# 1. INTRODUCTION

EDP section (Electronic data processing) is section functioning under Finance department. FA & CAO is the Head of the department and Sr. Deputy Director—is the Section head. EDP is responsible for procurement/maintenance of IT equipments, providing network and security measures and also implementation of softwares for automation of the process carried out at each department of VOC Port. EDP is also responsible for maintaining website <a href="https://www.vocport.gov.in">www.vocport.gov.in</a> to provide information of VOC Port, providing email ids for the officials/staffs, trouble shooting activities in ERP system etc. EDP plays the major role in IT activities by providing seamless service through 24x7 hours service.

# **2.ORGANISATION CHART**

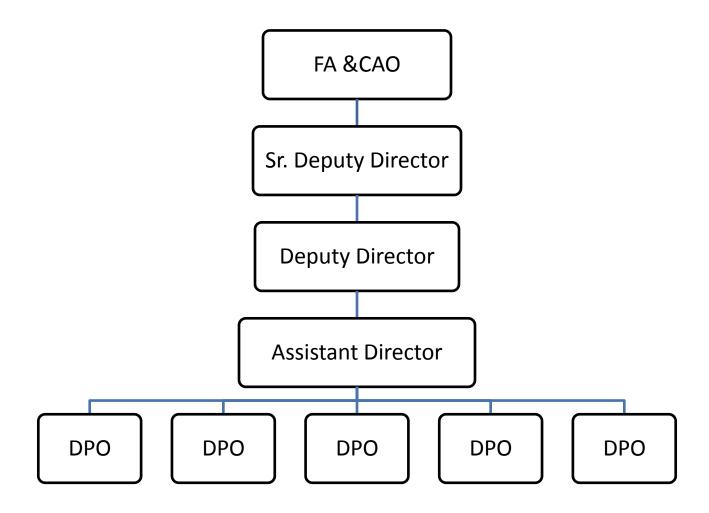

# 3. ACTIVITIES OF EDP

The list of activities carried out in EDP is as below.

- 1. Networking and Securities
- 2. Procurement Process
- 3. Annual maintenance process
- 4. Payments for the contractors/suppliers
- 5. Shift duties
- 6. Hardware and software ticketing system
- 7. Updating website and intranet
- 8. Activities in ERP Modules
- 9. Activities in PCS
- 10. Internal/External email id creation and maintenance
- 11. ISO Activities
- 12. Training

# 4. Manuals

#### 4.1. IT Infrastructure

# 4.1.1. Security of Information Infrastructure and Network

The core IT infrastructure and network Infrastructure is hosted at Server room in Admin Office of VOC Port which is managed by the EDP department. The servers are hosted at data center at EDP. A backup network at Critical Locations is also in place through RF Link. The users of these IT services are spread across various locations within Port area Medical department, Zone B, Wharf arera, Civil/Electrical Maintenance office etc.

VOC Port is connected through 48 core fiber optic cable star network backbone with 1 Gbps capacity. Core L2 switch hosted at Data Centre. The backbone is connected with other network equipment's such as switches. Structured cabling is done at certain locations of VOCPT which is connected to the backbone network. Through OFC VHF and UHF Communication systems are utilized by Vessel Traffic Management system, Marine department as well as CISF/Security.

Wi-Fi links for connectivity between CCTV camera's installed across the port locations with the CCTV IT Infrastructure hosted at VOC Port. As a Backup VOCPT has recently installed Wi-Fi connectivity at Critical locations.

Firewall is installed by VOCPORT to protect internal network from intruders, hackers and malicious code. This firewall acts as a barrier between the cyber space and the server room. The firewall filters these packets to see if they meet certain criteria set by a series of rules, and thereafter blocks or allows the data. The traffic at the firewall is filtered based on port no's allowed in the rule set at the firewall. The traffic coming from external network is being filtered at the firewall and then allowed access to the server room.

Symantec End point Suite Enterprise edition antivirus has been installed on all IT systems at VOC Port. The antivirus server is being hosted at EDP center. Any updates to the antivirus signatures are being pushed from the central server to all the system's connected with the antivirus server hosted in the server room. The antivirus currently checks for Anti-Malware and Anti-Spyware automatically. The EDP team ensures that the antivirus is installed on any new system before connecting it to the network. VOCPORT is presently carrying security audit to understand the gap and accordingly have planned to upgrade the System, Application and Network. The essential hardware and software is being proposed to be upgraded to meet the requirement on a continuous basis with respect to adequacy of existing antivirus software, current developments in cyber security and reliability and adequacy of new system in the market.

# 4.1.2. Implementation of Security Guidelines issued by Nodal Ministry and agencies like CERT-In

VOCPORT is regularly implementing the Security Guidelines and advisories both with respect to cyber and physical security issued by respective nodal Ministry, CERT-In, NCIIPC from time to time. However, the policies and Procedures developed as part of ISMS is being implemented.

#### 4.1.3 Audit and Assurance

VOCPT has undertaken comprehensive System security audit by Cert-in Empanelled auditors and also has done IT Environment Assessment of the entire IT infrastructure including Local Area Network and Wide Area Network by independent auditor to discover the gaps with respect to best security practices and take appropriate corrective actions Presently, we are carrying IT infrastructure security audit to identify the gap for further enhancement. As per our security, we shall carry regular audit once in a year to assess and maintain the acceptable security posture.

#### 4.1.4. Security Training & Awareness

All employees of the organization and, where relevant, contractors and third party users should receive appropriate awareness training and regular updates in organizational policies and procedures, as relevant for their job function.

Awareness training should commence with a formal induction process designed to introduce the organization's security policies and expectations before access to information or services is granted.

Ongoing training should include security requirements, legal responsibilities and business controls, as well as training in the correct use of information processing facilities e.g.

- Latest Technologies and threats
- Implementation of Security Policy
- Physical Security Procedures
- Access Control Procedures
- Use of Licensed Software Packages
- Malicious code and Botnets and their prevention
- Reporting and mitigation of incidents
- Cyber Crisis Management

The security awareness, education, and training activities should be suitable and relevant to the person's role, responsibilities and skills. Training to enhance awareness is intended to allow individuals to recognize information security problems and incidents, and respond according to the needs of their work role. Levels of training viz., awareness, enhancing functional performance relating to security, segment to be covered for each level, scope of training and periodicity may be covered in a separate handbook to be referred to.

### 4.1.5. Design & configuration guidelines

## 4.1.5.1 Design of Core Switches

- Core Switch HP 10512, Access Switches HP 5120-48G, HP 5120-24G, HP 5120-16G switches.
- Trunk links from core to Access Switches
- Core Switch HP 10512 Core Switch will also being used to connect I st floor Users and internal servers

# 4.1.5.2. Physical Connectivity

- One gigabit link in trunk from VOC-CORE-SW (HP 1051) to each Access Switches
- A Dedicated Vlan (VLAN 20) is configured to Manage all Network Devices

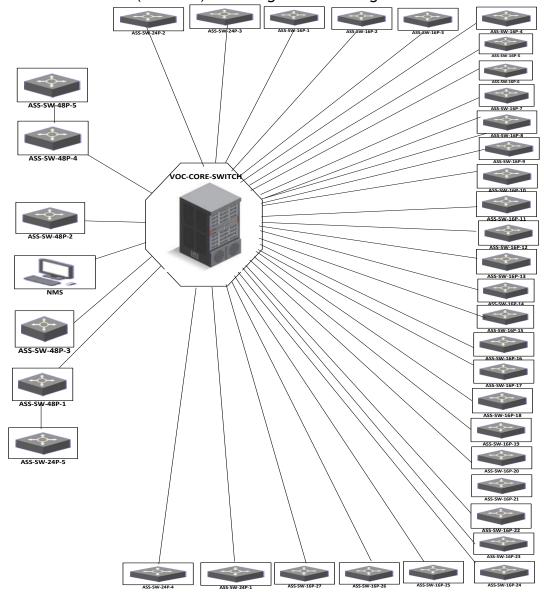

# 4.1.5.3Management of IP Configuration

Management IP has to be assigned to all the switches. Suitable IP from "Network Management" Subnet category should be identified for each switch after approval & consent from customer. Suitable gateway from management subnet should be obtained from customer and configured on all the switches

#### 4.1.6. Hardware/Software Details

#### 4.1.6.1. Hardware and Server details

| ERP<br>Servers                    | Web<br>Servers   | Networks                             | Firewall/<br>Antivirus    | Others             |
|-----------------------------------|------------------|--------------------------------------|---------------------------|--------------------|
| SAP /POS<br>Application<br>Server | Web Server       | BSNL Lease<br>Line<br>Connectivit    | Symantec<br>Antivirus     | ССТУ               |
| Pre<br>Production<br>Server       | Mail Server      | y - 4 Nos.  Wireless Networks (Idea) | Firewall<br>Cyber<br>Roam | Smoke<br>Detectors |
| Accessories                       | Proxy<br>Servers |                                      |                           | Fire Alarm         |

### 4.1.6.2. Details of ERP Servers and Web Servers

| Production Servers                                                                                                    | Pre Production Servers                                                                                         | Accessirues                                                                                                    |  |
|----------------------------------------------------------------------------------------------------|----------------------------------------------------------------------------------------------------|----------------------------------------------------------------------------------------------------|--|
| <ul> <li>Database Server</li> <li>Application Server</li> <li>GIS Server</li> <li>POS Server</li> <li>Proxy Server</li> <li>Web Server</li> <li>Backup Server</li> </ul> | <ul> <li>Development Server</li> <li>QA Server</li> <li>Database Server</li> <li>Application Server</li> </ul> | <ul> <li>Tape Library</li> <li>SAN Storage Box</li> <li>SAN Switch</li> <li>1GB E LAN Switches</li> <li>Rack, KVM</li> </ul> |  |

# 4.1.6.3. Internet and Wireless Connectivity

| Internet Connectivity |                                                                                                    |  |
|-----------------------|----------------------------------------------------------------------------------------------------|--|
| 17 MBPS Line          | <ul> <li>Provided by BSNL</li> <li>Admin Office (HOD, Dy. HODs &amp; All important location like<br/>Cash section, Berthing cell etc)</li> </ul> |  |
| 10 MBPS Line          | BSNL     Video Conference                                                                                                    |  |
| 16 MBPS Line          | BSNL     Codex (Container Scanner)                                                                                                    |  |
| 10 MBPS Line          | BSNL     Truck Parking Terminal                                                                                                    |  |
| 6 MBPS Line           | IDEA Network for Office Use                                                                                                    |  |
| Wireless Connectivity |                                                                                                    |  |
| Wireless Network      | 15 locations including Truck Parking Terminal                                                                                                    |  |

# **V.O.C Port Trust Network Block Diagram of OFC**

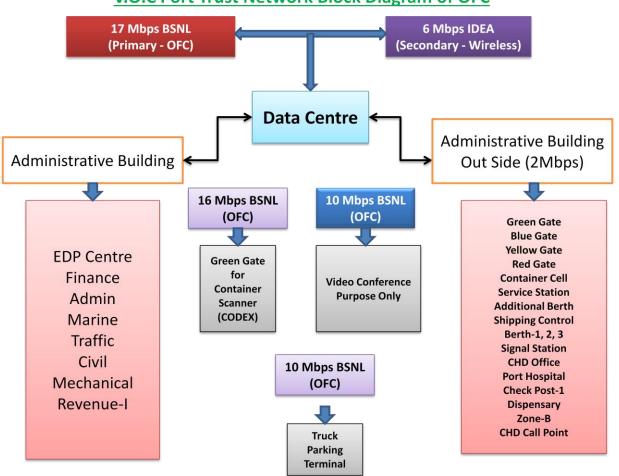

# V.O.C Port Trust Network Block Diagram of Wireless(RF) for 15 Locations

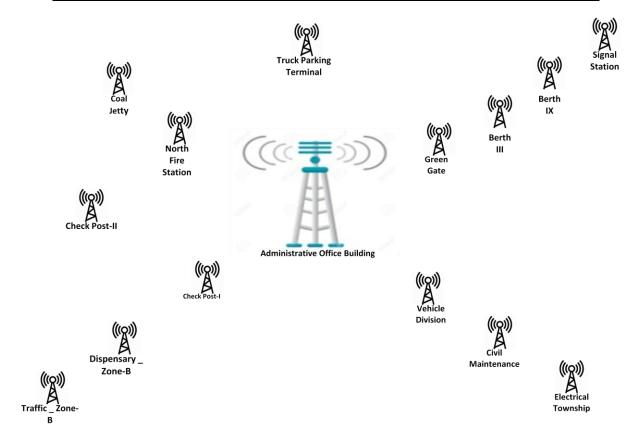

#### 4.1.6.4. Softwares Used in VOC Port

### Operating System Details

- Linux SUSE Linux Ent. Server
- Windows 2008 R2
- HP UX 11 i (Bundles with servers, Production and Pre production)

#### Other Softwares

- RDBMS Oracle 11g
- o Mail Server with 100 user
- HP Data Protector 6.11 (Backup server)
- o Antivirus Symentac End Point V 14
- Visual Studio 2017

#### Software Licenses

- o SAP 180 Users License
- o POS OEM Product with 100 User License
- GIS License

# Block diagram of Softwares at VOC Port

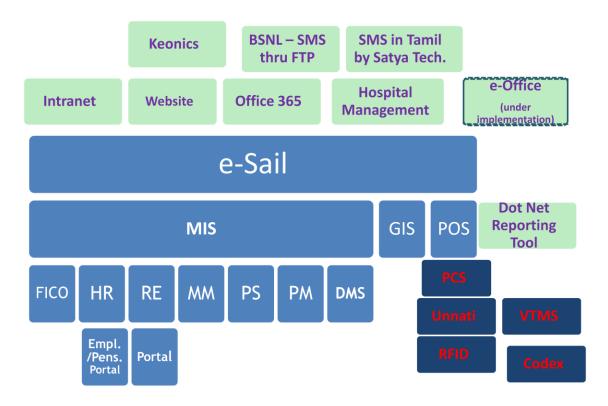

| Name of the software | Description                                                 |  |
|----------------------|-------------------------------------------------------------|--|
| e-Sail               | ERP System implemented with following sub module            |  |
|                      | <ul><li>Finance (FICO)</li></ul>                            |  |
|                      | <ul> <li>Human Resource (HR)</li> </ul>                     |  |
|                      | o Real estate (HR)                                          |  |
|                      | ○ Materials (MM)                                            |  |
|                      | <ul><li>Projects (PS)</li></ul>                             |  |
|                      | <ul> <li>Plant Maintenance (PM)</li> </ul>                  |  |
|                      | <ul> <li>Document Management (DMS)</li> </ul>               |  |
|                      | ○ GIS                                                       |  |
|                      | <ul><li>Port operation (POS) etc.</li></ul>                 |  |
| PCS                  | Port community System implemented by Indian Port            |  |
|                      | association (IPA)                                           |  |
| Unnati               | A portal used by IPA for viewing the performance of Port on |  |
|                      | Vessel movement, Traffic handled, Financial parameters etc. |  |
| VTMS                 | Vessel Traffic management system used by Marine             |  |
|                      | department to track the vessel movements                    |  |
| RFID                 | Truck movement system using RFID scanning                   |  |
| CODEX                | Container Tracking system used by CFS (Container Freight    |  |
|                      | Stations)                                                   |  |
| Hospital Management  | Used by Port Hospital and Dispensary                        |  |
| system               |                                                             |  |

| Office 365 | External mailing system (vocport.gov.in)        |
|------------|-------------------------------------------------|
| BSNL SMS   | Sending SMS for Vessel movements                |
| Tamil SMS  | Sending SMS in Tamil language to Port employees |

#### 4.2. Procurement process

**Purpose:** EDP procures the IT equipments like PC, Printers, Scanners, UPS, Laptops, Softwares for Operational activities in each department, software tools for security etc. The procurement process involves the procedure followed for procurement as per followed in procurement of materials followed by MEE Department based on e procurement procedure using authorized tendering wizard in the Port

Process No: EDP-002-001

Responsible Officer: DPO Reviewing Officer: Sr.DD

- 1. Call for budgetary offer/Tender is published in website (<a href="www.vocport.gov.in">www.vocport.gov.in</a>) and also sending emails to the registered vendors. Time line for submission of budgetary offer is 5 to 7 days
- Budgetary offer/tender received are opened on a fixed date in presence of Sr.DD, Project Officer of EDP and one Officer of Finance department as per office order issued by FA&CAO or any authorized Officer of Finance Department.
- 3. Comparative statement is prepared and the estimate is created in SAP MM Module. (Screenshot enclosed Annexure-Proc-1)
- 4. Submit the estimate to Finance department along with the SAP document number for Financial Concurrence before submitting the file for administrative approval of Competent Authority as per DOP>
- 5. On approval by competent authority, Tender Document complying with the procedures as per CPWD Manual read with General Financial Rules and taking into account the guidelines /directions of MOS, GOI, Vigilance Department of the Port and Central Vigilance Commission (CVC) is prepared and got approval from HOD/other competent authority.
- 6. Tenders value more than Rs.2 lakhs are called through e-tender wizard/Keonics and tenders less than Rs.2 lakhs are called through Port website (www.vocport.gov.in) as a Quotation/Tender. Time line for submission of tender15 days or as specified by extant orders based on CPWD Manual with the approval of Competent authority issued by Civil Engineering Department/ Mechanical and Electrical Engineering (MEE) Department

- 7. Tender/Quotation is received are opened on a fixed date in presence of Sr.DD/DD/AD and DPO along with one representative of Finance Department with respect to office order issued by Finance Department from time to time.
- 8. Comparative statement is prepared and sent for scrutiny by concerned Accounts Officer (Gr I/Gr II)/Sr.AO/DCAO/Sr.DCAO/FA&CAO with respect to value of tender of Finance Department
- 9. The Comparative Statement after scrutiny by Finance Department along with Note to Tender Committee prepared by EDP Department with the approval of Sr.DD (EDP) will be submitted to Tender Committee for evaluation and finalisation of tenders as per extant procedure as per CPWD Manual and General Financial Rules competent authority for approval as per extant DOP.
- 10. Standing tender committee with respect to circulars issued by Finance Department from time to time with the approval of competent authority. will consider the note to Tender Committee and submit the recommendation on technical prequalification for approval of competent authority to open Price Bid. Based on approval of competent authority, the Price bid will be opened and L1 will be identified and finalised the L1 tenderer
- 11. Minutes of the meeting (MOM) of the Tender Committee for prequalification and final award of contract will be prepared and signed by Tender Committee Members. The same will be submitted along with check list for award of Tender for approval of competent authority for approval.
- 12. On approval by competent authority, Work order will be issued to successful Tenderer for execution of the work.
- 13. Finance Department will be advised to release the EMD in respect of unsuccessful tenderers to the Bank Account of the individual tenderers through NEFT/RTGS based on the authenticated Bank Details of the said tenderers submitted as part of the Tender Document by them.
- 14. Bank Guarantee in the form of Performance Security submitted by the successful tenderer shall be accounted through the Screen specified in FICO module of SAP by the concerned officer of EDP and posted through Concerned Accounts Officer/Senior Accounts Officer of Finance Department.
- 15. If EMD is to be adjusted against the Security Deposit as per Tender conditions, then the concerned Accounts Officer/Senior Accounts Officer of Finance Department shall be advised to transfer the EMD of successful tenderer to the Security Deposit Liability Head along with issue of Work Order.

# 4.3. Annual Maintenance process

**Purpose:** Annual maintenance process provides the procedures followed for service offered by the contractors for maintenance of hardware and software, network equipments, website etc.

Process No: EDP-003-001

Responsible Officer: DPO Reviewing Officer: Sr.DD

**Steps:** The procedure detailed in Section 4.2. (Sl.1 to 15) shall be followed scrupulously for award of work. Besides, the following additional procedures shall also be complied with:

- 1. AMC files will be initiated well in advance for further process.
- 2. Qualification criteria (Technical and Financial) shall be fixed complying with extant directions of Vigilance Department and Central Vigilance Commission and conform to the scope of Annual Maintenance Contract distinctly for various hardware and software products.
- 3. In respect of appointment of consultants/Experts, the procedure followed by MEE Department /Civil Engineering Department based on the directions of the Ministry of Shipping, Government of India including combined evaluation of Technical and Financial criteria will be adhered to.

# 4.4. Payments to Contractors/Suppliers Process No: EDP-004-001

**Purpose:** Bills payment to the contractors/suppliers

Responsible Officer: DPO Reviewing Officer: Sr.DD

Screen Shots: Annexure-Bill-1

- 1. The tracking of Bills available in SAP on receipt from the Contractors/ Suppliers and mark the bills to concerned officer of EDP dealing with the Agreement / Work Order / Supplier.
- 2. Checking of the bill claimed with respect to terms and conditions specified in the Agreement/Work Order/Supply Order, submission of copies of documents such as receipt of equipments, spares etc.
  - a) supply invoice, Attendance Sheet evidencing the attendance of personnel deployed under the Contract Agreement,
  - b) warranty /guarantee card as applicable in case of supply of materials/equipments ,

- c) Payment of statutory dues towards ESI, EPF, GST and other taxes and duties as per the forms available in the websites of respective organisation
- d) Period of claim as covered in AMC,
- e) Item wise details of claim as per BOQ in Priced Bid of the Agreement/Work Order/Supply Order
- 3. Check the GST calculation along with correct quantity
- 4. After examining and ensuring that everything is in order as per P.O., generate invoice in SAP-Finance or MM module (whichever is applicable) by entering the required information like vendor name, GL code, Cost center etc and create SAP document number
- 5. Take the print out of the invoice generated in SAP
- 6. Print the Bill certificate in back side of the bill and Print payment voucher
- 7. Put up to Sr.DD with concerned DPO/AD/DD for counter signature of Sr.DD /DD as the case may be.
- 8. Send the bill to Finance department within the benchmark time with SAP document number for passing the bill for payment through concerned Accounts Officer/Sr.AO as per Circular issued by Finance Department from time to time.

#### 4.5. Shift duties Process No: EDP-005-001

a) Shift Duties-Help Desk manned by outsourced agency engaged by Port

**Purpose:** EDP helpdesk is functioning round the clock 24x7 basis to provide uninterrupted service through posting of contract staffs on 3 shifts per day. Shift duties includes shift roster preparation and monitor shift duties carried out by helpdesk

Responsible Officer: DPO Reviewing Officer: Sr.DD

- 1. Shift roster is prepared on monthly basis for 4 contract staffs who are managing helpdesk.
- 2. Approved shift roster is circulated to the helpdesk staff.

- 3. During absence of any staff, alternate arrangement is made by posting the leave place staff in helpdesk.
- 4. If substitute is not posted as per Agreement, necessary entry will be recorded in the system based attendance records and applicable penalty for non supply of manpower will be deducted from the bill claimed prior to recommending payment.

# b) Shift Duties-Other Contract Agreements including supply of manpower such as Data Centre Operation, Software implementation of various modules etc.

EDP is functioning round the clock 24x7 basis to provide uninterrupted service. ERP system is implemented through various modules like FICO,HR,MM,Project,HMS etc. through outsourced agencies deployed for design, implementation and updation, website maintenance, inter and intra mail etc. In such contracts, manpower deployment is involved as one among the requirements of system implementation. Payment is linked to achievement of man hours over a prescribed period viz monthly /quarterly/ half yearly / annually.

Responsible Officer: DPO Reviewing Officer: Sr.DD

Sl.no.1 to 3 of 4.5.(a) and 4.5.(b) shall be ensured by the contractor and sl.4 of 4.5 (a) shall be ensured by concerned DPO. Wherever availability and utilization percentage is prescribed in the agreement for achievement by the Contractor, the same shall be monitored with respect to deployment of manpower by the concerned DPO. Appropriate penalty provisions shall be enforced as per Agreement

#### 4.6. Hardware and Software Ticketing system

Any issues faced by the user department in hardware or software are reported to EDP helpdesk over phone (Ext.No 2152) or the concerned officer in EDP through email/phone. The calls are recorded in Ticketing system to generate a call number for tracking.

#### 4.6.1 Hardware calls

**Purpose :** All the hardware related complaints/issues reported by each departments to EDP Helpdesk are recorded in Hardware ticketing system by Helpdesk.

**Process No : EDP-006-001** 

Responsible Officer: Helpdesk, DPO Reviewing Officer: Sr.DD

- 1. Receive the issue and enter the details including the name of the user who is reporting the complaint, number of PC/Printer/IT equipment, nature of issue, location, etc. in Hardware ticketing system
- 2. Generate the ticket number.
- 3. Print the call sheet and hand over to the staff posted by the contractor for addressing the issue
- 4. After addressing the issue, close the ticket based on the signature made by the users who have reported the issue.
- 5. Print the pending calls on daily basis and submit the same to Sr.DD for review.
- 6. Based on the perusal by Sr.DD, further action will be taken to ensure compliance of benchmark for closure of calls as specified in the Agreement. In case of continued default in adherence to benchmark by contractor, follow-up action to ensure adherence and /termination of agreement as specified in the Agreement shall be taken with the approval of competent authority.

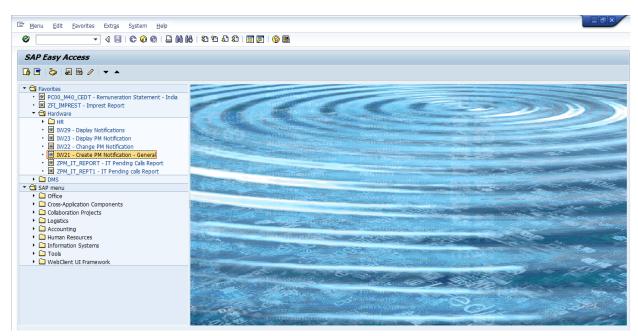

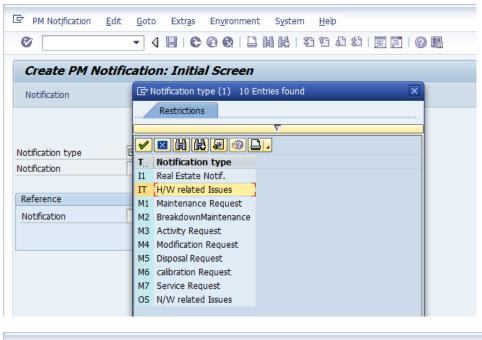

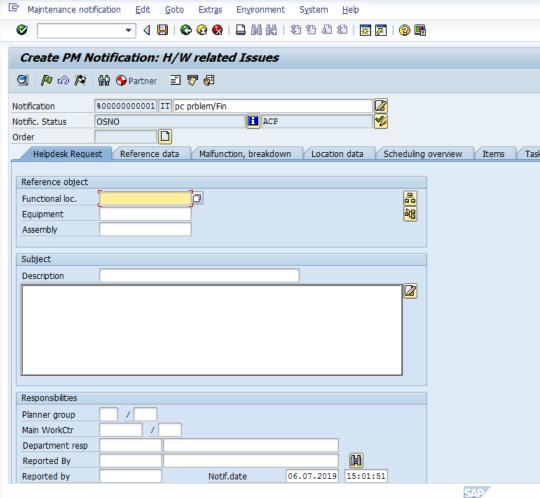

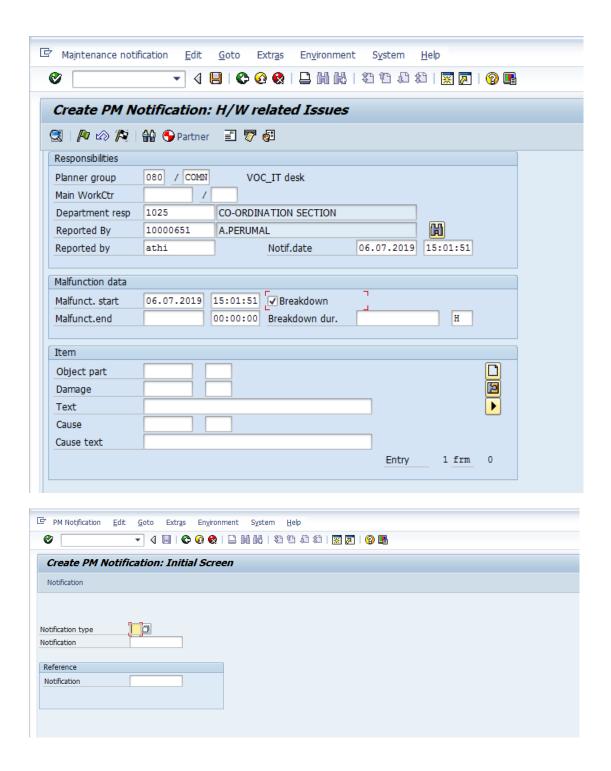

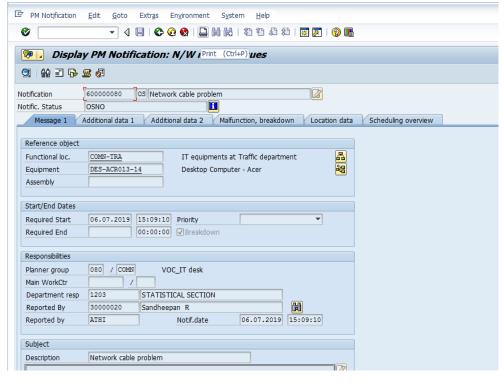

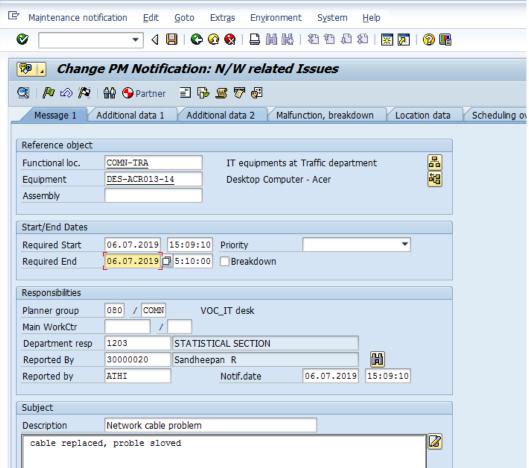

#### 4.6.2 Software calls

**Purpose:** All the ERP/any other software related complaints/issues reported by each departments to the respective officer of EDP/Helpdesk are recorded in Software ticketing system.

Process No: EDP-006-002

Responsible Officer: DPOs, DD Reviewing Officer: Sr.DD

**Screen Shots:** Annexure-Ticket-2

#### Steps:

1. Receive the issue and enter the details including the name of the user who is reporting the complaint, Module name and Sub module name, details of the issue, Reference number related to the issue, Screen shots sent (if any) by the user in Software ticketing system

- 2. Generate the ticket number.
- 3. Send email to the respective consultant of the ERP module/ contractor who supplied the software
- 4. After addressing the issue, close the ticket after checking the changes through user department who have reported the issue.
- 5. Submit the pending calls on weekly basis to Sr.DD for review
- 6. Based on the perusal by Sr.DD, further action will be taken to ensure compliance of benchmark for closure of calls as specified in the Agreement. In case of continued default in adherence to benchmark by contractor, follow-up action to ensure adherence and /termination of agreement as specified in the Agreement shall be taken with the approval of competent authority.

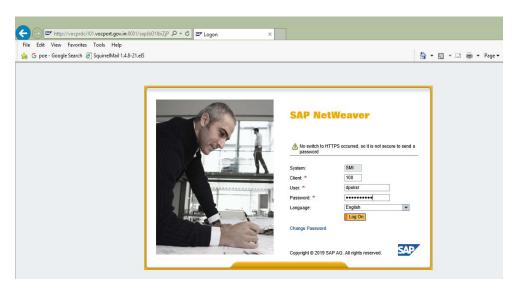

#### Click: Create incident

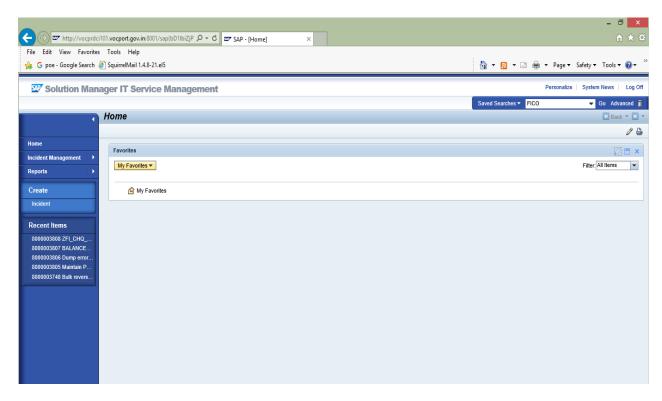

Describe briefly about the incident.

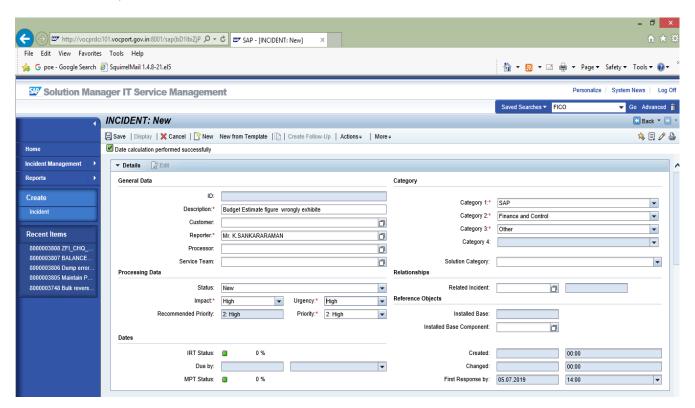

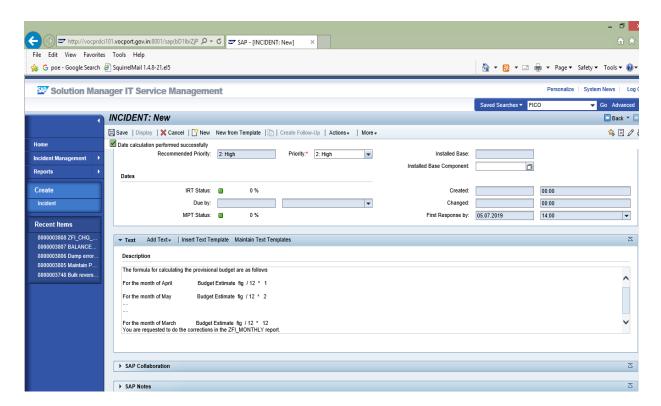

After creating the requirement, press Save button. A transaction number will appear as Displayed below screen

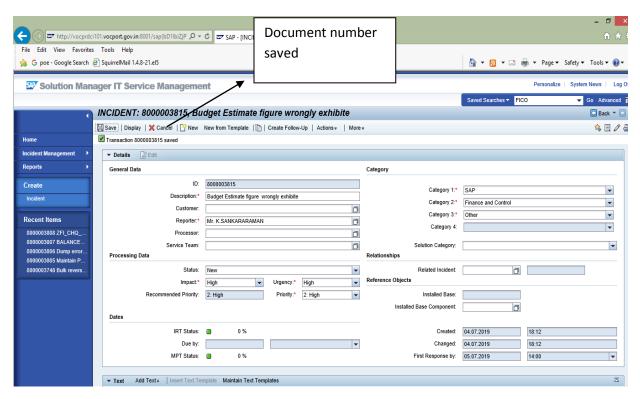

#### 4.7. Maintenance and Updation of Intranet

Responsible Officer: Helpdesk & DPO

#### 4.7.1. Creating/Updation in Intranet

**Purpose:** Create the user id and password for Port officials for accessing Port community System (PCS). EDP will receive the communication from the respective department through email/ID note for creating the same.

Process No: EDP-007-001

## Steps:

- 1. Receive the contents in MS Word/Excel/PDF format to be published in intranet through email intramail (<a href="https://excel/pdf.ncbi.nlm.ncbi.nlm.ncbi.n
- Scanning of contents received in hardcopies to convert the same into PDF file
- 3. Updating the content in the respective links like Circulars, formats etc in Intranet using the software tool MS-Front page
- 4. Updation is communicated to the respective department for confirmation

### 4.7.2. Creation/Updation of a content in Website Process No: EDP-007-002

**Purpose:** Creating a new link/information/content and also updation of the information available in VOC port website (<a href="www.vocport.gov.in">www.vocport.gov.in</a>)

- Receive the contents in MS Word/Excel/PDF format to be published in website through email intramail (<u>helpdesk@edp.tpt.com</u>) or external mail <u>info@vocport.gov.in</u> or through ID Note in hardcopies.
- 2. Scanning of contents received in hardcopies to convert the same into PDF file
- 3. Updating the content in the respective links like Circulars, formats etc in website
- 4. Updation is communicated to the respective department for confirmation

# 4.7.3. Publishing Tender in website (<a href="www.vocport.gov.in">www.vocport.gov.in</a>)

Process No: EDP-007-003

**Purpose:** EDP related tender for procurement/maintenance of hardware equipment/software is published in VOC Port website.

#### Steps:

- 1. Prepare the tender documents as specified in 4.2 above and get authorization from Sr.DD.
- 2. Scanning of contents prepared in hardcopies to convert the same into PDF file/ convert the prepared tender word document into PDF.
- 3. Three language version of tender is uploaded in the following links.
  - a. <a href="http://www.vocport.gov.in/port/bureau/bureauLogin.aspx">http://www.vocport.gov.in/port/bureau/bureauLogin.aspx</a> (English)
  - b. <a href="http://www.vocport.gov.in/vocport\_tamil/port/authority/authorityLogin.aspx">http://www.vocport.gov.in/vocport\_tamil/port/authority/authorityLogin.aspx</a>(Tamil)
  - c. <a href="http://www.vocport.gov.in/VOCPORT\_HINDI/port/bureaucracy/b">http://www.vocport.gov.in/VOCPORT\_HINDI/port/bureaucracy/b</a> ureaucracyLogin.aspx(Hindi)

Login into the link using respective username and password.

- 4. Click **Tenders** → **New Tenders** → **ADD** and fill all required fields. Upload the prepared tender documents. Select **e-tender check box** whether the tender is e-tender or not and click submit button.
- 5. After uploading, message will pop up for intimating the successful uploading of tender
- 6. The tender should also be uploaded in CPP Portal. The steps shall be followed as per **Procedure for uploading in CPP Portal (EDP-007-0011)** in following section
- 7. Check the status for viewing the present status of the tender
- 8. For uploading any corrigendum/edit any content in the uploaded tender click Tenders → New Tenders → EDIT and add Corrigendum → Submit.

# 4.7.4. Updating the EDP related quotation in website

Process No: EDP-007-004

**Purpose:** Quotation for EDP related procurement/maintenance of hardware equipment/software is published in VOC Port website.

#### Steps:

1. Prepare the tender documents and get authorization from Sr.DD.

- 2. Scanning of contents prepared in hardcopies to convert the same into PDF file/ convert the prepared tender word document into PDF.
- 3. Three language version of tender is uploaded in the following links.
  - a. <a href="http://www.vocport.gov.in/port/bureau/bureauLogin.aspx">http://www.vocport.gov.in/port/bureau/bureauLogin.aspx</a> (English)
  - b. <a href="http://www.vocport.gov.in/vocport\_tamil/port/authority/authorityLogin.aspx">http://www.vocport.gov.in/vocport\_tamil/port/authority/authorityLogin.aspx(Tamil)</a>
  - c. <a href="http://www.vocport.gov.in/VOCPORT\_HINDI/port/bureaucracy/b">http://www.vocport.gov.in/VOCPORT\_HINDI/port/bureaucracy/b</a> ureaucracyLogin.aspx(Hindi)

Login into the link using respective username and password.

- 4. Click **Tenders** → **Quotation** → **ADD** and fill all required fields. Upload the prepared quotation documents. Select **e-tender check box** whether the tender is e-tender or not and click submit button.
- 5. After uploading, message will pop up for intimating the successful uploading of quotation
- 6. Check the status for viewing the present status of the tender
- 7. Edit any content in the uploaded quotation click **Tenders** → **Quotation** → **EDIT**

### 4.7.5. Updating Photo Gallery in website

Process No: EDP-007-005

#### Steps:

- 1. Collect the photos of recent events from PRO section.
- 2. To update the Photo Gallery in the all three language pages of website by login through respective user name and password.
- 3. After successful logon go to **News & Media→ Photo Gallery→ ADD** Photo and click Submit. Album Title, Short Title and Cover Photo of Photo Gallery section can be managed (Add/Edit/Delete).
- 4. EDIT Photo Gallery: News & Media→ Photo Gallery → EDIT → Submit
- 5. To check the photo has been updated go to www.vocport.gov.in News & Media→Photo Gallery

# 4.7.6. Updating Trade News/Latest News/Newsletter/Press release in Website Process No: EDP-007-006

#### Steps:

 Receive the contents(News/Latest News/Newsletter/ Press release) in MS Word/PDF format to be published in website through email intramail <u>helpdesk@edp.tpt.com</u>) or external mail <u>info@vocport.gov.in</u> or through ID Note in hardcopies.

- 2. Scanning of contents received in hardcopies to convert the same into PDF file.
- 3. After successful logon
  - a) **To add Trade News** go to News & Media → Trade News → ADD → fill the required fields → upload the pdf document → Submit.
  - b) To add Latest News go to News & Media  $\rightarrow$  Latest News  $\rightarrow$  ADD $\rightarrow$  fill the required fields  $\rightarrow$  upload the pdf document  $\rightarrow$ Submit.
  - c) To add Newsletter go to News & Media  $\rightarrow$  Newsletter  $\rightarrow$  ADD  $\rightarrow$  fill the required fields  $\rightarrow$  upload the pdf document  $\rightarrow$ Submit.
  - d) To add Press release go to News & Media  $\rightarrow$  Press Release  $\rightarrow$  ADD  $\rightarrow$  fill the required fields  $\rightarrow$  upload the pdf document  $\rightarrow$ Submit.
- 4. To edit the Trade News/Latest News/Newsletter/ Press release
  - a) **To edit Trade News** go to News & Media → Trade News → Edit the content → Submit.
  - b) To add Latest News go to News & Media → Latest News → Edit the content → Submit.
  - c) **To add Newsletter** go to News & Media → Newsletter Edit the content → Submit.
  - d) **To add Press release** go to News & Media → Press Release → Edit the content → Submit.
- 5. Status' Column: Checking the checkbox will show the **Trade News/Latest News/Newsletter/ Press release** details in the website. Unchecking the checkbox won't show the chosen details in the website.
- 6. To check the **Trade News/Latest News/Newsletter/ Press release** has been updated go to www.vocport.gov.in Home→ News & Media.

# 4.7.7. Updation of Statistical Information /Mile Stones / Major ongoing Projects/ Admin Reports

Process No: EDP-007-007

- 1. Go to About Us → Statistical Information → Edit→Submit. To edit the statistical information
- 2. Go to About Us → Mile Stones → Edit→Submit. To edit the mile stones

- 3. For adding Projects, Go to About Us → Major Ongoing Projects → ADD title and upload PDF → Submit
- 4. For Adminstrative reports, Go to About Us → Admin Reports → ADD title and upload PDF → Submit.
- 5. By selecting the Status Column, the content will be shown in website. If the status is not selected, the content will be hidden

# 4.7.8. Updation of Facilities/SOR/Vessel Position at Port

Process No: EDP-007-008

# Steps:

- Receive the contents(Facilities) in MS Word/PDF format to be published in website through email intramail <u>helpdesk@edp.tpt.com</u>) or external mail info@vocport.gov.in or through ID Note in hardcopies.
- 2. Scanning of contents received in hardcopies to convert into PDF file.
- 3. To update the Facilities in the three versions of website login the link <a href="http://www.vocport.gov.in/port/bureau/bureauLogin.aspx">http://www.vocport.gov.in/port/bureau/bureauLogin.aspx</a> (English) <a href="http://www.vocport.gov.in/vocport\_tamil/port/authority/authorityLogin.aspx">http://www.vocport.gov.in/vocport\_tamil/port/authority/authorityLogin.aspx</a> (Tamil) <a href="http://www.vocport.gov.in/VOCPORT\_HINDI/port/bureaucracy/bureaucracy
- 4. After successful logon
- 5. For adding Facilities -> Go to About us → Facilities → ADD Title and upload document in the respective facilities → Submit
- 6. For adding SOR -> Go to Port Operations → SOR General → Select the SOR Pdf document → Submit
- 7. For adding Vessel Position → Go to Port Operations → Vessel Position → Select the Pdf document → Submit
- 8. Select Status column for showing the details in website

# 4.7.9. Taking back up for website Process No: EDP-007-009

- 1. Connect the Hard Disk in the web server.
- 2. Copy the folder vocport in the path c:->inetpub ->vocport and paste the content in the connected Hard disk.
- 3. Take back up once in a week.
- 4. Record in the back up register and get sign from responsible DPO.

#### 4.7.10. Technical Issues faced in updation of Website

EDP-007-0010

#### Steps:

- 1. Send email to the contractor with the details of the issue noticed in website with a copy to Sr.DD
- 2. On receipt of confirmation from the contractor after addressing the issue, check. Print the email communication and file after resolving

#### 4.7.11. Procedure for uploading in CPP Portal

EDP-007-0011

#### Steps:

# Uploading of tenders in CPPP E-tendering portal(www.etenders.gov.in)

- 1. Scanning of contents prepared in hardcopies to convert the same into PDF file/ convert the tender document in word format into PDF.
- 2. Login into the link **www.etenders.gov.in** using respective username and password. Ensure that Java 8 version has been installed in the system before logging in. If not, install Java
- 3. Physically insert the eToken/Smartcard containing DSC into the system before clicking on Login Button. When prompted enter the DSC PIN and click ok
- 4. E-tendering Dashboard will open
- 5. Click on tab **Create a New Tender** to upload the tender details in E tendering website
- 6. Enter the basic details, cover details, NIT document in first step, Enter work item details, Fees (tender fees, EMD fees) details, critical dates(date of document download start date and end date), Bid openers, work item documents(Tenders documents, Price Bid) in second step, Digitally sign all the documents uploaded.
- 7. Check all the details and click Publish tender.
- 8. **Publisher** will check the tender details entered by the **Creator**, If the **Publisher** found any corrections in the tender, he/she will be send back to the tender to the **Creator** for the modification to be carried out.
- Publisher will check the tender details entered by the Creator, if tender details are found in order Publisher will click publish button to publish the tender in e-tendering portal.
- 10. Officers nominated by their respective HOD's from each department will upload their respective department tenders in e-tendering portal using their own DSC and E-tender login details to.
- 11. For uploading corrigendum in E-tendering portal follow steps 3 to 5.
- 12. Click on tab **Create corrigendum**, select the type of corrigendum(date, fees, Technical, other). Enter the details of the corrigendum, upload the corrigendum document in the CPPP Portal and then Click Publish.

- 13. Enter the tab **Publish Corrigendum**, publisher will check the tender corrigendum details entered by the creator, If the publisher found any corrections in the corrigendum, he/she will be send back to the tender creator for the modification to be carried out.
- 14. Publisher will check the corrigendum details entered by the creator, if corrigendum details found in order publisher click publish to publish the tender in CPPP e-tendering portal.
- 4.8. Activities in ERP modules (PI check whether all these pertain to EDP functioning or coordinating role to overall supervision and appropriately modify further adding value to the exact role of EDP)

ERP has been implemented in VOC Port to automate the process done in each department. It includes various sub modules as below

- 1. POS (Port operations)
- 2. FICO (Finance and control)
- 3. HR (Human resource)
- 4. RE (Real estate)
- 5. MM (Material management)
- 6. PS (Project system)
- 7. PM (Plant maintenance)
- 8. DMS (Document management system)

#### 4.8.1. Activities in POS

POS module is a sub module in ERP which is used for Vessel and Cargo operations from Vessel arrival till billing activities. The major functionalities in POS module is as below

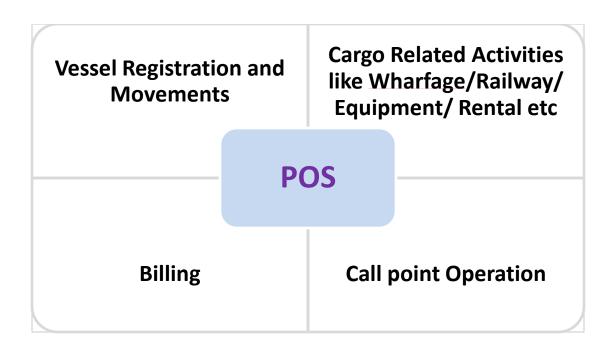

# 4.8.1.1. Providing user rights in POS module

**Purpose:** POS module could be accessed through <a href="http://10.1.11.185/epis\_voc">http://10.1.11.185/epis\_voc</a>. Users are provided with rights for accessing POS module. Users shall be internal users or external users. Internal users are the officials/staffs of VOC Port where as external users are Port users and other than Port officials/staffs who are accessing the POS module

Process No: EDP-081-001

Responsible Officer: DD Reviewing Officer: Sr.DD

- EDP receives the communication from departments for providing rights through ID Note or through <u>User Rights Form</u> which is endorsed by the respective department HOD. Soft Copy of User rights Form is available in Intranet → Formats → User Authentication form
- 2. Login into POS module as Administrator
- 3. If the user is already not available, click System Administration  $\rightarrow$  Master  $\rightarrow$  User  $\rightarrow$  Edi.
- 4. If the user is already available, choose System Administration  $\rightarrow$  Master  $\rightarrow$  User  $\rightarrow$  Edit
- 5. Select the User Type. Internal or External. All Port officers and Staffs are Internal and Other than Port staffs will be Created as External
- 6. Enter Login Id. For internal users, Designation with Employee Number will be Login Id. For external users It can be chosen as per the requirement

- 7. Provide Password and confirm Password.
- 8. Add the Zone details and Press save Button
- 9. Provide the User Id and password to the user
- 10. Allocate the role for the user (like Steamer Agent/Supervisors/AO etc)
- 11. If any issue is faced in providing user rights, communicate the same to POS consultant for rectification
- 12. If Password is forgotten by the user, the request for reset the password is attended in POS module.
- 13. System Administration  $\rightarrow$  Transaction  $\rightarrow$  Reset Password. Select the user and click reset password.
- 14. User can set their preferred password on next login

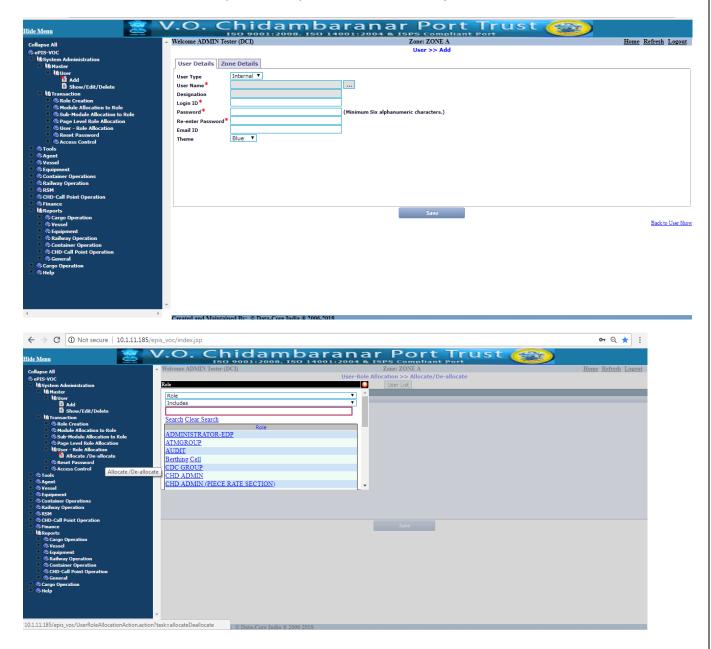

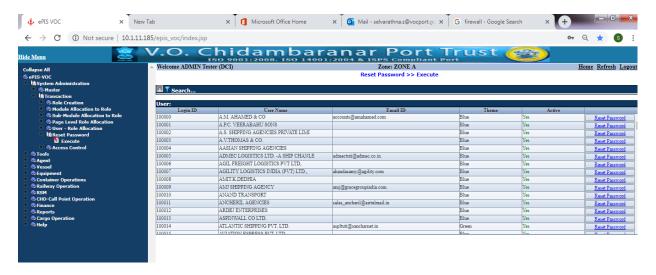

#### 4.8.1.2. Adding Port code/Country code

**Purpose:** Port name, country name are having special international coding which will be used by PCS. To facilitate the processing of files received from PCS, the Port and country master is maintained in POS module.

Process No: EDP-081-002

Responsible Officer: DD Reviewing Officer: Sr.DD

- EDP receives communication on adding Port/country with international code from Traffic department
- 2. Add the Port name in the screen Vessel  $\rightarrow$  Port  $\rightarrow$  Add
- 3. Add the country name in the screen Vessel  $\rightarrow$  Country  $\rightarrow$  Add
- 4. If any issue faced in are communicated to POS consultant for rectification

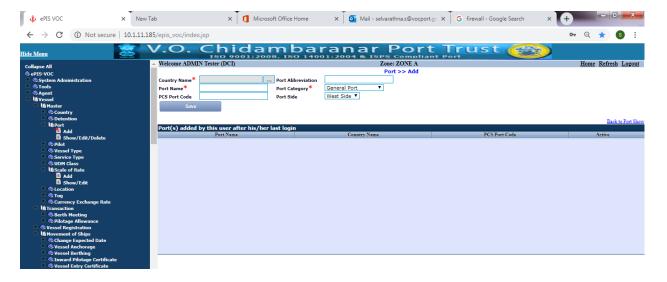

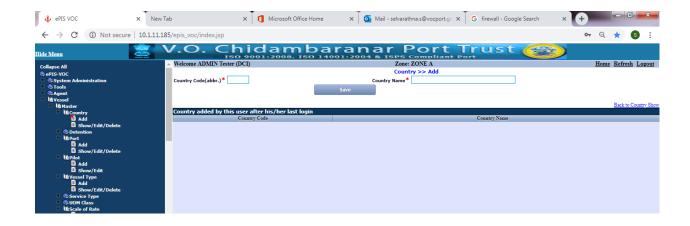

# 4.8.1.3. Adding Vessel Type

**Purpose:** Vessel type is a vital data which have mapping with scale rate and any exemption like mainline vessels and vessel charges calculation PCS. To facilitate the calculation for each vessel type, a master for vessel type is maintained in POS module.

Process No: EDP-081-003

Responsible Officer: DD Reviewing Officer: Sr.DD

- 1. EDP receives communication on adding Vessel Type from Traffic department
- 2. Add in the screen System Administration  $\rightarrow$  Transaction  $\rightarrow$  Reset Password
- 3. If any issue faced in are communicated to POS consultant for rectification

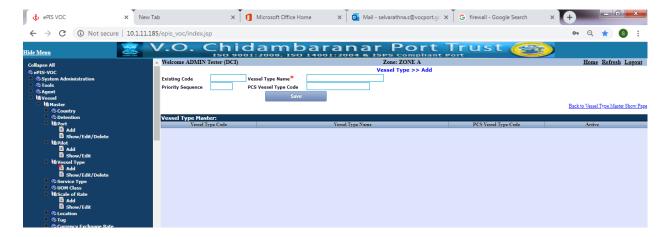

# 4.8.1.4. Generating MIS reports

**Purpose:** MIS reports like Vessels expected, Berthwise tonnage handled summary, Performance report etc are generated as per the formats required for the management to review the performance at berth

Process No: EDP-081-004

Responsible Officer: Helpdesk Reviewing Officer: DD, Sr.DD

Frequency: Daily

- 1. EDP Helpdesk receives confirmation from Berthing cell around 8:30 AM for generation of MIS reports
- 2. Open Dotnet System → Open Project → Open Solution Reports
- 3. Run the solution by pressing F5
- 4. Click the required report to generated the report
- 5. Download the report in PDF and send to berthing cell

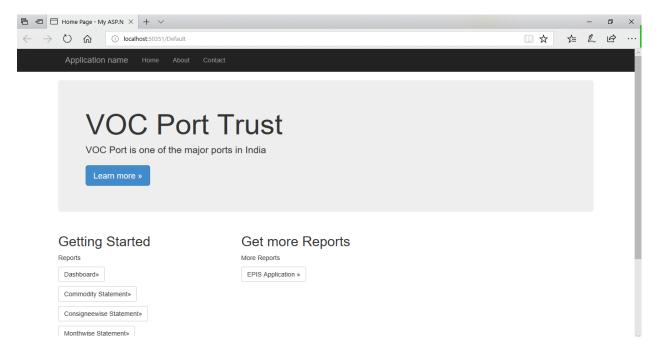

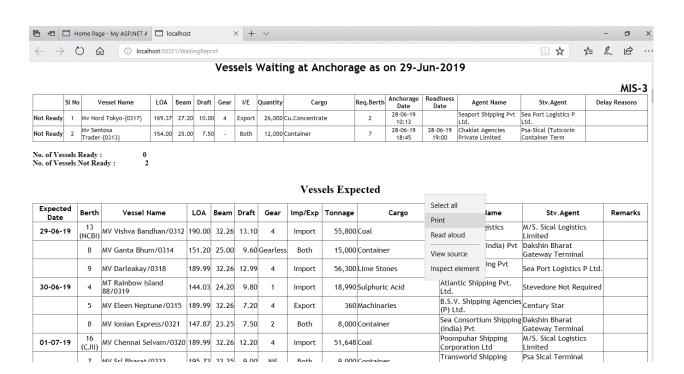

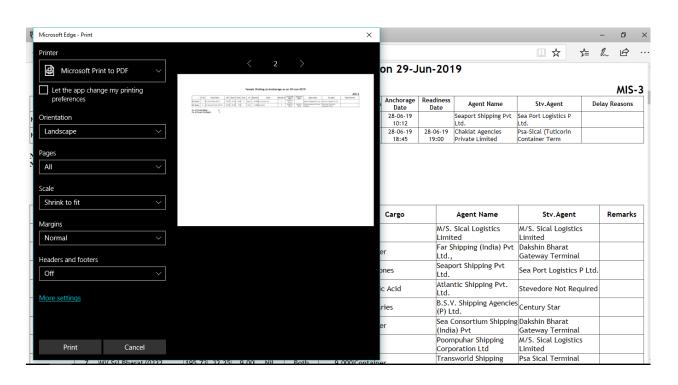

# 4.8.1.5. Generating Vessel & Cargo history reports Process No: EDP-081-005

**Purpose:** Vessel history and cargo history are the details required for statistical section for preparation of their statistics reports

Responsible Officer: DD Reviewing Officer: Sr.DD

Frequency: Weekly/Monthly

- 1. Open Dotnet System → Open Project → Open Solution Reports
- 2. Run the solution by pressing F5
- 3. Click on Vessel History & Give period of report (From date and To date)
- 4. Click the required report to generated the report and save to Excel
- 5. Send to Statistical section

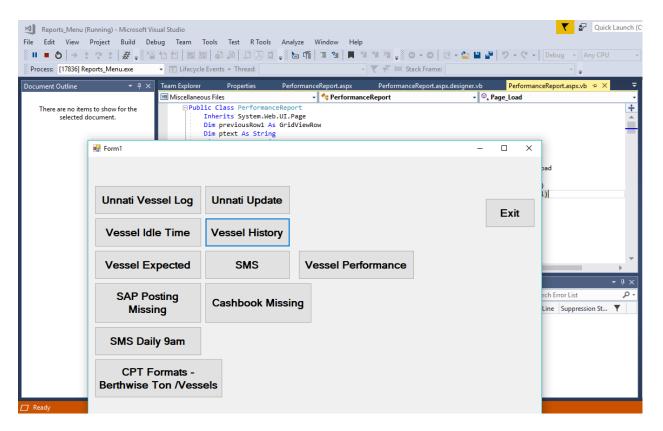

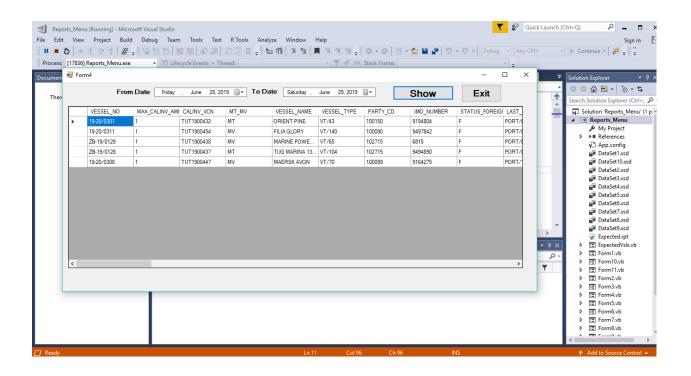

# 4.8.1.6. Sending SMS on Vessel movements and tonnage

Process No: EDP-081-006

**Purpose:** Vessel movements and tonnage handled summary is sent as an SMS daily to Chairman/Dy.Chairman/All HODs/Officials of Marine and Traffic department

Responsible Officer: DD Reviewing Officer: Sr.DD

Frequency: Daily

- 1. Open Dotnet System → Open Project → Open Solution Reports
- 2. Run the solution by pressing F5
- 3. Click on SMS 9AM button and click Show
- 4. Save to Excel
- 5. Open Filezilla client application and login into the application
- 6. Move the excel file to BSNL server for sending the SMS

# 4.8.1.7. Uploading Vessel log in Unnati portal Process No: EDP-081-007

**Purpose:** Vessel log information in the format provided by IPA is being uploaded in Unnati portal www.ipaunnati.com provided by IPA

Responsible Officer: DD Reviewing Officer: Sr.DD

Frequency: Daily

- 1. Open Dotnet System → Open Project → Open Solution Reports
- 2. Run the solution by pressing F5
- 3. Click on Unnati Data button and click Show
- 4. Save to Excel
- 5. Upload in Unnati portal through <u>www.ipaunnati.com</u>. Login into Unnati portal
- 6. Click Vessel Log Upload button and select the Excel file to upload

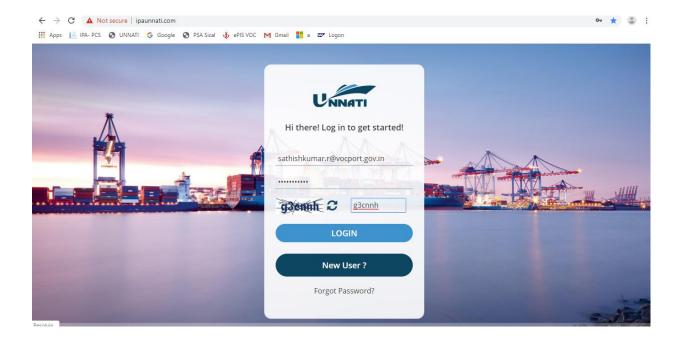

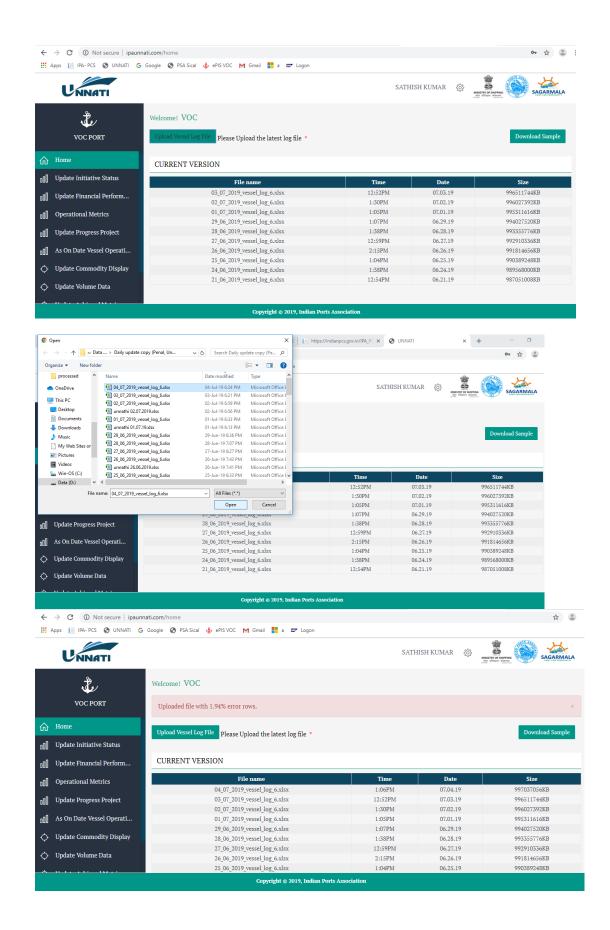

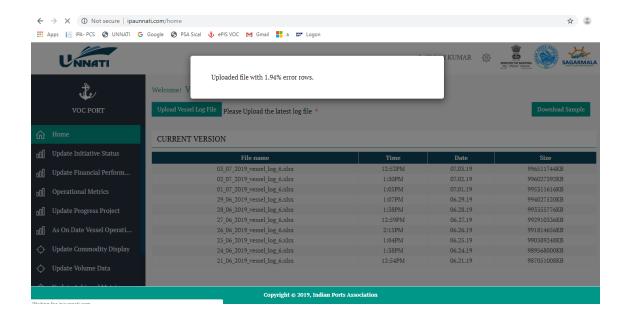

# 4.8.1.8. Including Scale of rate for Vessel related charges

Process No: EDP-081-008

**Purpose:** Charges like Port dues, Pilotage, Berth hire etc are having scale of rates based on GRT range. Whenever the rates are revised, the same is fed in POS module.

Responsible Officer/Staff: L&T Reviewing Officer: DD, Sr.DD

- 1. Receive communication on Scale of rate revision.
- 2. Update the rates in the screens with effective date and GRT range for the respective services
- 3. If any issues are faced in making scale of rate changes, it will be communicated to POS consultant for rectification
- 4. Changes on Tanker charges, Cranage charges, exemption like Ballast vessels etc are communicated to POS consultant for making the changes in the system
- 5. Ensure confirmation from the concerned officer of Finance / other Department concerned on the accuracy of the changes effected in total to ensure accuracy of the relevant information for processing the billing.

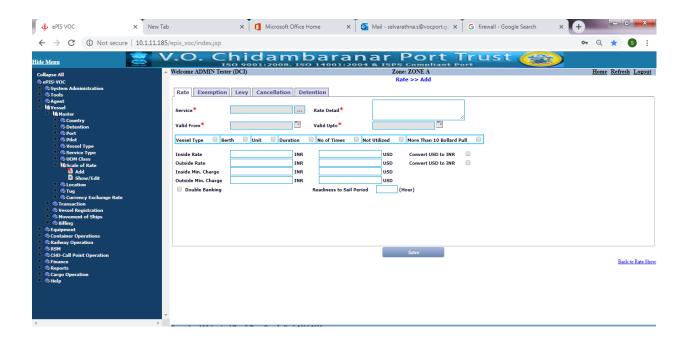

# 4.8.1.9. Including Scale of rate for Cargo charges

Process No: EDP-081-009

**Purpose:** Charges like Wharfage, Railway, Rental, Equipments etc are created in POS module for appropriate calculation.

Responsible Officer/Staff: L&T Reviewing Officer: DD, Sr.DD

- 1. Receive communication on Scale of rate revision.
- 2. Update the rates in the screens with effective date and cargo name etc
- 3. If any issue faced in are communicated to POS consultant for rectification
- 4. Ensure confirmation from the concerned officer of Finance / other Department concerned on the accuracy of the changes effected in total to ensure accuracy of the relevant information for processing the billing.

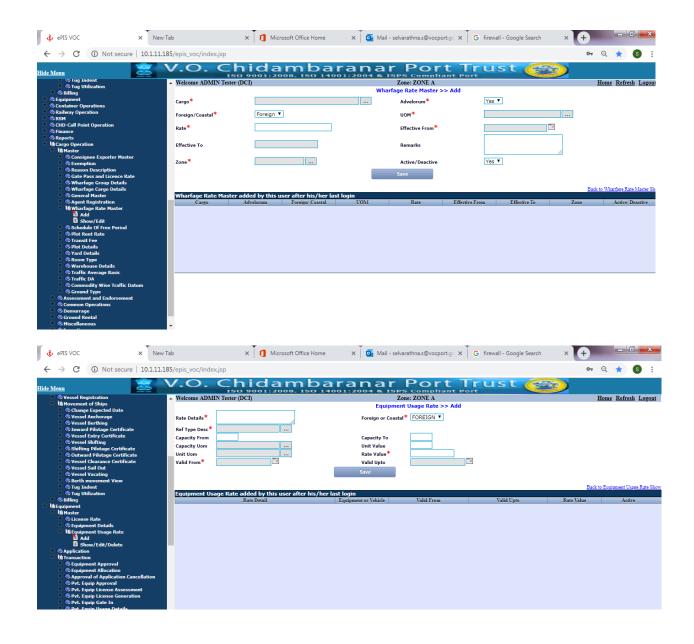

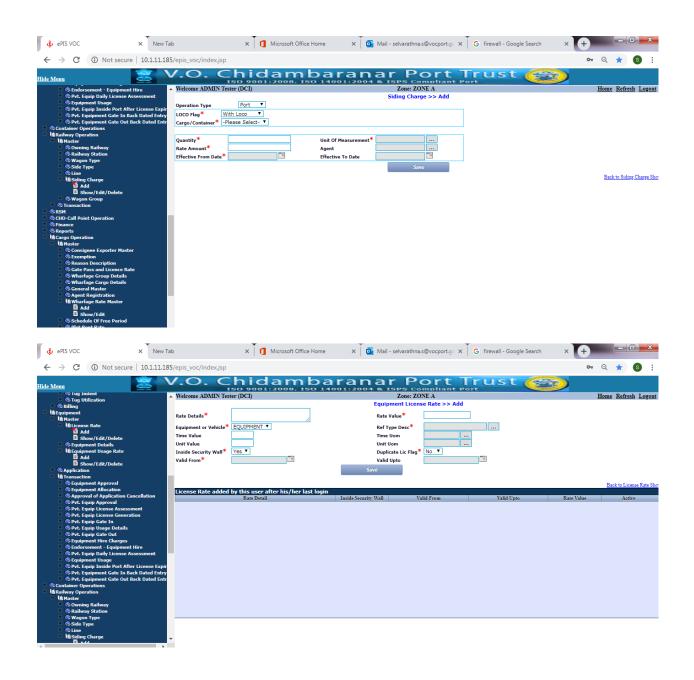

# 5.8.2. Activities in FICO (Finance Module)

Work Procedure for Finance Module is available in Annexure\_FIN

#### 4.8.3. HR MODULE PAYROLL ACTIVITIES

# Salary Processing Procedure:

#### Step 1:

Before 5<sup>th</sup> of every month initiate the Increment Process and attend the error if any.

- 1. Select transaction code ZHR\_BONUS\_INCREMENT
- 2. Select the option Increment.
- 3. Enter the active personnel numbers in the personnel numbers column.
- 4. Enter the Date of increment
- 5. Click the EXECUTE icon or F8. The Processing will be started.
- 6. During the processing, watch the status bar for error messages if any.
- 7. If error message is displayed in the status bar, processing will be terminated at that point.
- 8. Note down the error message.
- 9. Clear the error message and the repeat the above lines 1 to 6.
- 10. If no errors are found, Click SAVE button or Ctrl + S

#### Step 2:

Before 15<sup>th</sup> of every month, ensure from the Accounts Pay bill Section (AO Gr.II) that the Overtime entries from all the departments have been received after getting the approval from the competent authority.

# Step 3

On 16<sup>th</sup> of every month, ensure from the Accounts Pay bill Section (AO Gr.II) that all the exemption entries for Income Tax calculation, correction of increment, misc. earning and deduction entries are created and corrected. Also ensure from CSC Section (AO Gr.II) that all the leave entries have been entered in the system.

#### Step 4:

After having ensured from the pay bill section and CSC Section that all the records are authorized, start the pay process. The checklist Process and final process of pay bill will be completed within 3 days

- 1. Select transaction code Payroll Control Record (PA03).
- 2. Select the Payroll area as "PR" and click the change icon or F6.
- 3. Select "Release f. Payroll" to open the current payroll period and save.
- 4. Before starting the payroll process, upload the leave recovery using the transaction code ZLEAVE\_REPORT and Rent, Water, Electricity will be posted to HR through RE module.
- 5. Select the transaction code PC00\_M40\_CALC to the start the checklist payroll process.
- 6. The screen Payroll Driver, India will be displayed and in that screen select the option Current Period
- 7. Select Payroll area as "PR".
- 8. Select "ZVOC" in schema
- 9. Select the option "Display variant renum. Statem" as "VOCP" and thenexecute (F8).
- 10.After processing, error messages will be displayed separately. If any error message is displayed, attend the errors by selecting the transaction code Payroll Control Record (PA03) to "Release f. Correction" and repeat the above steps 1 to 8.

# Step 5:

After the pre. processing is over, to ensure the correctness of the pay slip processing, the following checks are to be carried out.

- 1. Difference in totals with previous month.
- 2. Allowances differences for all employees.
- 3. Total sum of difference.
- 4. Expired status.
- 5. Retirement status.
- 6. Appointment Status.
- 7. Check List to identify the employees who were getting both HRA and House Rent Recovery in the same month.
- 8. Instalment amount/number changes.
- 9. Instalment amount missing pre. month vs current month.
- 10. Net pay differences.

# Step 6:

After attending the errors and above checks, finally process the payroll using the transaction code PC00\_M40\_CALC (Payroll driver, India).

# Step 7:

After the final payroll process is over, start the posting to Finance processing in simulation mode.

- 1. Select transaction code PC00 M99 CIPE (Create Posting Run)
- 2. Select the option Current Period, Payroll Area as "PR"
- 3. Select "S" in the "Type of Document Creation"
- 4. Select the option "Acc. to Payment date"
- 5. After process is over, "No errors" will be displayed and check the Net Amount in the salaries head L511 through double clicking the document number generated.
- 6. If any errors occurred, attend the errors and again follow the steps 1 to 5.
- 7. After the simulation run, select transaction code Payroll Control Record (PA03).
- 8. Select the Payroll area as "PR" and click the change icon or F6.
- 9. Select "Exit" to close the current payroll period and save.
- 10. Select "P" in the "Type of Document Creation" for Live Posting to Finance.
- 11. Again check the Net Amount in the salaries head L511 through double clicking the document number generated

# Step 8:

After the above processing is over, run the following reports.

- 1. ZPAYMENTS Get Variant Select the variant Bank Advice 2 copies.
- 2. PC00\_M40\_CEDT India Remuneration Statement
- 3. Select the variant "VOCP\_DEPT" through Get Variant icon for the printing the payslips departmentwise.

#### Step 9:

Forward the above reports to the Accounts Department.

#### General:

In case of any problem in this module, and reported by the users department, it will be attended in EDP Centre within two hours from the time of receipt of the problem. When the problem is complex and unprecedented the time taken will be assessed on a case-to-case basis.

#### Other activities in HR Module:

As per the functional specifications stated below continuous improvements, bug fixing and additional report generations are regularly done through L&T SOLMAN

| Activities                                                                                         |  |  |  |  |  |
|----------------------------------------------------------------------------------------------------|--|--|--|--|--|
| Conoral                                                                                            |  |  |  |  |  |
| General                                                                                            |  |  |  |  |  |
| Processes covering the HR management life cycle starting from recruitment to retirement and        |  |  |  |  |  |
| including                                                                                          |  |  |  |  |  |
| post retirement processes like pension.                                                            |  |  |  |  |  |
| Human Resource Inventory                                                                           |  |  |  |  |  |
| Personal, family details                                                                           |  |  |  |  |  |
| Medical history,                                                                                   |  |  |  |  |  |
| Qualifications,                                                                                    |  |  |  |  |  |
| Skill sets, (typing, stenography, Hindi etc)                                                       |  |  |  |  |  |
| Experience,                                                                                        |  |  |  |  |  |
| Training programs undergone, (in house & external)                                                 |  |  |  |  |  |
| History of employment in the Port & outside,                                                       |  |  |  |  |  |
| Track record,                                                                                      |  |  |  |  |  |
| Achievements                                                                                       |  |  |  |  |  |
| Capture of personnel data at the time of entering the service - Incumbent register.                |  |  |  |  |  |
| Updating the status as and when the events occur preferably direct from the relevant module        |  |  |  |  |  |
| itself. Career Profile - number of years served in different posts/cadres and different            |  |  |  |  |  |
| departments/ locations. Reports of individual's service details and lists of employees fulfilling  |  |  |  |  |  |
| given criteria e.g. "List of ministerial staff who have completed 3 years of service in a specific |  |  |  |  |  |
| location"                                                                                          |  |  |  |  |  |
|                                                                                                    |  |  |  |  |  |

| 1.5  | A Self service portal with controlled access for the Employees                                                                               |
|------|----------------------------------------------------------------------------------------------------|
| 1.6  | Modification of pre-defined data by the employees through the portal                                                                         |
| 1.7  | Returns from the employees like Annual Property Returns                                                                                      |
| 1.8  | Maintenance of Annual Confidential Reports - monitoring due dates for submission                                                             |
| 1.9  | Status changes of the employees - completion of probation period, promotion, demotion,                                                       |
|      | suspension,                                                                                                    |
|      | transfers, deputation, study leave, temporary assignments etc.                                                                               |
| 1.10 | Disciplinary actions against employees                                                                                                    |
| 1.11 | Standard reports, ad hoc queries and extraction of data for analysis                                                                         |
| 1.12 | Analysis of manpower requirements, availability etc. List of posts lying vacant for specified                                                |
|      | periods e.g. last one year.                                                                                                    |
| 1.13 | Planning of manpower required based on retirements & requirements. List of employees retiring                                                |
|      | - year wise. Maintaining Recruitment Rules and their revisions. Linking them with Departmental                                               |
|      | Promotion Committee and Staff Selection Committee proceedings.                                                                               |
| 1.14 | Reservation - policy for various categories, implementation, roaster points etc. Maintenance of                                              |
|      | roster                                                                                                    |
| 4.45 | Points                                                                                                    |
| 1.15 | Preparation and maintenance of service seniority and seniority list for Compassionate                                                        |
| 1.1/ | Appointments.                                                                                                    |
| 1.16 | Capture of Time, attendance, leave, absence, OT either thro' direct interface to devices like smart card or thro' manual entries.            |
| 1.17 |                                                                                                    |
| 1.17 | Employee work scheduling (shift / roasters)  Maintaining lists of Board Members, CISF personnel, Teaching& non-teaching staff of Educational |
| 1.10 | Agency, Check off system to keep track of the membership for the trade unions in the Port                                                    |
| 1.19 | Ability to define welfare schemes to employees like children scholarship, aids etc.                                                          |
| 1.20 | Recruitment of contract employees, renewal and its Maintenance                                                                               |
| 1.21 | Recruitment of part time employees and payments                                                                                              |
| 1.22 | Review of Pre-mature retirement based on age/year of completion.                                                                             |
| 1.23 | Details of employees retired on special VRS                                                                                                  |
| 1.24 | List of Compassionate appointments                                                                                                    |
| 2    | Direct Recruitments:                                                                                                    |
| 2.1  | Advertisements - through newspapers/ web and processing details received through web                                                         |
| 2.2  | SSC - Constitution, conduct of meetings, roaster points, minutes, recommendations, approval                                                  |
| 2.2  | and release of order                                                                                                    |
| 3    | Promotions:                                                                                                    |
| 3.1  | List of eligible candidates, seniority list, roaster points, uptodate CR dossiers                                                            |
| 3.2  | DPC - constitution, conduct of meetings, roaster points, minutes, recommendations, approval                                                  |
|      | and promotion                                                                                                    |
| 4    | Training                                                                                                    |
| 4.1  | Training needs assessment, announcements, nominations, schedules, conduct of training                                                        |
|      | programs,                                                                                                    |
|      | evaluating the effectiveness of training programs throughfeedback                                                                            |
| 4.2  | Individual training records, training program wiserecords, competency / skill matrix of                                                      |
|      | employees                                                                                                    |
| 4.3  | Payment of expenses for training programs                                                                                                    |
|      |                                                                                                    |

# Pay Roll & allied systems:

| Sl.No | Features                                                                                                    |
|-------|----------------------------------------------------------------------------------------------------|
| 1     | Salary Bills                                                                                                    |
| 1.1   | Preparation of monthly salary bills/ remuneration for a) Port employees & b) Registered Cargo Handling Workers c) Trainees / Apprentice/Contract/ Part Time employees should be made through the system                                                                                                    |
| 1.2   | Attendance, leave and absence should be captured in the system. Provision for smart card based attendance should be available. (Leave Salary Recovery, Leave Regularization options to be included.)                                                                                                    |
| 1.3   | Fixation of pay on initial appointment, promotion /reversion should be done for the current period. Provision to rework with previous data and Suggestion for option of applying FR22 should be available.)                                                                                                    |
| 1.4   | Increments should be processed automatically with auto postponement due to EOL without MC, withholding of increment due to punishment etc.                                                                                                    |
| 1.5   | Over time booking (Out sourcing from other department, Recoverable from contractors, Port users), engagement and processing for working day/holiday/rest day / and application of ceiling limits for categories, pay scales or based on basic pay. OT should be computed based on the employee Work schedule (videHR specifications item 25) |
| 1.6   | Calculation of night weightage for eligible Employees                                                                                                    |
| 1.7   | Calculation of incentives based on performance and including the same in the salary bills.                                                                                                    |
| 1.9   | Maintenance and audit of Payroll data.                                                                                                    |
| 1.10  | Centralized or decentralized payroll maintenance                                                                                                    |
| 1.11  | Splitting of salary between multiple cost centers                                                                                                    |
| 1.12  | Preparation of pass orders for approval of pay rol                                                                                                    |
| 1.13  | Payment through bank / ECS etc.                                                                                                    |
| 2.    | Other Payments.                                                                                                    |
| 2.1   | Processing of bonus and performance incentives - advance and final payment                                                                                                    |
| 2.2   | Application, Approval, Bill preparation & payment of Scholarship                                                                                                    |
| 2.3   | Encashment of earned leave for the employees on request with provision to autocalculate IT                                                                                                    |
| 2.4   | Preparation of honorarium statement and payments                                                                                                    |
| 2.5   | Preparation of bill for the cash award for the Employees                                                                                                    |
| 2.6   | Bill preparation for reimbursement of tuition fee, newspaperetc and payments                                                                                                    |
| 3.    | Loans and advances                                                                                                    |
| 3.1   |                                                                                                    |
| 3.1   | Application, Approval, Bill preparation & payment Festival Advance and recovery thereof                                                                                                    |
|       | Application, approval, bill preparation & payment of computer advance, fan advance etc and recovery Thereof                                                                                                    |
| 3.3   | Application, approval, bill preparation & payment of Medical Advance, settlement & reimbursements.                                                                                                    |
| 3.4   | HBA advance application, processing & recovery and ledgers (with issue installment)                                                                                                    |
| 3.5   | Submission of statutory documents for vehicle/HBA & releasing of documents after closure of Advances                                                                                                    |
| 3.6   | Premature closure of loans and advances                                                                                                    |
| 3.7   | Maintenance of provident funds accounts including subscriptions, advances, loans, final settlement, and balance interest payment. Preparation of ledgers, statementsetc.                                                                                                    |
| 3.8   | Self service - like Travelling Allowance/Daily Allowance claims/advance (Automated final bill preparation)                                                                                                    |
| 3.9   | Leave travel concession advance & settlement (Automated final bill preparation, with ticket number) - Details of LTC/Home Town entitlements availed by the employees in block year wise.                                                                                                    |
| 3.10  | Voyage allowance /advance                                                                                                    |
| 3.11  | Submission of Time Reports and Expense Reports on-line                                                                                                    |

| 3.12 | Pass order for all advances with finance reference                                               |
|------|--------------------------------------------------------------------------------------------------|
| 3.13 | All ledgers for loans and advances should be done in finance module.                             |
| 3.14 | Tracking of Bank, LIC, Group Insurance - Recovery with respective agency link                    |
| 4    | Pay Roll deductions:                                                                             |
| 4.1  | Different types of deductions - fixed period, fixed amount, installment, variable etc.( Codewise |
|      | Amount/Percentage based deductions and allowances with IT applicable flag)                       |
| 4.2  | Different deduction frequenciesc                                                                 |
| 4.3  | Remittance of deductions to various agencies and keep record of the same.                        |
| 4.4  | Assessment of IT & recovery through salary - Tax deduction at source & assessment of taxable     |
|      | perks. Income tax / professional tax calculation                                                 |
| 4.5  | Employees group insurance subscription recovery and payment.                                     |
| 4.6  | Collection of subscriptions for Union/ Associations                                              |
|      |                                                                                                  |
| 5.   | PENSION                                                                                          |
| 5.1  | Calculation of retirement benefits, Gratuity, pension entitlements and final settlements for     |
|      | superannuation, Voluntary Retirement Scheme, Special Voluntary Retirement Scheme,                |
|      | resignation                                                                                      |
|      | and termination                                                                                  |
| 5.2  | Preparation of monthly Pension payment to employees & Tracking of pension                        |
| 5.3  | Pension revision, arrear calculation & payments                                                  |
| 5.4  | Exgratia pension (lump sum) calculation & payment for family pensioners.                         |
| 5.5  | Pensioner Portal with Income tax calculation for pensioners, nomination, life certificate, etc., |
| 6.   | Others                                                                                           |
| 6.1  | Supplementary Bills for all types of arrears with due drawn details.                             |
| 6.2  | Multilingual pay slips & sanction orders (Hardcopy and Electronic, SMS). Miscellaneous details   |
|      | like                                                                                             |
|      | advance to be reflected in payslip                                                               |
| 6.3  | Handicapped employees / dependent handicapped - Master with review facility                      |

The following SAP t-codes are being used by user departments for their functional requirements.

| S.No | Module                                                         | Туре   | T-Code                  | Description                                |
|------|----------------------------------------------------------------|--------|-------------------------|--------------------------------------------|
| 1    |                                                                |        | ZHR_CHLP_PAYROLL        | CHLP PAYROLL INFOTY UPLOAD 15/57           |
| 2    | Before Pay Process- (Increment, Bonus, Updation,Odc incentive) |        | ZHR_CHLP_INBOUND        | UPLOAD INCENTIVE, ATTENDANCE DETAIL        |
| 3    |                                                                | Report | ZHR_PAYBONUS            | BONUS REPORT                               |
| 4    |                                                                | Report | ZHR_INCREMENTRPT        | INCREMENT REPORT                           |
| 5    |                                                                |        | ZHR_BONUS_INCREMEN<br>T | BONUS INCREMENT UPDATION PROGRAM           |
| 6    |                                                                | Report | ZLEAVE_REPORT           | LEAVE REPORT-LEAVE SALARY RECOVERY POSTING |

| 7  |                           |        | PA03                 | MAINTAIN PERSONNEL CONTROL<br>RECORD                   |
|----|---------------------------|--------|----------------------|--------------------------------------------------------|
| 8  | Release &                 |        | PC00_M99_PA03_CORR   | PAYROLL ACCOUNTING -<br>CORRECTIONS                    |
| 9  | Correction<br>Payroll     |        | PC00_M99_PA03_RELEA  | PAYROLL ACCOUNTING - RELEASE PAYROLL                   |
| 10 |                           |        | PC00_M40_CALC        | PAYROLL ACCOUNTING - START PAYROLL                     |
| 11 |                           |        | PC00_M99_CIPE        | CREATE POSTING RUN                                     |
| 12 |                           |        | FI02                 | CHANGE BANK                                            |
| 13 |                           | Report | ZBANKADVICE          | BANK ADVICE REPORT                                     |
| 14 | After pay process         |        | PC00_M99_DKON        | ASSIGN WAGE TYPES AND G/L ACCOUNTS                     |
| 15 |                           |        | ZHR_INST_UPDATE      | BALANCE AND PAID INSTALLMENT UPDATE                    |
| 16 |                           |        | ZHR_GPF              | PF SETTLEMENT AND INTEREST                             |
| 17 |                           | Report | ZHR_RETRO_REPT       | RETRO REPORT                                           |
| 18 | After Pay process - email | Report | PC00_M40_CEDT        | REMUNERATION STATEMENT                                 |
| 19 |                           |        | ZHR_SAL              | GROSS EARNING                                          |
| 20 |                           |        | S_PHO_48000513       | AD HOC QUERY                                           |
| 21 |                           | Report | HRCMP0081            | PRINT TOTAL COMPENSATION<br>STATEMENT                  |
| 22 |                           | Report | HRCMP0080            | DISPLAY TOTAL COMPENSATION<br>STATEMENT                |
| 23 | - Pay Reports             | Report | ZHR_ABSTRACT         | ABSTRACT PAY REPORT                                    |
| 24 |                           | Report | ZHR_EMPLIST          | V.O.C LIST OF EMPLOYEES                                |
| 25 |                           | Report | ZHR_SERVICE_REGISTER | SERVICE REGISTER REPORT                                |
| 26 |                           | Report | ZPAYMENTS            | LIST OF ADDITIONAL PAYMENTS-<br>SCHEDULE OF RECOVERIES |

| 27 |                  |        | ZHR_DOCNUM       | HR MANUAL NUMBER                         |
|----|------------------|--------|------------------|------------------------------------------|
| 29 |                  |        | PC00_M40_ANN     | PAYROLL ANNUAL DISPLAY - INDIA           |
| 30 |                  |        | ZHR_SENIOR_LIST  | SENIORITY LIST - QUARTERS                |
| 31 |                  |        | ZHR_ITFORM       | HR IT FORM REPORT                        |
| 32 |                  |        | ZHR_IT           | INCOMETAX REPORTS                        |
| 33 | Income Tax       | Report | PC00_M40_F24Q    | FORM 24Q                                 |
| 35 | income rax       | Report | PC00_M40_F16     | FORM 16                                  |
| 36 |                  | Report | ZHR_INCOME_DECL  | INCOME TAX DECLARATION                   |
| 37 |                  | Report | PCOO_M40_F24     | FORM 24Q                                 |
| 38 | Professional Tax | Report | ZHR_PTX          | PROFESSIONAL TAX REPORT                  |
| 39 | Professional rax | Report | PC00_M40_PTX     | PROFESSIONAL TAX FORM 5                  |
| 40 |                  |        | ZHR_PAY_FIX      | PAY FIXATION PROCESS                     |
| 44 |                  |        | 7110 700         | THIRD PARTY DEDUCTIONS                   |
| 41 |                  |        | ZHR_TPD          | CARRIED OVER                             |
| 42 | Pay Slip         | Report | PC_PAYRESULT     | DISPLAY PAYROLL RESULTS                  |
| 43 |                  | Report | ZPAYCHECK        | PAYROLL CHECKLIST                        |
| 44 |                  |        | ZHR_OT_CALC      | OVER TIME CALCULATION                    |
| 45 |                  | Report | ZHR_BANK_PENSION | EMPWISE ABSTRACT FOR PAY-<br>PENSION-CHD |
| 46 |                  |        | PC00_M08_URECO   | RECON. PRE. DATA GENERATION<br>08        |
| 47 |                  |        | PUOC_40          | OFF-CYCLE WORK BENCH(INDIA)              |
|    |                  |        |                  | WAGE TYPE DOWNLOAD WITH                  |
| 48 | Payslip - System |        | SE38             | INSTALLMENT NUMBER                       |
| 49 |                  |        | SM30             | CALL VIEW MAINTENACE                     |
| 50 |                  |        | SM37             | OVERVIEW OF JOB SELECTION                |
| 51 |                  |        | SE16             | DATA BROWSER                             |

| 52 |                  |        | SQ01            | SAP QUERY - MAINTAIN QUERIES                            |
|----|------------------|--------|-----------------|---------------------------------------------------------|
| 53 | ERP Download for |        | ZHR_WT_WITH_DOR | WAGE TYPE REPORT WITH DATE OF RETIRE                    |
| 55 | ICS Payroll      |        | SE16            | SALAY CODE VS FIN CODE MAPPING                          |
| 56 | Comparison       | Report | PC00_M99_CWTR   | WAGE TYPE REPORTER                                      |
| 57 |                  |        | S_AHR_61015608  | PAYMENTS AND DEDUCTIONS                                 |
| 58 |                  |        | S_AHR_61015532  | PROFILE MATCHUP:<br>POSITIONS/HOLDERS                   |
| 59 |                  |        | S_AHR_61018869  | PERIODS WHEN POSITIONS ARE UNOCCUPIED PER ORG. UNIT     |
| 60 | Others           |        | S_AHR_61016502  | INFO SYSTEM -> POSITION -> EXISTING POSITIONS           |
| 61 | Others           |        | SESSION_MANAGER | SESSION MANAGER MENU TREE DISPLAY                       |
| 62 |                  |        | PSOS            | POSITION REPORTING                                      |
| 63 |                  |        | ZHR_OFORD       | GENERATION OF APP. FOR OFFICE ORDERS                    |
| 64 |                  |        | S_AHR_61016495  | ORG. STRUCTURE WITH PERSONS                             |
| 65 |                  |        | zhr_empl_list   | HR EMPLOYEE WITH FULL DETAILS EX: AADHAR ,PAN,CELL, ETC |
| 66 |                  |        | ZHR_RPUDEL20    | TCODE RPUDEL20                                          |
| 67 |                  |        | ZHR_LEGAL       | LEGAL CASE                                              |
| 68 | Screens          |        | RE_RHGRENZ4     | SET NEW END DATE FOR INFOTYPES                          |
|    |                  |        | PA20            | HR MASTER DATA DISPLAY                                  |
| 69 |                  |        | PA30            | MAINTAIN HR MASTER DATA                                 |
| 70 |                  |        | PA40            | PERSONNEL ACTIONS                                       |
| 71 |                  |        | PA41            | CHANGE ENTRY/LEAVING DATE                               |
| 72 |                  |        | PPOME           | CHANGE ORGANIZATION AND                                 |

|    |                                |        |                     | STAFFING                                                |
|----|--------------------------------|--------|---------------------|---------------------------------------------------------|
| 73 |                                |        | PA70                | FAST ENTRY                                              |
| 74 |                                |        | PA71                | FAST ENTRY OF TIME DATA                                 |
| 75 |                                |        | PPOM OLD            | MAINTAIN ORGANIZATIONAL PLAN                            |
|    |                                |        | _                   |                                                         |
| 76 | Personal Claims                |        | PO13                | MAINTAIN POSITION                                       |
| 77 |                                |        | PO10                | MAINTAIN ORGANIZATIONAL UNIT                            |
| 78 |                                |        | ZHR_PERSONAL_CLAIMS | PERSONAL CLAIMS                                         |
| 79 |                                |        | PC00_M99_CIPE       | 2.ENCASHEMENT POSTING STEP 1.<br>RELEASE - STEP2 - POST |
| 80 | Personal Claims-<br>Encashment |        | PC00_M40_CALC       | 1.ENCASHMENT PAYROLL - CHOOSE<br>VARIANT ENCASHMENT     |
| 81 | Offcycle Run                   |        | PC00_M40_CEDT       | REMUNERATION STATEMENT -<br>INDIA VARIANT ENCASHMENT    |
| 82 |                                |        | PCP0                | EDIT POSTING RUNS                                       |
| 83 | Personal Claims -              | Report | ZHR_ABSENCE         | ABSENCE REPORT                                          |
| 84 | Leave                          |        | PT60                | TIME EVALUATION                                         |
| 85 |                                | Report | ZHR_GPF_ARREAR      | GPF BALANCE INTEREST/ARREAR CALCULATION AND PAYMENT     |
| 86 |                                | Report | ZHR_GPF_LEDGER      | GPF LEDGER REPORT                                       |
| 87 |                                |        | ZHR_GPFANNLED       | GPF/NEW PENSION SCHEME<br>ANNUAL LEDGER                 |
| 88 | GPF Account                    |        | ZHR_GPF_STAT        | V.O.C GPF ADVANCE & WITHDRAWAL                          |
| 89 |                                |        | ZHR_PF_FORM         | PF ACCOUNT SLIP                                         |
| 90 |                                |        | ZHR_GPF_MON         | GPF MONTHLY LEDGER                                      |
| 91 |                                |        | ZHR_GPF             | PF SETTLEMENT AND INTEREST                              |
| 92 |                                |        | ZHR_GPF_EX          | V.O.C PORT TRUST - GPF<br>EXTERNAL                      |

| 93  |                         |        | ST03                | WORKLOAD AND PERFORMANCE STATISTICS |
|-----|-------------------------|--------|---------------------|-------------------------------------|
|     |                         |        | 3103                | STATISTICS DISPLAY FOR ALL          |
| 94  | Audit                   |        | STAD                | SYSTEMS SYSTEMS                     |
|     |                         |        |                     | LOGGED CHANGES IN INFOTYPE          |
| 95  |                         |        | S_AHR_61016380      | DATA                                |
| 04  |                         |        | ZUD LEAVE TOAVEL    | V.O.C. PORT TRUST - LTC-HTC         |
| 96  |                         |        | ZHR_LEAVE_TRAVEL    | AVAILED                             |
| 97  | Loans and               |        | PC00_M99_CLOF       | ACCOUNT STATEMENT FOR COMPANY LOANS |
| 98  | Advances                |        |                     |                                     |
| 98  |                         |        | ZHR_LOAN_ISSUE      | V.O.C LOAN DETAILS                  |
| 99  |                         |        | ZHR_LOANINTREST     | INTEREST ON LOANS AND ADVANCES      |
| 100 |                         |        | ZLEAVE_RECOVERY_RPT | LEAVE RCOVERY RECORDS DISPLAY       |
|     |                         |        | _                   |                                     |
| 101 |                         | Report | PT_QTA10            | ABSENCE QUOTA INFORMATION           |
| 102 | Attendance &            | Report | ZHR_LEAVE_REPORT    | LEAVE REPORT                        |
|     | Leave                   |        |                     | V.O.C PORT TRUST - LEAVE            |
| 103 |                         | Report | ZHR_LEAVE_PERIOD    | REPORT                              |
| 104 |                         |        | ZHR_LEAVE           | LEAVE APPLICATION                   |
| 105 | -                       | Report | ZHR_LEAVE_REPT      | LEAVE STATEMENT                     |
| 106 |                         | Report | S_PH9_46000222      | FAMILY MEMBERS                      |
| 107 |                         | Report | ZHR_SUPERIOR_STAFF  | SUPERIOR STAFF REPORT               |
|     |                         |        |                     | RETIREMENT REPORT FOR 55            |
| 108 |                         | Report | ZHR_RET             | YEARS                               |
| 109 | Personal<br>Information | Report | ZHR_PRET            | PREMATURE RETIREMENT ALERT          |
| 110 | ormacion                | Report | ZHR_INC_DUE         | INCREMENT DUE REPORT                |
| 111 |                         | Report | ZHR_EMPSERVICE      | EMPLOYEE SERVICE LIST               |
| 112 |                         | Report | ZHR_HANDICAPPED     | Physically Challenged List          |
| 113 |                         | Report | ZHR_CON_PROB        | V.O.C. CONFIRMATION PROBABLE        |
|     |                         |        |                     | COLUMNICATION I NODADLE             |

|     |         |        |                    | REPORT                               |
|-----|---------|--------|--------------------|--------------------------------------|
| 114 |         | Report | ZHR_QUALIFY        | EMPLOYEE EDU. QUALIFICATION REPORT   |
| 115 |         | Report | ZHR_PEN_EXP        | V.O.C. LIST OF PENSIONERS EXPIRED    |
| 116 |         | Report | ZHR_PEN_NOM        | V.O.C. PENSIONER'S NOMINEE DETAILS   |
| 117 |         |        | ZHR_FORM3          | FORM3 TRASACTION CODE                |
| 118 | Pension |        | ZPENSION           | RETIREMENT BENIFITS - FAMILY PENSION |
| 119 |         | Report | ZHR_PENSION_REPORT | PENSION PAYMENT REPORTS              |
| 120 |         | Report | ZHR_PAY_PENSION    | PENSION PARTICULARS REPORT           |
| 121 |         |        | S_AHR_61015609     | BANK DETAILS                         |
| 122 |         |        | S_AHR_61016362     | FLEXIBLE EMPLOYEE DATA               |
| 123 |         | Report | ZHR_ARET           | RETIREMENT REPORT                    |

# 4.8.4. RE MODULE ACTIVITIES

EDP centre is proposing Rent, Water & Electricity demands every month for Port quarters only during paybill/pension process to effect recoveries from employees/pensioners salary.

As per the functional specifications stated below, continuous improvements, bug fixing and additional report generations are regularly done through L&T SOLMAN

| Sl.No | Features                                                                                                    |
|-------|----------------------------------------------------------------------------------------------------|
| 1.    | Creation of the spaces for allotment in the port                                                                                                    |
| 2.    | Processes relating to Allotment of lands on tender or directly - ability to create tender for land allotments.                                                 |
| 3.    | Maintaining physical status of the estate - Data visualization - property manager space assignments in graphical representation using tools like auto CAD/ GIS |
| 4.    | Updation of available warehouse, office and land area for rental complete with details and layout plan                                                         |
| 5.    | Application for allotment of warehouse, office and land area electronically (Govt. / Pvt. Through tender)                                                      |
| 6.    | Processing of the application, send reply or approval to the applicant electronically                                                                          |
| 7.    | Receiving application for renewal of Tenancy Agreement and sending reply or approval Electronically                                                            |
| 8.    | Viewing the draft Tenancy Agreement Electronically                                                                                                    |
| 9.    | Monitoring and collection payment of rented warehouse, office, land etc                                                                                        |
| 10.   | Generation of alert on overdue rental payment and reminder letter automatically.                                                                               |
| 11.   | Generate report on occupancy rate of warehouse, office and land in the operational area rented/leased through Traffic department complete with layout plan.    |
| 12.   | Alerts before lease expiry date and generate reminder letter                                                                                                   |
| 13.   | Renewal of existing licenses                                                                                                    |
| 14.   | Allotment of lands on tender or directly                                                                                                    |
| 15.   | Occupation/ vacation                                                                                                    |
| 16.   | Allotment of land on lease, sublease, transfer of Lease                                                                                                    |
| 17.   | Renewal of existing lease                                                                                                    |
| 18.   | Allotment of office, bunks, hoardings, hawkers etc                                                                                                    |
| 19.   | Temporary licensing for jetties, bunks, office, hoarding, hawkers etc and its maintenance                                                                      |
| 20.   | Handing over of lands & structures to lessee /sub lessee /employees                                                                                            |
| 21.   | Demand and collection of rent                                                                                                    |
| 22.   | Allotment to the employees based on the seniority list, occupation, vacation of quarters including issue of notice to vacate                                   |
| 23.   | Recovery of rent, electricity & water charges                                                                                                    |
| 24.   | Storage & retrieval of legal documents (Document Management System)                                                                                            |
| 25.   | Revision of Tariff and Generation of arrears                                                                                                    |
| 26.   | Wayleave charges for pipelines, cables etc                                                                                                    |
| 27.   | Payment through EDI                                                                                                    |
| 28.   | Monitoring Minimum Guarantee Tonnage (MGT) assurance and proposing penalties                                                                                   |
| 29.   | Penal Charges (Interest on belated payment) and Penalty for delayed renewal                                                                                    |
| 30.   | Appropriation of payments to the demands Outstanding                                                                                                    |
| 31.   | Analysis for revision of tariff (Costing )                                                                                                    |
| 32.   | Physical Survey and mapping of entire estate of the Port using different layers to mark the utilities, buildings, structures, roads, leased areas etc.         |

The following SAP t-codes are being used by user departments for their functional requirements.

| S.No | Module            | T-Code           | Description                                                              |
|------|-------------------|------------------|--------------------------------------------------------------------------|
| 1    |                   | ZRE_DEMAND_RAISE | Query to Identify Demand Raised                                          |
| 2    |                   | ZRE_LR_DCB       | Display of Existing and Expired Allotments                               |
| 3    |                   | ZRE_ALVQR        | ALV display for QR Report                                                |
| 4    | Reports           | ZPENDUES         | Pendingdues smartforms (Table: Zre_penmail) To send mail with penal int  |
| 5    |                   | ZRE_TAMP         | Tamp Revision for Wayleave                                               |
| 6    |                   | REISRO           | Info System: Rental Objects                                              |
| 7    |                   | REISCNRN         | Infosystem: Renewal of Contracts                                         |
| 8    |                   | REISALIT         | Accruals/Deferrals                                                       |
| 9    |                   | REISCDCF         | Info System: Cash Flow                                                   |
| 10   |                   | ZRE_CHECKLIST    | ZRE_CHECK_LIST_REPORT                                                    |
| 11   |                   | ZRE_NPEQ         | ZRE_NON_PORT_QUARTERS_REPORTS                                            |
| 12   |                   | ZRE_CHECK_LIST   | Demand Check List - Obsolete - don't use                                 |
| 13   |                   | ZRE_EC           | Electricity Consumption for a Period                                     |
| 14   |                   | ZRE_WC           | WATER CHARGE REPORT                                                      |
| 15   |                   | ZRE_LR           | Land Allotment Details                                                   |
| 16   |                   | ZRE_QR           | Quarters Reports                                                         |
| 17   |                   | REBDRO           | Process Rental Object                                                    |
| 18   | Water<br>Charge   | ZRE_WCHARGE      | Water Charge Calculation                                                 |
| 19   | <b>J</b> -        | ZRE_RENEWAL_APP  | ZRE_RENEWAL_APP                                                          |
| 20   |                   | RERAALCN         | Accrual/Deferral: Contracts                                              |
| 21   |                   | ZRE_RENEW_APP    | Renewal Contracts Approval Details (obsolete)                            |
| 22   |                   | ZRE_DCB_PEQ      | Port Employee DCB                                                        |
| 23   |                   | REAJAHCN         | Adjustments on Contracts                                                 |
| 24   |                   | REAJPR           | Specify Adjustments                                                      |
| 25   |                   | ZRE_AO_PRINT     | Allotment order forms print                                              |
| 26   | Davis             | ZRE_TENDER       | Tender Process                                                           |
| 27   | Rent              | ZRE_APPL_REPORT  | Application List                                                         |
| 28   |                   | ZRE_MGT          | MGT Process                                                              |
| 29   |                   | ZRE_PENALTY      | Penalty Intrest Calculation                                              |
| 31   |                   | ZRE_PEQ          | Port Employee Quarters Reports                                           |
| 32   |                   | ZRE_DCB          | DCB Ledger                                                               |
| 34   |                   | RERAPP           | 1.Periodic Posting: Contracts                                            |
| 35   |                   | ZRE_INVOICEMAIL  | for mailing the invoice (ZREM_MAIL_REC is the Table)                     |
| 36   |                   | RERAOP           | One-Time Posting-Penalty-Arrears                                         |
| 37   | Rent-<br>Reversal | RERAOPRV         | Reversal of One-Time Posting                                             |
| 38   |                   | RERAIVRV         | Reverse Invoices - Electricity Only - Step 1                             |
| 39   |                   | ZRE_INV_ELEC_REV | Invoice Reversal For Electricity - Posting reversal by allot.no - Step 2 |

| 40 |                | RERAPPRV      | Periodic Postings -> Reversal of Periodic Posting for Contracts                                                                                                    |
|----|----------------|---------------|----------------------------------------------------------------------------------------------------|
| 41 | Electricity    | IW42          | Overall Completion Confirmation                                                                                                    |
| 42 |                | IW3D          | Print Order                                                                                                    |
| 43 |                | IW32          | CHANGE ORDER                                                                                                    |
| 44 |                | IW31          | Create Order                                                                                                    |
| 45 |                | ZFI_VBANK     | Vendor Bank Guarantee Report                                                                                                    |
| 47 |                | REISRADOCITEM | Item Overview - Electricity/Rent/Water Item Wise Statement                                                                                                    |
| 48 |                | ZRE_ECHARGE   | 1.Electricity Charge - Entry                                                                                                    |
| 49 |                | RECN          | Process Contract                                                                                                    |
| 50 |                | RE80          | RE80: RE Navigator                                                                                                    |
| 51 | Real<br>Estate | RERAIV        | 2.Create Invoices for Electricity - Choose FI Documents Only & Rent                                                                                                    |
| 52 |                | ZRE_INVOICE   | 3.Demand Invoice Print-Electricity - Choose Invoice Number & Rent                                                                                                    |
| 53 | ERP<br>PORTAL  |               | http://erpport.vocport.gov.in:51000/irj/portal/anonymous                                                                                                    |
|    |                |               | Features available are detailed below:  1.User/Employee registration  2.To apply for quarters and vacant plots  3.Through work flow, registration and actions on application has been maintained  4.Status of application |

# 4.8.5. Manual for Material Management:

Responsible Officer: DPO Reviewing Officer: Sr.DD

# 4.8.5.1. Closing the period in MM module

**Purpose:**Toupdate the current month in the fiscal year for administration record updating, ensuring that the stock data of the material master are updated.

T-code MMRV this transaction allows you to view current period and change setting for posting to previous period.

# Steps:

- 1. Enter Tcode MMRV.
- 2. Enter the company code VOCP.
- 3. View the current period and check the box allow posting to the previous period.
- 4. Enter Tcode MMPV.
- 5. Enter the company code VOCP.

Process No: EDP-008-051

- 6. Enter the next period in the fiscal year and enter the fiscal year or enter the current date.
- 7. Check the radio buttoncheck and close peroid.
- 8. Execute.

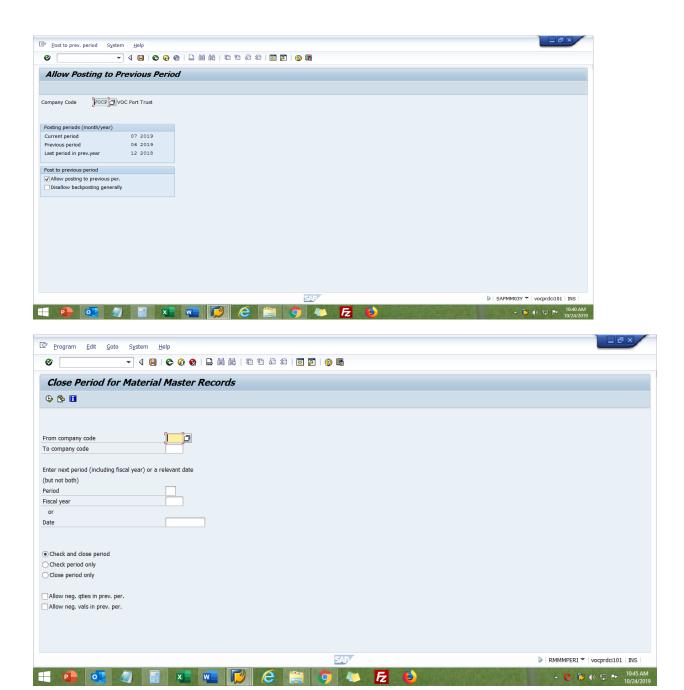

# 4.8.5.2. Maintaining condition records for GST in MM module

Create condition for a specific control code

EDP-008-052

**Purpose:**To create, view and update the GST percentage in condition table.

# Steps:

- 1. Enter Tcode FV11.
- 2. Enter the company code VOCP.
- 3. Enter the condition type for GST(CGST JICG, SGST- JISG, IGST-JIIG)
- 4. Choose the key combination relevant to the control code that is for supplychoose the combination with tax indicator and for service choose the key combination without tax indicator.
- 5. Enter Destination country- IN, region-state code of the supplier from list of values, region of division plant- state of VOC Port Trust i.eTamilnadu(code-22).
- 6. Enter control code with tax code V0 with GST percentage in respective columns.
- 7. Click save condition table will be updated with the new control code and with GST percentage.

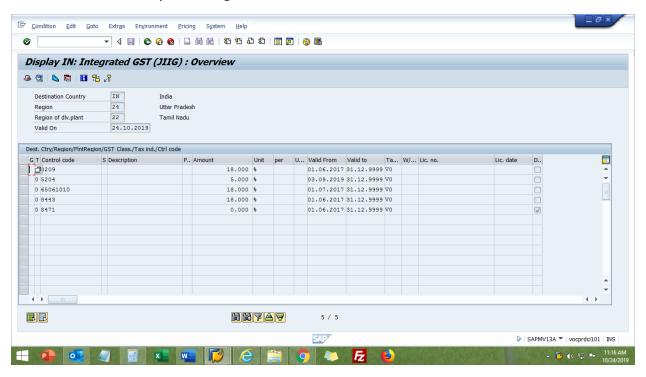

8. Execute.

#### 4.8.5.3 :View condition table

EDP-008-053

# Steps:

- 1. Enter Tcode FV13.
- 2. Enter the company code VOCP.
- 3. Enter the condition type for GST(CGST JICG, SGST- JISG, IGST-JIIG)
- 4. Choose the key combination relevant to the control code that is for supplychoose the combination with tax indicator and for service choose the key combination without tax indicator.
- 5. Enter Destination country- IN, region-state code of the supplier from list of values, region of division plant- state of VOC Port Trust i.eTamilnadu(code-22).
- 6. Execute to view the condition table.

# 8.8.5.4 Price Ledger Report

EDP-008-054

- 1. Enter Tcode ZMM PL.
- 2. Enter the required fields month, year and Material number
- 3. Execute to view the report.

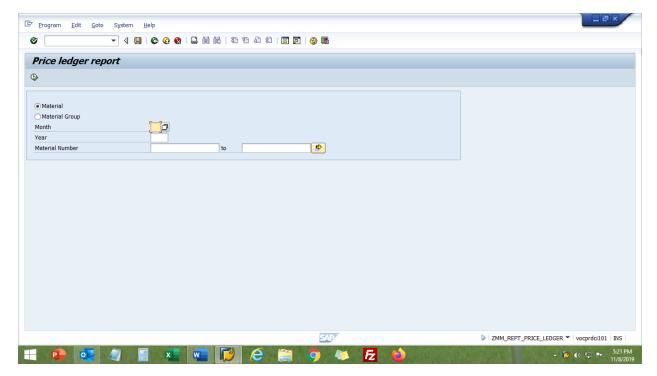

# 4.8.5.5 :Stock Report

EDP-008-055

# Steps:

- 1. Enter TcodeMB5B.
- 2. Enter the required fields Material number, company code, plant and enter month. Execute to view the report based on the entered date.

# 4.8.5.6 :Purchase Order History Report

EDP-008-056

# Steps:

- 1. Enter TcodeZMM POHISTORY.
- 2. Enter the required fields Material number.
- 3. Execute to view the report previous history of the material number.

# 4.8.6. Project System Module

Responsible Officer: DPO Reviewing Officer: Sr.DD

# 4.8.6.1. Assigning Authorization for approval history

EDP-008-061

- 1. Enter TcodeZPMC AUTH
- 2. Enter the user name in role column
- 3. Enter the sequence number for that user name
- 4. Enter the authorization level for that user name.
- 5. Save and Execute.

# 4.8.6.2. Assigning Roles for individual projects

EDP-008-062

- 1. Enter TcodeZPMC ROLE.
- 2. Enter Project number(R-2019-002)in first column of the table
- 3. Enter WBS element (R-2019-002-01) in second column of the table.
- 4. Enter the role of the user.
- 5. Enter the user name in sequence.
- 6. Save and execute.

# 4.8.7. Plant Maintenance Module (PM)

- SAP Plant Maintenance is one of the SAP module which handles the maintenance of equipments and enables efficient planning.
- As the life cycle of Asset is maintained, this module is also named ALM module (Asset Lifecycle Management).
- Factors used in this module are problem / resolution determination, required resources and availability.

# Scenarios applicable in this module

- 1. Material requirement
- 2. Service based

#### Work Flow of PM module

#### Masters in PM module

- **Equipment Master** is maintained based on Equipment Category for Eg. IT Equipments, Marine Equipments, etc,.
- Service Master to be created for service cases
- Material Master to be created through MM module if material is required for maintenance

(Refer User department manual for Master creation and modification procedures)

# Transactions in PM Module applicable for VOCP business process:

(Refer User department manual for transactions creation and modification procedures)

#### Notification creation:

- PM involves ensuring of technical systems are in working order and availability of materials
- Describe the condition of technical objects, and nature of operation, maintenance department to perform a necessary task that needs to be carried out
- Notifications are not an authorization to perform maintenance work activities but a request for services
- Maintenance Order will be generated through the Notification.

#### Maintenance Order:

- List of Operations performed
- Material / External service cost capturing in maintenance order
- Confirmation of Maintenance Order
- For Material / External Services, Purchase Requisition will be automatically generated and process further flow through MM Module

Transactions in MM module: (Through PM module)
Generation of Purchase Requisition, Purchase Order, Goods Receipt, Invoice, Entry Sheet, Memopay take place in PM module. (Refer MM manual procedure)

Process in FICO module: (Through PM module)
Billing process takes place. (Refer FICO Manual procedure)
PM Integration with other modules:
Integrated with three modules

- 1. Project Id created through PS Module to be linked in Notification
- 2. After order generation, process further enters into MM Module.
- 3. After Invoice creation processing in MM module, process continues through **FICO Module** for payment.

Types of Orders created in PM module

# Order types

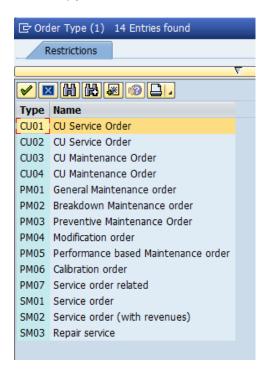

# Complete flow of General Maintenance case for first Scenario Case 1: General Maintenance Order - Procurement of spares for Equipment

Notification

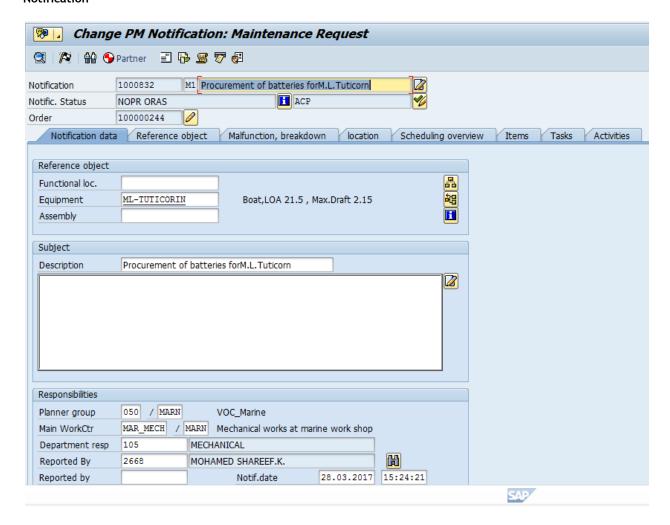

#### **General Maintenance Order for Materials**

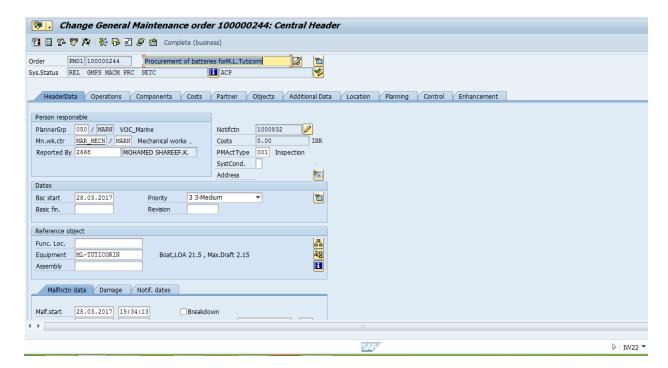

Components / Material required for the Maintenance:

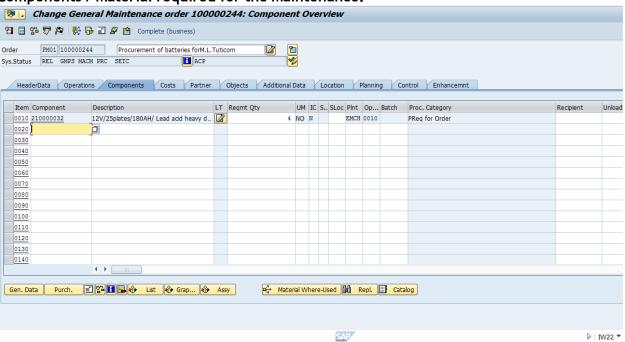

# Purchasing Data of Components / Materials

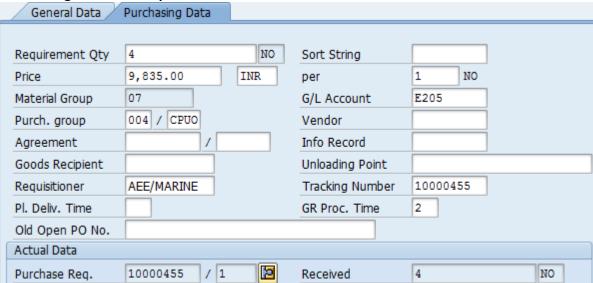

#### **Purchase Requisition**

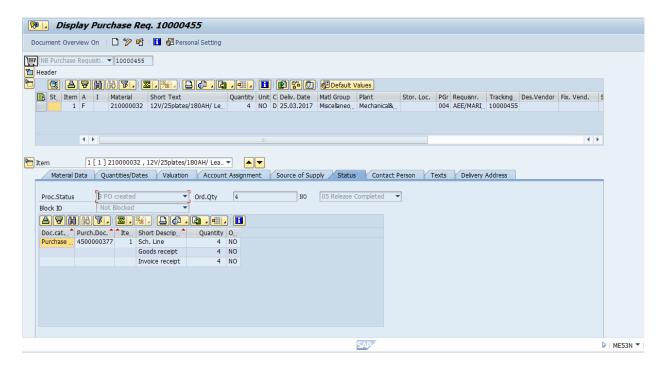

#### **Purchase Order:**

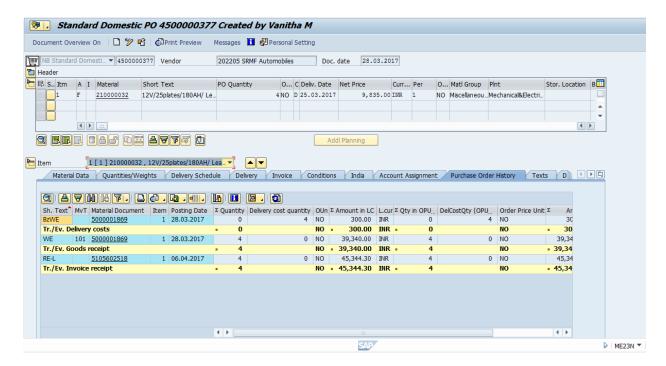

# **Goods Receipt Statement:**

Good Receipt statement will be created only materials where used in the Maintenance Order

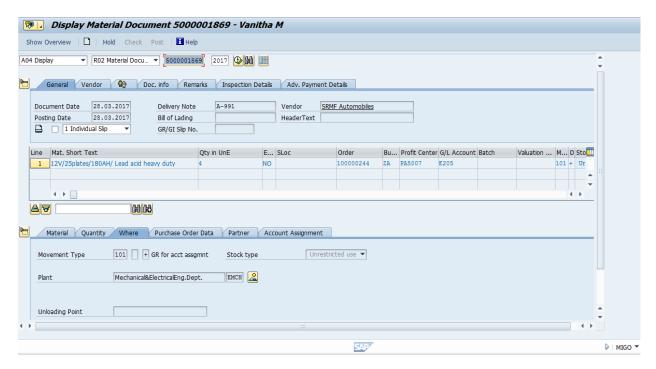

#### **Invoice Receipt**

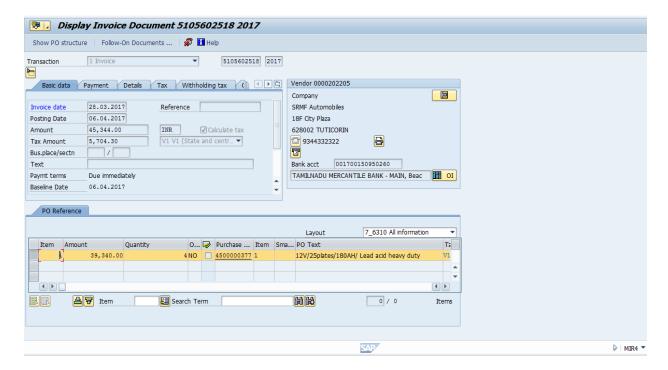

#### Memo Pay:

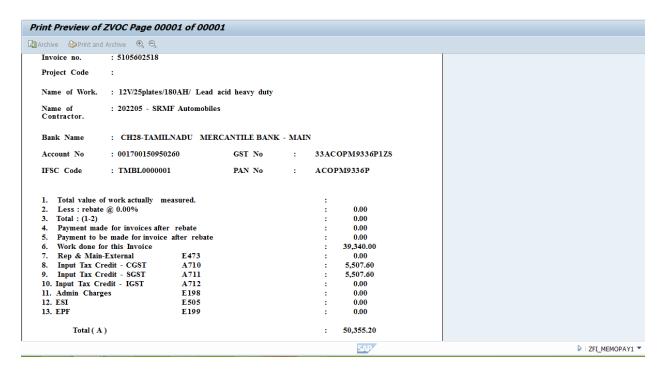

# Complete flow of General Maintenance case for second Scenario case Case 2: General Maintenance Order - Services Notification:

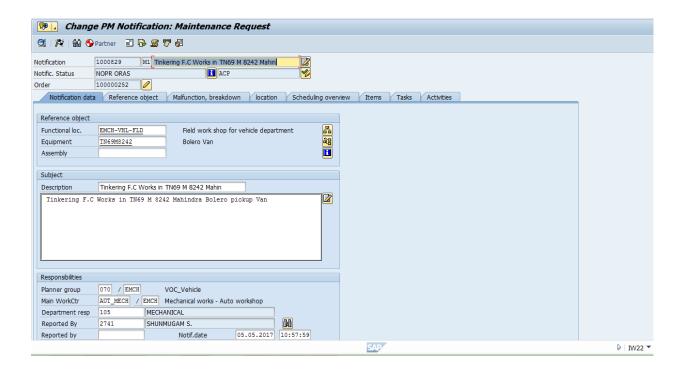

#### **Maintenance Order for Services:**

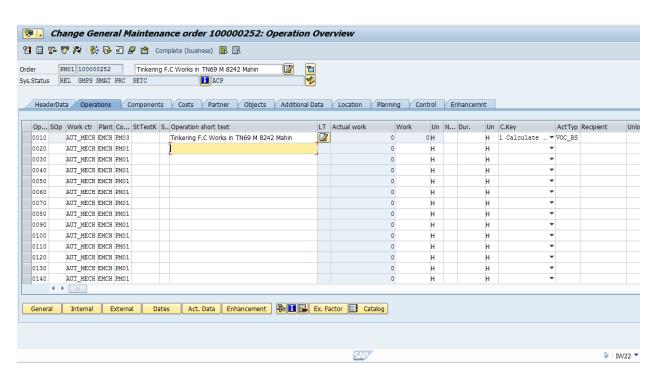

#### **External Service Master creation:**

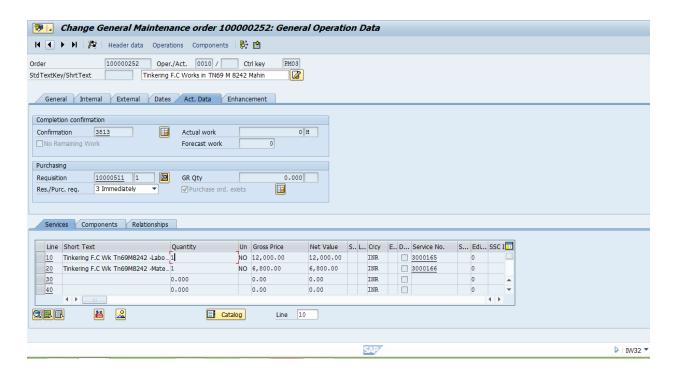

#### **Purchase Requisition:**

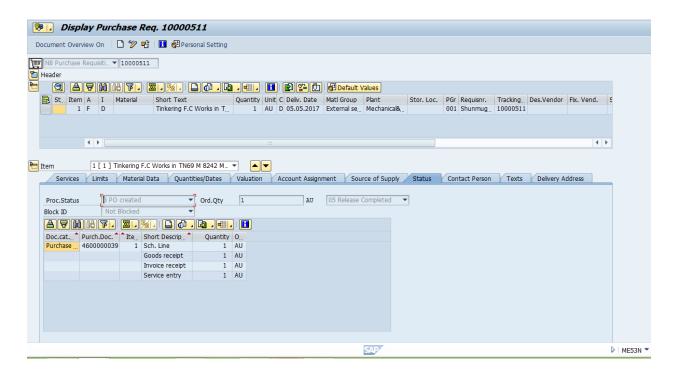

#### **Purchase Order:**

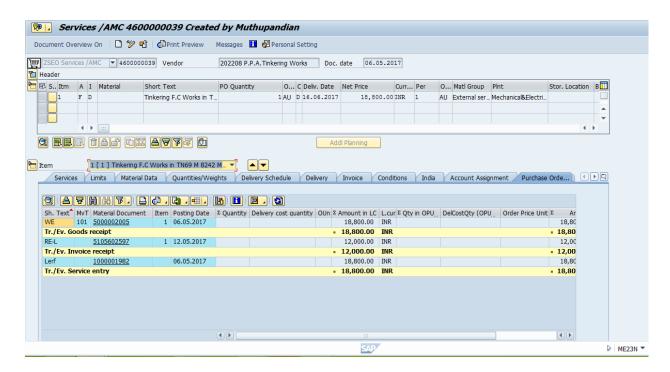

#### **Service Entry Sheet:**

Service Entry Sheet will be created only if work is involved in the Maintenance Order

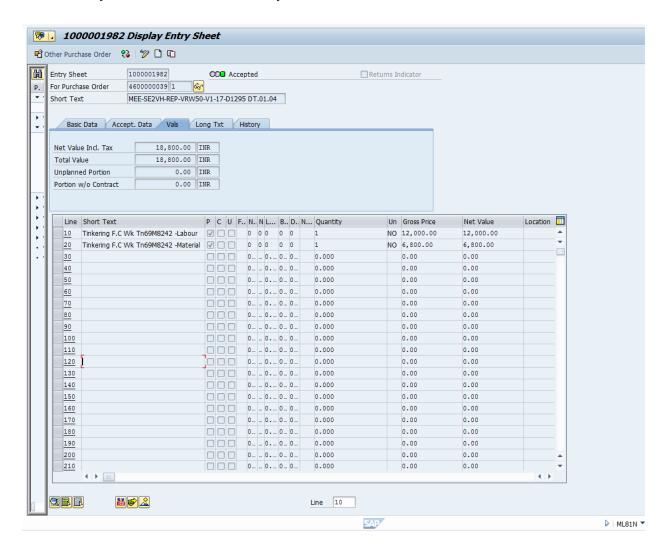

#### **Invoice Receipt:**

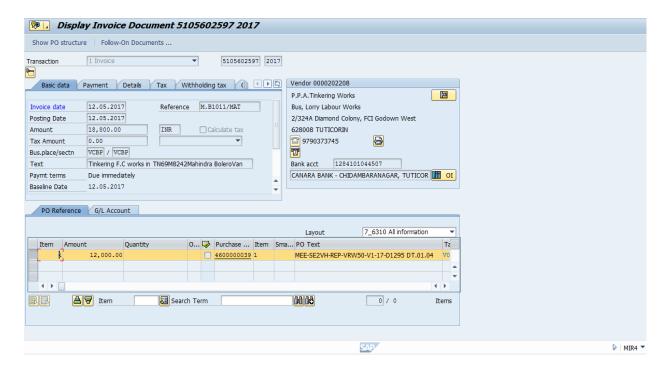

#### Memo Pay:

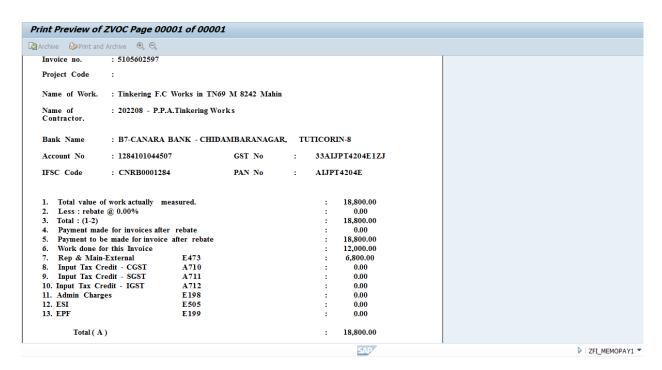

# Complete flow of Breakdown Maintenance case for first scenario Case 3: Breakdown Maintenance Order

#### **Notification:**

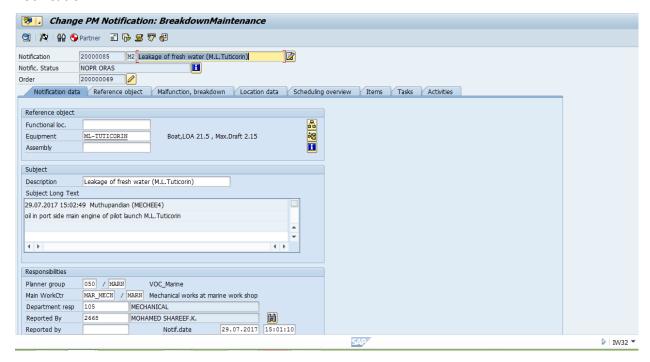

#### Breakdown Maintenance Order:

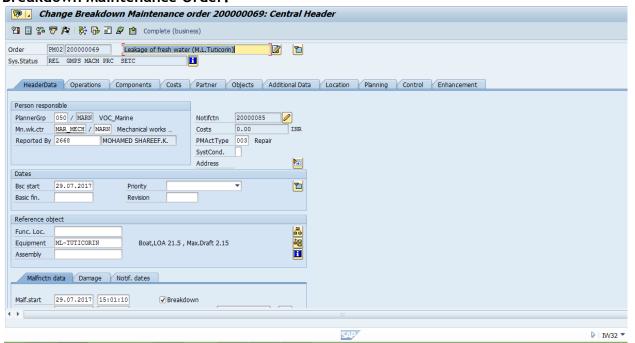

# **Breakdown Maintenance Order for spares replacement**

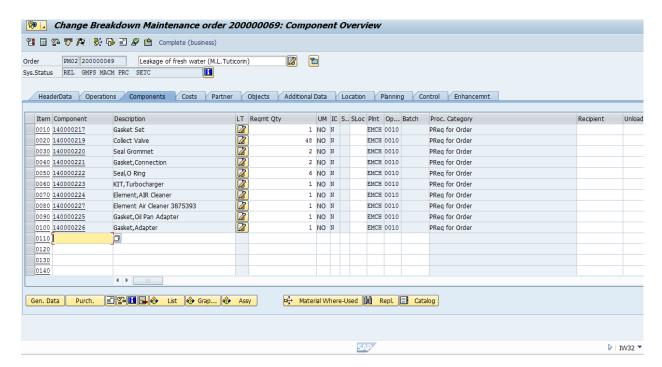

Components purchasing data auto creation:

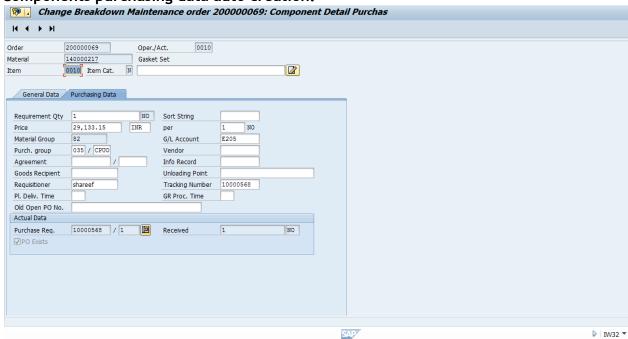

### **Purchase Requisition:**

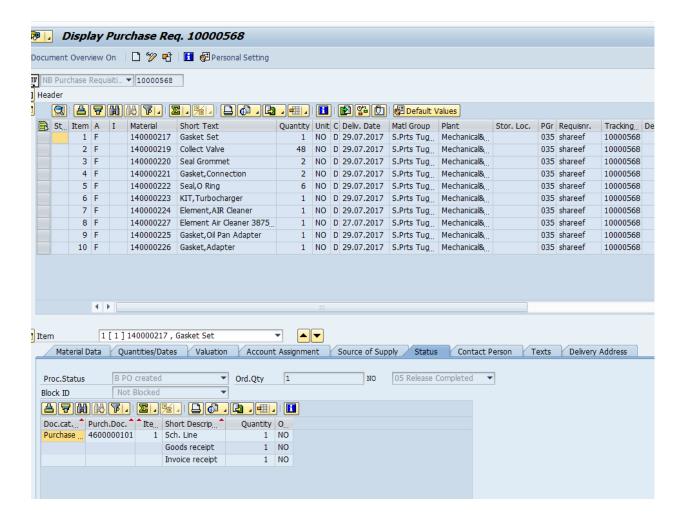

#### **Purchase Order:**

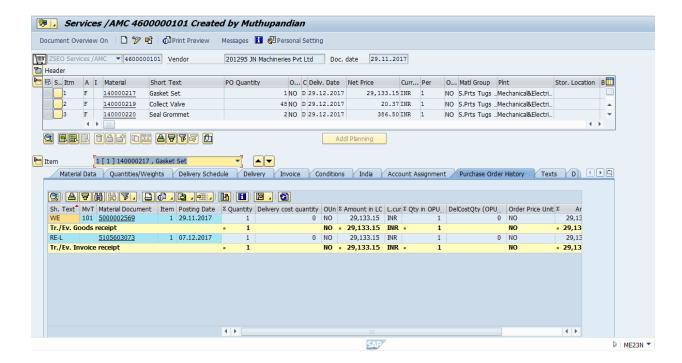

#### **Good Receipt Statement:**

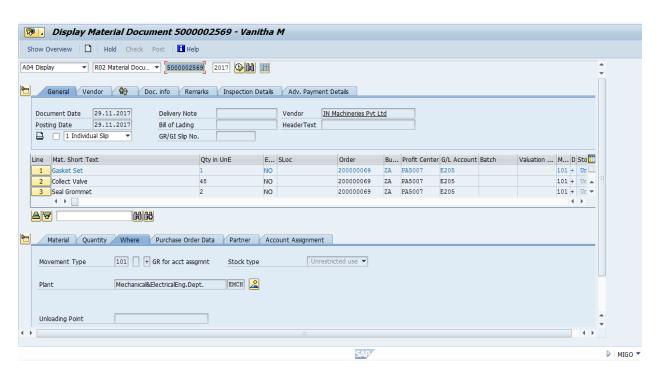

#### **Invoice Receipt:**

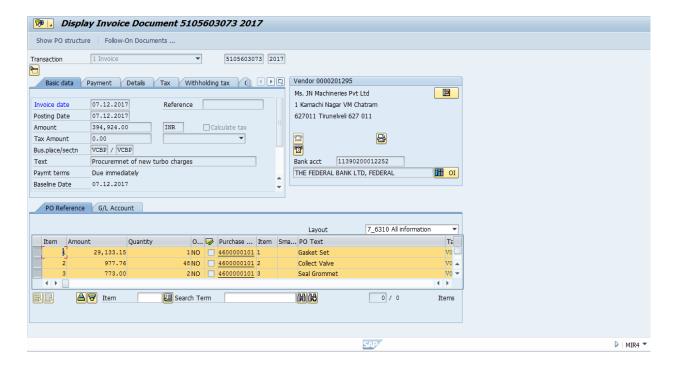

## Memo Pay:

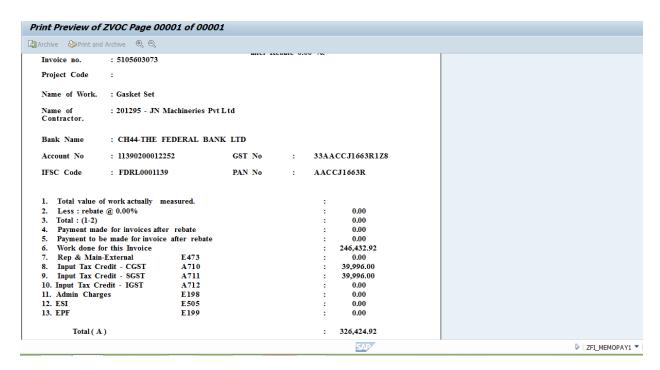

# Complete flow of Breakdown Maintenance case for second Scenario Case 4: Breakdown Maintenance Order

Select the breakdown check box as explained in breakdown Maintenance Order as in first scenario. Follow the procedure as explained in case 2.

# Case 5: Disposal Request

❖ Get Finance approval for that equipment to create as an asset. If approved, all the pending transactions to be completed or deleted.

(or)

- Click on the required Notification
- ❖ Click on the status Detail icon and click on the Radio button 'APPROVED FOR DISPOSAL' (This is to be done by the Department head or the concerned user)
- Check for the overall transactions (Notification and Orders) done for that equipment using tcodes 'IW29 & IW39' by selecting the Outstanding and Inprocess check boxes.
- ❖ Use tcode 'IP18' to view the pending Orders done for that equipment
- ❖ All the pending transactions found in above checking to be completed or deleted to make the equipment for disposal.
- ❖ After completing all the steps mentioned above, follow the procedures explained in Case 2: General Maintenance Order with External Services with "Notification Type M5" and "Order Type as PM07"After the payment completion, the equipment to be set as 'Inactive' as shown in screenshot.

Deactivate the equipment for disposal

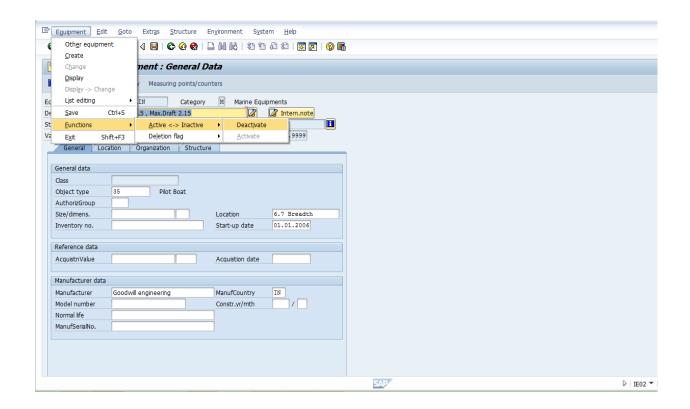

# Reports used by EDP in PM module

Asset Master - PC's List: IH08

| 600 <b>⊼</b> 3 |               | 7 Na                    |              |                     |                              |                 |
|----------------|---------------|-------------------------|--------------|---------------------|------------------------------|-----------------|
| <b>∅</b>       |               | P 1651 1822 1259 1259   |              |                     |                              |                 |
| Room           | Equipment     | Equipment descriptn     | Sort field   | Functional Location | Technical identification no. | List name       |
| 2012           | DES-ACR001-12 | Desktop Computer - Acer | VIGILANCE    | COMN-VIG            | EE-VIGILANCE                 | Thyagarajan     |
| 2014           | DES-ACR001-14 | Desktop Computer - Acer | SERVICE DESK | COMN-STO            | SERVICE ROOM                 | Service Enginee |
| 2016           | DES-ACR001-16 | Desktop Computer - Acer | CIVIL        | COMN-CIV            | ENAYAM PORT                  | KARTHICK        |
| 2015           | DES-ACR001/15 | Desktop Computer - Acer | ADMIN        | COMN-ADM            | ESTABLISHMENT - II (1)       | KANNAMMA        |
| 2012           | DES-ACR002-12 | Desktop Computer - Acer | VIGILANCE    | COMN-VIG            | CVO CHAMBER                  | CVO             |
| 2014           | DES-ACR002-14 | Desktop Computer - Acer | CIVIL        | COMN-CIV            | ENAYAM PORT                  | VIGNESH         |
| 2016           | DES-ACR002-16 | Desktop Computer - Acer | CIVIL        | COMN-CIV            | ENAYAM PORT                  | COMP ASST       |
| 2015           | DES-ACR002/15 | Desktop Computer - Acer | ADMIN        | COMN-ADM            | CDN SECTION                  | JESSIAH         |
| 2014           | DES-ACR003-14 | Desktop Computer - Acer | CIVIL        | COMN-CIV            | ENAYAM PORT                  | JAYAKUMAR       |
| 2016           | DES-ACR003-16 | Desktop Computer - Acer | CIVIL        | COMN-CIV            | ENAYAM PORT                  | OSD             |
| 2015           | DES-ACR003/15 | Desktop Computer - Acer | ADMIN        | COMN-ADM            | CDN SECTION                  | PRIYA           |
| 2014           | DES-ACR004-14 | Desktop Computer - Acer | CIVIL        | COMN-CIV            | ENAYAM PORT                  | ADVISOR         |
| 016            | DES-ACR004-16 | Desktop Computer - Acer | CIVIL        | COMN-CIV            | ENAYAM PORT                  | SITE OFFICE     |
| 2015           | DES-ACR004/15 | Desktop Computer - Acer | ADMIN        | COMN-ADM            | ESTABLISHMENT -I (2)         | SUBBULAKSHM     |
| 2014           | DES-ACR005-14 | Desktop Computer - Acer | CIVIL        | COMN-CIV            | ENAYAM PORT                  | MENON           |
| 2016           | DES-ACR005-16 | Desktop Computer - Acer | CIVIL        | COMN-CIV            | ENAYAM PORT                  | CHANDRALEKA     |
| 2015           | DES-ACR005/15 | Desktop Computer - Acer | ADMIN        | COMN-ADM            | QUARTERS                     | MEERA           |
| 2014           | DES-ACR006-14 | Desktop Computer - Acer | CIVIL        | COMN-CIV            | ENAYAM PORT                  | MANDHIRAM       |
| 016            | DES-ACR006-16 | Desktop Computer - Acer | ADMIN        | COMN-ADM            | CISF OFFICE                  | Dy. Commanda    |
| 2015           | DES-ACR006/15 | Desktop Computer - Acer | ADMIN        | COMN-ADM            | ESTABLISHMENT - II (2)       | SHOBANA         |
| 014            | DES-ACR007-14 | Desktop Computer - Acer | EDP          | COMN-EDP            | ADCK ASSISTANT 1             | SUBBIAH         |
| 2015           | DES-ACR007/15 | Desktop Computer - Acer | ADMIN        | COMN-ADM            | BOARD SECTION                | JESSIAH         |
| 2014           | DES-ACR008-14 | Desktop Computer - Acer | FINANCE      | COMN-FIN            | REVENUE I-3                  | Comp.Asst.      |
| 2015           | DES-ACR008/15 | Desktop Computer - Acer | ADMIN        | COMN-ADM            | IR SECTION                   | RUBAN           |
| 014            | DES-ACR009-14 | Desktop Computer - Acer | FINANCE      | COMN-FIN            | REVENUE I-4                  | Comp.Asst.      |
| 2015           | DES-ACR009/15 | Desktop Computer - Acer | ADMIN        | COMN-ADM            | GENERAL SECTION              | MUTHUKUMAR      |
| 014            | DES-ACR010-14 | Desktop Computer - Acer | FINANCE      | COMN-FIN            | A.O.(REV I)                  | Jagdish         |
| 015            | DES-ACR010/15 | Desktop Computer - Acer | ADMIN        | COMN-ADM            | HINDI TRANSLATOR             | MEENA           |
| 2014           | DES-ACR011-14 | Desktop Computer - Acer | MECH & ELECT | COMN-MEC            | EE-ELECTRICAL                | Selvaraj        |
| 2015           | DES-ACR011/15 | Desktop Computer - Acer | ADMIN        | COMN-ADM            | DY SECY                      | VIDHYA          |
| 014            | DES-ACR012-14 | Desktop Computer - Acer | TRAFFIC      | COMN-TRA            | COMMERCIAL II                | Moses           |
| 2015           | DES-ACR012/15 | Desktop Computer - Acer | ADMIN        | COMN-ADM            | PRO SECTION                  | RONALD          |
| 2014           | DES-ACR013-14 | Desktop Computer - Acer | TRAFFIC      | COMN-TRA            | AD RESEARCH                  | Dheepan         |

# Asset Master - Electrical equipments: IH08

# Display Equipment: Equipment List

# 2 2 2 3 3 5 6 4 7 7 M A B B C V

| Equipment  | Description of technical object          | Functional Location | Technical identification no |
|------------|------------------------------------------|---------------------|-----------------------------|
| SD1-AM-005 | Ammeter(0-50A) - Link to VOC             | VOCP-ELE-SD1        | SD1-AM-005                  |
| SD1-AM-007 | Ammeter(0-50A) - OG to TR                | VOCP-ELE-SD1        | SD1-AM-007                  |
| SD1-AM-008 | Ammeter (0-200A) at 7BOG5MVA             | VOCP-ELE-SD1        | SD1-AM-008                  |
| SD1-AM-009 | Ammeter(0-30A) at 7BOG5MVA               | VOCP-ELE-SD1        | SD1-AM-009                  |
| SD1-AM-012 | Ammeter(0-1000v) at Tranformer- I        | VOCP-ELE-SD1        | SD1-AM-012                  |
| SD1-AM-013 | Ammeter(0-800A) at Generator area        | VOCP-ELE-SD1        | SD1-AM-013                  |
| SD1-AM-014 | Ammeter (0-800A) at 210v Reefer          | VOCP-ELE-SD1        | SD1-AM-014                  |
| SD1-AM-015 | Ammeter (0-800A) at 220v Reefer          | VOCP-ELE-SD1        | SD1-AM-015                  |
| SD1AM-006  | Ammeter(0-50A) - Ic from Green Gate      | VOCP-ELE-SD1        | SD1AM-006                   |
| SD4-AM-001 | Ammeter(0-500A) at 10T Grab crane        | VOCP-ELE-SD4        | SD4-AM-001                  |
| SD4-AM-002 | Ammeter(0-500A) at 10T Grab crane        | VOCP-ELE-SD4        | SD4-AM-002                  |
| SD4-AM-003 | Ammeter(0-500A) at 10T Grab crane        | VOCP-ELE-SD4        | SD4-AM-003                  |
| SD4-AM-004 | Ammeter(0-500A) at 10T Grab crane        | VOCP-ELE-SD4        | SD4-AM-004                  |
| SD4-AM-010 | Ammeter at Trans-I at VOC wharf          | VOCP-ELE-SD4        | SD4-AM-010                  |
| SD4-AM-011 | Ammeter at Trans-II at VOC wharf         | VOCP-ELE-SD4        | SD4-AM-011                  |
| SD4-AM-016 | A.meter Outgoing-III at VOC wharf.       | VOCP-ELE-SD4        | SD4-AM-016                  |
| SD4-AM-017 | A.meter Incoming-II at VOC wharf.        | VOCP-ELE-SD4        | SD4-AM-017                  |
| SD4-AM-018 | Ammeter Incoming-I at VOC wharf. Control | VOCP-ELE-SD4        | SD4-AM-018                  |
| SD4-AM-019 | Ammeter Outgoing-I at VOC wharf. Control | VOCP-ELE-SD4        | SD4-AM-019                  |
| SD4-AM-020 | A.meter Outgoing-II at VOC wharf.        | VOCP-ELE-SD4        | SD4-AM-020                  |
| SD4-AM-021 | Ammeter Outgoing breaker-3MVA Trns.      | VOCP-ELE-SD4        | SD4-AM-021                  |
| SD4-AM-022 | Ammeter Incoming-VOC wharf. Control      | VOCP-ELE-SD4        | SD4-AM-022                  |
| SD4-AM-023 | Ammeter Incoming 6.6 KV at VOC wharf     | VOCP-ELE-SD4        | SD4-AM-023                  |
| SD4-AM-024 | Ameter-Outgoing-I 6.6 KV at VOC wharf    | VOCP-ELE-SD4        | SD4-AM-024                  |
| SD4-AM-025 | Ameter-Outgoing-II 6.6 KV at VOC wharf   | VOCP-ELE-SD4        | SD4-AM-025                  |
| SD4-AM-026 | Ameter-Outgoing-III 6.6 KV at VOC wharf  | VOCP-ELE-SD4        | SD4-AM-026                  |
| SD4-AM-027 | Ameter-Outgoing-IV 6.6 KV at VOC wharf   | VOCP-ELE-SD4        | SD4-AM-027                  |

#### **Pending Calls:**

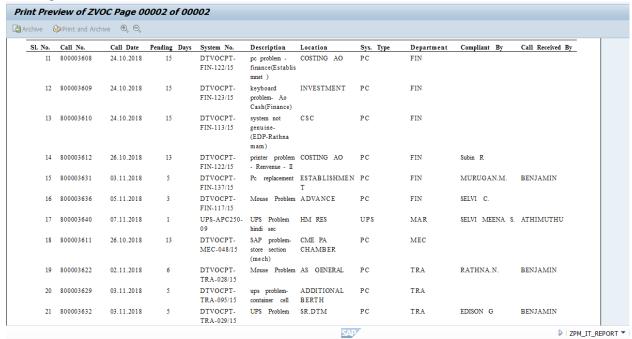

#### **Total Calls for a period:**

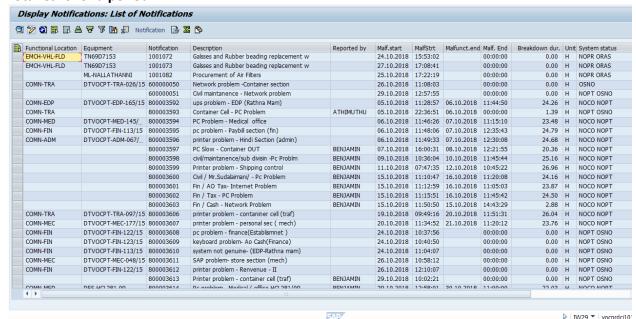

List of Breakdown Maintenance Order created for a period:

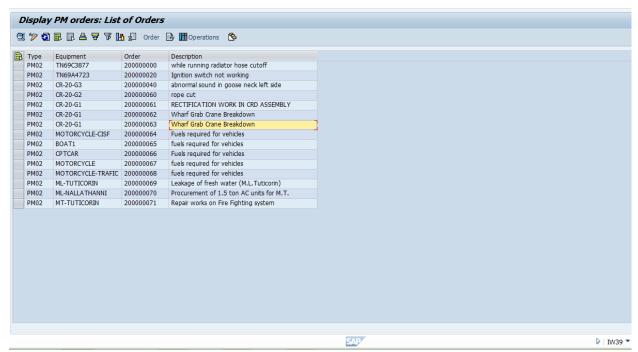

# Order Report: (Menu-Order/print/order)

Archive Print and Archive 🔍 🔍

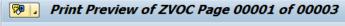

#### BREAK DOWN MAINTENANCE ORDER

#### Administrative Details

Maintenance Order Number : 200000069

Order Type with Description : PM02 - Breakdown Maintenance order Order Short Text : Leakage of fresh water (M.L.Tuticorin)

Notification No : 20000085

Maintenance Requested By

Reference

#### **Equipment Details**

SAP Equipment Number : ML-TUTICORIN

Equipment Description : Boat,LOA 21.5 , Max.Draft 2.15

Equipment Model

Equipment Make : Goodwill engineering
Technical Identification Number : ML-TUTICORIN

**Location Details** 

Maintenance Plant with Description : MARN / MARINE DEPARTMENT

Functional Location :

#### Maintenance Operation Details

| Operation No | Operation Description                  |
|--------------|----------------------------------------|
| 0010         | Leakage of fresh water (M.L.Tuticorin) |

| Material Us | <u>aqe</u>          |            |          |              |                         |                       |
|-------------|---------------------|------------|----------|--------------|-------------------------|-----------------------|
| Item Code   | Description         | Price      | Quantity | Planned Cost | Purchase<br>Requisition | Reservation<br>Number |
| 140000217   | Gasket Set          | 29,133.15  | 1.000    | 29,133.15    | 10000568                | 1506                  |
| 140000219   | Collect Valve       | 20.37      | 48.000   | 977.76       | 10000568                | 1506                  |
| 140000220   | Seal Grommet        | 386.50     | 2.000    | 773.00       | 10000568                | 1506                  |
| 140000221   | Gasket,Connection   | 88.17      | 2.000    | 176.34       | 10000568                | 1506                  |
| 140000222   | Seal,O Ring         | 218.33     | 6.000    | 1,309.98     | 10000568                | 1506                  |
| 140000223   | KIT,Turbocharger    | 191,606.44 | 1.000    | 191,606.44   | 10000568                | 1506                  |
| 140000224   | Element,AIR Cleaner |            | 1.000    | 11,227.16    | 10000568                | 1506                  |
| Total       |                     |            |          | 223,976.67   |                         |                       |

# List of Orders created for an Equipment:

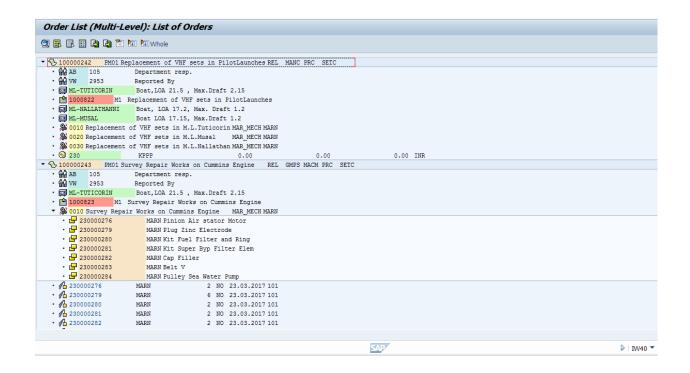

#### **Purchase Orders generated for orders:**

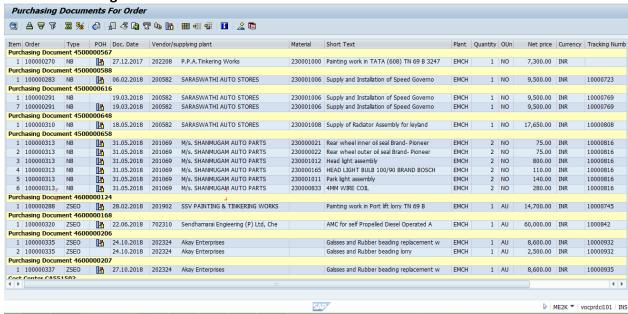

#### Details of Cost involved in order (tcode iw32-costs tab/Rep.Plan/Act tab)

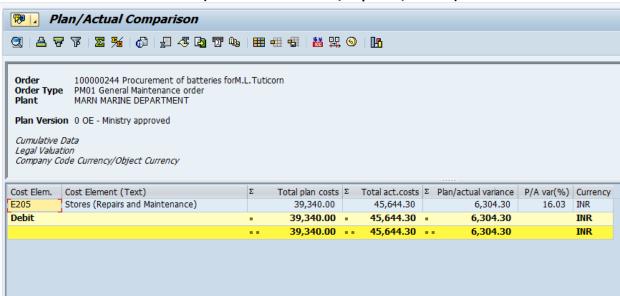

#### **Details of Order**

#### Print Preview of ZVOC Page 00001 of 00002

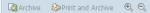

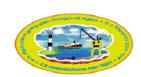

#### V.O.Chidambaranar Port Trust

#### Mechanical & Electrical Engineering Dept.

Tuticorin - 628004

Certified Under ISO: 9001:2000,14001:2004 & ISPS Compliant Port

Phone: 0461-2352290 Fax: 0461-2352450 E-Mail: info@vocport.gov.in Order No: 100000308

#### MAINTENANCE ORDER DETAILS

#### Order Details

Order Description : Procurement of Batteries for ML.Tuticori

Order Type with Description : General Maintenance order

Equipment Number : ML-TUTICORIN

Equipment Description : Boat,LOA 21.5 , Max.Draft 2.15

Functional Location

#### Work Order Details

| Purchase Order<br>Number | Material  | PO Quantity | PO Value  | Name of<br>Supplier | Date of Supply | Warranty Period | PO Status | Goods Receipt<br>Doc.No |
|--------------------------|-----------|-------------|-----------|---------------------|----------------|-----------------|-----------|-------------------------|
| 4500000645               | 130000255 | 4.000       | 36,384.52 | SRMF<br>Automobiles | 10.05.2018     |                 | Completed | 5000003053              |

#### Material Usage in this Order

| Item Code | Description                                | Price | Quantity | Planned Cost | Purchase<br>Requisition | Reservation<br>Number | Expr. Incurred till date |
|-----------|--------------------------------------------|-------|----------|--------------|-------------------------|-----------------------|--------------------------|
| 130000255 | 12v/25 plates/180<br>Ah/Lead acid<br>heavy | 1.00  | 4.000    | 4.00         | 10000806                | 0000001822            | 4.00                     |

#### Materials to be deliverd in this PO

| Item Code | Description         | Qty to be delivered | Value to be incurred |
|-----------|---------------------|---------------------|----------------------|
| 130000255 | 12v/25 plates/180   | 0.000               | 0.00                 |
|           | Ah/l ead acid heavy |                     |                      |

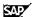

DPOMV 29.11.2018 16:15:23 Page 1 of 2

# **PO History based on Order**

#### Print Preview of ZVOC Page 00001 of 00003

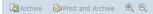

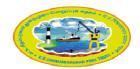

#### V.O.Chidambaranar Port Trust

#### Mechanical & Electrical Engineering Dept.

Tuticorin - 628004

Certified Under ISO: 9001:2000,14001:2004 & ISPS Compliant Port

Phone: 0461-2352290 Fax: 0461-2352450 E-Mail: info@vocport.gov.in Order No: 100000308

#### MAINTENANCE ORDER DETAILS

#### **Equipment Details**

Equipment Number : ML-TUTICORIN

Equipment Description : Boat,LOA 21.5 , Max.Draft 2.15

Functional Location

#### Stock Position

| Material  | Purchase Qty | Consumption | Closing Balance | Intended Qty |
|-----------|--------------|-------------|-----------------|--------------|
| 130000255 | 4.000        | 4.000       | 0.000           | 4.000        |

#### Previous Purchase History

| Material                               | PO No/Date               | Indent Date | Indent No. | PO Qty | PO Value   | Date of<br>Supply | Name of the<br>supplier                                                           | Warranty<br>Period | Goods<br>Receipt |
|----------------------------------------|--------------------------|-------------|------------|--------|------------|-------------------|-----------------------------------------------------------------------------------|--------------------|------------------|
| 23000276<br>Pinion Air stator<br>Motor | 4500000370<br>23.03.2017 | 23.03.2017  | 10000448   | 2.000  | 162,000.00 | 23.03.2017        | 202195<br>M/s.<br>SRINIVASA<br>SALES &<br>SERVICE<br>PRIVATE<br>VISAKHAPATN<br>AM |                    | 5000001857       |
| 140000121<br>VHF Set                   |                          | 14.03.2017  | 10000443   | 0.000  | 0.00       |                   | M/s.<br>SRINIVASA<br>SALES &<br>SERVICE<br>PRIVATE                                |                    |                  |

SAP

▶ ZPM\_EQUIPMENT ▼

#### PO along with its Service Number

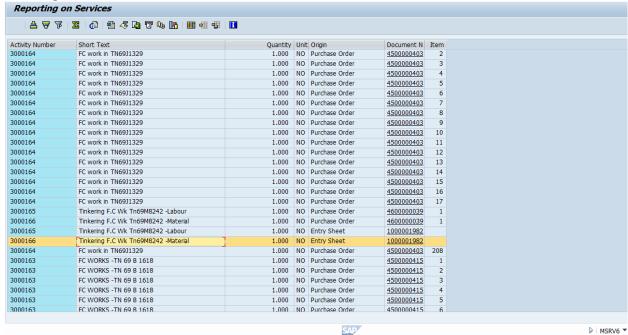

# Report for Crafts Zpm\_craft

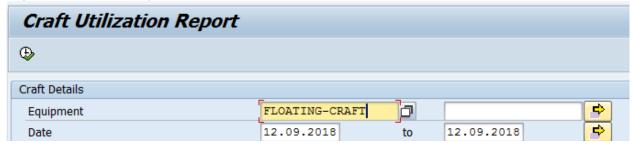

#### MONTHLY STATEMENT FOR PORT CRAFT UTILIZATION (Tugs/Pilot Launches/Mooring Boats)

|   |    | Description<br>of Cranes          | Availabilit<br>y<br>Hours |        | Break Down<br>Hours | Utilisation in<br>Percentage | Fuel Consur | nption   |
|---|----|-----------------------------------|---------------------------|--------|---------------------|------------------------------|-------------|----------|
|   |    |                                   |                           |        |                     |                              | Tota1       | Per Hour |
| ( | 01 | Boat, LOA 17.2,<br>Max. Draft 1.2 | 240                       | 320.00 | 39.00               | 133.33                       | 475.00      | 1.98     |

Availability hours is the Total hours - 24 hours (According to the date duration it will be calculated i.e. 24
 \* number of days)
 Utilization hours is the Running hours (Document to be created for each day
 j.e. measuring point)
 Breakdown hours is the down hours due to repair (Whenever notification raised, hours will be fetched automatically from notification)
 Utilization in percentage is Utilization hours/Availability hours x 100

#### **Report for Cranes**

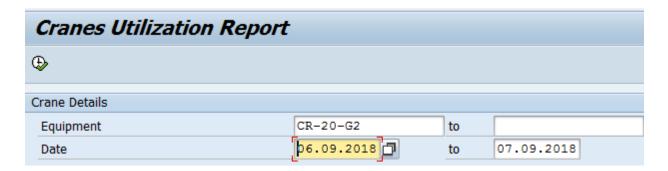

#### MONTHLY STATEMENT FOR PORT CRANES UTILISATION

|    | Description<br>of Cranes | Idle Hours | Utilization Hours |      | Utilisation in<br>Percentage |
|----|--------------------------|------------|-------------------|------|------------------------------|
| 01 | Grab Crane, 20 Ton       | 21.00      | 26.00             | 1.00 | 54.17                        |

Utilization hours is the Running hours (Document to be created for each day
 i.e. measuring point for running hours)
 Breakdown hours is the down hours due to repair (Whenever notification raised, hours will be fetched automatically from notification)
 Utilization in percentage is Utilization hours/Availability hours x 100

# Transaction Codes applicable for VOCP business process in PM

| Sl.No.  | Description                        | TCodes   |
|---------|------------------------------------|----------|
| Masters | •                                  |          |
| 1       | Equipment Master creation          | IE01     |
| 2       | Equipment Master modification      | IEO2     |
| 3       | Equipment Master display           | IE03     |
| 4       | Service Master creation            | AC01     |
| 5       | Service Master modification        | AC02     |
| 6       | Service Master display             | AC03     |
| 7       | Material Master creation           | MM01     |
| 8       | Material Master modification       | MM02     |
| 9       | Material Master display            | MM03     |
|         | Transactions                       | <u> </u> |
| 10      | Notification creation              | IW21     |
| 11      | Notification modification          | IW22     |
| 12      | Notification display               | IW23     |
| 13      | Order creation                     | IW31     |
| 14      | Order modification                 | IW32     |
| 15      | Order display                      | IW33     |
| 16      | Display Orders and Operation       | IW49N    |
| 17      | Functional Location creation       | IL01     |
| 18      | Functional Location modification   | IL02     |
| 19      | Functional Location display        | IL03     |
| 20      | Measuring Point creation           | IK01     |
| 21      | Measuring Point Modification       | IK02     |
| 22      | Measuring Point display            | IK03     |
| 23      | Measuring Document creation        | IK11     |
| 24      | Measuring Document modification    | IK12     |
| 25      | Measuring Document display         | IK13     |
| 26      | Purchase Requisition creation      | ME51N    |
| 27      | Purchase Requisition modification  | ME52N    |
| 28      | Purchase Requisition display       | ME53N    |
| 29      | Purchase Requisition releasing     | ME54N    |
| 30      | Purchase Order creation            | ME21N    |
| 31      | Purchase Order modification        | ME22N    |
| 32      | Purchase Order display             | ME23N    |
| 33      | Purchase Order releasing           | ME29N    |
| 34      | Good Receipt entry                 | MIGO     |
| 35      | Good Receipt entry cancellation    | MIGO     |
| 36      | Service Entry Sheet creation       | ML81N    |
| 37      | Service Entry Sheet releasing      | ML81N    |
| 38      | Invoice entry                      | MIR7     |
|         | Reports                            |          |
| 39      | List of Asset Master               | IH08     |
| 40      | List of notifications for a period | IW29     |

| 41 | List of pending notification                   | ZPM_IT_REPORT  |
|----|------------------------------------------------|----------------|
| 42 | Order Report                                   | ORDER MENU     |
| 43 | Order Details                                  | ZPM_ORDER      |
| 44 | PO history for Order                           | ZPM_EQUIPMENT  |
| 45 | List of orders created for period (Multilevel) | IW40           |
| 46 | List of typewise orders created for a period   | IW39           |
| 47 | List of POs generated for Order                | ME2K           |
| 48 | Details of Cost involved in Order              | IW32/ COST TAB |
| 49 | Service Number details for PO                  | MSRV6          |
| 50 | Crafts Utilization Report                      | ZPM_CRAFT      |
| 51 | Cranes Utilization Report                      | ZPM_CRANES     |
| 52 | Bill payment Report                            | MEMOPAY1       |

## Role of EDP unit in PM module

Troubleshooting is carried out for the PM related issues brought to E.D.P. Centre from User department. All kind of problems faced while creation of Masters and Transactions, Report generation, Releasing, Posting, Bill payment are being attended and resolved by E.D.P. Also provide guidance required regularly by user department side. Training is given to user department whenever required. Types of Issues raised and solution to resolve the issues in the module are detailed below.

# Work procedure for Plant Maintenance module is available in <u>Annexure\_PM</u>

# 4.8.8. Document Management System

Document Management System is used to store and manage all documents in one place. Beyond storage, secure and easy sharing. **SAP DMS** is a major component of the **SAP PLM** (Product Lifecycle Management) solution.

# **Benefits of DMS**

- Maintain consistency of data, and minimize the workload involved in entering and updating your data.
- · Exchange data quickly and securely.
- We can access your data using known parameters

• We can automate the entire life cycle of a document from document creation, document storage, document accessing, document updating.

# Transactions done in DMS for VOCP business process.

- File Tracking
- Bill Tracking
- Receipt Tracking
- Vendor Bill status
- Vigilance related reports
- Digitalization of documents
- Audit references tracking
- Right to Information Act
- Legal related Reports
- Library Management

#### Features in DMS

- Routing document through workflow for the Approval process in multiple level
- Document Number generation
- Document storage and retrieval of important documents using filter option
- Capture all type of documents
- We can directly enter the details of file
- Versions management
- Traceability
- Status log shows person and time
- Remarks provision
- Object linking other modules
- Key word search of the stored documents
- ISO documentation can be published in portal and tracked using version control

### Work Procedure for Document management system is available is Annexure\_DMS

# 4.9. Activities in PCS (Port community System) (Whether the activities are pertaining to EDP now/ to be shifted to other departments Traffic/Marine/Finance

Port community system (PCS) is indented to integrate the electronic flow of trade related information and function as a centralized hub for the ports of India and other stakeholders like Shipping agent / Lines, Surveyors, Stevedores, Banks, CFS,

CHA, Importers/exporters etc to exchange information in a specified message format. PCS 1x is the upgraded version of PCS implemented by IPA during 11.12.2018.

EDP is monitoring the receipt and sending Port related messages in the format of XML files from PCS server of IPA to Port which is further processed automatically and consumed in Port database in ERP.

The following activities are done by EDP in PCS.

- 1. Creation of users credentials for Port officers
- 2. Approval of Stake holder registration in PCS
- 3. Monitoring of the receipt and sending of message in XML files
- 4. Communication with PCS help desk of IPA to intimate any issues noticed by the users/Port in PCS 1x for rectification

#### 4.9.1. Creation of user credentials for Port officers

EDP-009-001

**Purpose:** Create the user id and password for Port officials for accessing Port community System (PCS). EDP will receive the communication from the respective department through email/ID note for creating the same.

Responsible Officer: DD Reviewing Officer: Sr.DD

#### Steps:

- 1. Receive communication from the respective department for creation of user in PCS with email id and mobile number of the officer through email
- 2. Send email to IPA team <a href="mailto:pcssupport@portall.in">pcssupport@portall.in</a> intimating on creation of user id in PCS
- 3. The credentials received from IPA is forwarded to the respective department through email
- 4. Issues if any faced in accessing credentials of PCS is reported to pcssupport@portall.in

# 4.9.2. Approval of Stake holder registration

EDP-009-002

**Purpose:** Approving the details of stake holders submitted through PCS website in Stake holder registration is required by IPA for providing the user id

and password for the stake holders. EDP will check the submission of stake holder registration on daily basis and approve

Responsible Officer: DD Reviewing Officer: Sr.DD

# Steps:

- 1. User submits the stake holder details through PCS website www.indianpcs.gov.in/IPAPCS
- 2. Login to PCS website through Administrator credentials (tutptpoadm01)
- 3. Approve of stake holder registration to forward the same to IPA for providing user id and password (Screenshots enclosed in **Annexure-PCS-1**)
- 4. IPA will provide the user id and password to the registered mail id of the stake holder
- 5. Issues if any faced in accessing credentials of PCS is reported to pcssupport@portall.in

# 4.9.3. Monitoring receipt and sending of XML files from PCS

EDP-009-003

**Purpose:** Messages in XML formats are received from PCS server to Port through a scheduler PMX client which enable the message exchange with Port and PCS. EDP is monitoring the receipt and sending of the files to ensure that all the messages submitted for Port is received immediately.

Responsible Officer: DD Reviewing Officer: Sr.DD

Frequency: Every 5 mins Screenshots: Annexure-PCS-2

#### Steps:

- 1. Monitory the submission of Voyage registration/Vessel Profile/Berth request etc. through PCS website www.indianpcs.gov.in/IPAPCS by the port users
- 2. Open PMX Scheduler folder for PCS available in EDP server
- 3. Open Inbound messages and check whether the XML file is received.
- 4. If the file is not received, send an email to <a href="mailto:pcssupport@portall.in">pcssupport@portall.in</a> for rectifying the issue in receiving the file
- 5. The XML file received from PCS will be processed and moved to Port database every one minute
- 6. Check whether the XML file is properly consumed in Port database
- 7. After processing of the XML file, the acknowledgement file (if any) to be sent to PCS from Port will be created in Outbound folder.

- 8. Check whether the Acknowledgement XML file is moved to PCS server and updated in PCS website
- 9. If any issue is noticed in updating of acknowledgement like VCN allotment, Berth allotment etc will be communicated to <a href="mailto:pcssupport@portall.in">pcssupport@portall.in</a> for rectifying the issue.

# 4.9.4. Password resetting for PCS

EDP-009-004

**Purpose:** In case of Password resetting issues faced by the users, the users will report to PCS support team and EDP for resetting the password

Responsible Officer: DD Reviewing Officer: Sr.DD

# Steps:

- 1. Receive communication from the respective users through email for resetting the password
- 2. Forwarding the password reset request from the users to IPA team email pcssupport@portall.in

#### 4.10. Creation of Internal and External Mail id

#### 4.10.1. Internal Mail id Creation

EDP-010-001

**Purpose:** Internal mail id is used by Port officials/staff for internal communications like circulars/office orders etc.

Responsible Officer: DPO Reviewing Officer: Sr.DD

Steps:

# 4.10.1. External Mail id Creation

EDP-010-002

**Purpose:** Internal mail id is used by Port officials/staff for communications with external parties through vocport.gov.in domain using Office 365

Responsible Officer: DPO Reviewing Officer: Sr.DD

Steps:

#### 4.11. ISO Activities

### 4.11.1.

The following are the IMS Policy of the Port, IMS Objectives of EDP Department.

# IMS POLICY OF THE PORT

We are committed to provide seaport facilities and related support services for seaborne transport facilities by -

- 1. Ensuring quality service to EXIM Trade, by adhering all legal requirements.
- 2. Protecting the environment including prevention of pollution.
- 3. Ensuring safety by preventing injury and ill health.
- 4. Continually improving the overall effectiveness of IMS through

Employee motivation and empowerment with social responsibility towards the progress of the Nation.

# IMS OBJECTIVE OF THE DEPARTMENT (To be furnished)

QMS:

EMS:

OHSAS:.

Keeping in view of the above IMS Policy of the Port and IMS objectives of the EDP Department the work of the Department is detailed in the Common Procedures furnished under Chapter 5 of this manual(CP No.1 to CP No.10)

The Officer in charge of ISO, EMS and OSHAS shall coordinate the implementation of the above Standards in the Finance Department and shall ensure the following:

- a) Receipt and diarizing the receipt of all communications issued by ISO Cell through email/hard copies from time to time on the conduct of periodical Internal Audit, Certification Audit and/renewal audit and Annual surveillance Audit as specified in the relevant standards if ISO,EMS and OHSAS as amended from time to time.
- b) Communicate the communication received from ISO Cell to all audit points as per the manual prepared for the Department and facilitate smooth conduct of Audit.
- c) Arrange to submit the required information designed for the conduct of Management Review Meeting /Core Group Meeting conducted by ISO Cell as per periodicity prescribed by ISO Cell from time to time with the approval of competent authority.
- d) Liaisoning with all concerned to whom the Non-conformance Report/observations are issued by the Internal Audit /External Audit Team and arrange to furnish the reply with corrective action taken and / preventive action proposed within the timeframe fixed for the purpose.
- e) Maintaining records of
  - Agenda for Management Review Meeting and Core Group meeting alongwith the minutes of the respective meeting as received from ISO Cel.
  - ii) Similarly the Non-conformance Report/ Observations issued by Internal Audit/External Audit together with the Action Taken thereon shall be preserved in the Section for future reference and compliance. The same shall also be circulated to all concerned Audit units in Finance Department.
- f) Prepare Agenda for monthly Department Review Meeting in connecction with IMS implementation with approval of FA&CAO/Sr.DCAO/DCAO as the case may be and inform all officers of Finance Department on the conduct of Departmental Review Meeting. Records the minutes of the meeting, circulate the same with the approval of FA&CAO/other authorized officer of Finance Department and furnish the same to all concerned for follow up action.
- g) Any other duties and tasks assigned by FA&CAO,Sr.DCAO,DCAO from time to time.

# 4.12. Training

# 4.12.1. Conducting Internal/External Trainings to EDP officers

EDP-012-001

**Purpose:** EDP officials are nominated for Internal and external training for updating their knowledge

Responsible Officer: DPO Reviewing Officer: Sr.DD

# Steps:

1. Nomination of the officer for training is made by HOD

2. Nominated officer attend the training and submit the report if any

# 4.13- Followup of RA and IA remarks

As per the allocation of works for EDP Officers issued from time to time with the approval of competent authority, concerned DD/AD/DPO will coordinate the works related to the clearance of remarks furnished by Resident Audit Unit and Internal Audit

The duties & responsibilities shall be as per the Office Order being issued from time to time., by Head of the Department. The work of the section is narrated below:

- h) Receipt and diarizing the receipt of all Audit Remarks issued by Resident Audit Unit of AG Office, Chennai stationed at VOCPort Factual Notes ,Draft Paragraph and Para as part of Audit Report for each Financial Year on issues brought out by Office of the Principal Director Commercial Audit and Exofficio Member Audit Board(PDCA) and / Internal Audit unit functioning under the control of Finance Department aand forwarded by Finance Department
- i) Forwarding the Audit Remarks/Factual Note/Draft Paragraph/Para as the case may be to all concerned within EDP Department .
- j) Liaisoning with concerned officer of EDP to whom the Audit Remarks and Internal Audit at higher level cited above so as to ensure Port's reply to direct to Resident Audit unit/PDCA/ to Ministry of Shipping, Government of india within the time frame fixed by respective issuing Authority. The reply will be put up for approval of competent authority with respect to level of issuing authority of the remarks and with approval, the reply will be furnished to concerned issuing authority with copy to Finance Department for information.

- k) Maintaining records of Audit Remarks, reply thereon and status of acceptance /non-acceptance of reply by Audit.
- I) Furnishing periodical report to HOD of EDP highlighting the abstract of such Audit Remarks, Factual Notes, Draft Para and Para issued, replied and pending as on date from time to time for discussion at HODs' meeting to speed up the process of reply within the due date prescribed by the concerned Authority.

# b. Roles and Responsibilities

The duties and responsibilities entrusted shall be discharged as per the work flow and Work instructions stated in the work procedures of the respective modules and control mechanism stated in **Annexure I**.

# 4.14. Monthly reports (all reports as per the due dates specified by the respective authorities and if not specifically mentioned before 7<sup>th</sup> of following month):

- i) Preparation and submission of Monthly reports on the status of various Works carried out by each section of EDP through the AD/DD ,Sr.DD to the HOD of EDP viz., Monthly report of section, any other report stipulate by IPA & MoS for time to time
  - Format of the report is enclosed as Annexure I.
- ii) Any other information on status of Audit Remarks, Factual Notes, Draft Paragraphs, Paragraphs and also remarks of Internal Audit Unit.

# 4.15. List of Records and maintenance and upkeep of records:

# 4.15.1. Maintenance of Records:

- i) Maintenance of Guard file
- ii) Maintenance of Circulars file
- iii) Receiving Papers / records from GAD DAK / General Section of Finance Department
- iv) All remarks issued by Resident Audit Unit /Internal Audit.
- v) Maintenance of all correspondence relating to outsourced agencies of the various functions of EDP.

The above registers are maintained on daily basis duly recording the transactions either manually or through computerized system. The entries in the registers are to be initialed by the concerned authorizing officers for proper control.

## 4.15.2. Role of Officer of EDP Department in maintenance of Records:

The Concerned Officer of the EDP Department incharge of each function will ensure maintenance of all records and registers pertaining to the section in safe custody considering the guidelines / Policies or directions issued for record keeping and maintenance including retention period of records. Whenever the Officer is transferred to other section, Other Port's / Other Organisations or retiring from service of the Port on any account, the Officer shall hand over all important references documents and files and also other documents or records kept in the section with the list to the identified Officer by the Competent Authority. The handing over and taking over report duly signed by both the Officers will be given to Office of the FA&CAO with a copy to Officer in charge of the Establishment Section of Finance Department.

#### 4.16 . Benchmark:

- a) The proposals, other files and bills are to be processed within the bench mark specified in the ISO Manual approved from time to time. In case the bills are pending for more than the benchmark in the EDP Department, the reasons for non clearance within the benchmark shall be recorded in the System by concerned DPO/AD/DD as the case may be.
- b) EDP Department outsourced various AMC works of Data Centre, Hardwares, softwares, websites, inter and intra mail and other related works with stipulation of addressing customer complaints within specific time limit, availability of system linked to minimum percentage of availability, updation and modification of system due to changes due to procedural, statutory, technical aspects. The compliance of the same shall be documented with respect to specification in the respective Agreements, monitored, reported to the HOD of EDP Department periodically to ensure the achievement of system requirements.

# 4.17 Correspondence:

Correspondence relating to Ministry, Vigilance, IPA, other Departments, Board Resolutions, References under RTI and all other Stakeholders are to be replied / required information furnished by the Officer of EDP Department on due dates by identification of files/papers for reply through file track and physically marked as Important/Urgent/Time bound/Most Urgent. The Officer concerned will ensure that the reply is approved by the Competent Authority and furnished to the Concerned well in time before due date.

# 4.18 Management Information System:

 a) Monthly report covering the adherence to due dates of various contractual compliances, Ministry directions and other issues directed by Board/Chairman /Deputy Chairman and HOD from time to time

## b) Replies to Parliamentary Questions:

If any such Parliament question pertaining to EDP function is received from GAD Department, the following shall be followed:

The Parliamentary Questions are of two types: Starred or Unstarred. The stared questions are of most important in nature. On receipt of the Questions, the Concerned sections refer the relevant portions to the respective departments to render clarification/ reply with documentary support if any. In certain cases, supplementary information if necessary is furnished below the last question under the heading "Supplementary Information" On receiving the replies the same are compiled, and a note is submitted to the Chairman through HOD of EDP and Deputy Chairman for approval. Any suggestions / corrections made by them are taken care of in the reply and the revised reply is submitted for signature. On receipt of the same, the reply is forwarded to the Ministry through the coordinating and monitoring by General Administration Department.

# 4.19 Board Notes and follow-up of Board Resolutions:

Board notes whenever required will be initiated by various sections of EDP Department with respect to Capital and Revenue Expenditure requiring approval of Board with respect to DOP approved by MOS/GOI from time to time and any contractual/procedural issues requiring the approval of the Board . The same shall conform to the format circulated by the GAD Department from time to time and submitted to HOD through DD(EDP)/Sr.DD(EDP)and is within the function of EDP Department.

- i. The followup action based on the Board resolution in respect of Board note initiated by the Section will be taken by concerned AO (Gr. I or II) / Sr. AO with the approval of FA&CAO.
- ii. In respect of Board notes initiated by concerned Department based on the advice received from the Department concerned with respect to the Board resolution follow up action will be initiated and completed by Finance Department where ever required.

#### References -

- 1) ISO Manual of the Section.
- 2) Delegations of Powers issued by Ministry of Shipping, GOI from time to time.(current Delegation of Powers 2015).
- 3) General Financial Rules and other applicable Legislations and Regulations as applicable from time to time., Major Port Trust Act 1963, Income Tax Act 1961, GST Act 2017. The detailed list is as furnished in the following table.

# 4) Acts

| A. | Acts of Parliament              | Dept.    |                             |
|----|---------------------------------|----------|-----------------------------|
| 1. | The Major Port Trusts Act. 1963 | GAD Dept | 38 of 1963 dated 16.10.1963 |
| 2. | The Indian Ports Act, 1908      | GAD Dept | 15 of 1908 dated 18.12.1908 |

| A. | Acts of Parliament                                                                                      | Dept.              |  |
|----|----------------------------------------------------------------------------------------------------|--------------------|--|
| 3  | Right to Information Act 2005                                                                           | GAD Dept.          |  |
| 4  | Act against Cyber crimes                                                                                | GAD Dept.          |  |
| 5  | Employees State Insurance Act, 1948                                                                     | GAD                |  |
| 6. | Employees Provident Fund and Miscellaneous Provisions Act 1952                                          | Finance            |  |
| 7  | Payment of Wages Act 1948                                                                               | GAD                |  |
| 8  | Minimum Wages Act                                                                                       | GAD                |  |
| 9  | Environmental Legislations applicable                                                                   | Civil Dept.        |  |
| В  | Rules approved by Government of India                                                                   |                    |  |
| 1  | General Financial Rules, 2019                                                                           | Finance<br>Dept    |  |
| 2  | Standard Operating Procedures for CPWD Works Manual                                                     | Civil Engg<br>Dept |  |
| 3  | Manual for Procurement of Goods 2017                                                                    | MEE Dept           |  |
| 4  | Manual for Procurement of Consultancy and other Services 2017                                           | MEE Dept           |  |
| 5  | Guidelines on Corporate Social<br>Responsibility issued by Ministry<br>of Shipping, Government of India | GAD                |  |
| 6  | Guidelines on Internet security                                                                         | EDP                |  |
| 7  | Other applicable guidelines issued by IPA on PCS, NIC if any                                            | EDP                |  |

## 5. Handbooks issued by other Departments: Not relevant

| 1 | Accounting Procedure             | Finance Dept.   |  |
|---|----------------------------------|-----------------|--|
| 2 | Scale of Rates                   | Finance Dept    |  |
| 3 | Tendering Procedures approved by | Civil           |  |
|   | Board                            | Engineering/MEE |  |
|   |                                  | Department      |  |

#### 6. Circulars on checklist issued by Finance Department:

- i. Duties and responsibilities of each Department for different activities in the process of proposing/evaluating/scrutinising proposals-No.FA/Inst/2015 dated 20.11.2015 (Circular No.08/2015-16)
- ii. Special / Temporary Imprest-Verification: A-1/2/2018-Mat/D dated 05.04.2018 (Circular No.001/2018-19)
- iii. Vetting of Draft Tender Schedule-A-3/24/2009-Wks dated 3.5.2018 (Circular No.003/2018-19)
- iv. Passing Bills for payment-VOCPT/FIN/TAX/GST/CIR dated 01.12.2018 (Circular No.15/2018-19) read with FInOFFCT-COD-GLACC-VI-18 dated 06-12-2018 (Circular No.16/18-19)
- v. Proforma for payment of legal fees -No.FIMOFFAO-CRT-Mont-VI-17 dated 07.07.2017 (Circular No.05/2017-18
- vi. Purchase preference -No.FIN-OFFAO-CRT-MONT-VI-19(22930) dated 31.08.2019 (Circular No.12/2019-20)
- vii. Tender Committee members for evaluation and negotiation of tender No.FIM-OFFAO-CRT-MONIT-VI-19(20221) dated 21.05.2019 (Circular No.06/2019-20).
- viii. Maintenance of case documents by Legal section- Check list for legal case files documents filed-No.GAD-OGALG-CRC-CIRCU-VI-18 dated 21.10.2019
- ix. Circulars issued by EDP Department

III-5. Vigilance Directions issued by Central Vigilance commission / Chief Vigilance of VOCPT from time to time

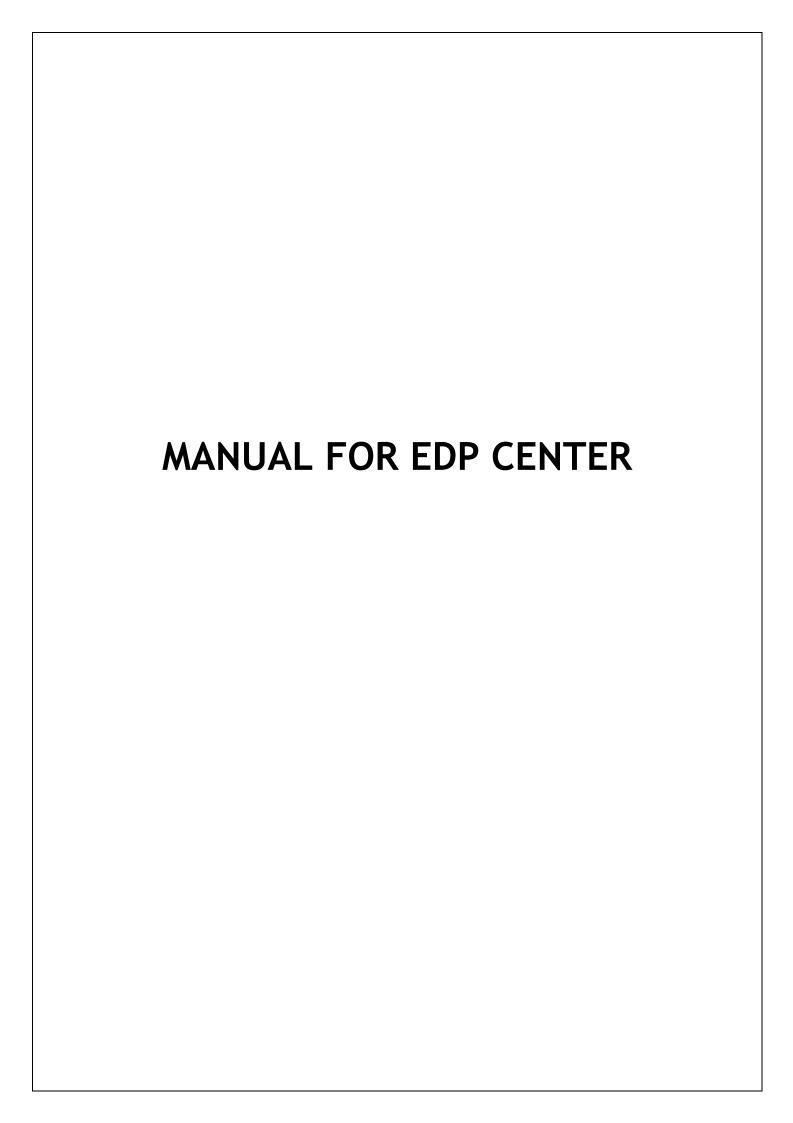

### **INDEX**

- 1. INTRODUCTION
- 2. ORGANISATION CHART
- 3. ACTIVITIES DONE AT EDP
- 4. MANUALS
  - 4.1. IT INFRASTRUCTURE
  - 4.2. PROCUREMENT PROCESS
  - 4.3. ANNUAL MAINTAINANCE PROCESS
  - 4.4. PAYMENTS TO SUPPLIERS/CONTRACTORS
  - 4.5. SHIFT DUTIES
  - 4.6. HARDWARE AND SOFTWARE TICKETING SYSTEM
  - 4.7. UPDATION OF WEBSITE AND INTRANET
  - 4.8. ACTIVITIES IN ERP MODULES
  - 4.9. ACTIVITIES IN PCS
  - 4.10. INTERNAL AND EXTERNAL MAIL CREATION AND MAINTAINANCE
  - 4.11. ISO ACTIVITIES
  - 4.12. TRAINING
  - 4.13. REMARKS OF INTERNAL AUDIT AND RESIDENT AUDIT UNIT
  - 4.14. MONTHLY REPORTS
  - 4.15. MAINTAINANCE AND CONTROL OF RECORDS
  - 4.16. BENCHMARK
  - 4.17. CORRESPONDENCE
  - 4.18. MIS
  - 4.19. BOARD NOTE SUBMISSION

## **ABBREVIATIONS**

1. CFS Container Freight Station

2. DPO Data Processing Officer

3. DMS Document Management System

4. EDP center Electronic data processing center

5. ERP Enterprise Resource Planning

6. IPA Indian Port Association

7. IT Information Technology

8. PCS Port Community System

9. RFID Radio Frequency Identification devices

10. SOLMON Solution Manager

## **Control and Monitoring overall activities in EDP - Common Procedures**

|        |                 |                                                                                                    |            | Service                | 5.6                                                  |
|--------|-----------------|----------------------------------------------------------------------------------------------------|------------|------------------------|------------------------------------------------------|
| Sl.No. | Activities      | Control & Monitoring Steps                                                                                                    | Role       | Internal /<br>External | Reference                                            |
| 1      | Hardware Issues | 1.Create Notification in ERP system for the Complaint Registered by User Department. Also raise the complaint related to some hardware issues to the outsourced maintenance agency considered through mail.                                                                                                    | Comp.Asst  | Internal               | ISO Handbook 1 & EDP-006-001 of EDP Procedure manual |
|        |                 | 2. Outsourced Agency concerned shall respond to the complaint within fixed benchmark after receiving call sheets from the helpdesk persons. Calls of Minor issues will be attended within benchmark. If time taken to rectify the issue due to spare part requirement or any other reason, the same shall be informed by the outsourced agency and will be closed on completion as per the benchmark specified as per contractual agreement. | Contractor | External               |                                                      |
|        |                 | 3. Spares stock (In & Out) register is monitored. (As Comprehensive AMC is preferred for hardware maintenance, spares will be supplied by the contractor to rectify the issue)                                                                                                    | DPO(AMC)   | External               |                                                      |
|        |                 | 4. Calls will be closed in the ERP system after confirming the completion by the user, representative of outsourced agency for maintenance and DPO                                                                                                    | Comp.Asst. | Internal               |                                                      |
|        |                 | 5. Monitoring Pendency status of calls daily and                                                                                                    | DPOs(AMC)  | Internal               |                                                      |

Annexure - I

|    |                 | regulate the completion as envisaged in the contractual agreement.  6. Abstract of calls recorded, calls attended, completed and call pending with details of calls and reasons for non- completion within bench mark are submitted in periodical ISO meeting and monthly report submitted to HOD. | DPO(AMC)/<br>EDP Incharge | Internal |                                                     |
|----|-----------------|----------------------------------------------------------------------------------------------------|---------------------------|----------|-----------------------------------------------------|
|    |                 | 7. Monitoring the full details of calls                                                                                                    | EDP Incharge              | Internal |                                                     |
|    |                 | 8. Maintain monthwise Callsheet Register                                                                                                    | DPO (AMC)                 | External |                                                     |
|    |                 | 9. While bill processing, penalty for delay in attending calls will be calculated and appropriate deduction from the periodical contractual payments as per terms and conditions.                                                                                                    | DPO(AMC)/<br>EDP Incharge | Internal |                                                     |
|    |                 | 10. As Server related issues are highly sensitive, system expert shall be invited on call basis if the resolutioncannot be found by Resident Engineer.                                                                                                    | EDP Incharge              | External |                                                     |
| 2. | Software Issues | 1.Module-wise monitoring of ERP implementation with respect to system facility available with specific reference to     a) Percentage of utilization of Modules     b) Non-usage of facility by recourse to general miscellaneous provisions available                                             | Module Owners             | Internal | ISO Handbook 4  EDP-006-002 of EDP Procedure manual |
|    |                 | c) Obsolescence of the system procedures due to changes in tax laws, administrative procedures of collection and payments due to /                                                                                                    |                           |          |                                                     |

|    |             | due by the Port respectively, changes in interface with other agencies like user agencies, Government Policy  2.a) Arrange to communicate the outsourced maintenance agency of the system through an application software provided by the agency for raising complaints for appropriate correction / modification in the system to remove / rectify the problems (or) | Module Owner                | Internal  |                |
|----|-------------|----------------------------------------------------------------------------------------------------|-----------------------------|-----------|----------------|
|    |             |                                                                                                    |                             | Internal  |                |
|    |             | b)Communicate to the concerned departments for appropriate corrective / preventive action                                                                                                    | Module Owner                |           |                |
|    |             |                                                                                                    |                             | External/ |                |
|    |             | c) Ensure corrective /preventive action by outsourced agency / Department concerned before moving to live server                                                                                                    | Contractor/<br>Module Owner | Internal  |                |
|    |             |                                                                                                    |                             | Internal  |                |
|    |             | 3.Review of the monitoring by head of department and ensure appropriate corrective and preventive actions with the approval of competent authority and also the pendency status of software complaints                                                                                                    | EDP Incharge/<br>HOD        |           |                |
|    |             | 4. If software requirement is identified as new development or major change request then approval to be obtained based on time consumed for that work from the competent authority.  (After the development, follow the above steps from Sl.No.1 to 3)                                                                                                    | HOD                         | External  |                |
| 3. | Data Backup | 1. Backup of all Servers (ERP, Mail, Website, PCS, e-root) is taken on daily/ weekly/ fortnightly/ monthly basis for restoring the data as the alternate provision during the issues raised with Server or when requirement needs                                                                                                    | Resident Engr.              | External  | ISO Handbook 2 |

|    |                 | <ul> <li>for old data.</li> <li>For safeguarding data, back up taken in the required volume of hard disks and kept in the bank locker.</li> <li>Also DR site action is under process.</li> </ul>                                                                                                    | DPO ( Data<br>Centre)            | Internal<br>External |                            |
|----|-----------------|----------------------------------------------------------------------------------------------------|----------------------------------|----------------------|----------------------------|
| 4. | Manpower        | 1.Manpower engaged through outsourced agencies by Finance department for carrying out works under the guidance of the employees in EDP.                                                                                                    | Respective DPO                   | External             | Agreement in Finance dept. |
|    |                 | a) Monitoring the Attendance through biometric system                                                                                                    | Respective DPO                   | External             |                            |
|    |                 | b) Monitoring the performance of the persons engaged through outsource based on the work report submitted by them                                                                                                    | Respective DPO                   | External             |                            |
|    |                 | c) Performance Report shall be submitted along with conduct details to HOD whenever required                                                                                                    | EDP Incharge                     | Internal             |                            |
| 5. | Billing Process | 1. Receive the Invoice from the AMC vendor through DAK section. Process the bill by preparing the details as below. The following details along with original bill two copies to be sent to Finance department for payment after getting signed by the concerned.  a) Certificate for billing b)Copy of Attendance details c) Annexure as per the terms and conditions mentioned in the agreement d) document details created through ERP system | Respective<br>DPO&<br>Comp.Asst. | Internal             |                            |

|    |                | f)Details of services and issues attended by the vendor g)Details of penalty if any h) Details if any required from the Finance department  2. Through DAK section receive the Invoice from the vendor whom which procurement done. Process the bill by preparing the details as below. The following details along with original bill two copies to be sent to Finance department for payment after getting signed by the concerned.  a) Certificate for billing b) Annexure as per the terms and conditions mentioned in the agreement c) document details created through ERP system d)details of GST e)Details if any required from the Finance department  3.Billing process to be completed within benchmark mentioned in the agreement. |              |                      |            |
|----|----------------|----------------------------------------------------------------------------------------------------|--------------|----------------------|------------|
| 6. | Network Issues | 1.Provide OFC connectivity and WIFI facility wherever required in the Port premises through outsourced agency                                                                                                    | DPO (NW)     | External             |            |
|    |                | <ul><li>2. Monitor the function of Fire Alarm.</li><li>3. Monitor the function of ACs and Lights</li></ul>                                                                                                    | DPO (NW)     | External<br>External |            |
|    |                | 4. Monitor Network threats                                                                                                    | EDP Incharge | Internal             |            |
| 7. | Integrated     | The following activities are covered under EDP-                                                                                                    | DPO (IMS)    | Internal             | IMS Manual |

| Management   | IMS for facing the Internal and External Audit                                                                                                    |  |  |
|--------------|----------------------------------------------------------------------------------------------------|--|--|
| System (ISO) | into for facing the internat and Externat radio                                                                                                    |  |  |
|              | a)Images representing ISO norms to be pasted in appropriate places of EDP                                                                                                    |  |  |
|              | b)As per the objective of EDP, monitor the performance of 97% availability of the System and Respond to the hardware complaints raised by the user department within benchmark |  |  |
|              | c)Mock drill to be conducted atleast once in a year in the safety aspect and demo to be arranged for knowing the procedure to handle fire fighting equipments.                 |  |  |
|              | d) Monitor the e-waste management. E-waste collected from the various departments to be disposed through identified recycler as per the decision of the committee.             |  |  |
|              | e) Manual updations according to the Non Confirmities raised by the auditors. New manual to be prepared when the ISO standard gets changed.                                    |  |  |
|              | f) Monitor the Stationery and Electricity consumption range in EDP.                                                                                                    |  |  |
|              | g) Pollution Control Board certificate obtained<br>from the supplier of the hardware to be<br>obtained                                                                         |  |  |
|              | h) Aspect and Impact analysis, RART, HIRA for OHSAS analysis to be verified as and when changes implemented.                                                                   |  |  |

|    |             | i)First Aid kit to be monitored for safety  j) To be prepared to show the details pertaining to the Audit through the ERP system or to produce the documents related to EDP activities as mentioned in the manual and handbooks.                                                                                                    |                      |          |                                                                                                    |
|----|-------------|----------------------------------------------------------------------------------------------------|----------------------|----------|----------------------------------------------------------------------------------------------------|
| 8. | ERP Modules | <ul> <li>1.After ERP implementation, each officer is allocated with one or more than one to look after the ERP module. Activities related to dealing of these modules are as below.</li> <li>a) Month End Processing</li> <li>b) Monitor the pendency status of routine, sensitive and money related transactions in various aspects.</li> <li>c) Troubleshoot the minor and resolvable issues brought by user departments.</li> <li>d) Some activities which are under the control of EDP should be attended for user department to maintain the user discipline.</li> <li>e) Guidance to be provided from our end for the new users and the existing users as and when required for the usage of the modules.</li> <li>f) Training to be provided to the user department as and when required to use the modules. (Except the unavoidable clarification, 'Knowledge Transfer' policy to be followed by user departments to avoid interference in EDP works and maintain user discipline)</li> </ul> | All Module<br>Owners | Internal | ISO Handbooks 5,6,7,8,9,10,11,12,13  Procedure Manual 4.8.1 to 4.8.8, Annexure FICO, Annexure PM, Annexure DMS |

|     |                        | g)User Licence to be allotted to the employee who needs to use the ERP system and assigned with the required functional role. Also monitor the usage of user.  h) Monitor the transactions created by the user |                                                           |          |                                                      |
|-----|------------------------|----------------------------------------------------------------------------------------------------|-----------------------------------------------------------|----------|------------------------------------------------------|
|     |                        | departments and guide to rectify the flaw.  2. Change in the Configuration of the modules as per the requirement of the user department through Solution Manager.                                              | Functional<br>Consultant of<br>AMC vendor                 | External |                                                      |
|     |                        | <b>3.</b> Develop major change requests or create new report in the modules as per the requirement of user department through Solution Manager.                                                                | Functional<br>Consultant &<br>Programmer of<br>AMC vendor | External |                                                      |
|     |                        | Individual modulewise activities are furnished as annexure A                                                                                                    | EDP Officers                                              | Internal |                                                      |
| 9.  | Purchase of Stationery | 1. Prepare Indent for the requirement of EDP                                                                                                    | DPO Incharge                                              | Internal |                                                      |
|     | Items                  | 2.Purchase through local vendor                                                                                                    | DPO Incharge                                              | External |                                                      |
|     |                        | 3.Pass bill through Imprest Account                                                                                                    | Comp.Asst.                                                | Internal |                                                      |
|     |                        | 4.Update in the Imprest Register                                                                                                    | Comp.Asst.                                                | Internal |                                                      |
| 10. | Projects               | 1.HOD to ensure the details of project proposal is adhered to the prescribed format.                                                                                                    | HOD                                                       | Internal | Chairman's Note<br>CPT/ NOTE/ 2019-<br>25/D.65 dated |
|     |                        | 2.Project Coordinator to be nominated for the formation of Project Coordination Team                                                                                                    | PCT                                                       |          | 27.09.2019                                           |
|     |                        | 3.Preliminary Techno-Economic Feasibility report containing the aspects pertaining to the                                                                                                    | PPAMC / PCT                                               |          |                                                      |

| execution of the project, choice of the technology with draft tender document to be submitted to PPAMC committee through PCT.                                                         |                                                      |          |  |
|----------------------------------------------------------------------------------------------------|------------------------------------------------------|----------|--|
| 4.After the approval of feability report by PPAMC and implemented the recommendations of PPAMC, Preliminary Feasibility report or DPR prepared in the prescribed format to be vetted. | PPAMC                                                |          |  |
| 5. Approval to be sought from the Chairman based on approval of PPAMC                                                                                                    | СРТ                                                  |          |  |
| 6.Put up the proposal in Board meeting along with the board note which contains the required sections for Administrative/Technical/Financial/Environmental sanction.                  | Board                                                |          |  |
| 7. Tender process to be done. (In the cases where the bidding process does not take place, project will be awarded on the nomination basis)                                           |                                                      |          |  |
| 8.Technical/ Financial evaluation to be done by Technical evaluation tender committee.                                                                                                | Tech.Evaluation<br>Committee                         |          |  |
| 9. Procurement policy norms and changes in the tender clauses are to be reviewed by the FTPC committee.                                                                               | FTPC                                                 |          |  |
| 10.In respect of finalization of tender/ release of funds relevant parameters to be verified                                                                                          | PCT                                                  |          |  |
| Individual Projectwise activities carried out in EDP is furnished as annexure-B                                                                                                    | EDP I/c /<br>DD/EDP/<br>Respective<br>Officer in EDP | Internal |  |

| 11. | AMC activities          | <ul><li>1.Follow up the completion of warranty period or renewal of AMC for the work</li><li>2. Extension may be granted for AMC in the case of OEM or number of extensions will be allowed as per DOP.</li></ul> | DPOs (AMC)  Management | Internal<br>Internal | Refer Sl.No.5 in this<br>manual        |
|-----|-------------------------|----------------------------------------------------------------------------------------------------|------------------------|----------------------|----------------------------------------|
|     |                         | 3.If go for fresh AMC proposal, either tenders process or quotations process will be carried out.                                                                                                    | DPOs(AMC)              | Internal             |                                        |
|     |                         | 4. Stagewise Billing process to be done as per terms and conditions.                                                                                                    | Comp.Asst.             | Internal             |                                        |
|     |                         | 5. Monitoring the service rendered by AMC vendor by reviewing pending calls and attendance of manpower                                                                                                    | DPOs(AMC)              | External             |                                        |
| 12. | Intranet<br>maintenance | 1.Receive the details from user departments for the updations in Intranet.                                                                                                    | DPO (Intranet)         | Internal             | EDP Procedure<br>Manual<br>EDP-007-001 |
|     |                         | 2.Publish the details in Intranet.                                                                                                    | Comp.Asst.             | Internal             | EDP-007-001                            |
|     |                         | 3.Maintain the Register for the updated details                                                                                                    | Comp.Asst.             | Internal             |                                        |
|     |                         | 4.Back up to be taken weekly once and stored in NAS server                                                                                                    | Resident Engr.         | External             |                                        |
| 13  | Website<br>maintenance  | <ol> <li>Revamping of website to be done when<br/>the direction received from Ministry or<br/>Management.</li> </ol>                                                                                              | DPO (Website)          | External             |                                        |
|     |                         | Web Application Security Audit to be conducted follows Revamping process.                                                                                                    | DPO(Website)           | External             |                                        |
|     |                         | <ol><li>STQC Audit to be conducted to check the<br/>website whether site is designed as per</li></ol>                                                                                                    | DPO(Website)           | External             |                                        |

|    | T           | CICW                                                                                                    |              |                        |                                                   |
|----|-------------|----------------------------------------------------------------------------------------------------|--------------|------------------------|---------------------------------------------------|
|    |             | GIGW norms                                                                                                    |              | Internal               |                                                   |
|    |             | 4. Updations in website are done by user departments themselves using the                                                         | User dept.   | internat               | EDP Procedure                                     |
|    |             | administrative rights allocated to them.                                                                                          |              | External               | Manual EDP-007-002<br>and ISO Handbook 17         |
|    |             | 5. Updations / Modification in Home page to be attended by the outsourced agency                                                  | Contractor   |                        | For updating contents in website                  |
|    |             | through EDP.                                                                                                    | DPO(Website) | Internal /<br>External |                                                   |
|    |             | 6. Guidance and troubleshooting of issues raised in updations to be provided either                                               |              |                        |                                                   |
|    |             | by EDP or by outsourced agency                                                                                                    | DPO(Website) | Internal               |                                                   |
|    |             | 7. Website Live Server and Back up server installed in EDP to be monitored.                                                       |              | Internal/              |                                                   |
|    |             | 8. Back up to be taken on weekly basis.                                                                                           | DPO(Website) | External               |                                                   |
|    |             | 9. If issues raised with live server, back up server will be activated upto the rectification of live server.                     | DPO(Website) | Internal               |                                                   |
| 14 | Data Centre | 1.Approval is obtained for AMC proposal, process tender and award work to the outsourced agency.                                  | DPO(DC)      | Internal               | Refer Sl.No.4.1. IT infrastructure in this manual |
|    |             | 2.As per terms and conditions, stagewise billing process to be done                                                               | DPO(DC)      | Internal               |                                                   |
|    |             | ·                                                                                                    | DDQ (DG)     | Internal               |                                                   |
|    |             | 3.If manpower is engaged for the maintenance of hardware and Servers, approval to be                                              | DPO(DC)      |                        |                                                   |
|    |             | obtained from the management for the replacement of any spares for resolving the hardware issues and to avoid the interruption in |              |                        |                                                   |
|    |             | work.                                                                                                    |              | External               |                                                   |

|                                                                                                    |                | T        |
|----------------------------------------------------------------------------------------------------|----------------|----------|
| 4. Issues related to the infrastructure of Data Centre which are not covered under AMC to be attended by any OEM on request basis after getting approval from the competent authority.                                                                                                   | Contractor     | External |
| 5.Back up taken in the tape cartridges to be kept in bank locker on monthly basis for secring the data.                                                                                                    | DPO(DC)        | External |
| 6.Monitor Data Centre infrastructure :                                                                                                    | Resident Engr. |          |
| <ul> <li>BMS , Fire Alarm System, Rodent Repellant &amp;CCTV</li> <li>Up keep Patch &amp; Firmware of the systems</li> <li>Coordinating with OEM/Service provider for Preventive Maintenance and Break fix</li> <li>Providing information /status to VOC as and when required</li> </ul> |                | External |
| 7.Server and Storage Administration:                                                                                                    | Resident Engr. |          |
| <ul> <li>Windows and Linux Administration</li> <li>Capacity Planning and Data Store allocation on SAN</li> <li>Coordinating with respective application Administrator/Owners for Server/Storage Operation &amp; Maintenance</li> <li>Up keep the Infra Availability Report</li> </ul>    |                | External |
| 8.Backup Administration:                                                                                                    |                |          |
| Scheduling & Monitoring of Backup Jobs                                                                                                    | Resident Engr. |          |

|    |                                  | <ul> <li>Reinitiate failed/incomplete backup Jobs</li> <li>Troubleshoot in case of problem with Driver/DLT or Data Protector Software</li> <li>Data Cartridge Management (Periodically changing the Cartridge and hand over to EDP for offsite storing)</li> <li>9.Monitoring the attendance of manpower engaged for Data Centre</li> </ul> | DPO(DC)             | Internal             |                                 |
|----|----------------------------------|----------------------------------------------------------------------------------------------------|---------------------|----------------------|---------------------------------|
| 15 | Shift<br>maintenance             | <ul><li>1.Prepare shift roster on first day of month and give copy to the shift duty persons.</li><li>2.Monitor the attendance of the shift persons.</li></ul>                                                                                                    | DPO (Shift<br>mtce) | Internal             | Procedure Manual<br>EDP-005-001 |
| 16 | Hospital<br>Management<br>System | 1. Approval to be obtained from the management for procuring HMS software and then AMC proposal when required.                                                                                                    | DPO(HMS)            | Internal             | Procedure Manual                |
|    |                                  | 2. Troubleshoot the issues raised with this system in Medical department to be attended using outsourced agency who deputes a manpower on site.                                                                                                    | Contractor          | External             |                                 |
|    |                                  | 3.Stagewise billing process to be done as per terms and conditions of the tender.                                                                                                    | Comp.Asst.          | Internal             |                                 |
| 17 | Internal Mail                    | Based on the request from user departments User Id to be created using appropriate application installed for Internal mailing.                                                                                                    | DPO(Intramail)      | Internal             | ISO Handbook 16                 |
|    |                                  | Update Intranet by adding this Id with contact list.                                                                                                    | Comp. Asst.         | Internal<br>Internal |                                 |
|    |                                  | Configure Outlook Express for the usage of Intramail &Import Address Book                                                                                                    | Comp.Assc.          | incernat             |                                 |

|    |               | Backup of mailsto be taken in their own system.                                                                                                    | User dept.                  | Internal             |                                 |
|----|---------------|----------------------------------------------------------------------------------------------------|-----------------------------|----------------------|---------------------------------|
|    |               | Password reset, user deletion and other troubleshooting activities to be attended by EDP for user department.                                      | DPO(Intramail)              | Internal             |                                 |
| 18 | External Mail | Approval process to be done for the purchase of Application for mailing system in V.O.C.Port.  After implementation:                               | DPO(Ext.Mail)               | Internal             | ISO Handbook 16                 |
|    |               | Based on the request from user departments User Id to be created using appropriate application installed for External mailing.                     | DPO(Ext.Mail)               | Internal             |                                 |
|    |               | Update Intranet by adding this Id with contact list.                                                                                               | DPO(Ext.Mail) DPO(Ext.Mail) | Internal<br>Internal |                                 |
|    |               | Officials who are provided with External mail Id can access the application and mail through net.                                                  | DPO(Ext.Mail)               | Internal             |                                 |
|    |               | Guidance to Backup of mails to be taken in their own system.                                                                                       | DPO(Ext.Mail)               | Internal             |                                 |
|    |               | Password reset, user deletion and other troubleshooting activities to be attended by EDP for user department.                                      | DPO(Ext.Mail)               | Internal             |                                 |
|    |               | As per approval for the number of licences for using external mail Id, Licence restrictions are followed to allocate external Id to the officials. |                             |                      |                                 |
| 19 | Procurement   | 1.Administrative approval to be obtained for the items to be procured based on budgetary offers.                                                   | DPO(Procure)                | Internal             | Procedure manual<br>EDP-002-001 |

|    |                                 | 2.Along with specifications approval copy to be sent to Mechanical department for the further purchase process through GEM.                                         | DPO(Procure)        | External              |                                        |
|----|---------------------------------|----------------------------------------------------------------------------------------------------|---------------------|-----------------------|----------------------------------------|
| 20 | GEM                             | One of the Officer from EDP is deputed as committee member for all items purchased through GEM.                                                                     | DPO(GEM)            | External/<br>Internal |                                        |
| 21 | Computer<br>Advance<br>Sanction | <ol> <li>1. 1.Receive the Computer Advance file<br/>from user departments thro file tracking<br/>system and put up to EDP Incharge.</li> </ol>                      | DPO (CA)            | Internal              | EDP Procedure<br>Manual                |
|    |                                 | <ol><li>EDP I/c marks the file to the concerned<br/>officer for verification of rate for the<br/>quoted configuration.</li></ol>                                    | EDP I/c             | Internal              |                                        |
|    |                                 | 3. Verify the rate quoted by the employee (buyer) through net or equiring with any other vendor for the particular model, configuration, list of accessories quoted | DPO (CA)            | Internal              |                                        |
|    |                                 | by the dealer in the quotation.                                                                                                    | DPO (CA)            | Internal              |                                        |
|    |                                 | 4. If the rate is reasonable for the claim, write the comments in the file to justify the reasonable rate.                                                          | DPO (CA)            | Internal              |                                        |
|    |                                 | 5. The file will be sent to Finance department for further action after signed by EDP Incharge.                                                                     |                     |                       |                                        |
| 22 | Helpdesk<br>Management          | 1.Three Computer Assistants and one Reliever are being engaged for the shift maintenance.                                                                           | DPO (Shift<br>mtce) | Internal              | Procedure Manual<br>EDP-005-001        |
|    |                                 | 2. Main duty of the helpdesk persons is creating call sheets describing the hardware complaints and updating when problems will be rectified.                       | DPOs (AMC)          | Internal              | EDP-006-001 of EDP<br>Procedure manual |

|    |                              | 3.Assist for EDP officials as and when required to complete the work.                                                                                                    | Shift persons | Internal             |                                    |
|----|------------------------------|----------------------------------------------------------------------------------------------------|---------------|----------------------|------------------------------------|
| 23 | Service desk<br>Management   | 1. As per AMC terms and conditions, manpower headed by a person will be deployed to attend Service desk in Port.                                                                                                    | Contractor    | External             | EDP-006-001 of<br>Procedure manual |
|    |                              | 2. Attendance will be monitored by EDP Officer                                                                                                    | DPOs (AMC)    | Internal             | Procedure Manual<br>EDP-005-001    |
|    |                              | 3. Main task is to respond the calls related to hardware, network and other system related issues as per callsheets received from helpdesk within benchmark time and complete the calls by replacing any spare parts or rectifying the issues occurred with existing spare parts. | Contractor    | External             |                                    |
|    |                              | 4. Maintain spares for maintenance work as per terms and conditions in the AMC tender.                                                                                                    | Contractor    | External             |                                    |
|    |                              | <ul><li>5. Preventive Maintenance to be performed and submitted the report as per terms and conditions in the AMC tender.</li></ul>                                                                                                    | Contractor    | External             |                                    |
| 24 | Hardware Asset<br>Management | 1. Create Asset master in ERP system for each equipment based on category after implementation of that equipment. Whenever changes of location or if any, updations to be carried out in ERP system.                                                                              | ·             | Internal             |                                    |
|    |                              | 2. Update the abstract details of purchase, survey report and buyback in the soft copy of Asset Register maintained in EDP as and when required.                                                                                                    | DPO Incharge  | Internal<br>Internal |                                    |
|    |                              | 3. Inspection of assets installed in office and site to be carried out atleast once in a year                                                                                                    |               |                      |                                    |

|    |                                                     | by the concered officer.                                                                                                    | Contractor             | External |
|----|-----------------------------------------------------|----------------------------------------------------------------------------------------------------|------------------------|----------|
|    |                                                     | 4. Preventive Maintenance carried out at periodic intervals as mentioned in the tender is also used to manage Asset.                                     | DPO Incharge           | Internal |
|    |                                                     | 5. Guidance to be provided when the clarification raised from user departments regarding the creation of Asset Master.                                   | DPO (BASIS)            | Internal |
|    |                                                     | 6. Authentication to be provided to use the Asset Master transaction for creation/modification/view for the required users of SAP.                       |                        |          |
| 25 | Replies to Audit<br>References &<br>Vigilance Paras | 1. Replies for the queries of the Resident Audit Office to be sent. One copy of the reply to be given to the DPO (DMS) to close the pending file.        |                        | Internal |
|    |                                                     | 2. Pending of the Audit papers which are received from RAO section to EDP through Document Management System module to be monitored in SAP.              | DPO (DMS)              | Internal |
|    |                                                     | 3. Replies for the queries of the Vigilance department to be sent along with the copy to HOD.                                                            | All Officers concerned | Internal |
| 26 | Call for<br>Quotations                              | 1. If Finance department suggests to go for calling quotations to entrust the work to L1 vendor, quotations process to be carried out for awarding work. | DPOs(AMC)              | Internal |
|    |                                                     | 2. Billing process for the allotted work to be done as per the terms and conditions of the work order.                                                   | Comp.Asst.             | Internal |

| 27 | Call for Tenders<br>(Irrelevant<br>activity of EDP) | <ol> <li>If Finance department suggests to go for<br/>tender process to entrust the work to L1<br/>vendor, tender process to be carried out<br/>through CPPP for awarding work.</li> </ol>        | DPOs(AMC)      | Internal  |                                  |
|----|-----------------------------------------------------|----------------------------------------------------------------------------------------------------|----------------|-----------|----------------------------------|
|    |                                                     | 2. Billing process for the allotted work to be done as per the terms and conditions of the tender.                                                                                                | Comp.Asst.     | Internal  |                                  |
|    |                                                     | <b>Note:</b> Tender processing involves more time and it is tedious job which is irrelevant to System area, EDP officers cannot concentrate on system fine tuning works.                          |                |           |                                  |
| 28 | CPPP(Central<br>Public<br>Procurement<br>Portal)    | Uploading and downloading process of EDP tenders to be performed through CPP Portal as per the norms mentioned in DOP.                                                                            | DPOs(AMC)      | Internal  | Procedure Manual<br>EDP-007-0011 |
| 29 | Presentations<br>to Management                      | 1. Laptops with mouse for the Powerpoint presention to be arranged by EDP for all meetings conducted in Port and provide the same for the officers who attends outside meeting on behalf of Port. | DPO (AMC)      | Internal  |                                  |
|    |                                                     | 2. To check the function of projector fixed in the meeting halls and especially board room.                                                                                                    | Contractor     | External  |                                  |
|    |                                                     | 3. If necessary, assistance to be provided for avoiding any interruption till the completion of the meeting.                                                                                      |                | External  |                                  |
| 30 | Video                                               | 1. Connectivity to be made by EDP for all video                                                                                                    | DPO(VC)/       | Internal/ |                                  |
|    | Conference&                                         | conference meetings conducted in Port.                                                                                                    | Contractor(NW) | External  |                                  |
|    |                                                     | 2. Assistance to be provided for avoiding any                                                                                                    | ` ,            | Internal/ |                                  |
|    |                                                     | interruption till the completion of the                                                                                                    | Contractor(NW) | External  |                                  |

| 31 | System related part in Port functions | meeting.  3. For EDP related meetings, the above two activities to be done  EDP to attend in the troubleshooting part or accompanying with the party who will look after the digital system or any system related works in the functions conducted by our Port.                                                                                                   | EDP Incharge                                                               | Internal              |
|----|---------------------------------------|----------------------------------------------------------------------------------------------------|----------------------------------------------------------------------------|-----------------------|
| 32 | Line Printer&<br>ADF Scanners         | <ol> <li>Guidance for printer setup according to the type of stationery (e.g. Estate Demands) to be provided for the massive printouts taken by user departments through LIPI printer installed in EDP.</li> <li>Helpdesk persons are doing Scanning work using high end scanners installed in EDP for user departments apart from EDP scanning works.</li> </ol> | Compt.Asst.                                                                | Internal              |
| 33 | Biometric<br>Access to<br>Server Room | Limited access has been provided to EDP officers and Resident Engineer for the entry into the Server room.                                                                                                    | EDP Officers/<br>Resident<br>Engineers who<br>have been<br>provided access | Internal/<br>External |
| 34 | Review meeting                        | <ol> <li>ISO review meeting is conducted monthly once and the minutes to be sent to ISO cell.</li> <li>Department review minutes for the month to be sent to HOD for the submission to CPT.</li> </ol>                                                                                                    | DPO(IMS)  DD/EDP                                                           | Internal              |
| 35 | Special works                         | Wage revision fixation, arrears for employees, pensioners, PLR and any interim payment works are carried out by EDP along with pay bill                                                                                                    | DPO(HR)                                                                    | Internal              |

|    |                 | section                                                                                                    |                                                                         |          |                       |
|----|-----------------|----------------------------------------------------------------------------------------------------|-------------------------------------------------------------------------|----------|-----------------------|
| 36 | Training        | 1.Inhouse training organized by Port                                                                                                    | Nominated Officers from EDP by Admin dept.                              | Internal | ISO Training Register |
|    |                 | 2.Inhouse training organized by EDP                                                                                                    | Concerned Officers of EDP/ Faculty arranged from the training institute | Internal |                       |
|    |                 | 3.For ERP related External training                                                                                                    | Nominated<br>Officers from<br>EDP by HOD                                | External |                       |
|    |                 | 4.For EDP related External training                                                                                                    | Nominated<br>Officers from<br>EDP by HOD                                | External |                       |
| 37 | Firewall        | 1.Monitor the function of two firewall systems installed in Datacentre networking area.                                                                                                    | DPO (DC)                                                                | Internal |                       |
|    |                 | 2.After the completion of warranty period, action to be taken for AMC.                                                                                                    | DPO (AMC)                                                               | Internal |                       |
|    |                 | 3.AMC vendor attends the issues raised with the function of firewall.                                                                                                    | Contractor                                                              | External |                       |
| 38 | Personal Claims | 1.Applications of the EDP staffs for the Personal<br>Claims will be recommended by EDP incharge<br>and forwarded to the Establishment section of<br>Finance Establishment for further processing | EDP incharge                                                            | Internal | ISO Handbook 15       |

| 39 | Plant Maintenance                | <ol> <li>Check the completion of Notification</li> <li>Monitor the total Notifications created type wise         i.e. Maintenance/Network calls/IT calls for the month</li> <li>Monitor the pendency status of IT calls</li> <li>Check the technical completion of Maintenance Orders</li> <li>Monitor the count of Orders created type wise i.e. General /Breakdown maintenance for the month</li> <li>Monitor the list of pending Purchase Orders till date</li> <li>Monitor the pending bill payments based on Plant maintenance modlule for the vendor via Purchase Order</li> <li>Troubleshooting to be carried out the issues related to allMasters, Transactions and Reports pertaining to this module brought from user departments.</li> <li>Guidance to be provided for clarifications regarding Masters, Transactions and Reports of this module</li> </ol> |           | Internal | ISO Handbook 10<br>Annexure PM |
|----|----------------------------------|----------------------------------------------------------------------------------------------------|-----------|----------|--------------------------------|
| 40 | Document<br>Management<br>System | module  1. Monitor Daily/ Weekly/ Monthly/ Yearly report of the creation/ Receiving/ forwarding of Files/ Receipts/ Bills/ Audit                                                                                                    | DPO (DMS) | Internal | ISO Handbook 9<br>Annexure DMS |

|    |                                             | references/ dispatch / any document type based transactions  2. Monitor Daily/ Weekly/ Monthly/ Yearly pendency stauts of the Files/ Receipts/ Bills/ Audit references/ dispatch papers  3. Provide the status log of file whenever required by Vigilance department  4. Guidance to be provided for tracking file and clarifications regarding transactions and reports of this modlule  5. Troubleshooting to be carried out the issues related to all Masters, Transactions and Reports pertaining to this module brought from user departments |
|----|---------------------------------------------|----------------------------------------------------------------------------------------------------|
| 41 | BASIS (User<br>Authentication<br>role only) | 1. Verification of the users who do not login for more than three months and deactivate that users.  2. Verification of invalid users i.e deactivate Retired employee ID  3. Check the count of licence not exceeding the approved number of licences of ERP system                                                                                                    |

#### **Annexure-PCS-1**

#### Stake Holder registration approval in PCS

- a) Login into www.indianpcs.gov.in
- b) Click Admin Approval link and click Approve button

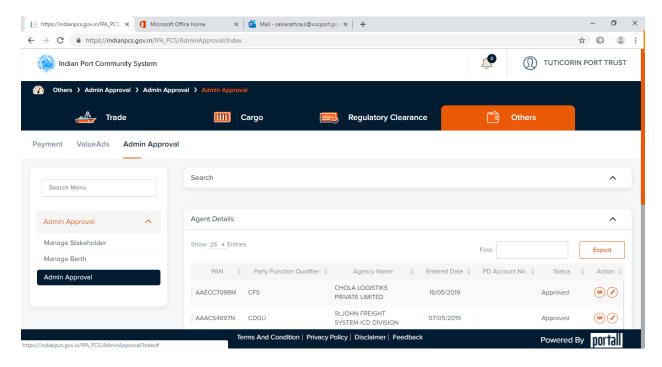

#### Click the action icon

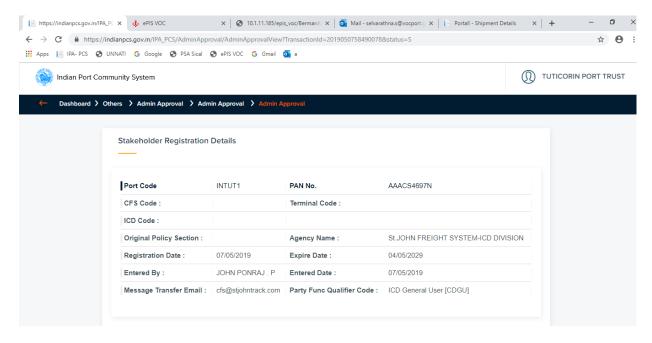

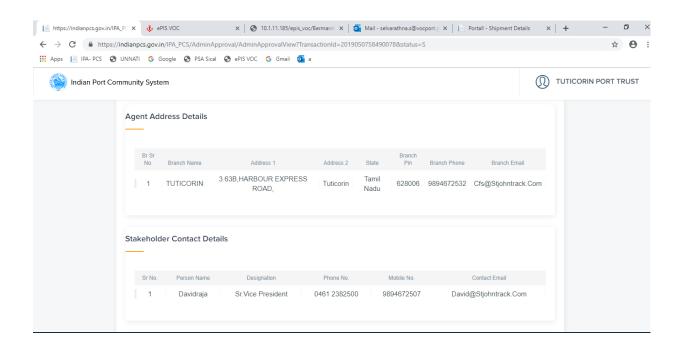

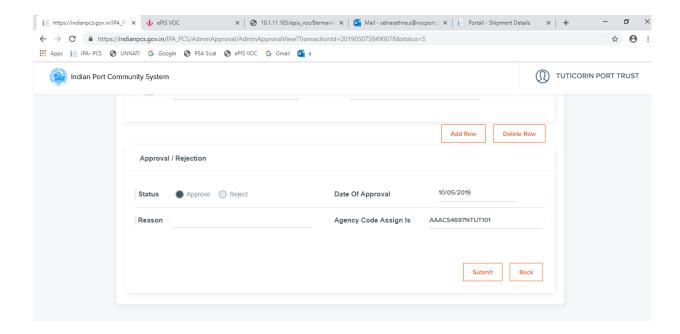

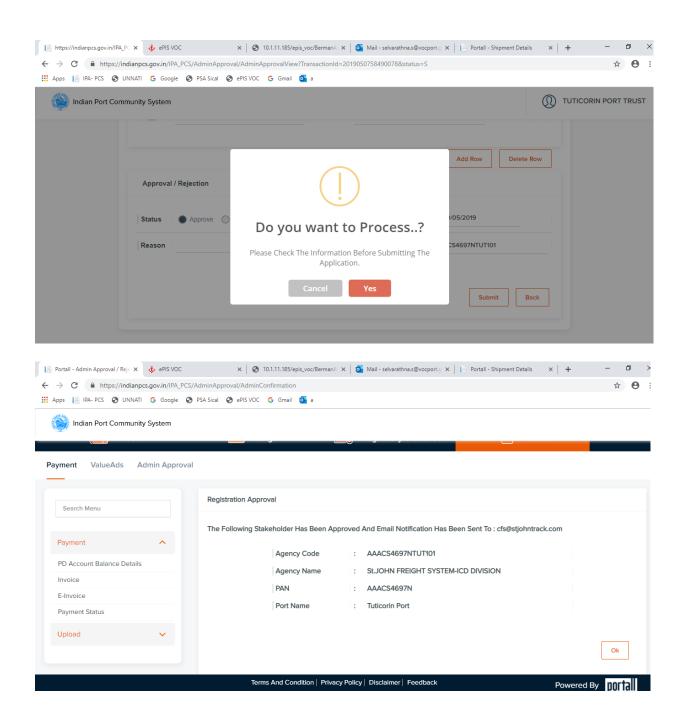

#### **Annexure-PCS-2**

# **Vessel Registration Process**

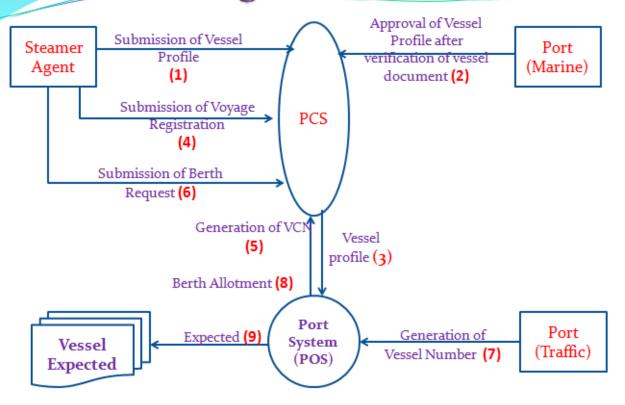

#### 1. Vessel profile (VESPRO):

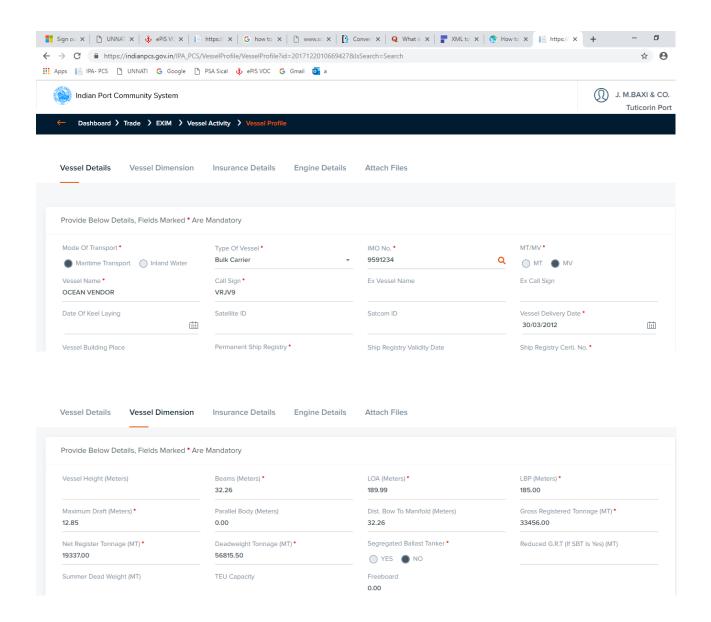

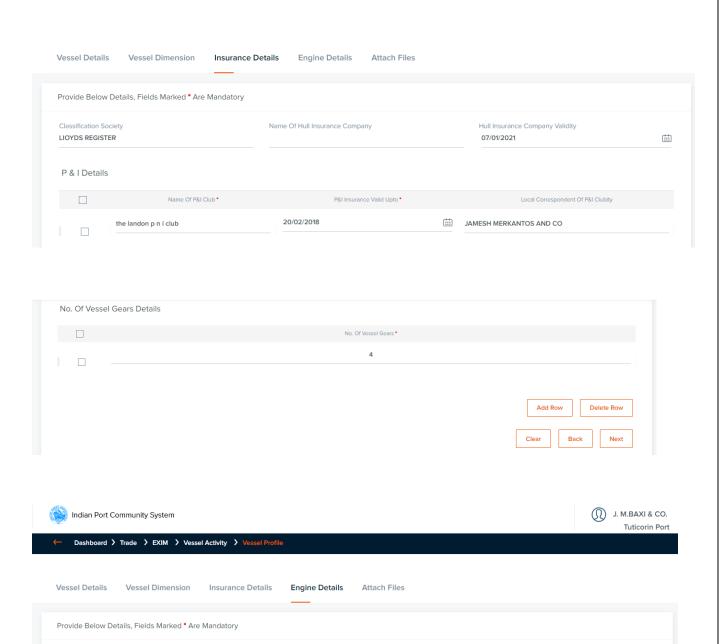

Propulsion Type \*

FPP RIGHT HAND

Yes No

Total No. Of Stern Thrusters

Bow Thruster \*

0

No. Of Propellers •

12.00

Bow Thruster Power (KW)

Maximum Maneuvering Speed \*

No. Of Engines \*

No. Of Rows On Deck

Stern Thruster Power (KW)

Engine Type \*

0

MAN BNW 6S50MC

Engine Power (BHP)

Total No. Of Bow Thrusters

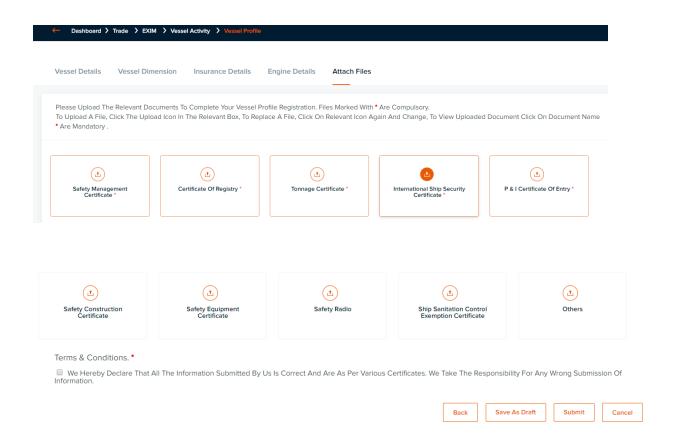

#### 2. Vessel Profile Approval

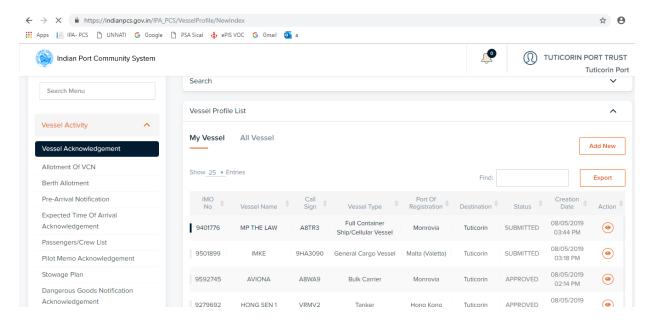

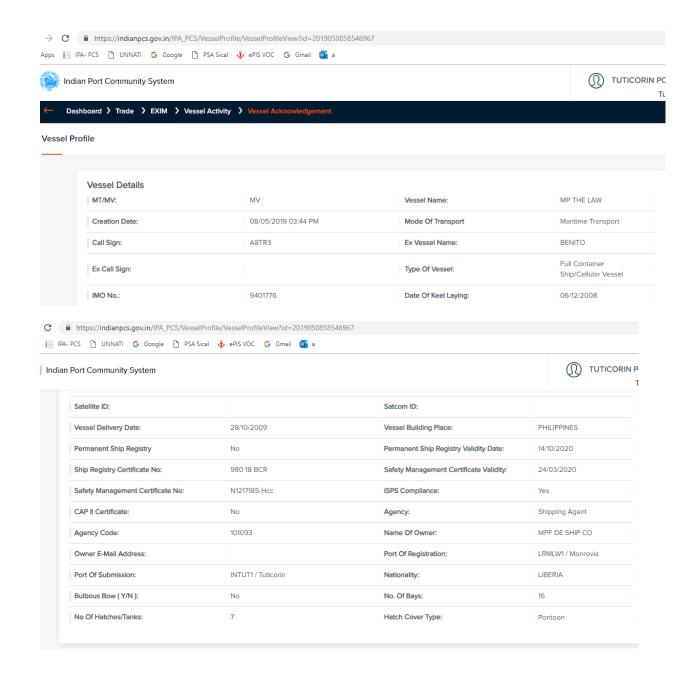

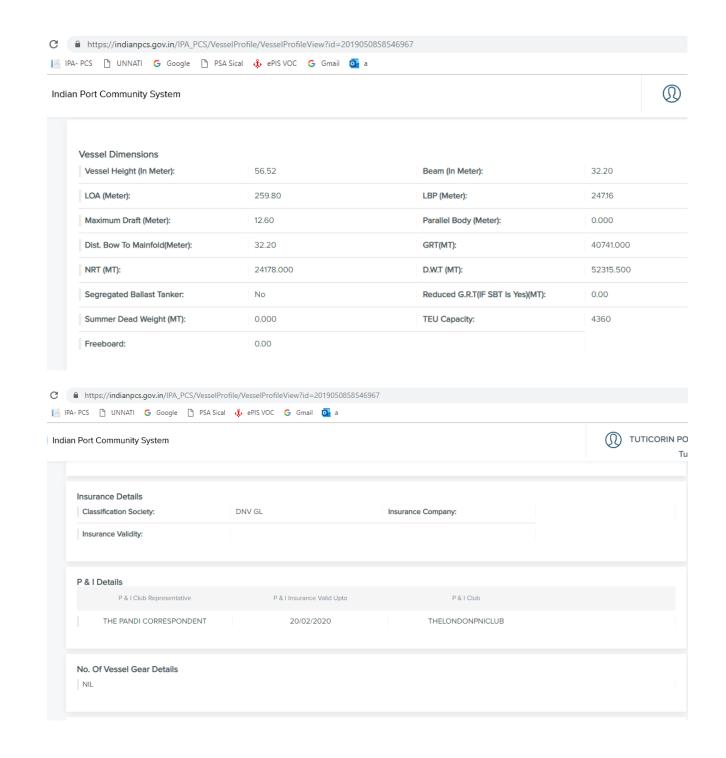

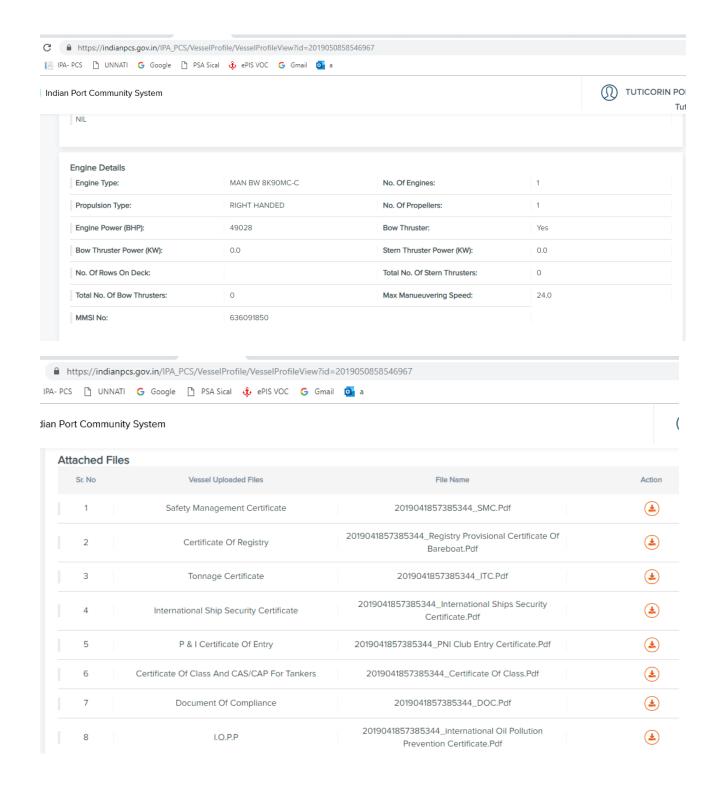

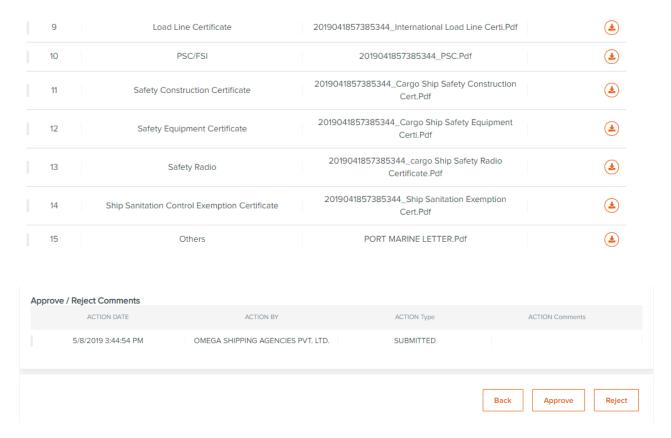

## 3. Vessel Profile uploaded in POS

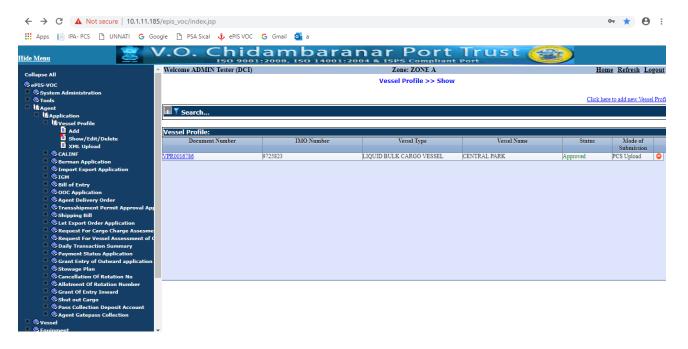

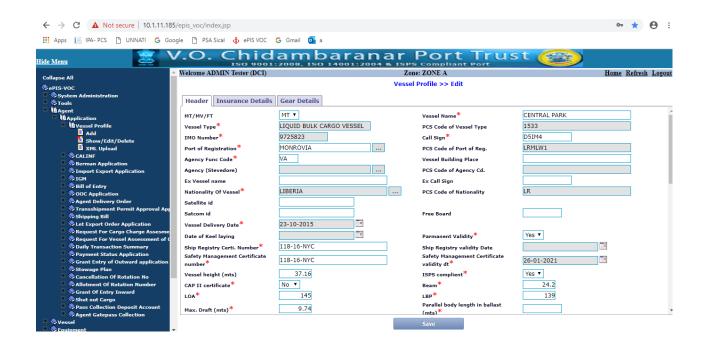

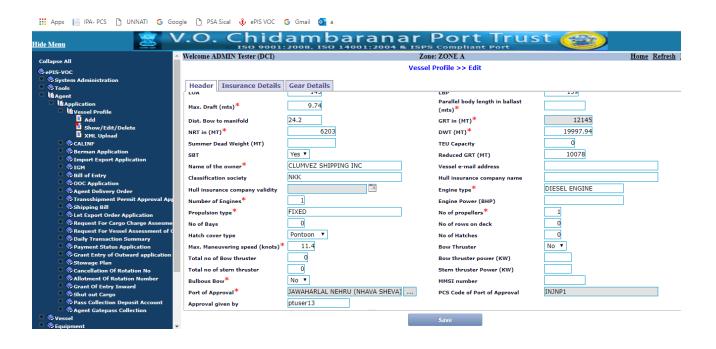

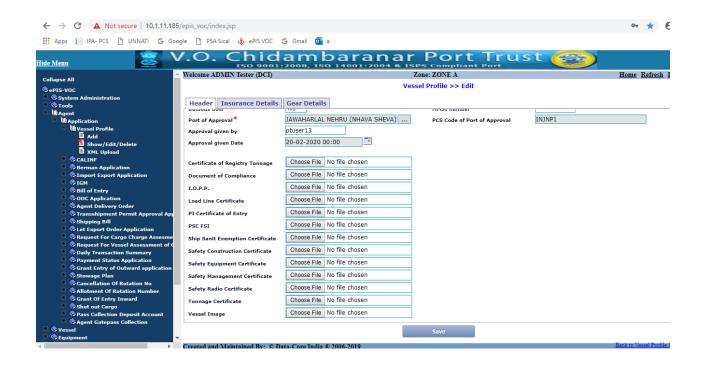

## 4. Voyage registration (CALINF)

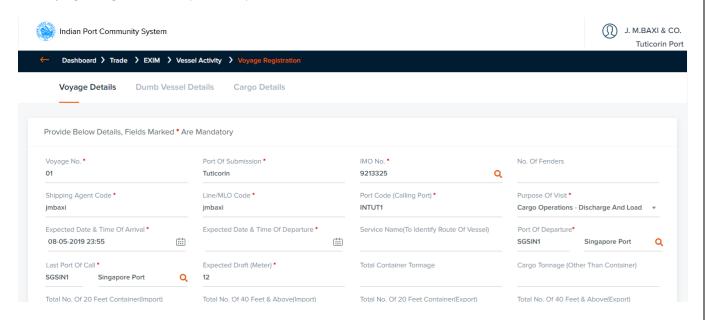

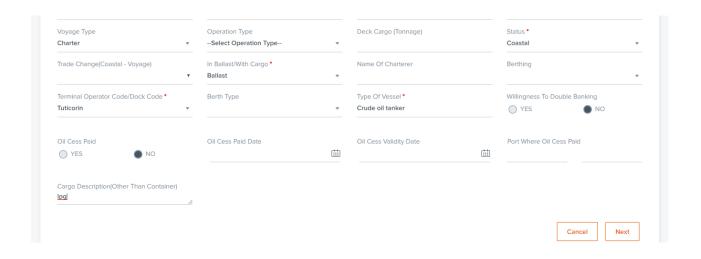

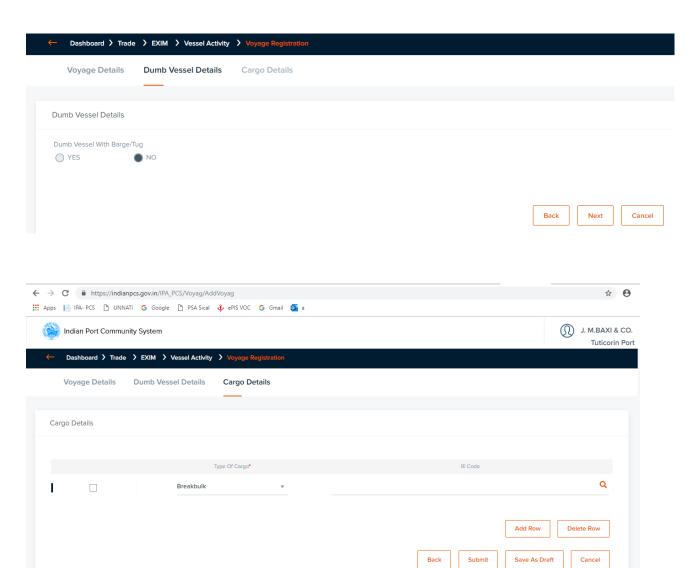

#### 5. Allotment of VCN Number

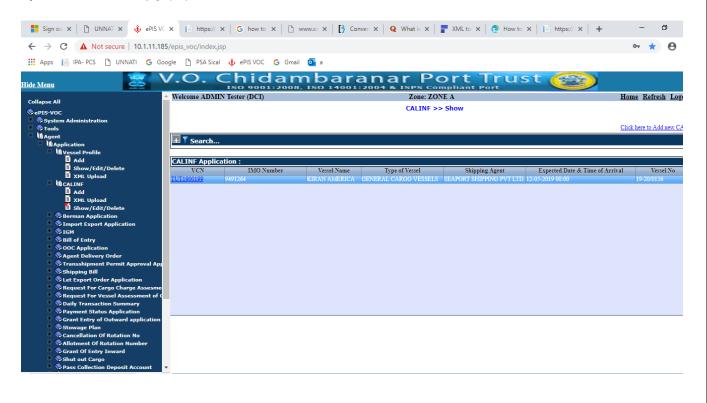

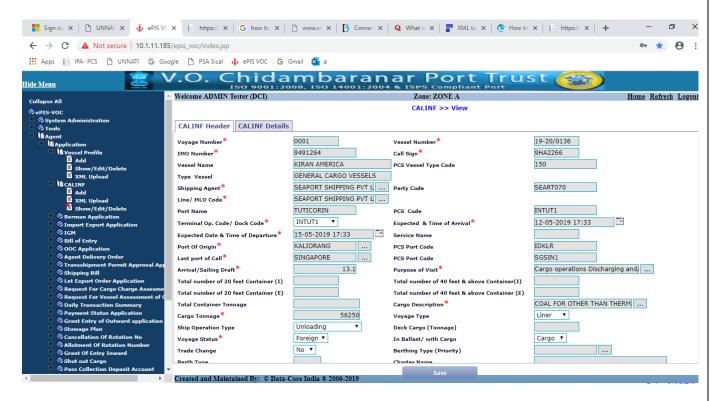

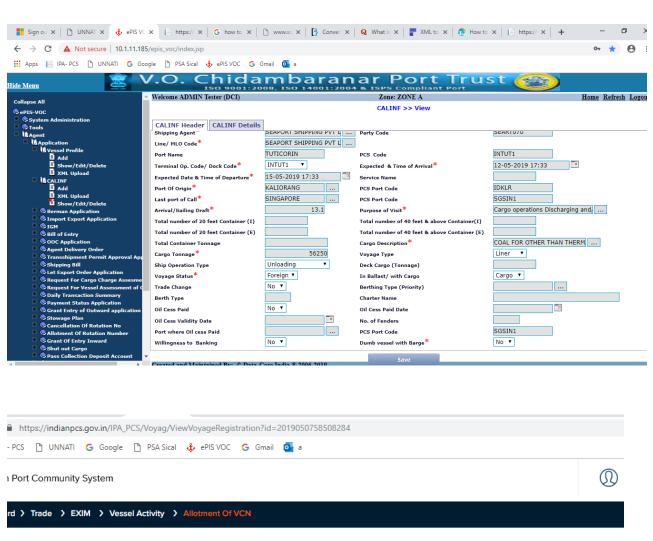

#### Voyage Details

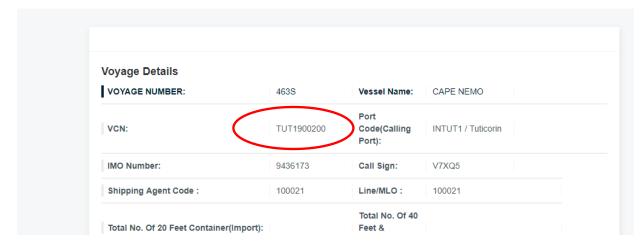

| Total No. Of 20 Feet Container(Export): |                        | Total No. Of 40<br>Feet &<br>Above(Export): |                                             |
|-----------------------------------------|------------------------|---------------------------------------------|---------------------------------------------|
| Terminal Operator Code/Dock Code:       |                        | ETD:                                        | 11/05/2019 10:00<br>PM                      |
| ETA:                                    | 10/05/2019 12:00<br>PM | Service Name:                               |                                             |
| Port Of Departure:                      | LKCMB1/Colombo         | Last Port Of<br>Call:                       | LKCMB1 / Colombo                            |
| Expected Draft:                         | 8.00                   | Purpose Of<br>Visit:                        | Cargo Operations -<br>Discharge And<br>Load |
| No. Of Other Container:                 |                        | Total Container<br>Tonage:                  |                                             |
| Cargo Description:                      | C25                    | Voyage Type:                                |                                             |
| Operation Type:                         |                        | Deck Cargo:                                 |                                             |

| Cargo Description:             | C25                | Voyage Type:              |                                    |
|--------------------------------|--------------------|---------------------------|------------------------------------|
| Operation Type:                |                    | Deck Cargo:               |                                    |
| Status:                        | Foreign            | In Ballast With<br>Cargo: | Cargo                              |
| Trade Change:                  |                    | Berthing:                 |                                    |
| Port Oil Cess Paid:            |                    | No. Of<br>Fenders:        |                                    |
| Willingness To Double Banking: | No                 | Vessel Type:              | Carrier General<br>Cargo/Container |
| Status:                        | Approved           | IsDraft:                  | No                                 |
| Created By:                    | Bngtgr001          | Date Of<br>Allotment:     |                                    |
| Port Of Submission:            | INTUT1 / Tuticorin | Berth Type:               | СВТН                               |

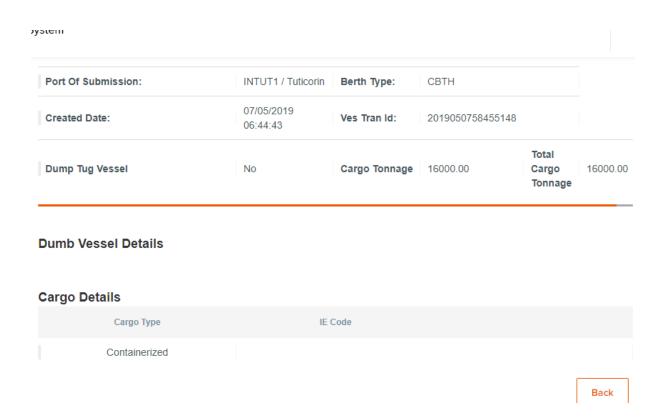

## 6. Berth Request (BERMAN)

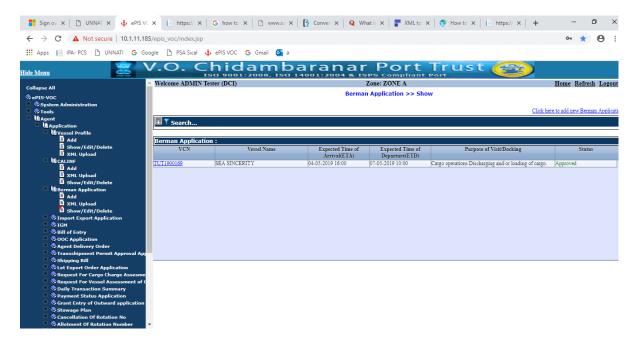

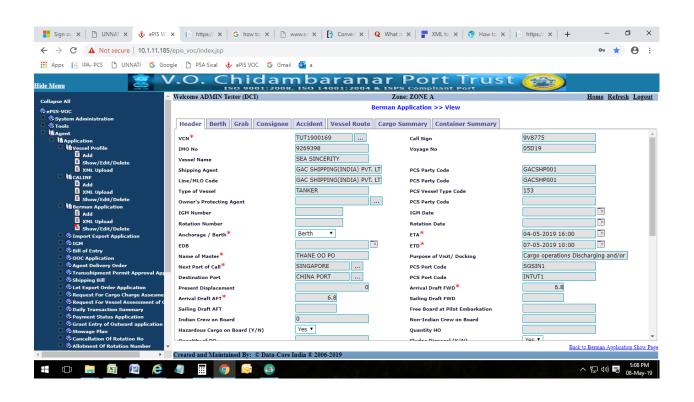

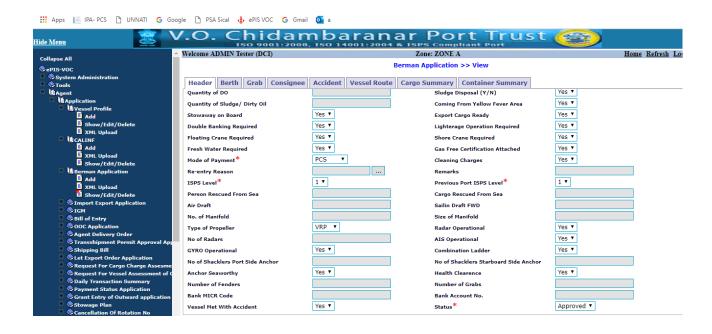

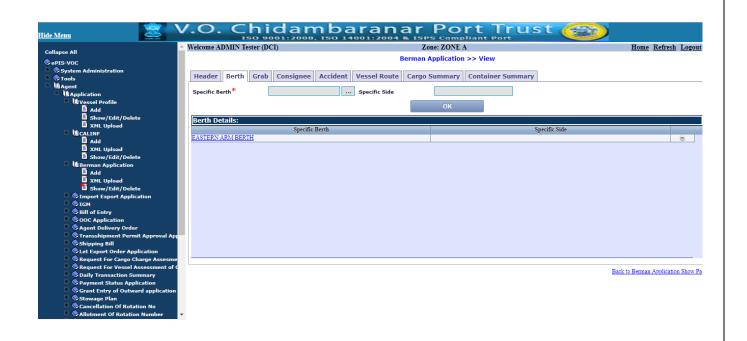

#### 7. Vessel Number generation

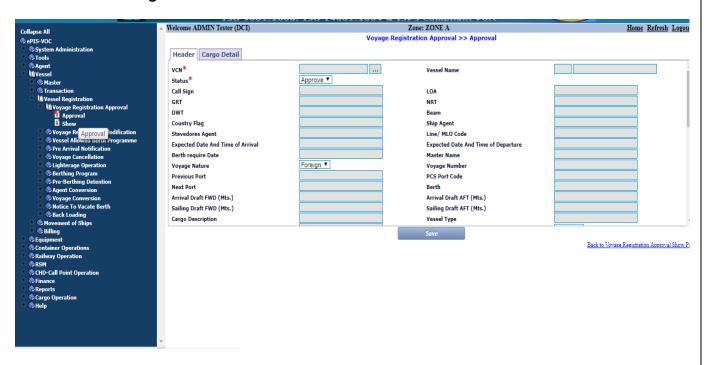

#### 8. Berth Allotment:

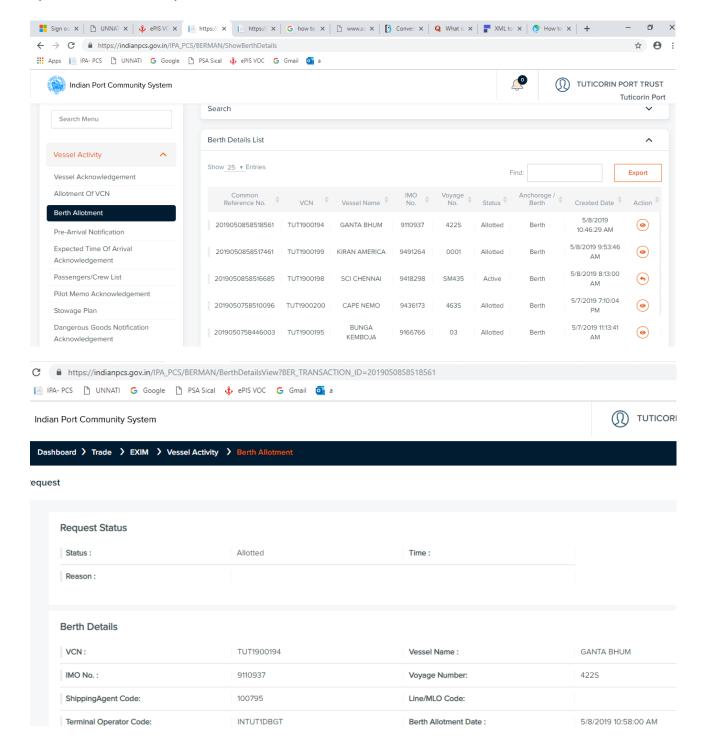

| Expected Date And Time Of Arrival : | 11/05/2019 18:00                      | Expected Date And Time Of Departure : | 12/05/2019 10:00 |
|-------------------------------------|---------------------------------------|---------------------------------------|------------------|
| Berth/Anchorage :                   | Berth                                 | Expected Date And Time Of Berthing :  | 11/05/2019 18:00 |
| Name Of Master :                    | THANOOSIN CHAEKHUNTOD                 | Next Port Of Call :                   | Colombo          |
| Purpose Of Visit / Docking :        | Cargo Operations - Discharge And Load | Destination Port :                    | Colombo          |
| Bank MICR Code :                    |                                       | Bank Account Code :                   |                  |
| Allocated Berth Code :              | 8                                     | Reason For Change Berth Code:         |                  |
|                                     |                                       |                                       |                  |
| Specific Berth/Berth Details        |                                       |                                       |                  |
| Specific Berth :                    | Spec                                  | cific Side :                          |                  |

| Present Displacement(MT):              | 21023.00 | Draft Fwd (Meters):                              | 8.60 |
|----------------------------------------|----------|--------------------------------------------------|------|
| Draft Aft (Meters) :                   | 8.80     | Free Board FWD At This Draft (Meters):           | 0.00 |
| Free Board AFT At This Draft (Meters): | 0.00     | Free Board At Pilot Embarkation Point (Meters) : | 0    |
| Indian Crew On Board :                 | 0        | Non-Indian Crew On Board :                       | 21   |
| Hazardous Cargo On Board :             | No       | Qty H.O.(M.T.):                                  | 0    |
| Qty Of Dirty Oil (MT):                 | 0        | Sludge Disposal :                                | No   |
| Qty Of Sludge (M.T.) :                 | 0.00     | No. Of Radars :                                  | 0    |
| Radar Operational :                    | Yes      | Combination Ladder :                             | No   |
| Coming From Yellow Fever Area:         | No       | Stowaway On Board :                              | No   |
| Export Cargo Ready :                   | Yes      | Double Banking Required :                        | No   |

| Lighter-Age Operation Required :                                                               | No          | Floating Crane Required :          | No                       |
|------------------------------------------------------------------------------------------------|-------------|------------------------------------|--------------------------|
| Shore Crane Required :                                                                         | No          | Fresh Water Required :             | No                       |
| Gas Free Certification Attached:                                                               | No          | Mode Of Payment :                  | Bank To Bank<br>Transfer |
| Undertaking W.R.T. Service Charges/Cleaning Charges Of Port /After Sailing Of Vessel Attached: | Yes         | ISPS Level:                        | Heightened               |
| Previous Port ISPS Level :                                                                     | Exceptional | Reason Of Re-Enter :               |                          |
| Remarks :                                                                                      |             | Person Rescued From Sea On Board : | 0                        |
| Cargo Rescued From Sea On Board :                                                              | 0           | Air Draft (Meter) :                | 0.00                     |
| Type Of Propeller :                                                                            |             | Sailing Draft Fwd (Meter) :        | 7.20                     |
| Sailing Draft Aft (Meter):                                                                     | 7.80        | No. Of Manifold :                  | 0                        |

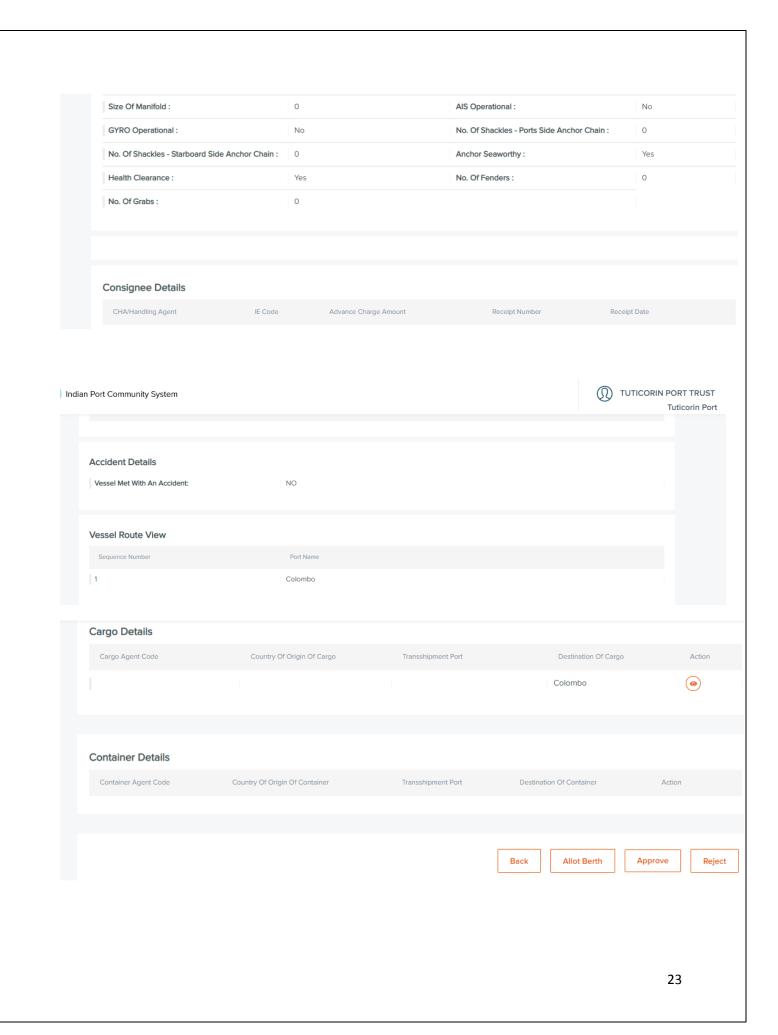

## 9. Expected Report:

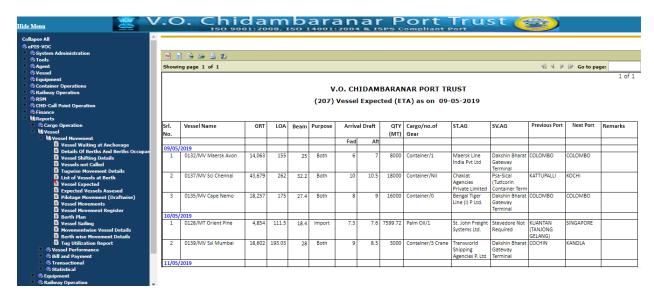

#### Masters related issues:

- 1. Price change / Change in Estimate value
- a) Price change for a Material

Display Material Master for that material for viewing the current rate(tcode MM03) Moving price shows the current rate.

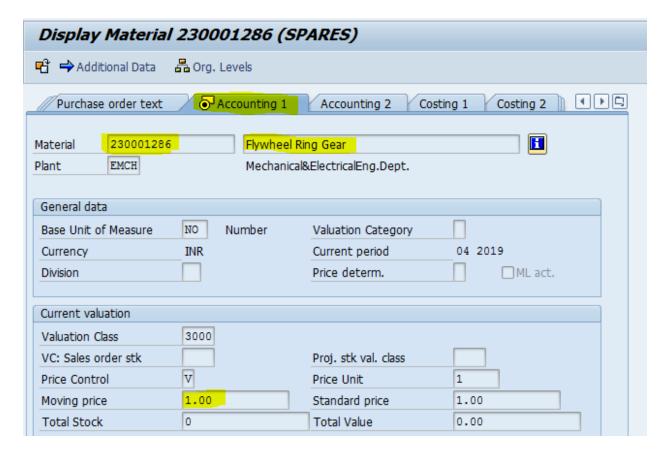

Take the following screen and change the rate as given below (tcode MR21)

| Price Change - Overview Screen |            |  |
|--------------------------------|------------|--|
| & Display Document             |            |  |
| Posting Date                   | 11.07.2018 |  |
| Company Code                   | VOCP       |  |
| Plant                          | EMCH       |  |

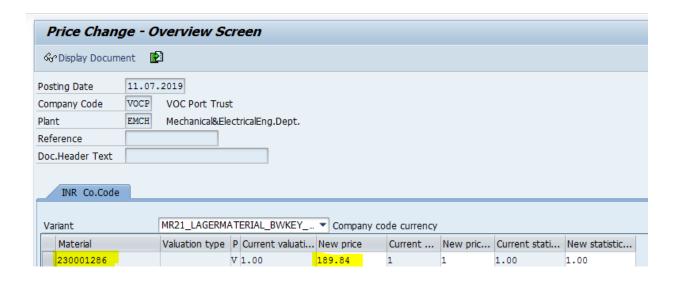

Display Material Master of that material for confirming the rate change (tcode MM03)

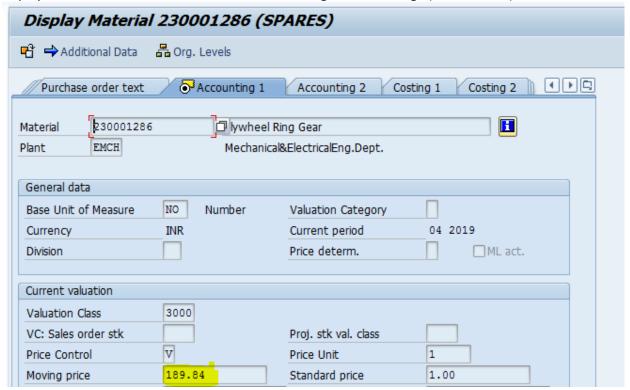

### b) Price change for Service

Take General Maintenance Order screen for the case which price to be changed. (Tcode IW32)

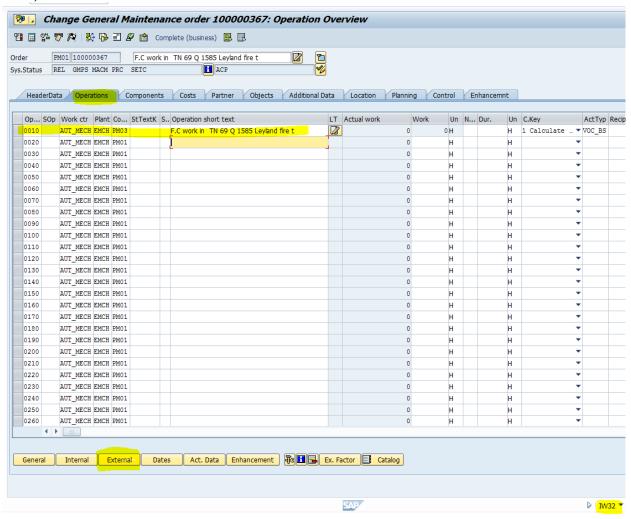

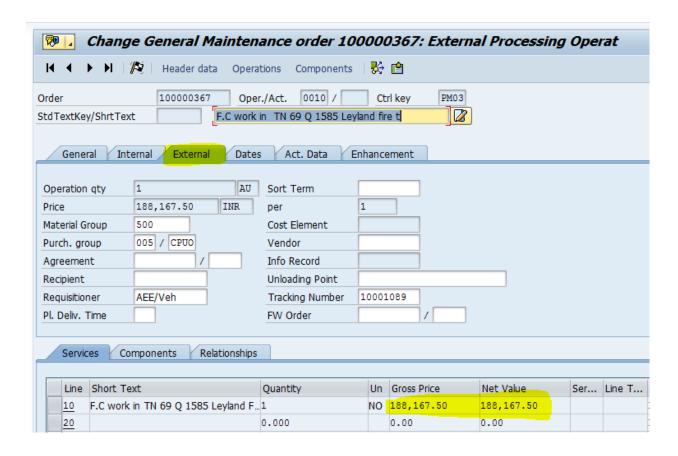

Change the price in Gross price field

Verify the cost change and total value in the cost tab as shown below (tcode IW32)

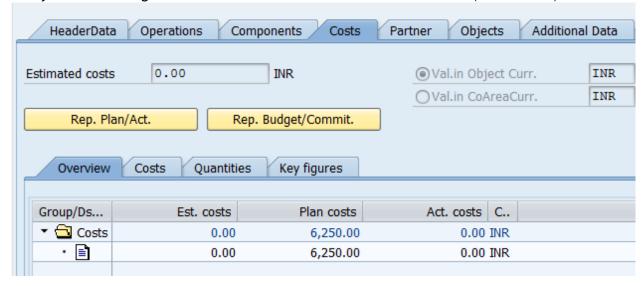

### 2. Profit center Modification in Material Master (MM03)

If the invoice document cannot be posted due to profit center issue, check the profit center under 'costing' tab in material master and update the required profit center. (tcode MM03)

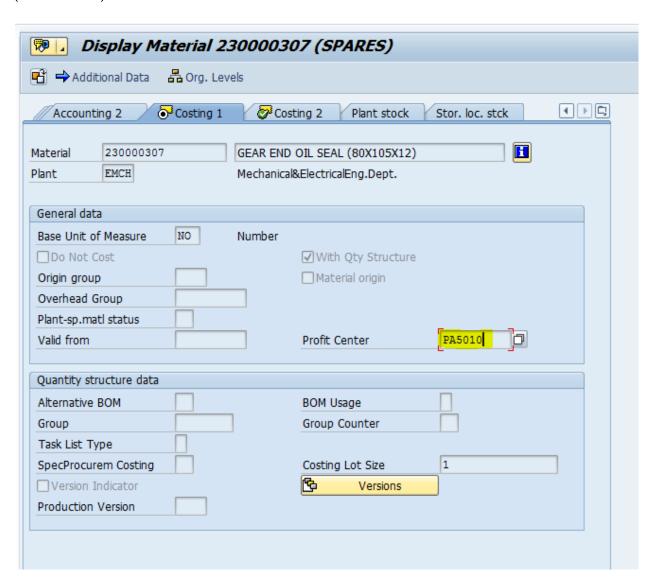

#### 3. HSN Code Change

If GST is not deducted even though HSN code was maintained in Material Master for this material as shown in the PO displayed below (tcode MM02)

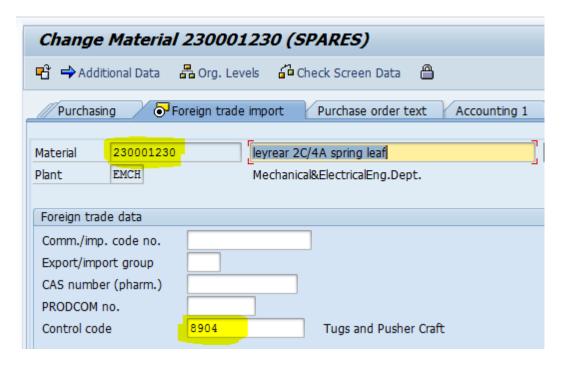

Verify the exact GST percentage maintained for HSN code in condition table of the PO and maintain the relevant HSN code in the Material Master to resolve this issue. (tcode ME23N)

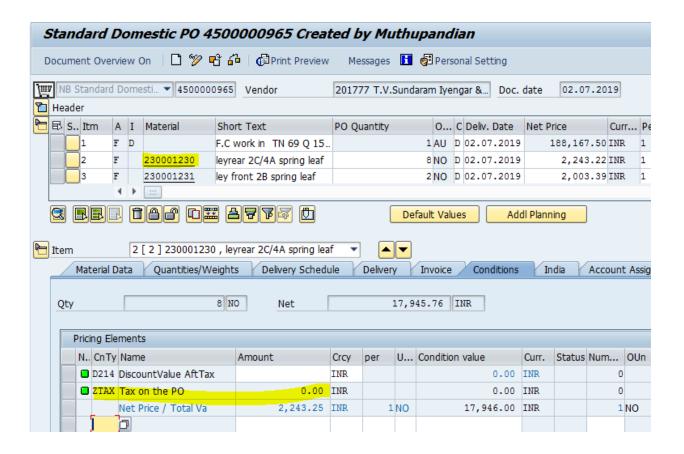

Update the Correct HSN code in the Material Master (tcode MM02)

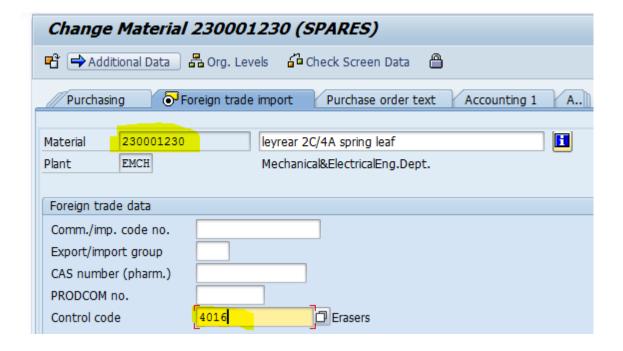

Verify the change by viewing tax amount for that material as shown below. (tcode ME23N)

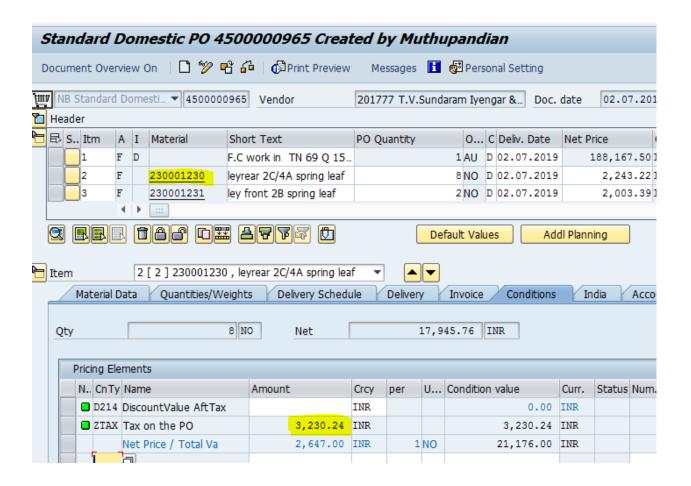

#### 4. GL Code Modification

#### a) Service Master GL Change

If the GL code in PR is wrong for Service cases, change the GL code in the respective Order for the created Service Master.

Select the Operations line item and click on External button. (tcode IW32)

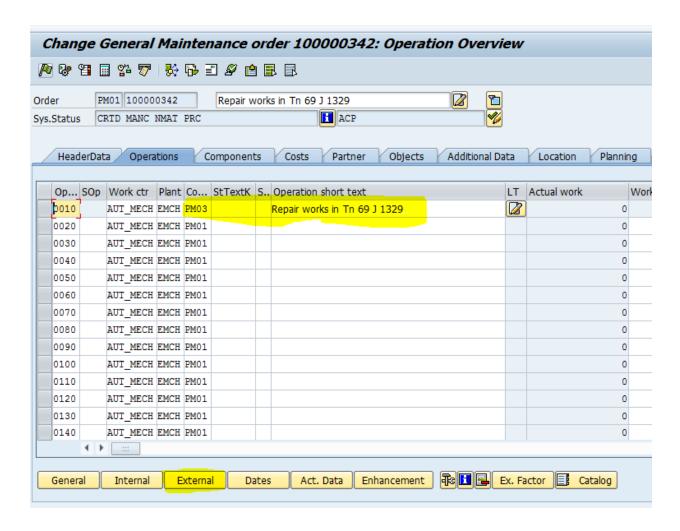

Double click on the service line item to move on to the next screen

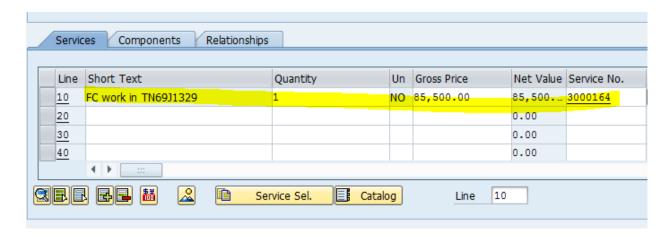

Here we can change the GL Code as required.

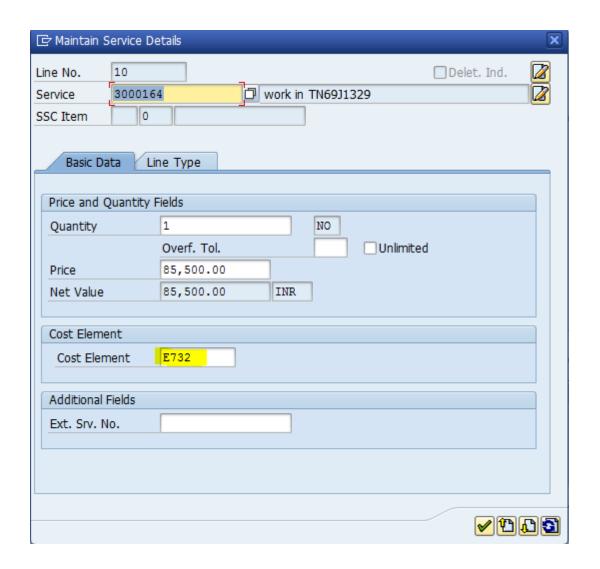

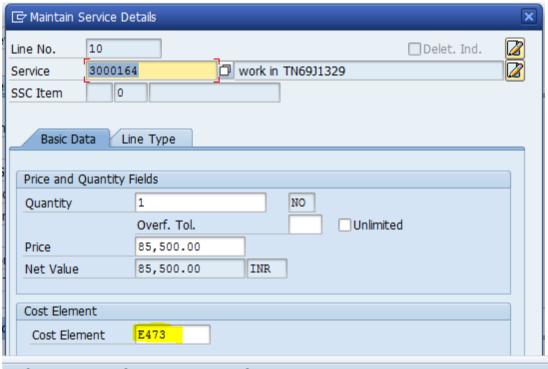

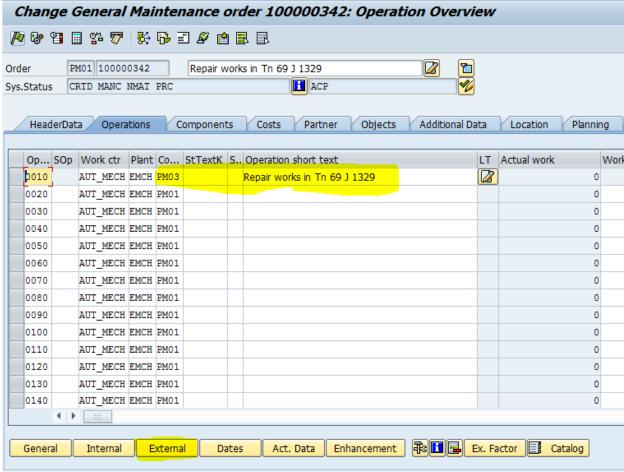

#### b) Material Master GL change

If the GL code in PR is wrong for Procurement cases, change the GL code in the respective Order for the particular material. (tcode IW32).

Open the Components tab and select the material line item and click on the Purch. button (tcode IW32)

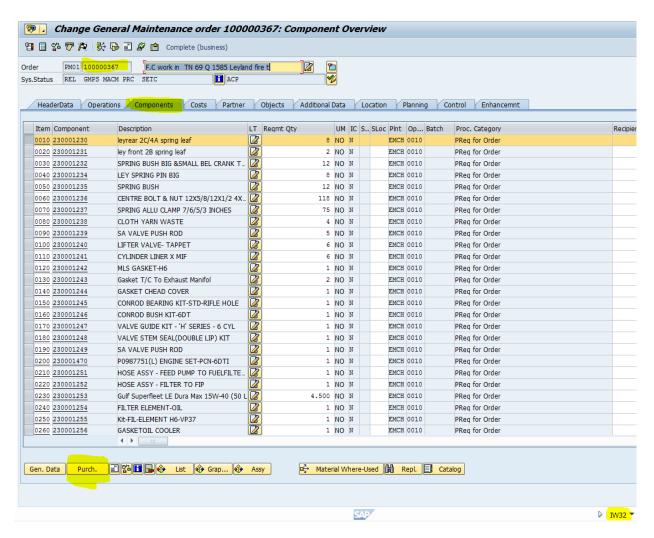

Here we can change the GL Code as required.

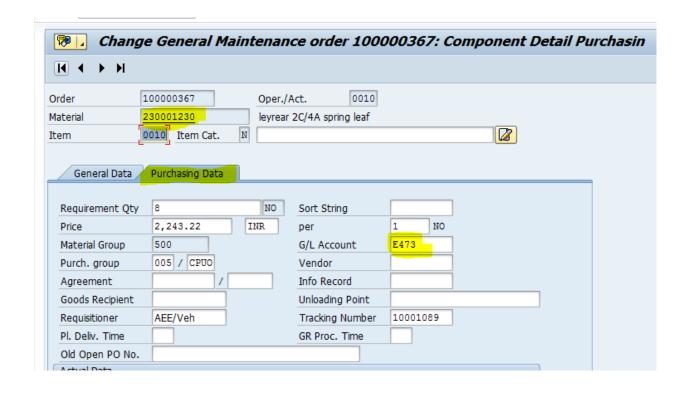

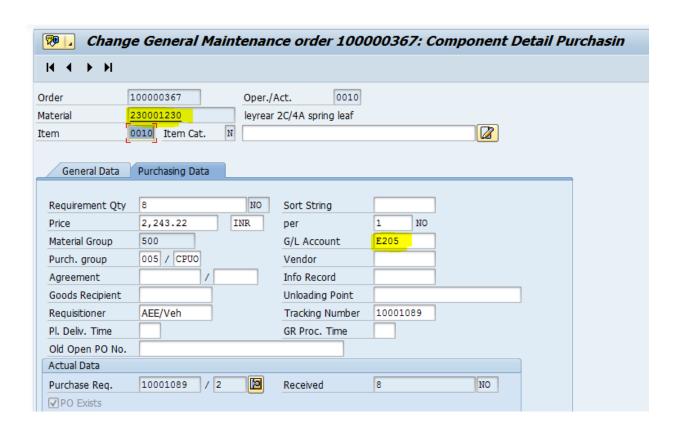

5. Extending required tabs in Material Master if the tab not enables for that material Existing views for this material is shown below. (tcode MM02)

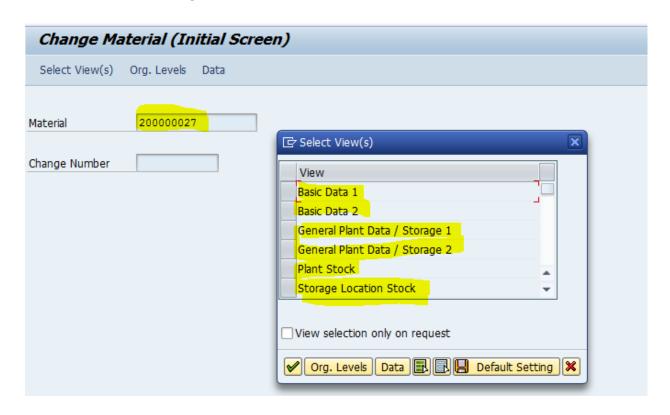

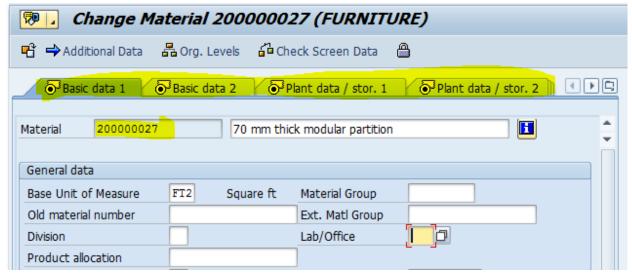

To extend the missing tabs for that material do the following. (tcode MM50)

Select the maintenance status from the List Of Values, give the material code and execute

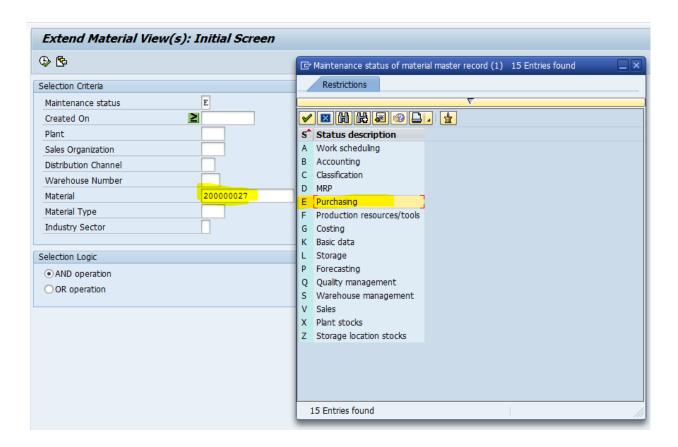

Screen will appear like this

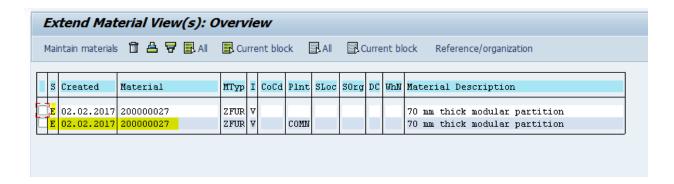

Tick on the check box and click on Maintain materials tab as shown below

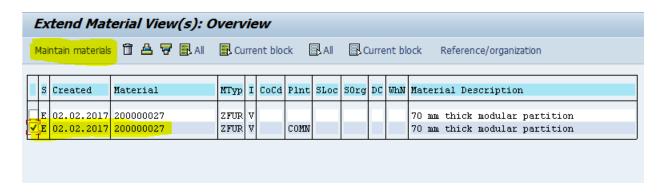

The required 'Purchasing' tab is extended for that material and enabled. Then update the details as required. (tcode MM01)

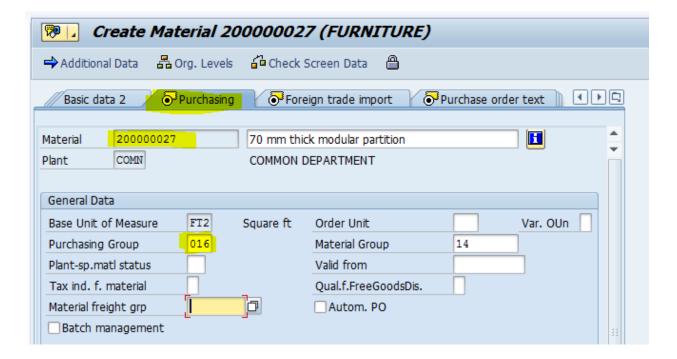

## Transaction related Issues Notification related Issues

### 1. Adding WBS Element in Notification screen

After creating Project Id through PS module, include the same in WBS Element field of Notification screen (tcode IW21)

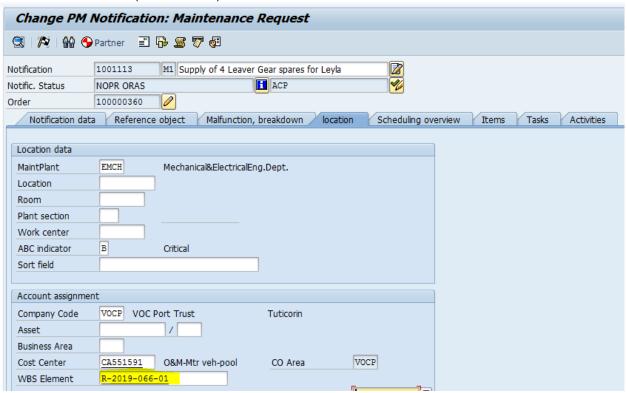

#### Order related Issues

1. Work carried out for more than one equipment.

Take the General Maintenance Order screen for the respective Order. (tcode IW32)

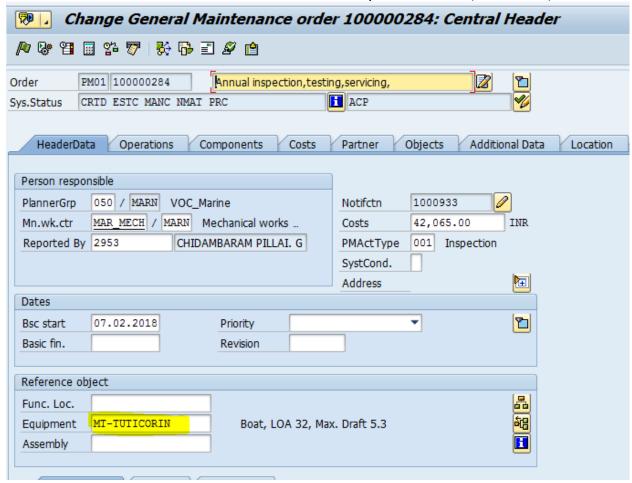

In Maintenance order, under Equipment field of Object tab, we can add only one equipment. If the same work is carried out for more than one Equipment we can include the remaining equipment details in the same order itself. Under Equipment/Object tab we can add more than one equipment at a time as shown below.

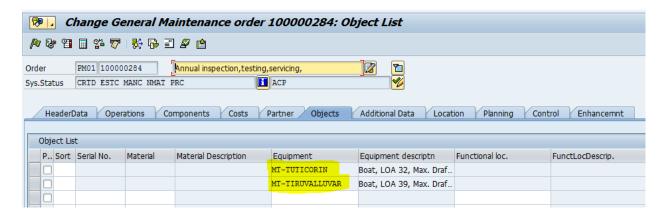

### Combined Order (Procurement along with Service in same order)

For Service case the details of service to be maintained under Operations tab (tcode IW32)

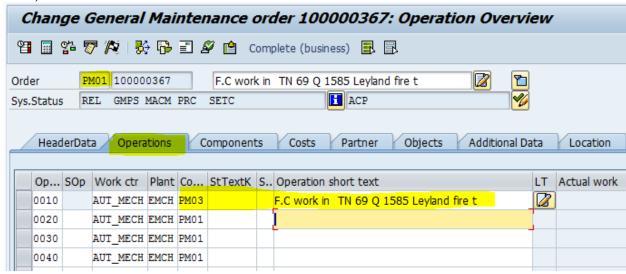

Control Key to be changed as PM03

For Procurement case the details of materials to be maintained under Components tab (tcode IW32)

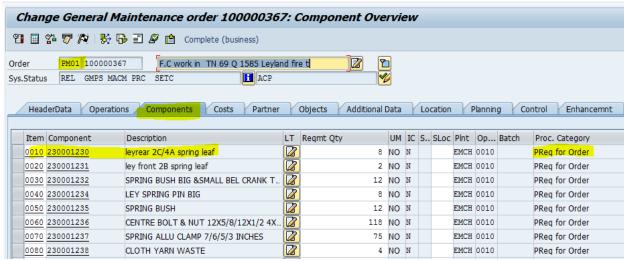

# PR generated through Order related Issues

### 1. Arrival of Labour cost in Order

Take General Maintenance Order screen for the respective Order (tcode IW33)

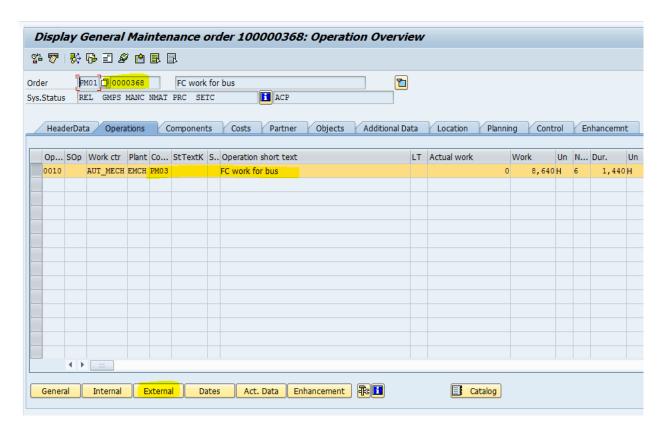

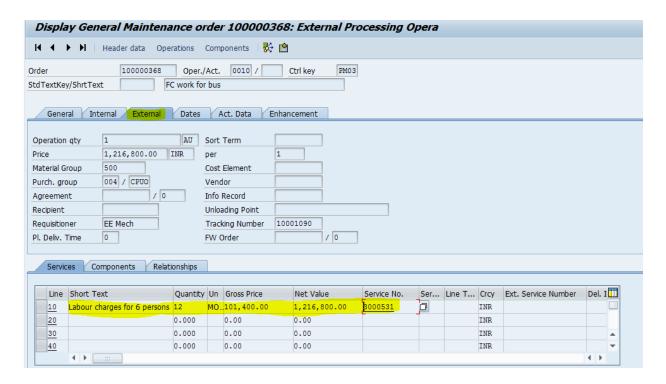

We can view the labour charges details fetched from Order to PO as given below (tcode ME23N)

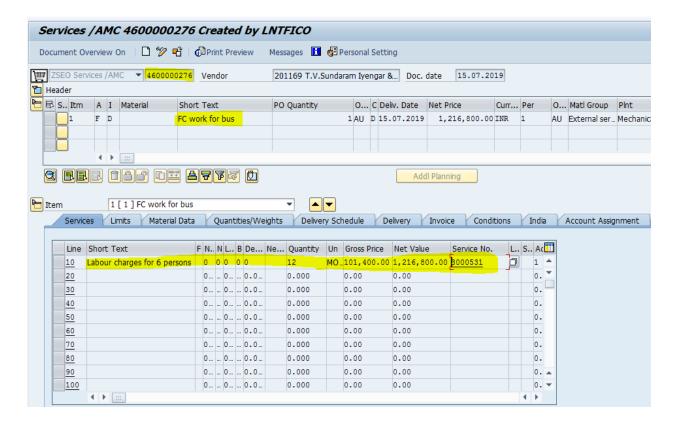

#### 2. Find PR number for both Service & Procurement Order

#### Locate PR in Service Order case

Open the order, select the Operations line item under Operations tab and click on the Act. Data button from the bottom tabs. (tcode IW32)

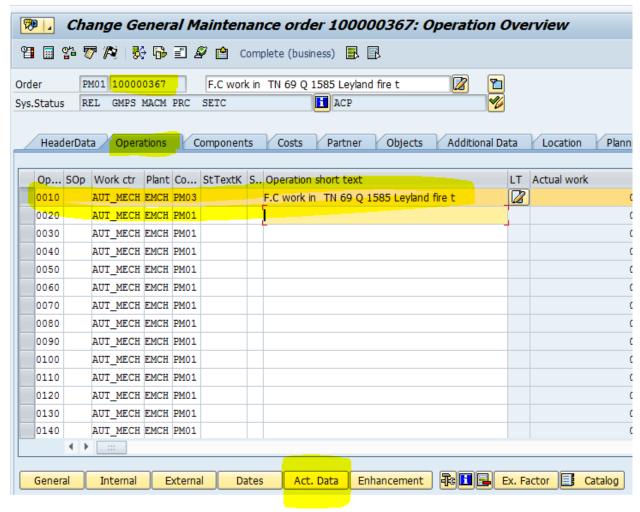

We can view the Requisition number as shown below.

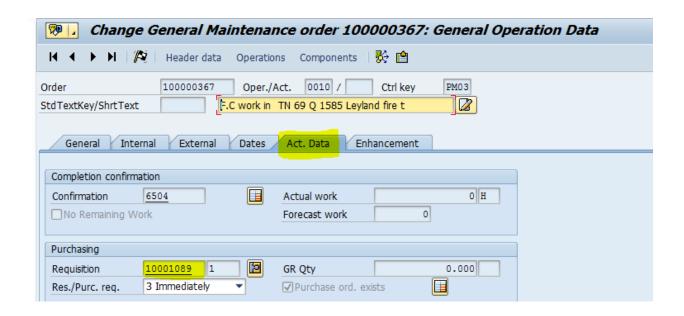

#### Locate PR in Material Order case

Open the Order, select the material code under Components tab and click on the Purch. button from the bottom tabs (tcode IW32)

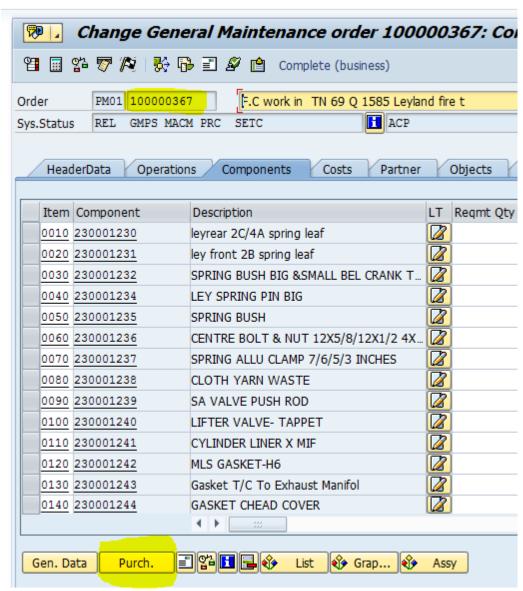

We can view the Requisition number as shown below.

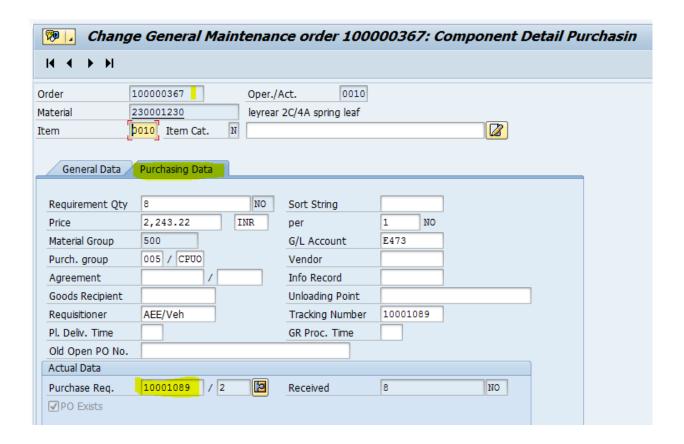

## 3. To modify any of the following details in PR created through Order.

We cannot edit anything in PR. Go back to the Maintenance Order and modify the required details.

1. Account Assignment for material & Service cases

#### (Refer Sl. No. 4 a & b under master related issues)

2. For addition / deletion of materials in PR, take respective Order and add /delete as shown in successive screens. (tcode IW32)

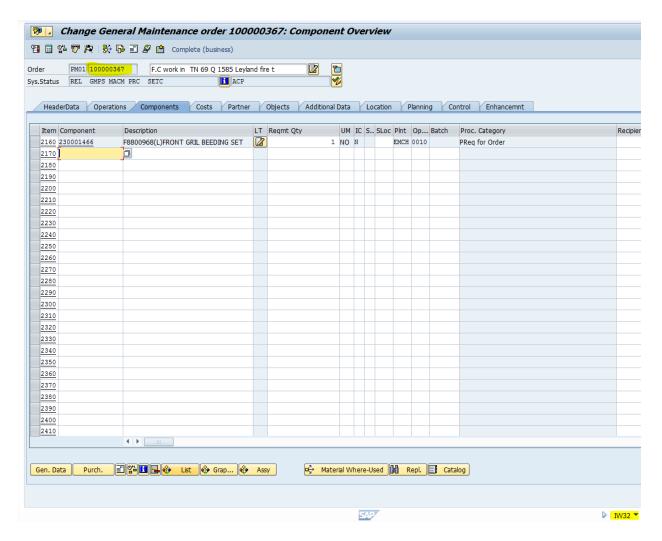

Add Material as shown below

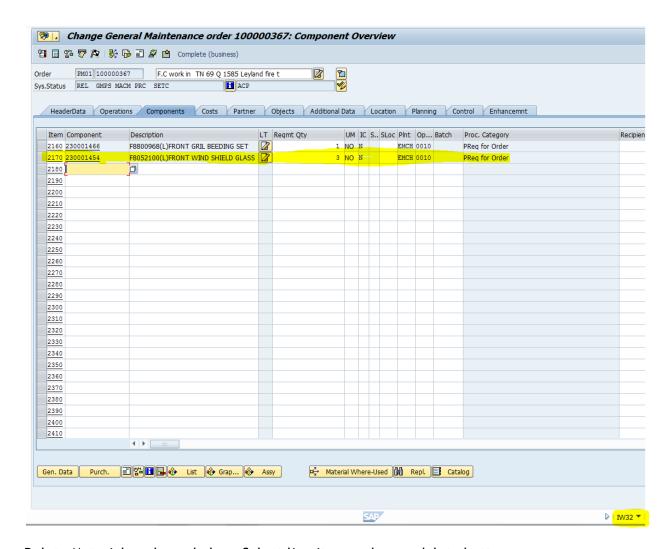

Delete Material as shown below. Select line item and press delete button

Delete button

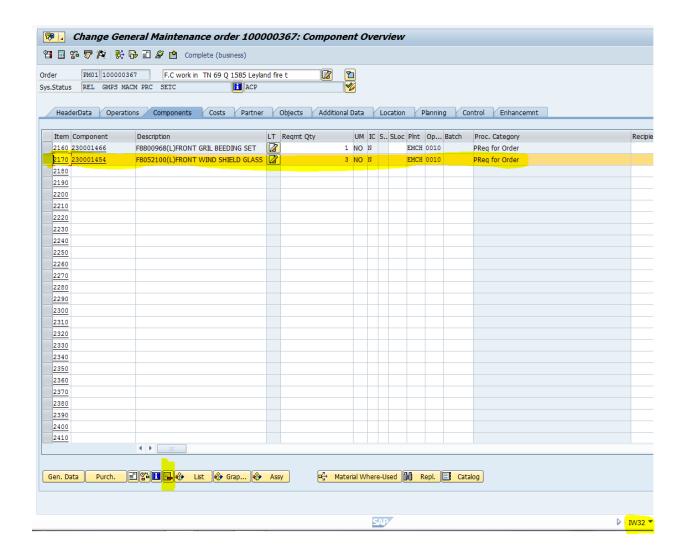

- 3. Price Change for material & Service (Refer Sl. No. 1 a & b under Master related Issues)
- 4. Addition of WBS element

(Refer Sl. No. 1 under Notification related Issues)

- 5. Change in Purchasing Group (tcode iw32)
- a. For Service Case do the procedure as shown below

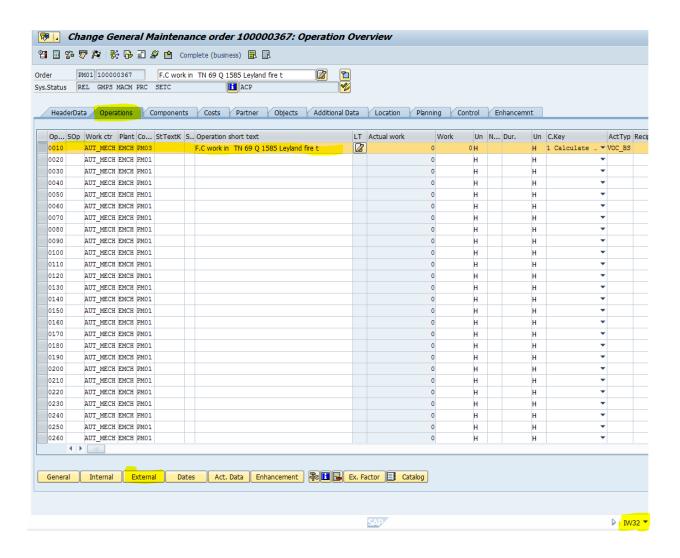

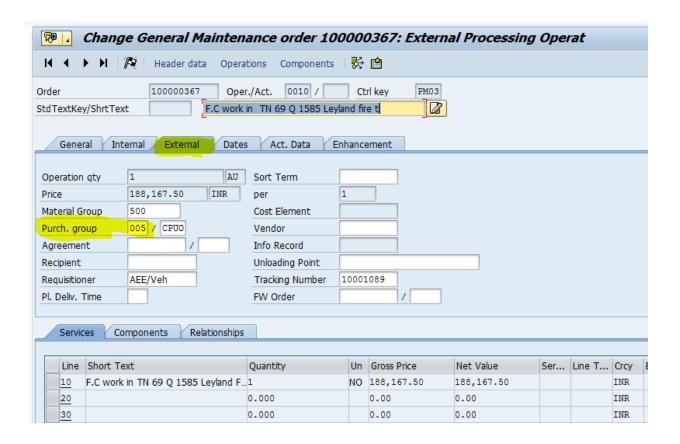

#### b. For Material Case do the procedure as shown below

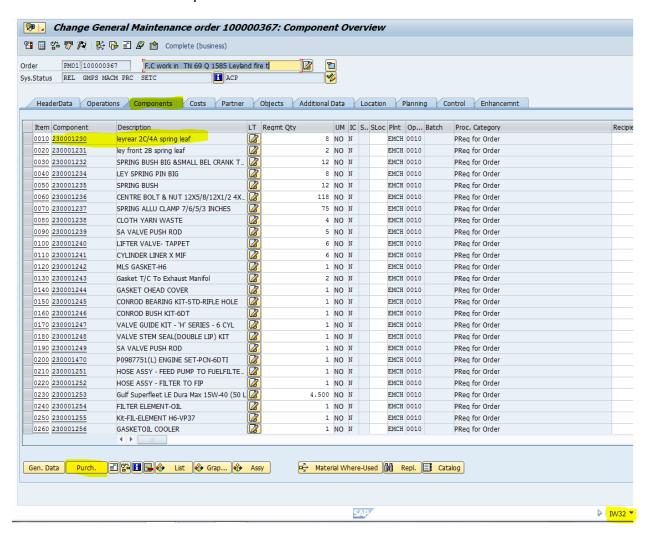

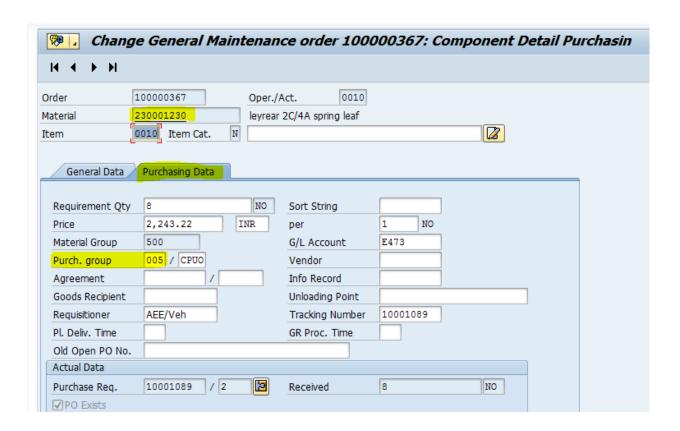

#### Change in Quantity of Material (tcode iW32)

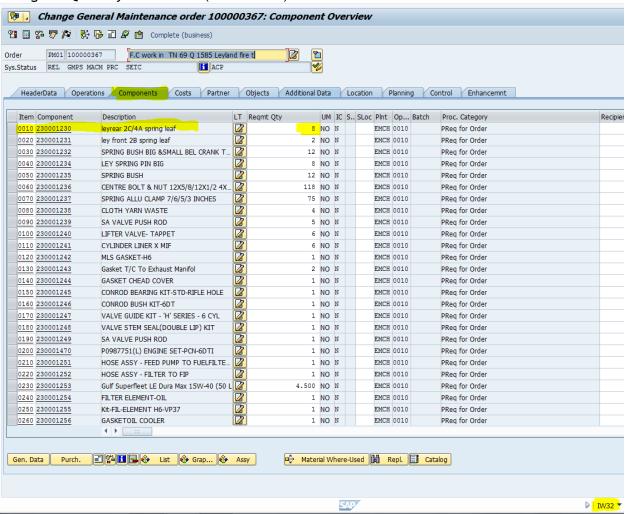

# 7. Change in Description (tcode IW32) Description change can be possible only for Operations

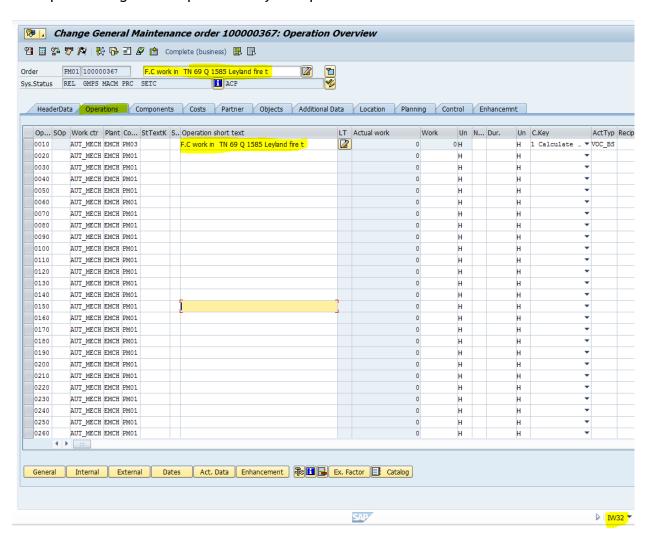

8. Change in Planner Group & Work center in Notification screen (tcode IW22)

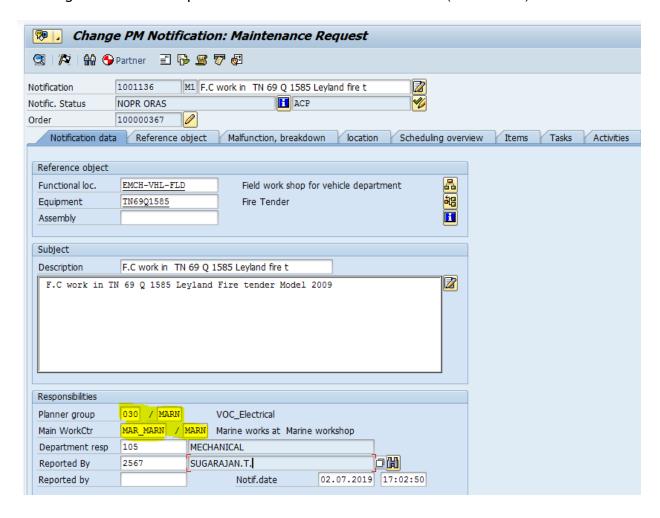

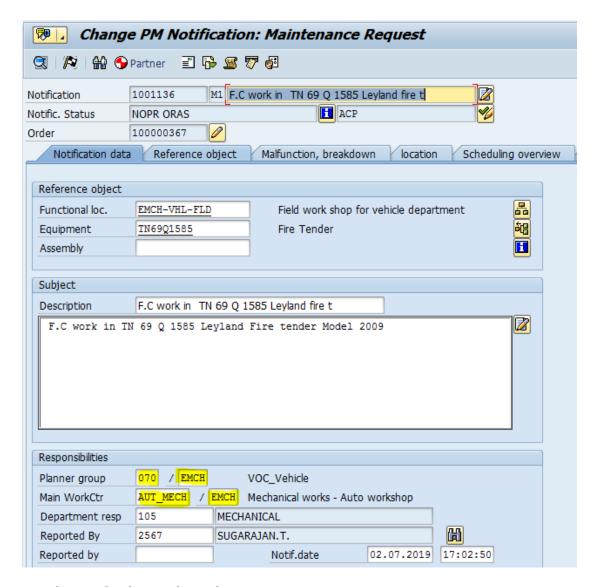

#### **Purchase Order related Issues**

1. Cost center & GL Code

(Refer Sl. No. 4 a & b under master related issues)

- 2. Find CGST & IGST code with required tax percentage form condition table (tcode fv13)
- a. For CGST the condition type is JICG.

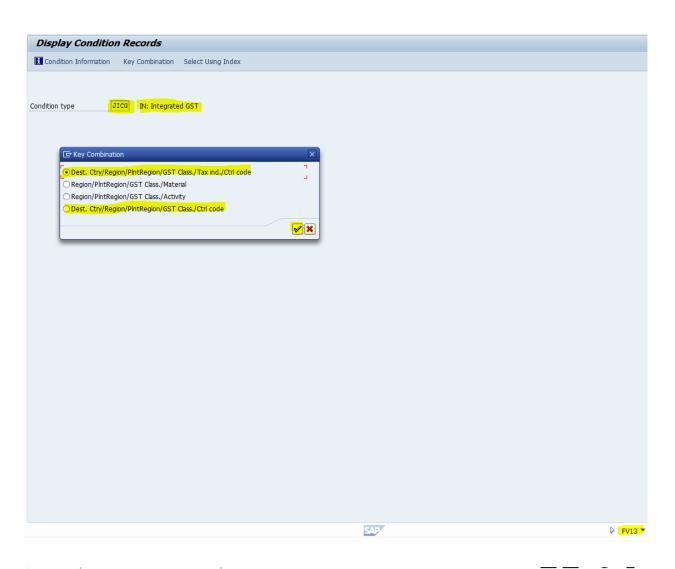

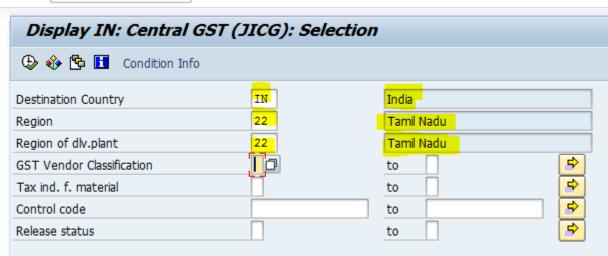

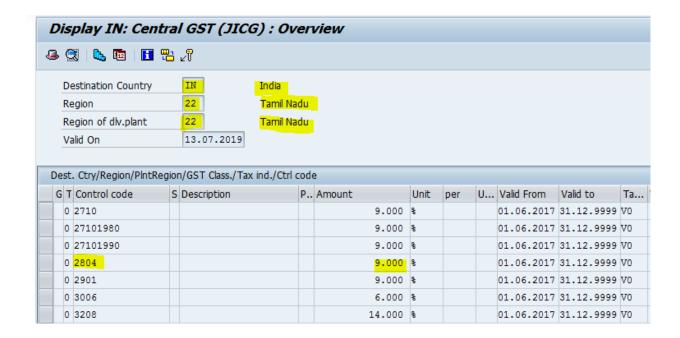

#### b. For IGST the condition type is JIIG

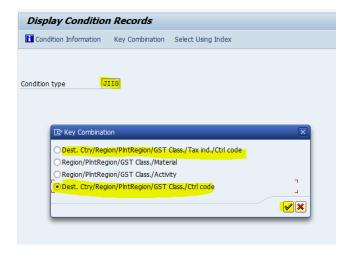

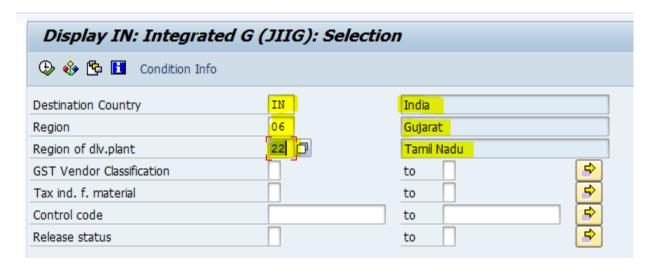

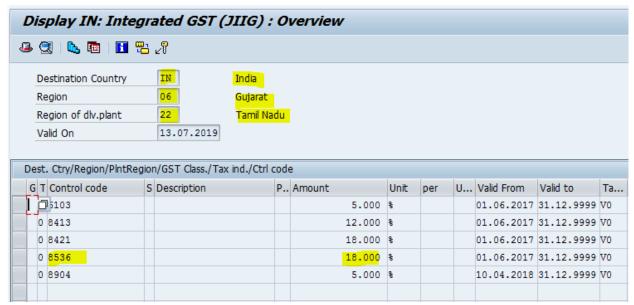

#### 3. CGST & IGST issue

(Refer Sl. No. 3 under master related issues)

4. IGST Issue with vendor

If GST was not deducted as shown in the PO displayed below for this material even though HSN code was maintained in Material Master,

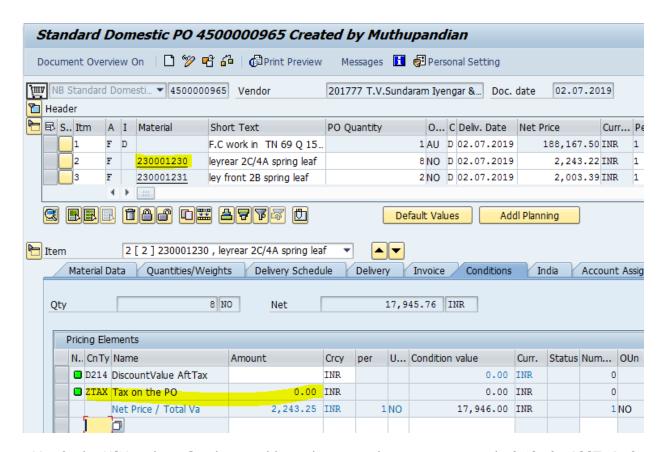

a. Verify the HSN code in Condition table with required percentage (tcode fv13) for IGST (Ref

#### 2.b under Purchase Order related issues

b.Check the vendor GST registration updated in Vendor master screen.

Take the vendor display screen for the respective vendor as shown below. (tcode xk03). If GST number is not updated, enter the GST Registration number.

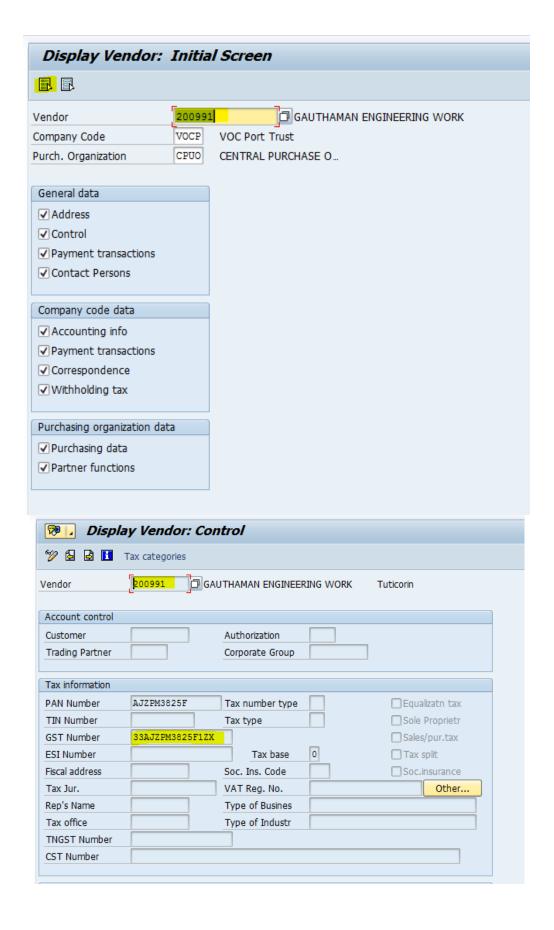

#### 5. Print preview issue

Take the PO screen for the respective PO (tcode ME22N)

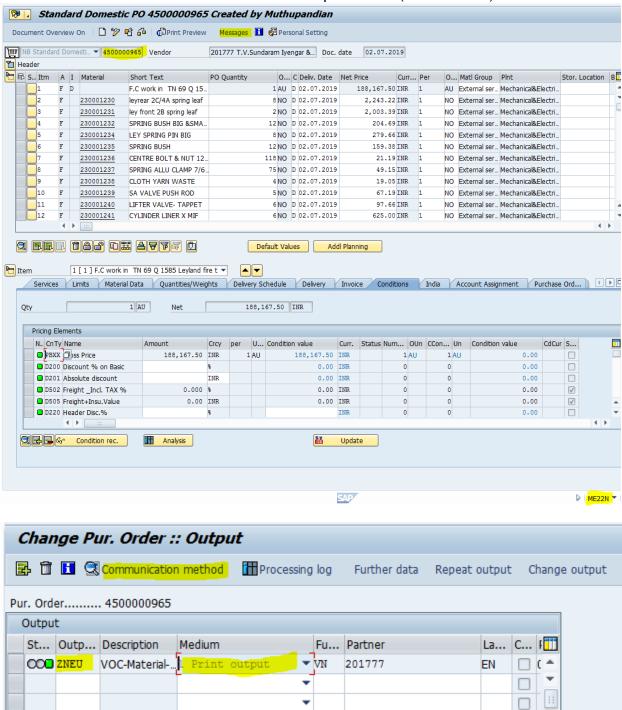

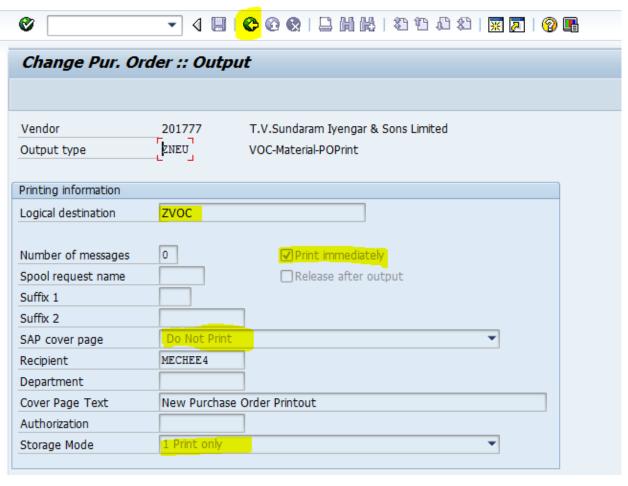

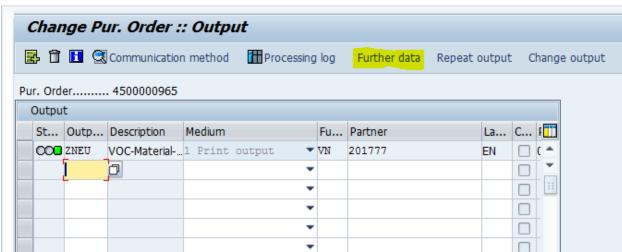

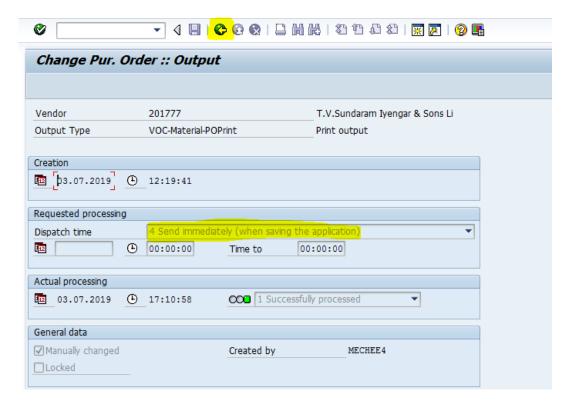

6. Retention for vendor - Security Deposit. Take the PO screen for respective PO. (tcode ME22N)

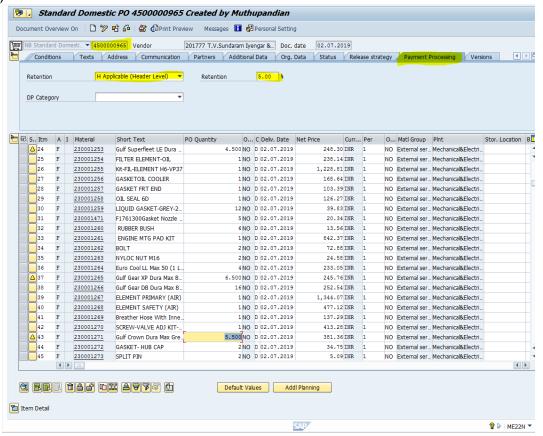

#### 7. Extention of AMC (tcode ME22N)

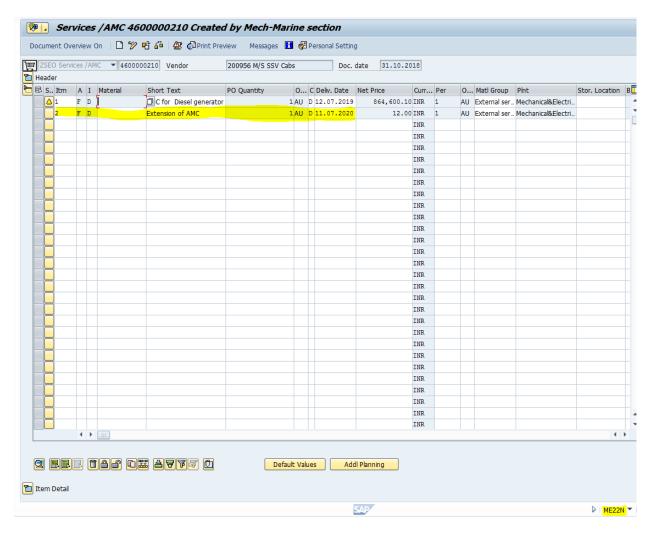

Add the PO line item in the main PO for the extension of AMC work

8. Adjustment in paid amount to vendor

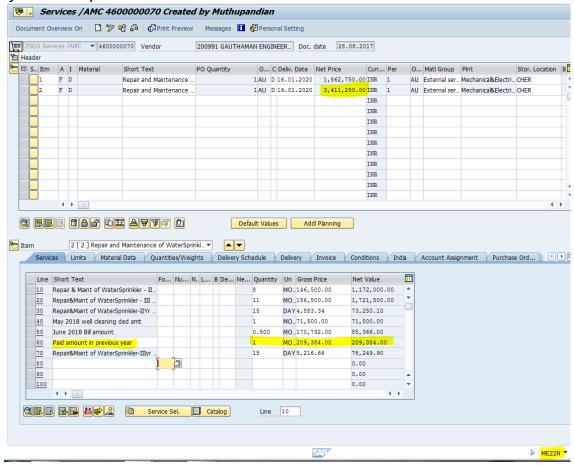

### Entry sheet & GRS related Issues

1. Acceptance of Posting error while saving Entry Sheet. Do the following steps while the following error message displays.

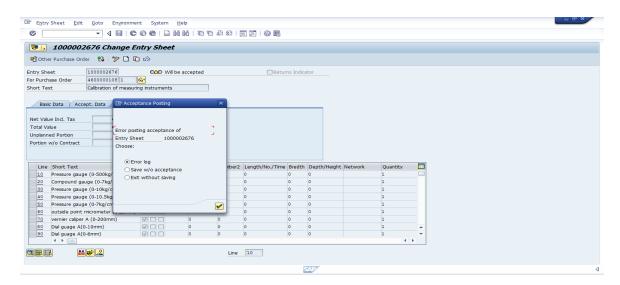

a.Check for the cost center in PO & Order Cost center to be entered same in the location tab and additional tab in the generated Order.(tcode IW32)

Account assignment

Company Code VOCP VOC Port Trust

Asset /

Business Area

Cost Center CA251202 O&M-Tug Thiruvalluvr

WBS Element

Additional Data tab

| Controlling Area | VOCP Contr | VOCP Controlling area-VOCP |  |  |
|------------------|------------|----------------------------|--|--|
| Responsible CCtr | CA251202   | O&M-Tug Thiruvalluvr       |  |  |
| Profit Center    | PA2001     | Towage And Mooring         |  |  |
| Object Class     | OCOST O ▼  |                            |  |  |

b. Check whether the correct Profit center linked to the given cost center in the order. Profit center for the given cost center to be entered in the Additional tab in the generated order.

| HeaderData Operation | S Compone   | ents Costs Partner Objects Additional Data |
|----------------------|-------------|--------------------------------------------|
|                      |             |                                            |
| Organization         |             |                                            |
| Company Code         | VOCP VOC    | Port Trust                                 |
| Business Area        |             |                                            |
| Controlling Area     | VOCP Contro | olling area-VOCP                           |
| Responsible CCtr     | CA251202    | O&M-Tug Thiruvalluvr                       |
| Profit Center        | PA2001      | Towage And Mooring                         |

#### \*\*\* Note:

To find the profit center for any cost center double click the cost center in a Account Assignment tab in the PO. That will move on to the cost center screen. In that screen note down the respective profit center.

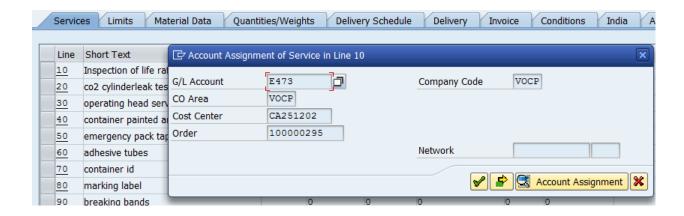

Check the required profit center for the cost center in KSO3 opened while clicking as shown above

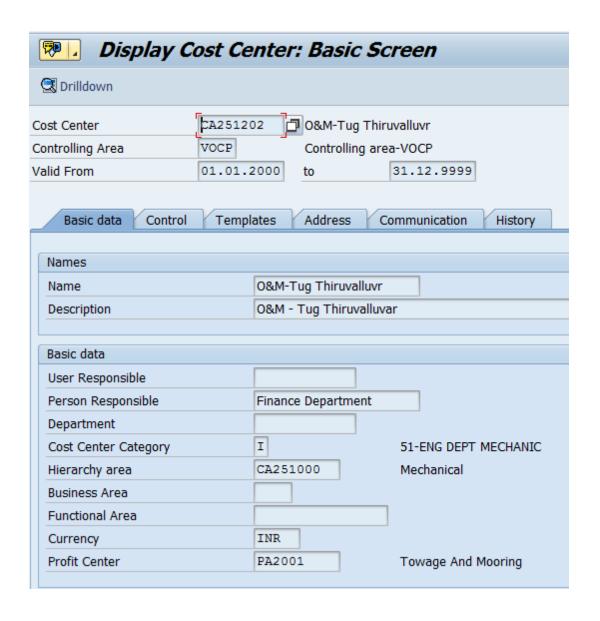

2. Deletion of entry sheet & GRS regarding payment issue in MIR7

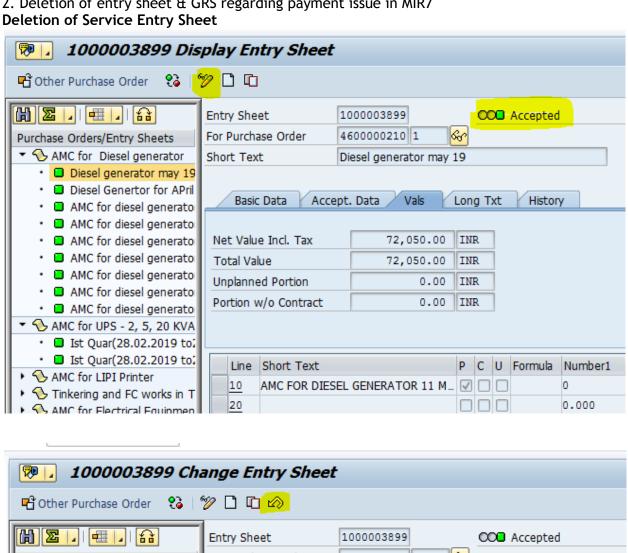

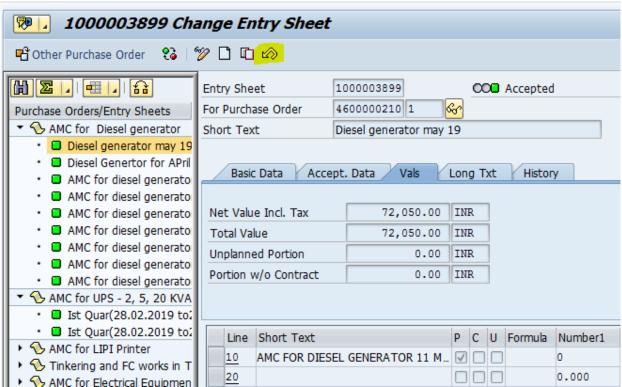

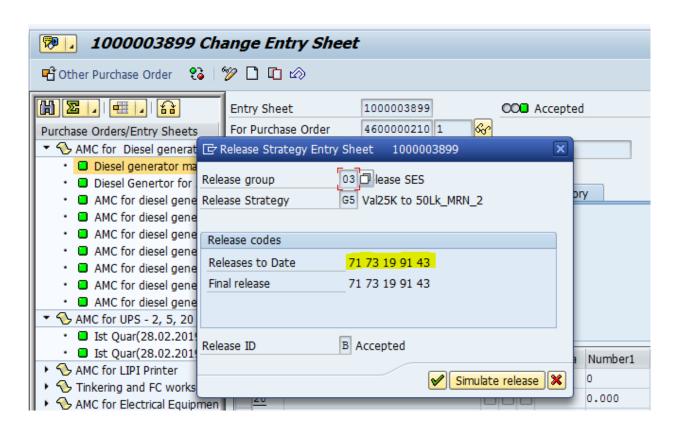

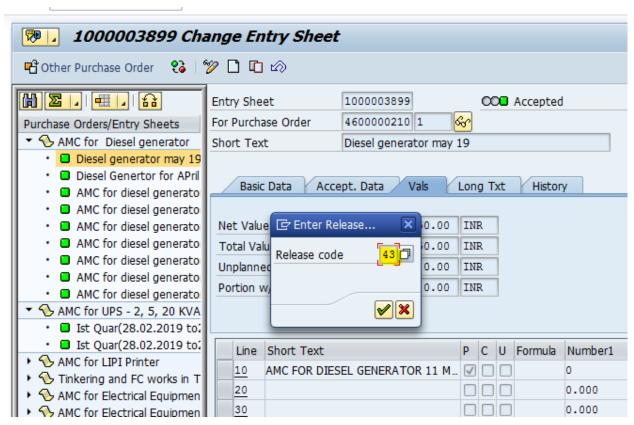

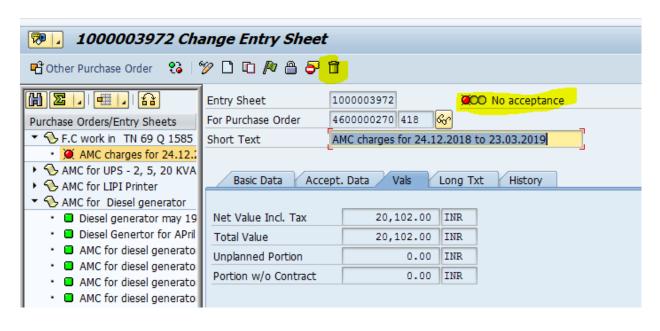

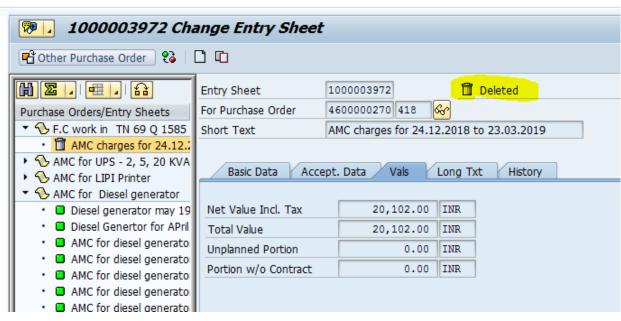

#### **GR Cancellation**

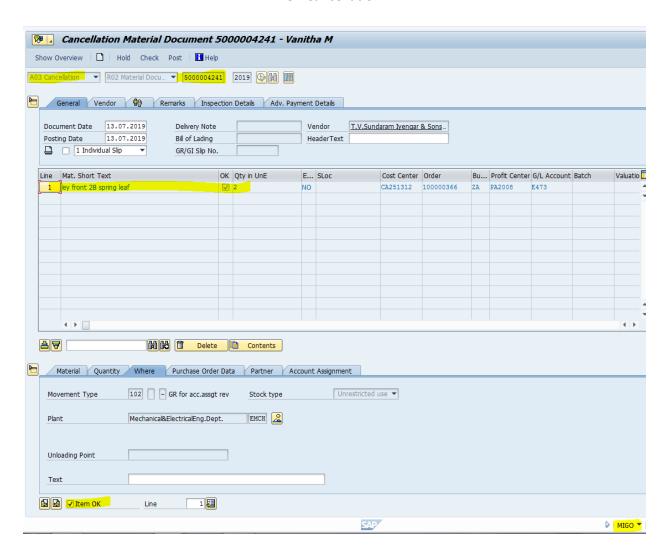

#### **Invoice Document Issues**

1. Issue: Amount paid to vendor shows incorrect

**Solution:** Verify the amount in PO. If required, update in PO after cancelling Entry Sheet or GRS

2. Issue: Tax amount mismatch

**Solution:** (Refer SI. No. 3 under master related issues). If the issue cannot be rectified through the process with tax codes in PO, manually give the tax amount against codes A710 & A711 under GL code tab in MIR7

3. **Issue**: Posting error issue

**Solution**: Check the required Cost Center & Profit Center in MIR7 screen against the GL code line items. Verify the Cost Center & Profit Center in Location and Additional Data tab of Order

#### Settlement rule

When an Order is created without choosing an equipment, the cost center will be fetched according to the Functional location given under Header Data tab of IW32.

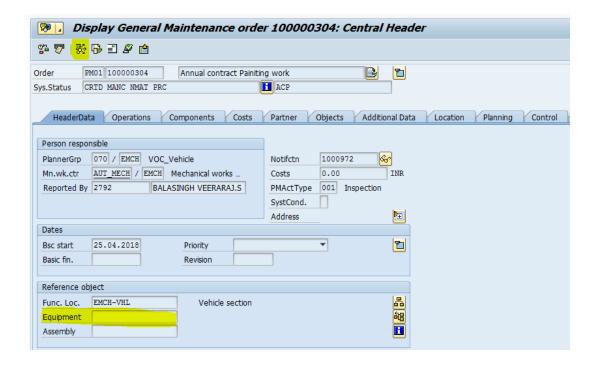

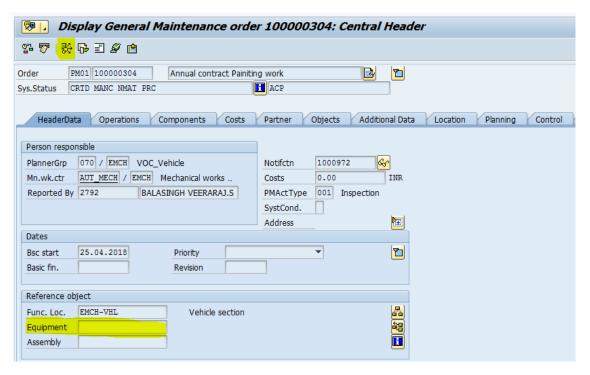

Also if there is no cost center given in the Functional location Master, the Order will ask for the cost center through the settlement rule while releasing the Order. There we can give the cost center in two line items as mentioned below.

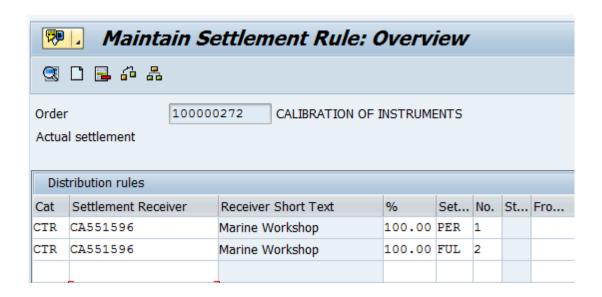

PER - Periodic settlement FUL - Full Settlement

## **Annexure DMS**

## REPORTS IN DOCUMENT MANAGEMENT SYSTEM

## Benchmark Report for Receipts, Bills and Files <code>zdms\_benchmark</code>

| Repo | Report Date: 19.08.2019 |                 |                 |                  |                      |                      |                 |
|------|-------------------------|-----------------|-----------------|------------------|----------------------|----------------------|-----------------|
|      |                         | Particulars     | Receipts        |                  |                      |                      |                 |
| 2    | No.                     | Sub Division    | Opening Balance | Receipts receive | Cleared Within Bench | Cleared Beyond Bench | Closing Balance |
|      | 1                       | COSTING         | 7               | 17               | 15                   | 8                    | 1               |
|      | 2                       | CASH            | 8               | 13               | 20                   | 1                    | 0               |
|      | 3                       | DYCAO II        | 0               | 0                | 0                    | 0                    | 0               |
|      | 4                       | GENERAL         | 40              | 319              | 278                  | 81                   | 0               |
|      | 5                       | WORKS           | 4               | 5                | 5                    | 4                    | 0               |
|      | 6                       | MECH BILL       | 8               | 38               | 33                   | 13                   | 0               |
|      | 7                       | AO TAX          | 4               | 20               | 17                   | 7                    | 0               |
|      | 8                       | INVESTMENT      |                 | 0                | 0                    | 0                    | 0               |
|      | 9                       | REVENUE-II      | 13              | 3                | 13                   | 3                    | 0               |
|      | 10                      | INT.AUDIT       |                 | 30               | 8                    | 24                   | 0               |
|      |                         | REVENUE-I       | 131             | 1                | 2                    | 130                  | 0               |
|      | 12                      | BUDGET          | 3               | 2                | 2                    | 3                    | 0               |
|      | 13                      | ADVANCE         | 11              | 38               | 37                   | 12                   | 0               |
|      | 14                      | PENSION         | 86              | 89               | 66                   | 109                  | 0               |
|      | 15                      | TAX SECTION     | 0               | 0                | 0                    | 0                    | 0               |
|      | 16                      | FA & CAO        | 2               | 10               | 8                    | 4                    | 0               |
|      |                         | SRAO_MECH&CIVIL | 0               | 0                | 0                    | 0                    | 0               |
|      | 18                      | SR.DY.CAO II    | 0               | 2                | 2                    | 0                    | 0               |

| - Bills         |                |                      |                      |                 |  |  |
|-----------------|----------------|----------------------|----------------------|-----------------|--|--|
| Opening Balance | Bills received | Cleared Within Bench | Cleared Beyond Bench | Closing Balance |  |  |
| 0               | 2              | 2                    | 0                    | 0               |  |  |
| 26              | 372            | 387                  | 11                   | 0               |  |  |
| 0               | 4              | 4                    | 0                    | 0               |  |  |
| 0               | 14             | 14                   | 0                    | 0               |  |  |
| 14              | 46             | 45                   | 15                   | 0               |  |  |
| 34              | 108            | 100                  | 42                   | 0               |  |  |
| 1               | 1              | 2                    | 0                    | 0               |  |  |
| 0               | 0              | 0                    | 0                    | 0               |  |  |
| 0               | 7              | 5                    | 2                    | 0               |  |  |
| 1               | 5              | 4                    | 2                    | 0               |  |  |
| 1               | 0              | 0                    | 1                    | 0               |  |  |
| 0               | 0              | 0                    | 0                    | 0               |  |  |
| 9               | 182            | 181                  | 10                   | 0               |  |  |
| 0               | 7              | 7                    | 0                    | 0               |  |  |
| 0               | 28             | 28                   | 0                    | 0               |  |  |
| 0               | 4              | 4                    | 0                    | 0               |  |  |
| 1               | 2              | 2                    | 1                    | 0               |  |  |
| 0               | 1              | 1                    | 0                    | 0               |  |  |

| Files           |                |                      |                      |                 |
|-----------------|----------------|----------------------|----------------------|-----------------|
| Opening Balance | Files received | Cleared Within Bench | Cleared Beyond Bench | Closing Balance |
| 8               | 23             | 20                   | 11                   | 0               |
| 2               | 8              | 7                    | 2                    | 1               |
| 3               | 77             | 71                   | 9                    | 0               |
| 12              | 59             | 60                   | 11                   | 0               |
| 3               | 17             | 17                   | 3                    | 0               |
| 6               | 22             | 23                   | 5                    | 0               |
| 10              | 16             | 12                   | 14                   | 0               |
| 1               | 4              | 4                    | 1                    | 0               |
| 11              | 21             | 24                   | 8                    | 0               |
| 13              | 14             | 13                   | 14                   | 0               |
| 7               | 10             | 13                   | 4                    | 0               |
| 3               | 27             | 19                   | 11                   | 0               |
| 4               | 25             | 27                   | 2                    | 0               |
| 6               | 15             | 14                   | 7                    | 0               |
| 2               | 0              | 0                    | 2                    | 0               |
| 5               | 143            | 122                  | 26                   | 0               |
| 3               | 16             | 16                   | 3                    | 0               |
| 8               | 52             | 51                   | 9                    | 0               |

# Details of Invoices received from vendors <code>zdms\_vendor\_bill</code>

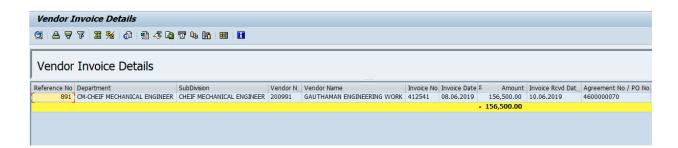

# Pendency Status of RAO References – Departmentwise

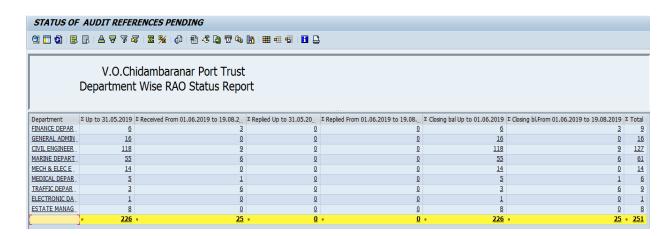

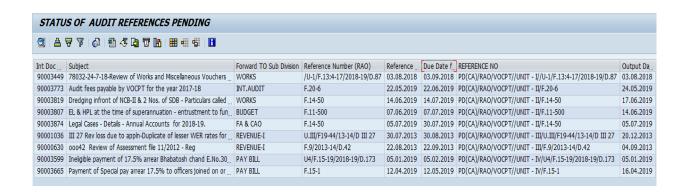

Likewise the following reports also can be taken using tcode ZRAO REPORTS.

- 1. Sectionwise pending report
- 2. Yearwise pending report

# **Annual Property Return for Movable Properties**

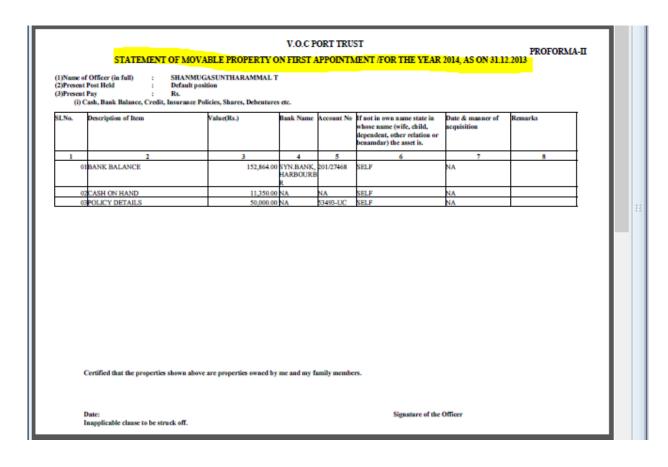

# **Annual Property Return for Immovable Properties**

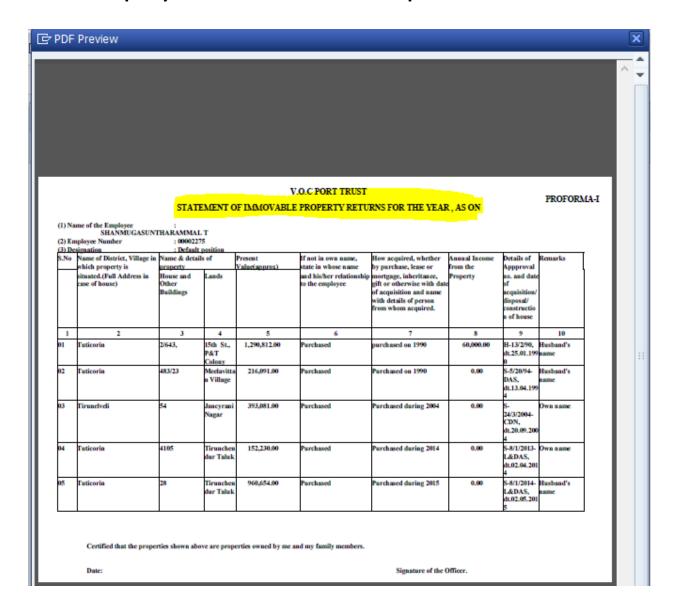

Details of employees who do not submit Annual Property Returns  $_{\mbox{\scriptsize ZHR\_APR}}$ 

#### **Annual Property Returns** Annual Property Returns Department APR Present APR Absent Administration Department 000 029 Cargo Handling Division 000 001 Civil Department 000 038 Dy.Chairman Chamber 000 001 Finance Department 000 030 Mechanical Department 000 030 Marine Department 000 013 Medical Department 000 003 Traffic Department 000 028 Vigilance Department 000 800

# **Vigilance Clearance Form**

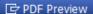

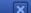

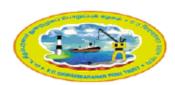

#### V.O.CHIDAMBARANAR PORT

#### APPLICATION FORM FOR VIGILANCE CLEARANCE

Ref.No: 2532 Date:30.08.2019

#### Part A (To be filled by the Department)

1. Name of the Applicant : SIVAGURU K.

2. Department & Employee No: V-FINAC, 00002683

3. Designation & Classification: Peão, 16

4. Purpose for seeking Vigilance Clearance: RETIREMENT

(i)Any other details, as applicable

- 5. Whether any local police case filed by VOCPT or any police case is pending against the officer / employee : NO
- 6. Whether Annual Property Returns/Declaration of Assets & Liabilities under Lokpal & Lokayuktas Act, 2013 submitted in time/ not submitted/ Remarks not compiled (Applicable in the case of officials :
- 7. In case of resignation, whether the employee/officer is bound by Obligation / agreement to serve VOCPT:
- 8. In case of foreign training wherever execution of bond is required, it may be stated whether on completion of training the employee/officer has the required minimum years of service left before superannuation.

NO

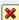

#### ZHR\_LEGAL\_RPT

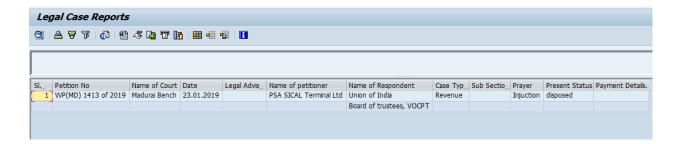

# **Cases Hearing Details**

7

TRAFFIC

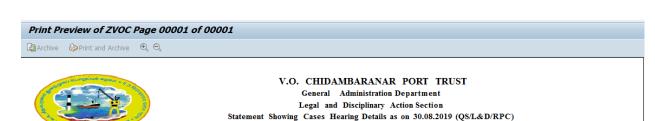

Case Number Petitioner Respondent Case Type Present Status WP(MD) 1413 of 23.01.2019 PSA SICAL Union of India disposed Revenue Hearing Number Name of the Court Name of the Legal Advisor Hearing Date 25.03.2019 Madurai Bench Yaswanth.S

Yaswanth.S

# Departmentwise statistics of court cases;

33

Madurai Bench

#### Civil Cases: S.No Department Opening balance Added during Disposed During Closing Balance the Month Month 1 8 0 0 8 2 FINANCE 1 0 0 1 3 ADMINISTRATI 2 0 2 ON 4 CIVIL 32 0 0 32 5 MARINE 7 0 0 7 MECHANICAL 15 0 0 15 6

0

0

33

14.02.2019

#### Services Cases:

| S.No | Department         | Opening balance | Added during<br>Month | Disposed During<br>the Month | Closing Balance |
|------|--------------------|-----------------|-----------------------|------------------------------|-----------------|
| 1    |                    | 1               | 0                     | 0                            | 1               |
| 2    | FINANCE            | 11              | 0                     | 0                            | 11              |
| 3    | ADMINISTRATI<br>ON | 18              | 0                     | 0                            | 18              |
| 4    | CIVIL              | 0               | 0                     | 0                            | 0               |
| 5    | MARINE             | 8               | 0                     | 0                            | 8               |
| 6    | MECHANICAL         | 1               | 0                     | 0                            | 1               |
| 7    | MEDICAL            | 1               | 0                     | 0                            | 1               |
| 8    | TRAFFIC            | 15              | 0                     | 0                            | 15              |

# Abstract of the cases for particular period

### Print Preview of ZVOC Page 00002 of 00002

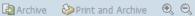

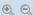

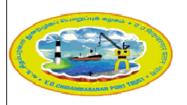

# V.O.CHIDAMBARANAR PORT TRUST General Administration Department Abstract of the cases till July 2019

#### Consolidated Report:

|                 | Revenue Cases | Civil Cases | Service Cases | Total |
|-----------------|---------------|-------------|---------------|-------|
| Opening Balance | 49            | 98          | 55            | 202   |
| Addition        | 0             | 0           | 0             | 0     |
| Deletion        | 0             | 0           | 0             | 0     |
| Closing Balance | 49            | 98          | 55            | 202   |

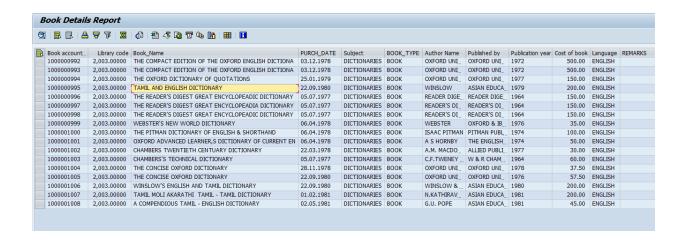

#### **ZDMS LIBRARY**

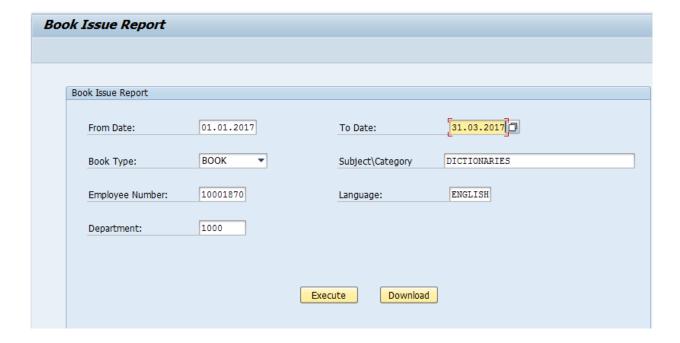

# Pending RTI Applications/ Appeals – Yearwise&Departmentwise abstract

# ZRTI\_SUMMARY

| V.O. CHIDAMBARANAR PORT TRUST<br>Public Information Office<br>Pending RTI Applications / Appeals (Year wise / Department Wise details) as on 13.09.2019. |                      |        |       |                                         |                                         |                           |                           |
|----------------------------------------------------------------------------------------------------|----------------------|--------|-------|-----------------------------------------|-----------------------------------------|---------------------------|---------------------------|
| Year                                                                                                    | First<br>Application | Appeal | Total | First<br>Application<br>within due date | First<br>Application<br>beyond due date | Appeal within<br>due date | Appeal beyond<br>due date |
| 2018-<br>2019                                                                                                    | 6                    | 0      | 6     | 0                                       | 6                                       | 0                         | 0                         |
| Total                                                                                                    | 6                    | 0      | 6     | 0                                       | 6                                       | 0                         | 0                         |

| Department            | Applications within<br>due date | Applications crossed<br>due date | Appeals within<br>due date | Appeals<br>crossed due<br>date | Total |
|-----------------------|---------------------------------|----------------------------------|----------------------------|--------------------------------|-------|
| FINANCE<br>DEPARTMENT | 0                               | 6                                | 0                          | 0                              | 6     |
| Total                 | 0                               | 6                                | 0                          | 0                              | 6     |

List of RTI Applications for a period (tcodezhr\_rti\_details)

Secretary & Appellate Authority.

PIO

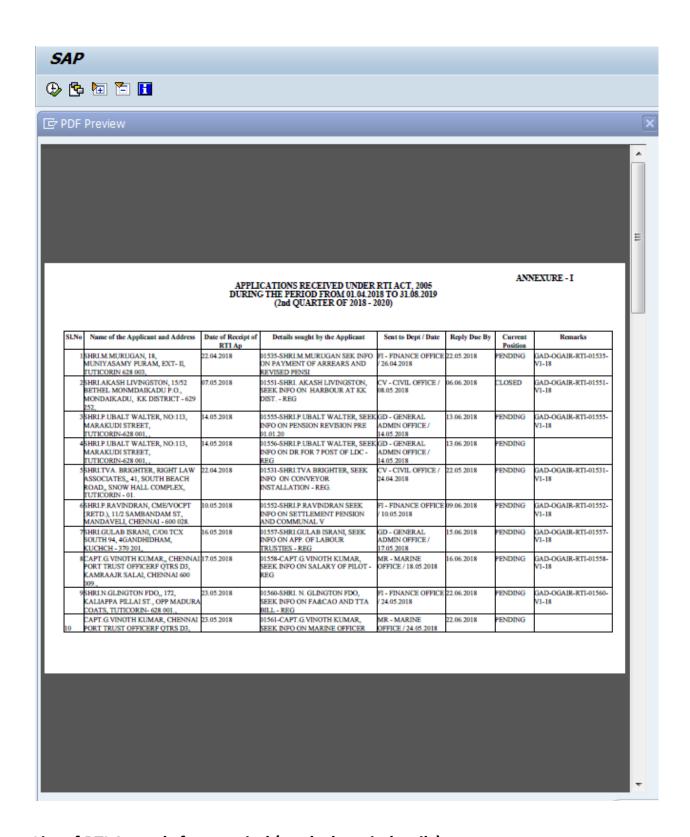

List of RTI Appeals for a period (tcodezhr\_rti\_details)

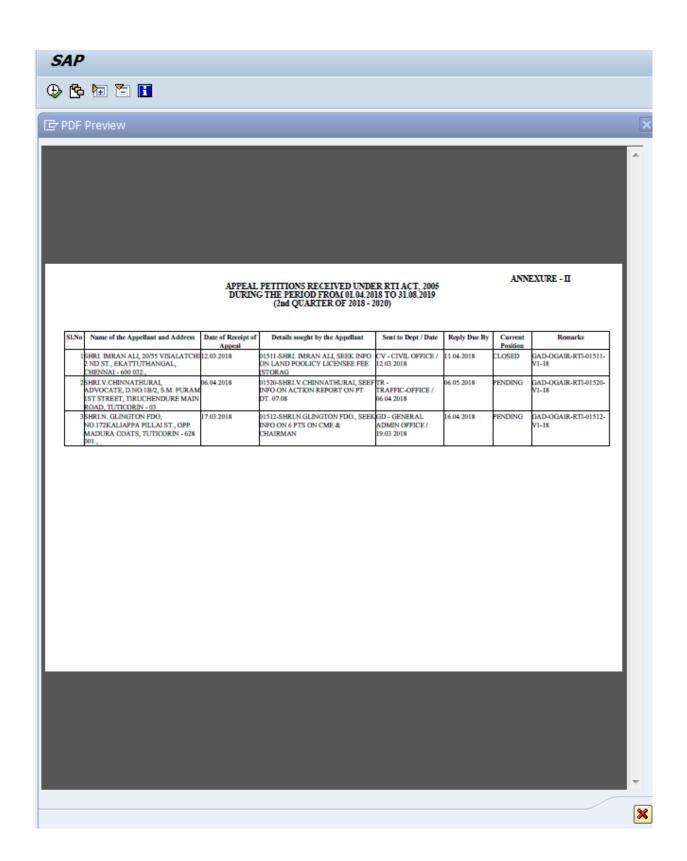

Pending RTI Applications for a period (tcodezhr\_rti\_details)

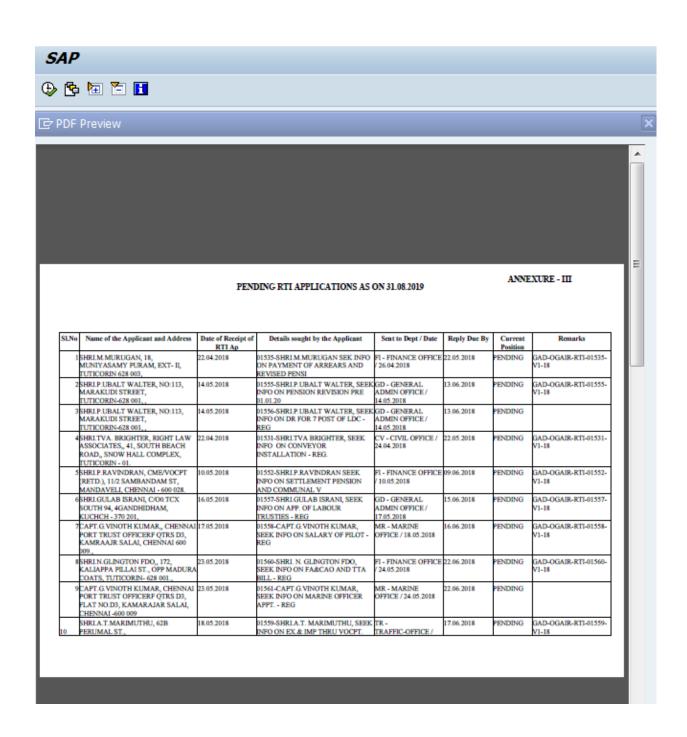

Pending RTI Appeals for a period (tcodezhr\_rti\_details)

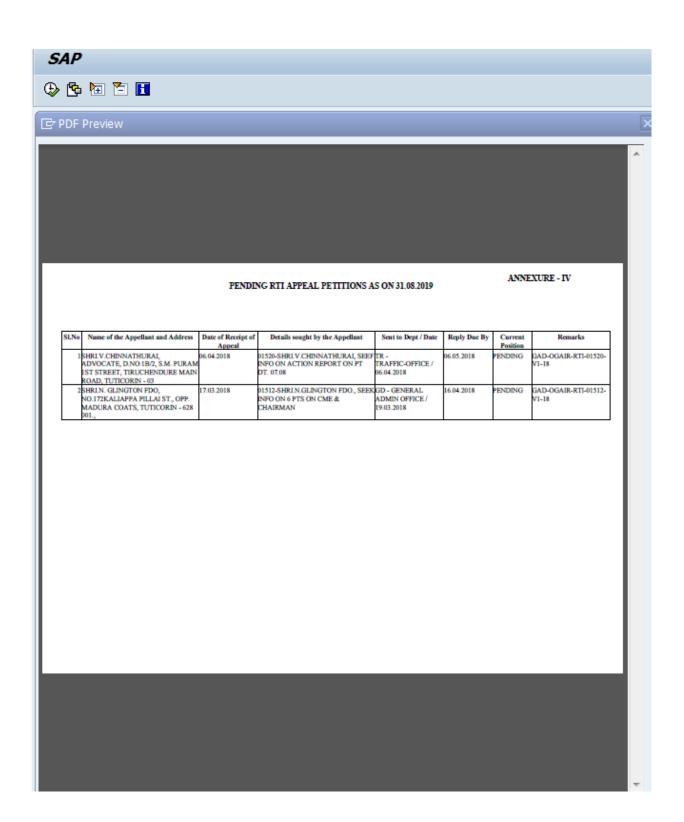

Pendency status of Bills (tcode zcv04n)

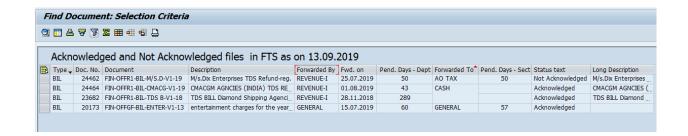

### Pendency status of Receipts (tcode zcv04n)

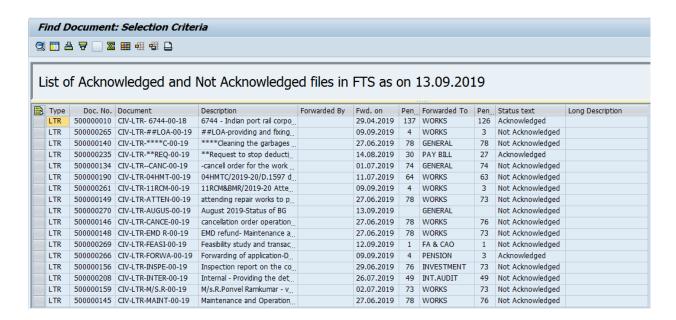

Pendency status of Files (tcode zcv04n)

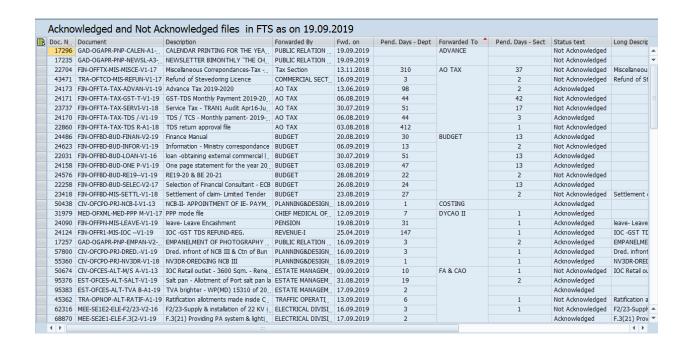

#### Pendency status of Audit References (tcode zcv04n)

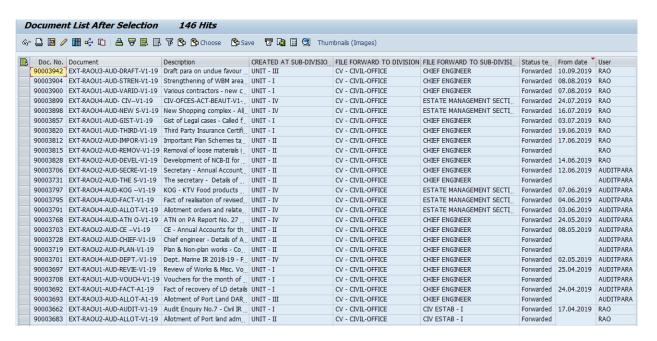

Extract the details of files based on user (tcode cv04n)

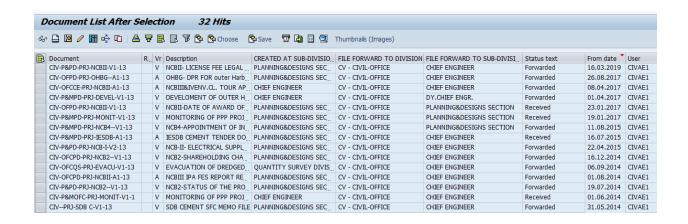

#### Details of Receipts for any department (tcode cv04n)

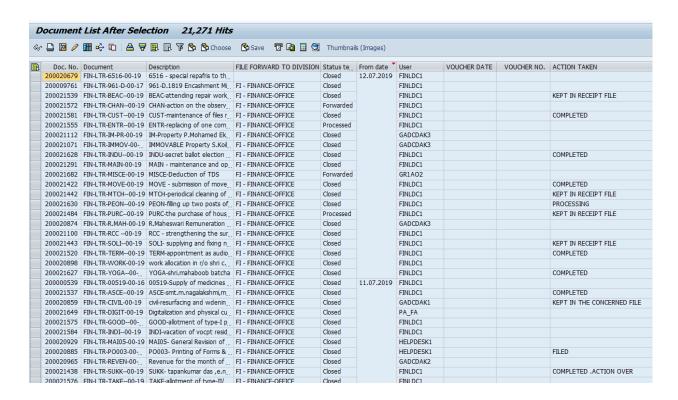

Details of bills can also be taken as Receipts report shown above

# Transaction Codes applicable for VOCP business process in DMS

| Sl.No. | Description                                                                            | TCodes           |  |  |  |  |
|--------|----------------------------------------------------------------------------------------|------------------|--|--|--|--|
| Tables |                                                                                        |                  |  |  |  |  |
| 1      | User assignment for sections for workflow                                              | ZFILE_TRACK      |  |  |  |  |
| 2      | Maintain Lawyer Details                                                                | ZHR_LEGAL        |  |  |  |  |
| 3      | Maintain Case Stage                                                                    | ZHR_LEGAL        |  |  |  |  |
| 4      | Maintain Performance Scale                                                             | ZHR_LEGAL        |  |  |  |  |
| 5      | Maintain Case Type                                                                     | ZHR_LEGAL        |  |  |  |  |
| 6      | Maintain Court Type                                                                    | ZHR_LEGAL        |  |  |  |  |
| 7      | Maintain Lawyer Category                                                               | ZHR_LEGAL        |  |  |  |  |
| 8      | Cost Inflation Index for APR                                                           | ZHR_APR_CII      |  |  |  |  |
| 9      | Division, Sections creation                                                            | CT04             |  |  |  |  |
|        | Transactions                                                                           |                  |  |  |  |  |
| 10     | Creation of Files, Bills, Receipts, Audit                                              | CV01N            |  |  |  |  |
|        | References, Digitalization of documents,                                               |                  |  |  |  |  |
| 11     | Modification of Files, Bills, Receipts, Audit References, Digitalization of documents, | CV02N            |  |  |  |  |
| 12     | Display of Files, Bills, Receipts, Audit                                               | CV03N            |  |  |  |  |
|        | References, Digitalization of documents,                                               | 270311           |  |  |  |  |
| 13     | Library details                                                                        | ZDMS_LIBRARY     |  |  |  |  |
| 14     | Vendor Bill details creation                                                           | ZDMS_VENDOR_BILL |  |  |  |  |
| 15     | Vigilance Clearance creation                                                           | ZHRVIGI          |  |  |  |  |
| 16     | Annual Property Return details creation                                                | ZHR_APR          |  |  |  |  |
| 17     | Right to Information details creation                                                  | ZHR_RTI          |  |  |  |  |
| 18     | Legal entries                                                                          | ZHR_LEGAL        |  |  |  |  |
|        |                                                                                        |                  |  |  |  |  |
|        | Reports                                                                                |                  |  |  |  |  |
| 19     | Pendency Status Report for Files, Bills,<br>Receipts                                   | ZCV04N           |  |  |  |  |
| 20     | To find document, Extract data based on                                                | CV04N            |  |  |  |  |
| 21     | Files details between departments                                                      | ZCV04H           |  |  |  |  |
| 22     | Audit References pending status report                                                 | CV04N            |  |  |  |  |
| 23     | Benchmark Report for all sections in ZDMS_BENCHMARK                                    |                  |  |  |  |  |
|        | department for Files/ Bills/ Letters                                                   |                  |  |  |  |  |
| 24     | Vendor Bill status report                                                              | ZDMS_VENDOR_BILL |  |  |  |  |
| 25     | Audit Pending Status Report                                                            | ZRAO_REPORTS     |  |  |  |  |
| 26     | APR report for movable/ Immovable                                                      | ZHR_APR          |  |  |  |  |
| 27     | RTI Summary Report                                                                     | ZRTI_SUMMARY     |  |  |  |  |
| 28     | RTI Quarterly Reports - Pendency Status                                                | ZHR_RTI_DETAILS  |  |  |  |  |
| 29     | Vigilance Clearance Report                                                             | ZHRVIGI          |  |  |  |  |
| 30     | Legal related Reports                                                                  | ZHR_LEGAL_RPT    |  |  |  |  |
| 31     | Library details                                                                        | ZDMS_LIBRARY     |  |  |  |  |
| 32     | Files transaction between 2 departments                                                | ZCV04H           |  |  |  |  |

# Role of EDP unit in DMS module

1. Troubleshooting is carried out for the DMS related issues brought to E.D.P. Centre from all user departments.

- 2. All kind of problems faced while creation of transactions,
- 3. Report generation issues are being attended and resolved by E.D.P in daily basis.
- 4. Also provide guidance required by all user department side regularly.
- 5. Training is frequently given to user department whenever required.

Few types of Issues raised and solution to resolve the issues in this module are detailed below.

- 6. Additional Data tab is not seen in the Entry Screen (taken to Basis)
- 7. File not processed for particular Document type (taken to Basis)

#### **Division/ Sub Division creation (tcode CT04)**

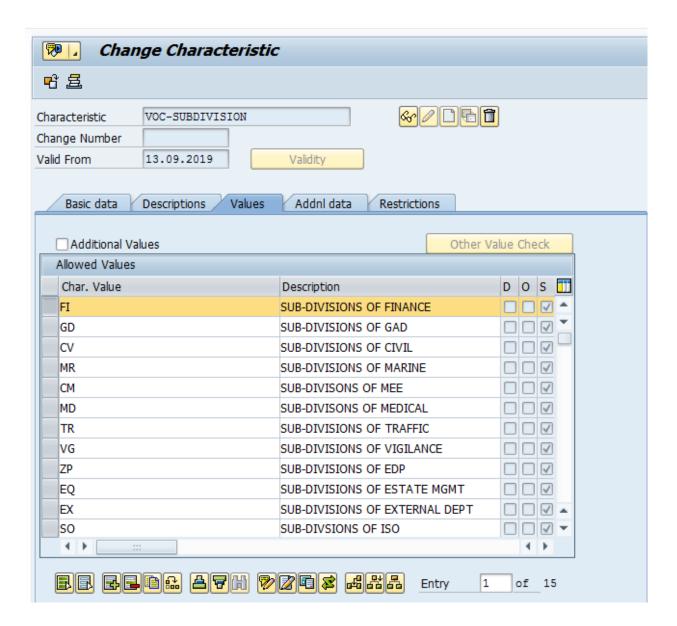

Select Charateristic as given above from the list of values. Select Values tab. Character Values will be displayed. Then Click Next hierarchy button as shown above to view the subdivisions.

.

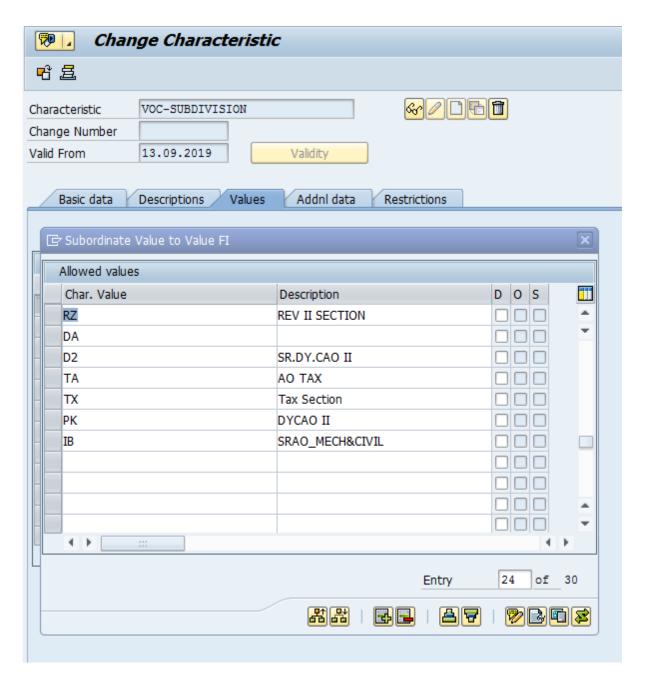

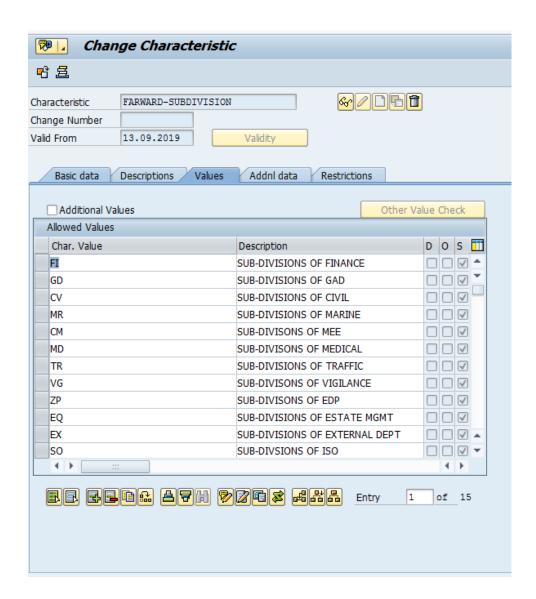

The same process to be repeated for the table VOC\_SUBDIVISION to create subdivision. Subdivisions to be created in both tables (2 Characteristic shown above)

# 9.Layout issues (All tcodes)

- 1.We can add or delete fields in the current layout to take the report In the required format.
- 2.To change the layout according to the subject, follow the procedure given below.

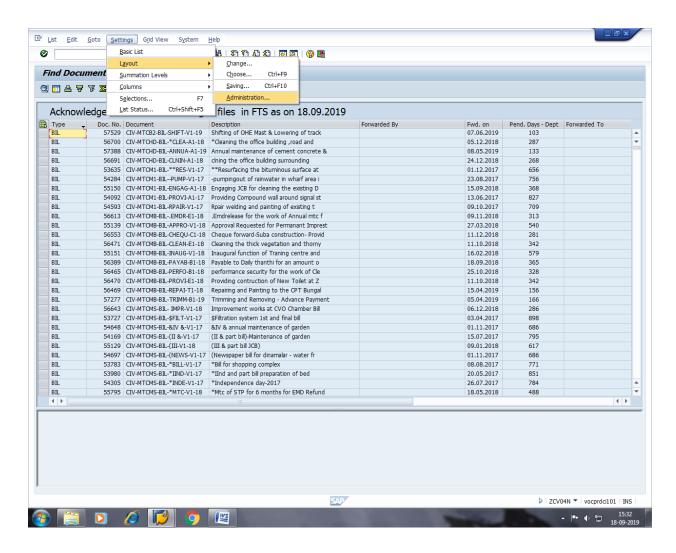

Go to settings on menu and select Layout/ Administration.

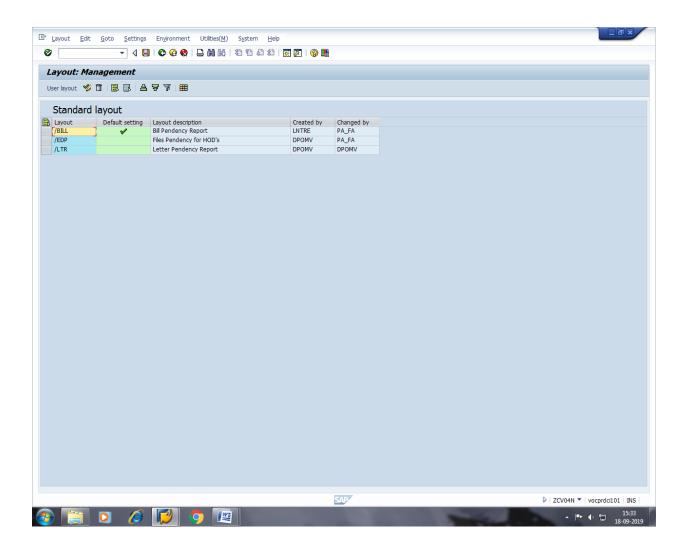

Select the required layout and save. Go back to the main screen and run the report again

# **10.Vigilance Clearance Reference Number deletion & Report Generation (tcode ZHRVIGI)**

# 11. Mail not triggered to particular user (tcode ZFILETRACK)

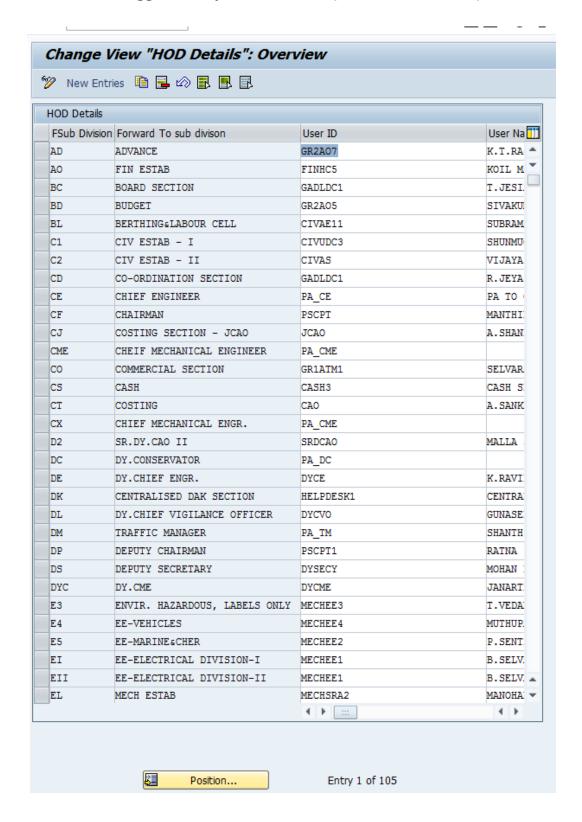

Check whether the user is assigned to his relevant sub division in the above table. If the user is not assigned, add new entry as explained below. Then the mail will be triggered to that subdivision.

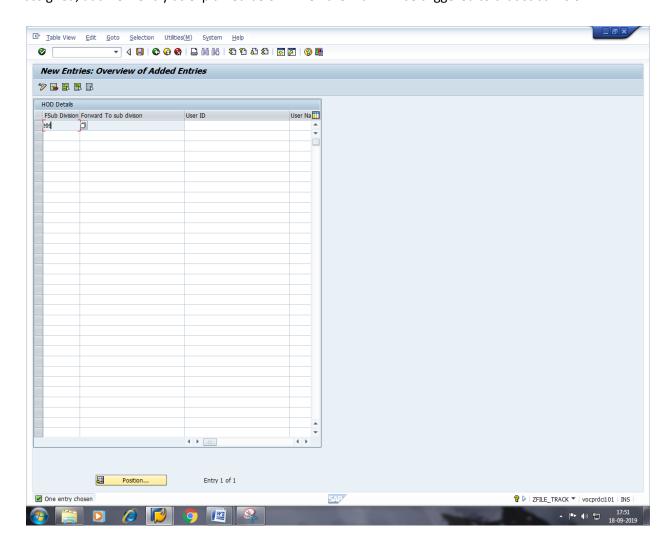

# 12. Other department subdivision shown in Forward to Subdivision list of a pending report taken for any department

Check whether Forward to Division and Subdivision are pertaining to same department under Additional tab of file tracking system. (tcode cv03n)

# 13. If any transactions count not tallied (cv04n)

Check the output date in 'Find Document' report whether any invalid number in date or year field.

#### **Annexure FIN**

#### Work procedure for Finance Module (FICO)

#### 1.8.2.1. Vendor Master Process No: EDP-082-001

**Purpose :**Vendor master maintainance is done through creation/modification/block the vendors

#### Screen Code in FICO:

Create Vendor Master : FK01
Change Vendor Master : FK02
Display Vendor Master : FK03
Block Vendor Master : FK05
Set Deletion indicator Vendor Master : FK06

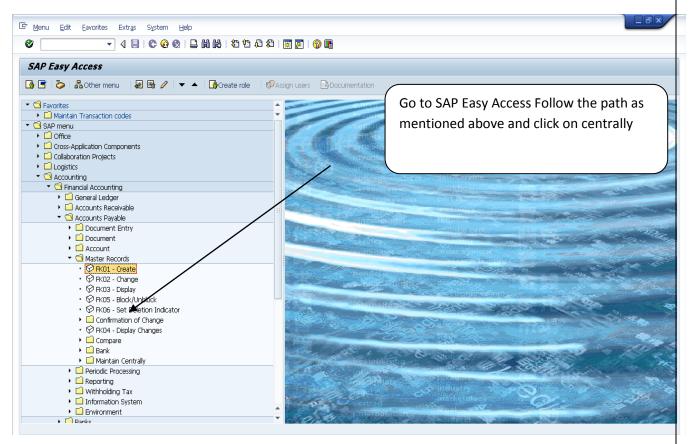

By Pressing Enter key Create Vendor master screen appears as below:-

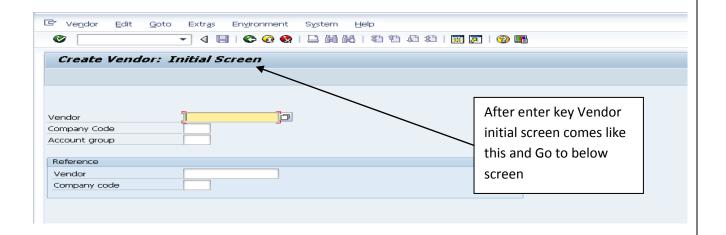

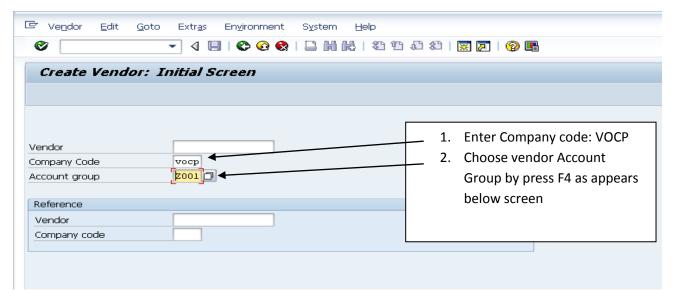

Here select vendor account group for creationg vendor master and see the below screen list Vendor a/c groups

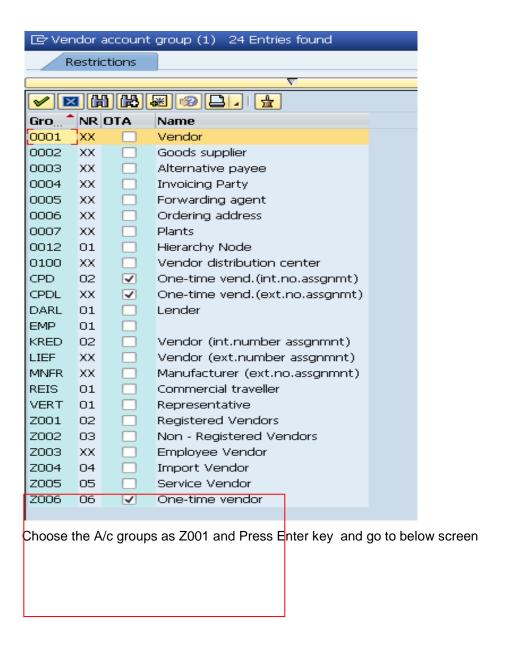

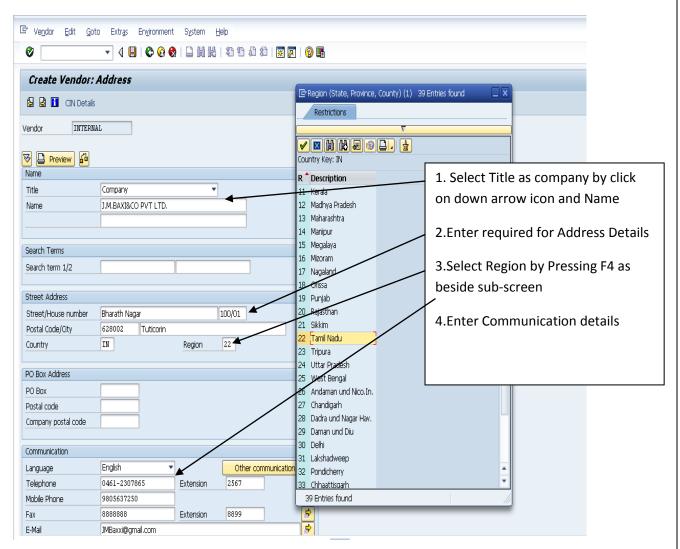

tAfter enters all the required fieleds in above screen and press Enter Key & below screen appears

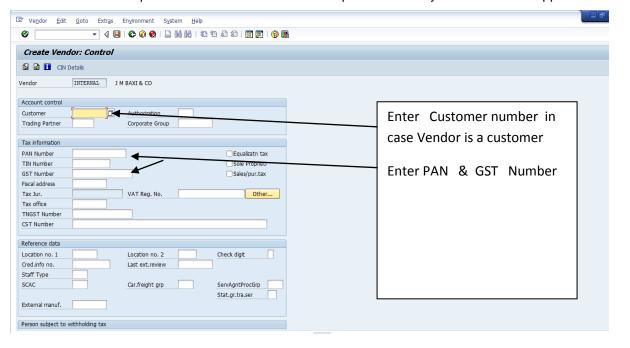

By press enter key below screen comes

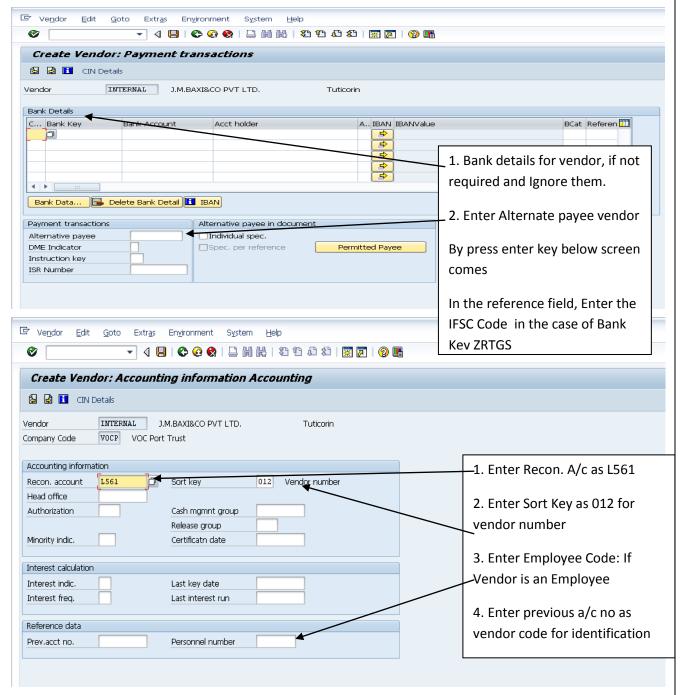

After enters all required fields and press enter Key below screen comes

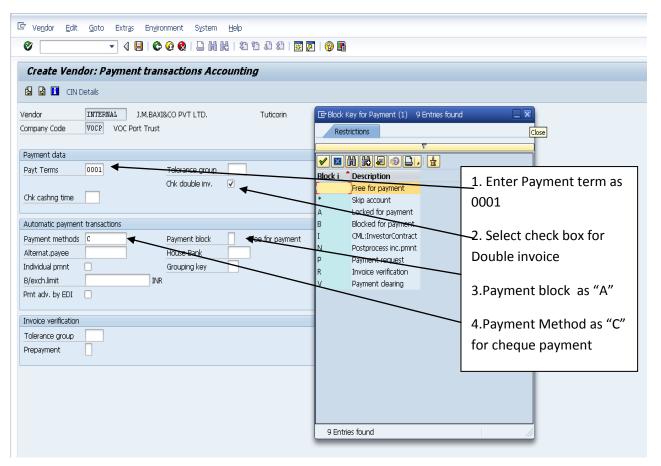

After enters all required fields and Press Enter Key below screen comes

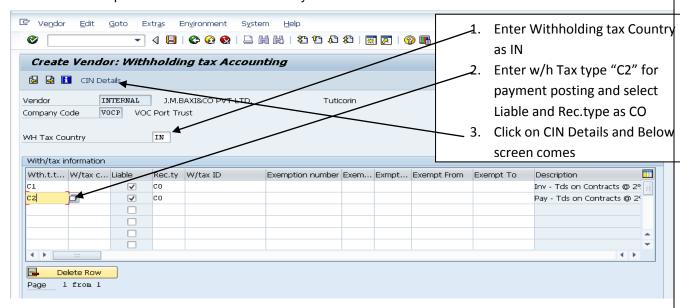

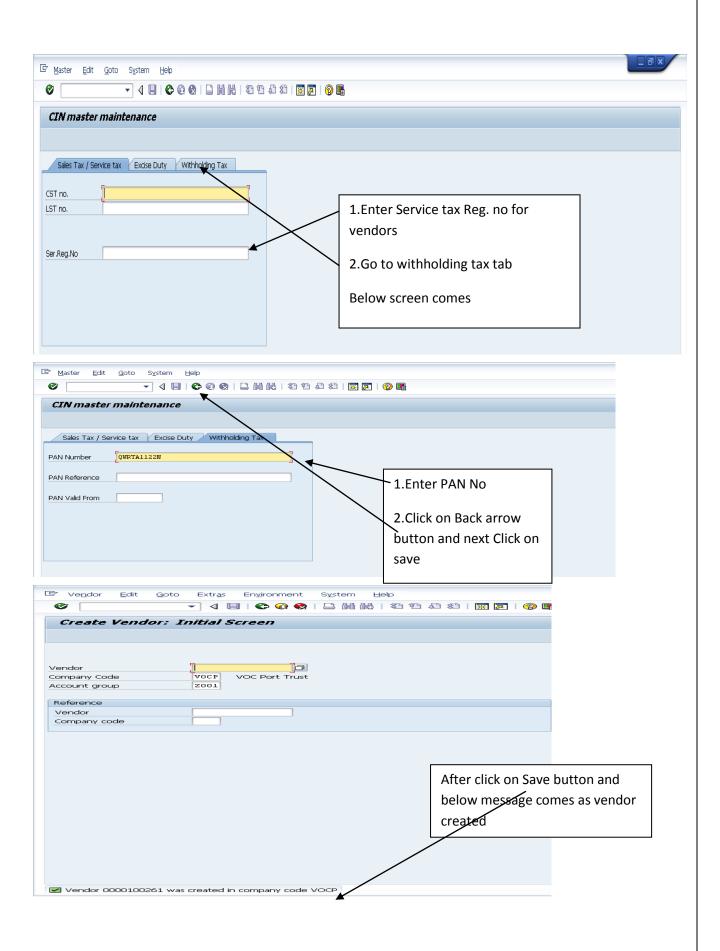

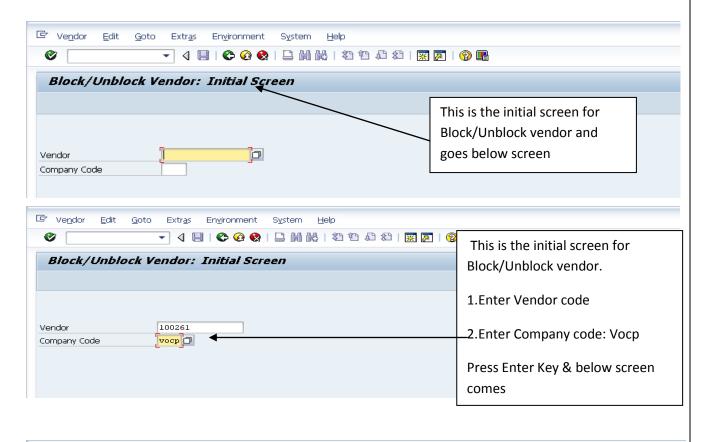

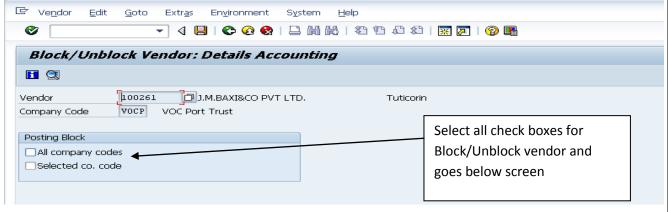

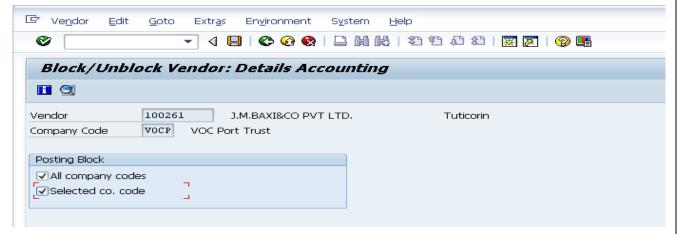

After selecting all check boxes and click on save Icon and get below message as Changes have been made.

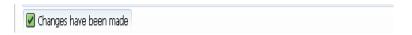

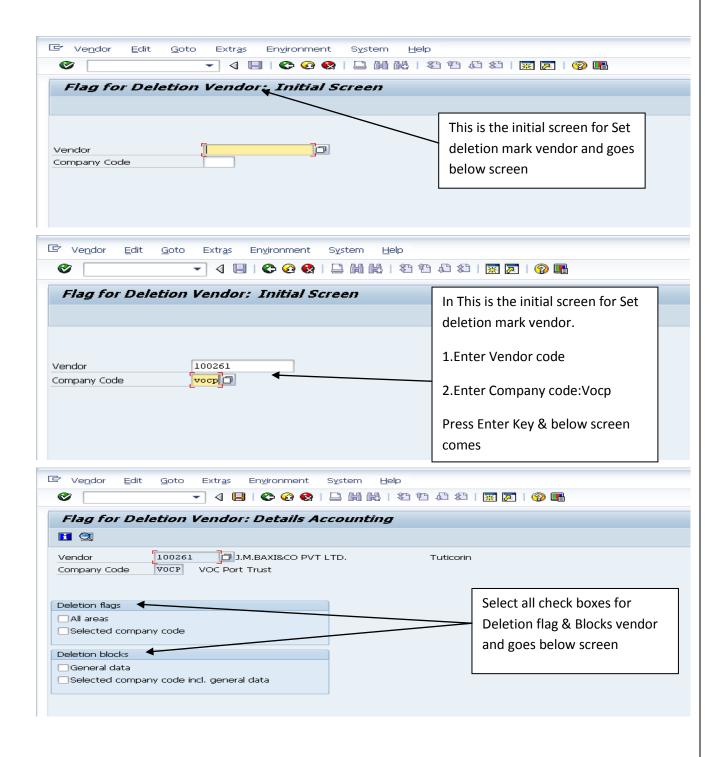

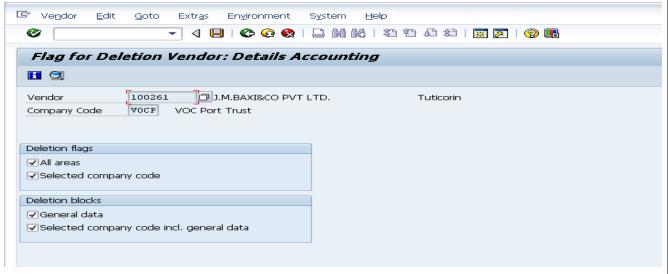

After selecting all check boxes and click on save Icon and get below message as Changes have been made.

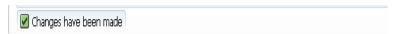

#### 1.8.2.2 Customer Master

**Purpose :** Customer master maintainance is done through creation/modification/block the Customers

Process No: EDP-082-002

#### Screen Code in FICO:

Create Vendor Master : FD01 Change Vendor Master : FD02 Display Vendor Master : FD03

- 1. Customer Name and Address
- 2. PAN Number and GSTN Number
- 3. Bank Account Particulars
- 4. Whether Government or Non-Government
- 5. Reconciliation account GL (A731)
- 6. Linking of Customer with Vendor if required
- 7. Classification i.e.
  - a. Steamer Agent
  - b. Stevedore Agent
  - c. Customs House Agent
  - d. Other Agent like Liner
  - e. EDI Account details
  - f. Agreement License details like validity data, Bank details

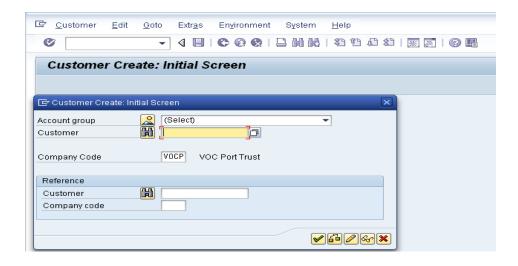

1. Enter the data as per the table given below:

| Field Content | Description                                                                                                    | R/O* | Field Values                    |
|---------------|----------------------------------------------------------------------------------------------------|------|---------------------------------|
| Customer      | Customer number: Customer number will be internally generated. The system shall give an internally generated number for Customers with separate ranges depends on the type/ Account Group. | -    | Leaveit Blank                   |
| Company Code  | Specifies that the Customer is permitted only for this Company Code                                                                                                    | R    | VOCP                            |
| Account Group | Based on the Account Group, Customer number is automatically generated by assigned number range. It also Controls the sequence of data screens and field selections                        | R    | ZV01- Customer Group of<br>VOCP |

<sup>\*</sup> R - Required, O - Optional

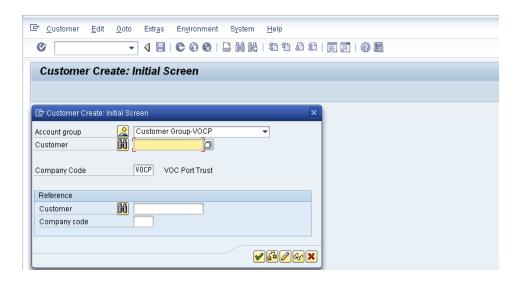

1. Click (Enter).

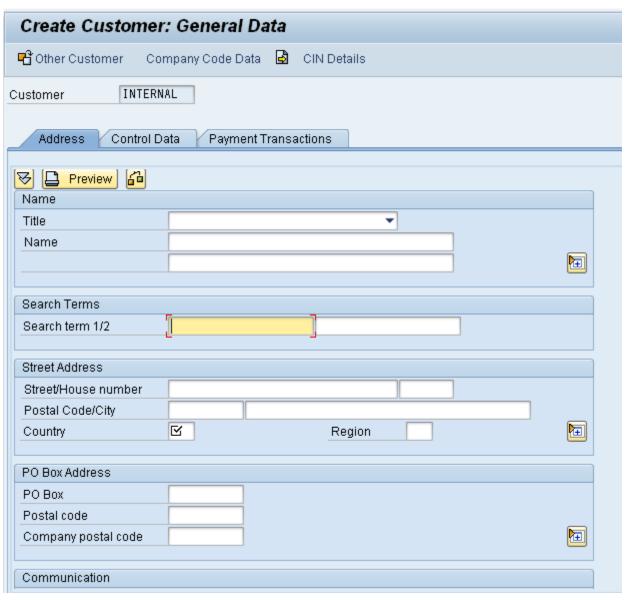

# 2. Enter the following data in the input screen:

| Field Content           | Description                                          | R/O* | Field Values                          |
|-------------------------|------------------------------------------------------|------|---------------------------------------|
| Title                   | Click on Drop Down and select the status of Customer | R    | Company                               |
| Name                    | Customer Name                                        | R    | ADELE SHIPPING PVT LTD                |
| Search Term             | Name by which search is conducted for this Vendor    | R    | ADELE                                 |
| Street/ House<br>number | Street Address of the Vendor.                        | R    | 50 - A,OPP. STATE BANK, BEACH<br>ROAD |
| Postal Code             | Postal or Zip code                                   | R    | 628001                                |
| City                    | City / Town/ Village name                            | R    | TUTICORIN                             |
| Country                 | Country Code                                         | R    | IN                                    |
| Region                  | State or Province. Choose from drop down list        | С    | 22                                    |
| РО Вох                  | PO Box number                                        | 0    |                                       |
| Language                | Language Key                                         | R    | EN                                    |
| Telephone 1             | Phone number of the Vendor                           | 0    | 0461 - 2335226                        |
| Fax                     | Fax number of the Vendor                             | 0    | 0461 - 4012226                        |
| Email                   | Email address of the Vendor                          | 0    | operations@adeleshipsindia.com        |

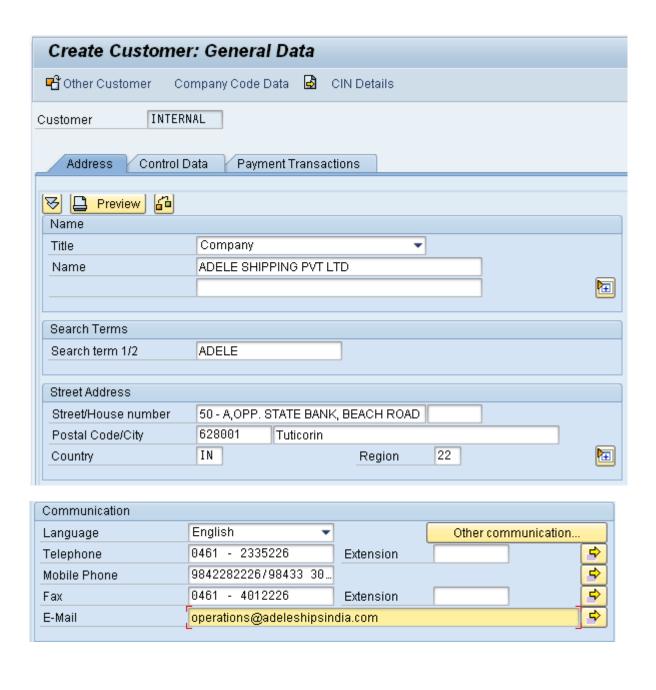

Control Data

3. Click on Control data Tab

| Create Customer: General Data                      |  |  |  |  |  |
|----------------------------------------------------|--|--|--|--|--|
| 마 Other Customer Company Code Data 😉 🗟 CIN Details |  |  |  |  |  |
| customer INTERNAL ADELE SHIPPING PVT LTD Tuticorin |  |  |  |  |  |
| Address Control Data Payment Transactions          |  |  |  |  |  |
| Account control                                    |  |  |  |  |  |
| Vendor Authorization                               |  |  |  |  |  |
| Trading Partner Corporate Group                    |  |  |  |  |  |
| Reference data/area                                |  |  |  |  |  |
| Location no. 1 Location no. 2 Check digit          |  |  |  |  |  |
| Industry                                           |  |  |  |  |  |
| Tax information                                    |  |  |  |  |  |
| PAN Number AAICA86936 Equalizatn tax               |  |  |  |  |  |
| TIN Number Natural person                          |  |  |  |  |  |
| ☐ Sales/pur.tax                                    |  |  |  |  |  |
| Fiscal address                                     |  |  |  |  |  |
| County code VAT Reg. No. Other                     |  |  |  |  |  |
| City code                                          |  |  |  |  |  |
| CST Number                                         |  |  |  |  |  |
|                                                    |  |  |  |  |  |

| Field Content | Description               | R/O* | Field Values |
|---------------|---------------------------|------|--------------|
| PAN Number    | Specifies the PAN number. | 0    | AAICA8693G   |

- 4. Modify Control data as needed, here you can enter the PAN number & other tax number details if any
- 5. Click on Payment Transaction Payment Transactions
  The following screen is displayed:

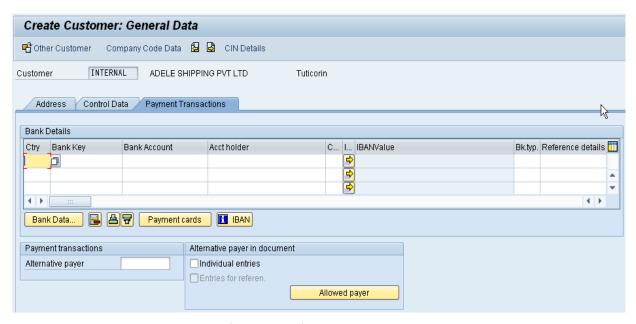

Since we are maintaining Payment information of Customer in other tab. This tab is not required to fill the information.

6. Enter Customer Bank Account details in the "Payment Transactions" if any as shown in the screen

| Field Content   | Description                                     | R/O* | Field Values |
|-----------------|-------------------------------------------------|------|--------------|
| Country         | Country of Customer's Bank                      | 0    |              |
| Bank Key        | Bank Key                                        | 0    |              |
| Bank Account    | Customer's Bank Account                         | 0    |              |
| Account Holder  | Name in which the account is held               | 0    |              |
| Alternate Payee | Alternate Customer to whom payment will be done | 0    |              |

7. Click on Company Code Information Company Code Data

The following screen is displayed:

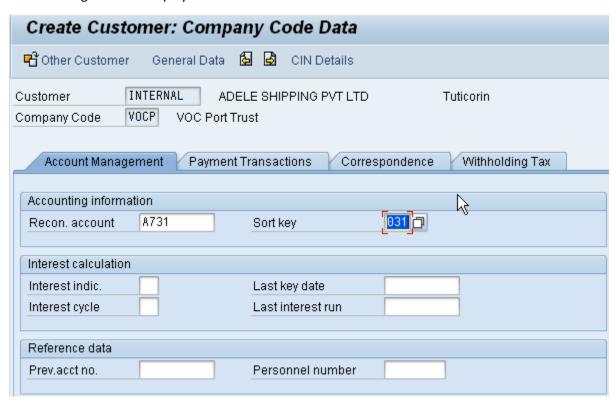

8. Enter the following data in the input screen:

| Field Content    | Description                                                                                                    | R/O* | Field Values                              |
|------------------|----------------------------------------------------------------------------------------------------|------|-------------------------------------------|
| Recon. Account   | Is the account which is updated parallel to the sub ledger account for normal posting. Select from the drop down(F4) | R    | A731- Debtor Control A/C-<br>Port Service |
| Sort Key         | Select from the drop down                                                                                            | 0    | 031Customer number                        |
| Cash mgmt. group | Select from the drop down                                                                                            | 0    | A1-Domestic                               |
| Prev. acct no.   | Previous/ old number of the Customer which is maintained in the earlier system if any, for our internal reference.   | 0    |                                           |

9. Click on Payment Transactions

| Create Customer: Company Cod                                     | e Data                                                   |
|------------------------------------------------------------------|----------------------------------------------------------|
| 터 Other Customer General Data 🚨 🗟 Cl                             | N Details                                                |
| Customer INTERNAL ADELE SHIPPIN Company Code VOCP VOC Port Trust | NG PVT LTD Tuticorin                                     |
| Account Management Payment Transactions                          | Correspondence Withholding Tax                           |
| Payment data                                                     |                                                          |
|                                                                  | Tolerance group  AR Pledging Ind  Payment history record |
| Automatic payment transactions  Payment methods  Alternat.payer  | Enter the Payment terms  Next payee                      |

10. Click on Correspondence & press enter

| Create Custo     | mer: Company Code Data                                       |
|------------------|--------------------------------------------------------------|
| 🗗 Other Customer | General Data 🙆 🗟 CIN Details                                 |
|                  | NTERNAL ADELE SHIPPING PVT LTD Tuticorin  OCP VOC Port Trust |
| Account Manage   | ment Payment Transactions Correspondence Withholding Tax     |
| Dunning data     |                                                              |
| Dunn.Procedure   | VOCP 🗇 Dunning Block                                         |
| Dunn.recipient   | proc.                                                        |
| Last Dunned      | Enter Dunning Level                                          |
| Dunning clerk    | Procedure key Dunning areas                                  |
| Correspondence   |                                                              |
| Acctg clerk      | Account Statement                                            |
| Acct at cust.    | Coll. invoice variant                                        |
| Customer user    | ☐ Decentralized processing                                   |
| Act.clk tel.no.  |                                                              |
| Clerk's fax      |                                                              |
| Clrk's internet  |                                                              |
| Account memo     |                                                              |
|                  |                                                              |

Enter the following data in the input screen:

| Field Content    | Description                                     | R/O | Field Values |
|------------------|-------------------------------------------------|-----|--------------|
| Terms of payment | Choose the Terms of Payment from drop down menu | 0   | 0001         |

| Payment Method    | Choose the Payment method to be received from Customer | 0 | C-Cheque |
|-------------------|--------------------------------------------------------|---|----------|
| Dunning Procedure | Choose the Dunning procedure from the Drop Dow         | 0 | VOCP     |
|                   |                                                        |   |          |

# Click on CIN Detail CIN Details

The following screen is displayed:

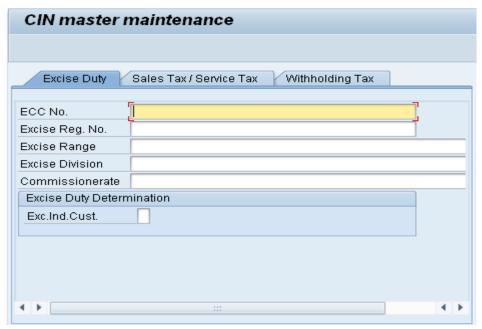

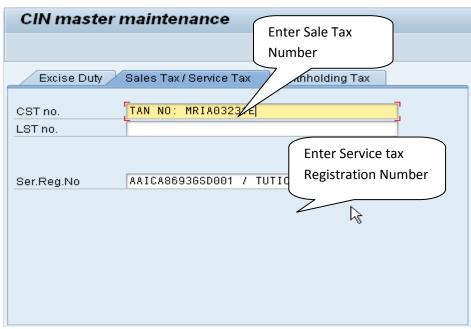

Click on withholding tax tab Withholding Tax

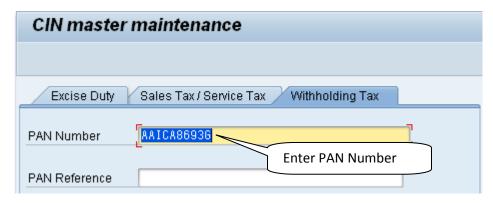

Enter the following data in the input screen:

| Field Content       | Description                     | R/O* | Field Values       |
|---------------------|---------------------------------|------|--------------------|
| CST no.             | Enter Sales Tax Registration of | 0    | TAN NO: MRIA03231E |
|                     | Customer                        |      |                    |
| Service Tax         | Enter Service Tax number of     | R    | AAICA8693GSD001 /  |
| Registration Number | Customer                        |      | TUTICORIN          |
| PAN Number          | Enter PAN Number of Customer    | R    | AAICA8693G         |

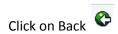

Click on Extra and then go to Classification to maitain the following input of the Customer

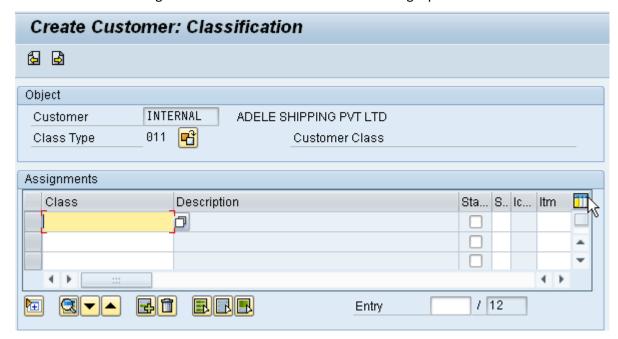

Click on F4 select service Catogories

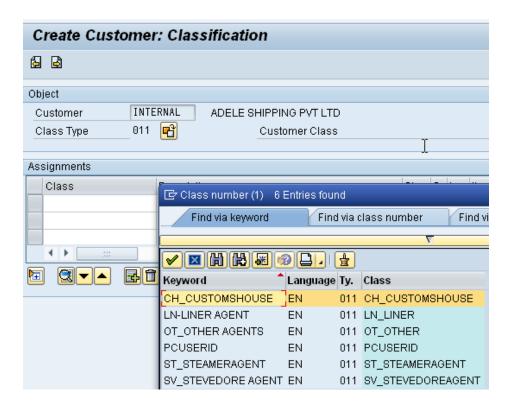

11. Enter the following information

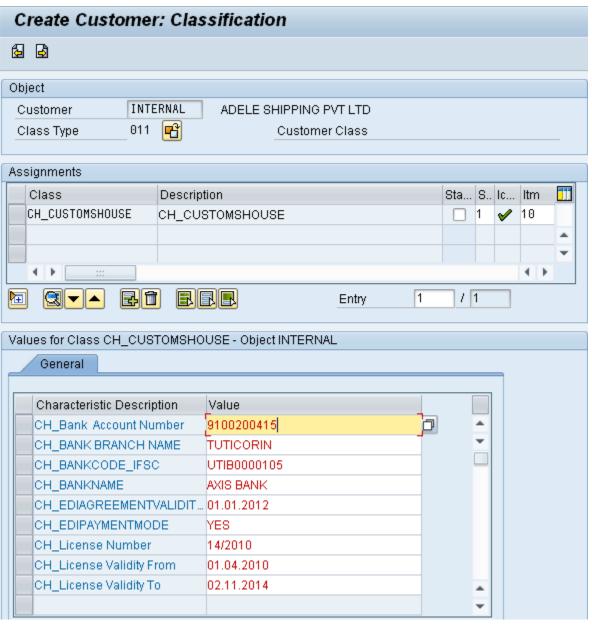

|                          |                            | 1    |              |
|--------------------------|----------------------------|------|--------------|
| Field Content            | Description                | R/O* | Field Values |
| Bank Account Number      | Enter the Bank Account     | R    | 9100200415   |
|                          | Number of Customer         |      |              |
| Bank Branch Name         | Enter the Bank Branch Name | R    | Tuticorin    |
| BANKCODE_IFSC            | Enter ICSC Code of Bank    | R    | UTIB0000105  |
| BANKNAME                 | Enter The Bank Name        | R    | AXIS BANK    |
| EDIAGREEMENTVALIDITYDATE | Enter the EDI Agreement    | R    | 01.01.2012   |
|                          | Validity Date              |      |              |
| EDIPAYMENTMODE           | Enter Mode of Payment      | R    | yes          |

| License Number        | Enter Service License Number | R | 14/2010    |
|-----------------------|------------------------------|---|------------|
| License Validity From | Enter License Valid From     | R | 01.04.2010 |
| License Validity To   | Enter License Valid To       | R | 02.11.2014 |

12. If you would like to enter some other Service catogory .Click on Insert Row ( F4 and select as per below screen

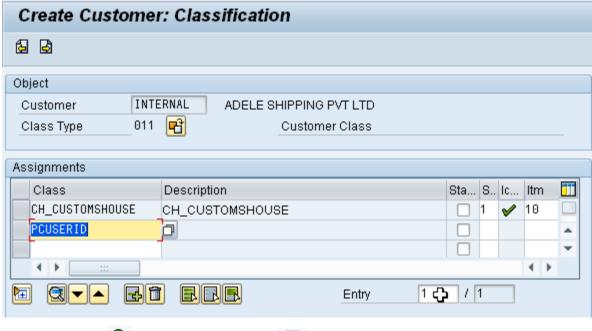

13. Click on Back and save the Customer(

Note: The system displays the following message:

☑ Customer 0000100004 has been created for company code VOCP

### Result

Customer master gets created with internal number assigned to the Account Group.

*Note*: The data screens and fields that appear in the above images may vary depending on the "Account Group" you selected in the initial screen for transaction code FD01.

# 1.8.2.3 Cheque Forwarding Entry Process No: EDP-082-003

**Purpose** :Cheque Forwarding Entry and Cheque forwarding statement preparation for tender fees

### Screen Code in FICO:

Cheque Forwarding Entry : ZFI\_FWD Print Cheque Forwarding Statement : ZFI\_CFWD

### **Cheque Forwarding Entry (ZFI\_FWD)**

- 1. Selecting the Radio button for Customer / Vendor
- 2. Type of Account (i.e. EMD / SD / On Account / Open Items / Tender Fees etc.)
- 3. Choosing the Vendor / Customer Code
- 4. Selecting the Department
- 5. Keying the date
- 6. Choosing the Unit id
- 7. Keying the Text / Purpose
- 8. Selecting the Project code if required
- 9. Keying the reference, Bank Name, Instrument no. and date, GL, Profit centre, Amount
- 10. Press Save and Park. (SAP Document number will be generated)

### Cheque Forwarding Statement (ZFI\_FWD)

- 1. Selection of Department or Unit Id or Document and Fiscal year Click ok
- 2. Report will be generated and take the print out and sent to Finance department.

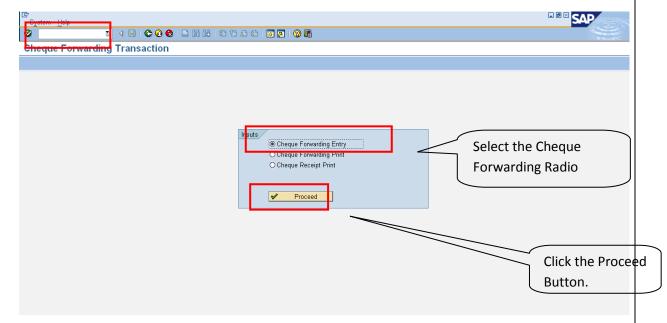

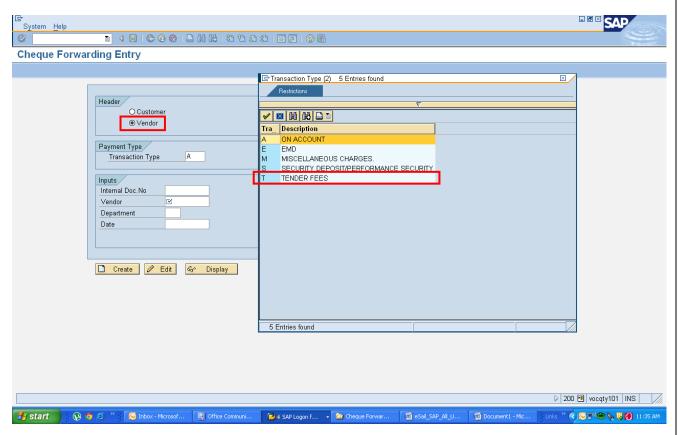

Enter the data as per the table given below:

| Field Content            | Description                                                                                                    | R / O * | Field Values                                               |
|--------------------------|----------------------------------------------------------------------------------------------------|---------|------------------------------------------------------------|
| Header                   | Vendor                                                                                                    | R       | Click Vendor to collect the Tender Fee.                    |
| Transaction Type         | Specifies the Type of Transaction entry – "T" as Tender Fee                                                                                | R       | T- Tender Fees                                             |
| Internal Document<br>No. | Specifies the Unique Number after saving the Cheque Forwarding Entry. Required only after saving the Entry. Not Required for the Creation. | 0       | Not Required at the Time of Creation of Entry.             |
| Vendor                   | Enter the Vendor/ Supplier/ Tender / Contractor code for the Tender Fee to be collected.                                                   | R       | E.g. Enter the Vendor Code 200042 as shown below.          |
| Department               | Specifies the Department Name called for the Tender.                                                                                       | R       | E.g. MEE – Mechanical & Electrical Engineering Department. |
| Date                     | Actual Date on which the Check Forwarding Statement generated at the Department.                                                           | 0       | E.g. 13.02.2013.                                           |

\* R - Required, O - Optional

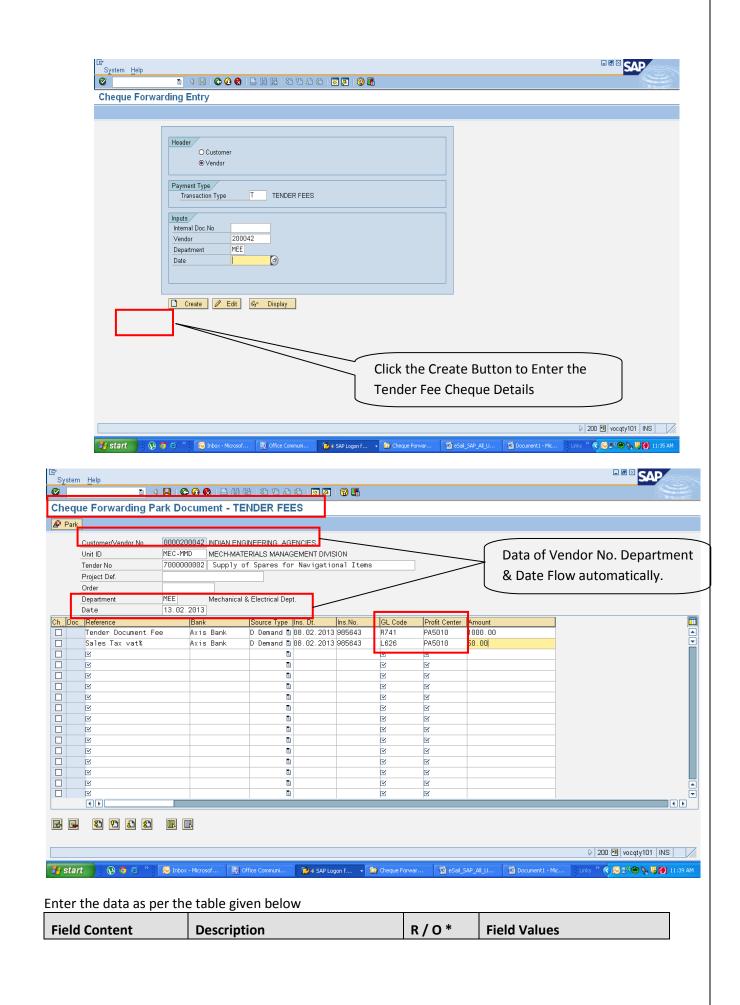

| Customer / Vendor | Vendor Code selected at the                                | R   | Eg. 200042.                                         |
|-------------------|------------------------------------------------------------|-----|-----------------------------------------------------|
| No.               | Front Screen & Flows automatically to the entry field.     |     |                                                     |
|                   |                                                            |     |                                                     |
| Unit ID           | Defines the Division on Tender                             | R   | MEC – MMD – Materials                               |
|                   | Fee is getting collected.                                  |     | Management Division.                                |
| Tender No.        | Tender No. Created for the                                 | 0   | Description of Tender Will                          |
|                   | Procurement of Materials / Service.                        |     | flow automatically once enter. Description of the   |
|                   |                                                            |     | scope of work Can beEdited.                         |
| Reference         | Description of the Fees. Eg. For                           | R   | 1. Tender Document Fee.                             |
|                   | the Tender Fee collection can Enter with "Tender Document  |     | 2. Sales Tax VAT -%"                                |
|                   | Fee" & for VAT – Sales Tax VAT -                           |     |                                                     |
|                   | %"                                                         |     |                                                     |
| Bank              | Define the Bank Name. Enter the                            | R   | Eg. AXIS BANK                                       |
|                   | Bank Name on which the Vendor                              |     |                                                     |
|                   | Drawn the Cheque / DD .                                    |     |                                                     |
| Source Type       | Mode of Payment by Vendor either by Cheque /DD             | R   | DD                                                  |
|                   | either by cheque / DD                                      |     |                                                     |
| Ins. Dt.          | Instrument Date – Indicates the Cheque or DD Date          | R   | Eg. 08.02.2013                                      |
|                   | ·                                                          |     |                                                     |
| Ins. No.          | Instrument Number - Indicates the Cheque or DD Number      | R   | Eg. 985643.                                         |
|                   | printed on the Cheque or DD                                |     |                                                     |
| GL Code           | Indicates the Ledger Account                               | R   | Always for the Tender                               |
| GL Code           | Code on which the Amount to be                             | IX. | FeesLine -Tender Document                           |
|                   | Posted.                                                    |     | Fee give GL code as "R741"&                         |
|                   |                                                            |     | for the Sales Tax VAT-% line enter " <b>L626</b> ". |
|                   |                                                            |     |                                                     |
| Profit Center     | Accounting Head on which the Revenue or Expense is getting | R   | Eg. SelectedPA5010 - Engineering Services -         |
|                   | Posted.                                                    |     | Mechanical .                                        |
| Amount            | Indicates the Rate / Amount                                | R   | Eg. For "Tender Document                            |
|                   | Value to be Entered in Rs.                                 |     | Fee – Rs.1000 & for Sale Tax - % - Rs. 50.          |
| Amount            | -                                                          | R   | Fee – Rs.1000 & for Sale Tax                        |

After entering all the above details, Save the document by Clicking the Save Button. The Following Screen will Appear.

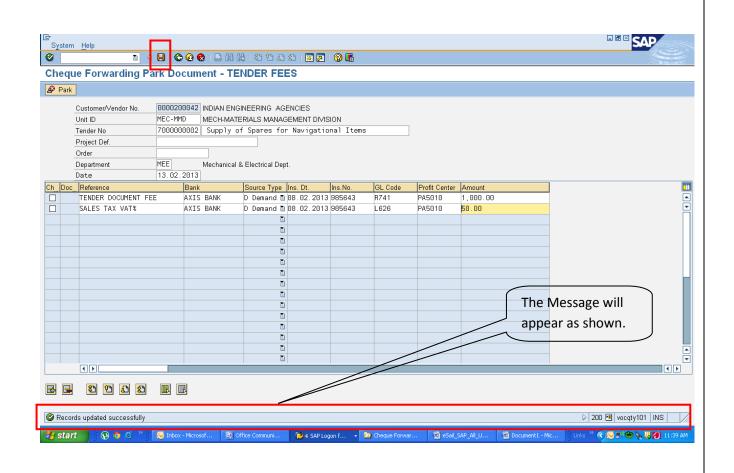

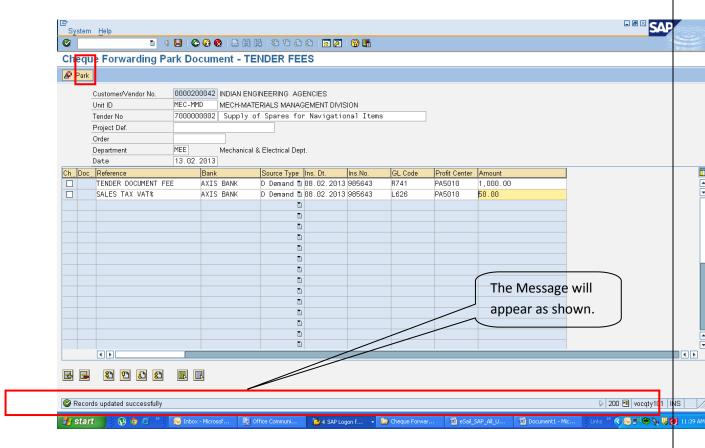

After ensuring all the Entries are found to be OK, Click the Document Parking Button. The following Screen will appear once the Parking Button Clicked.

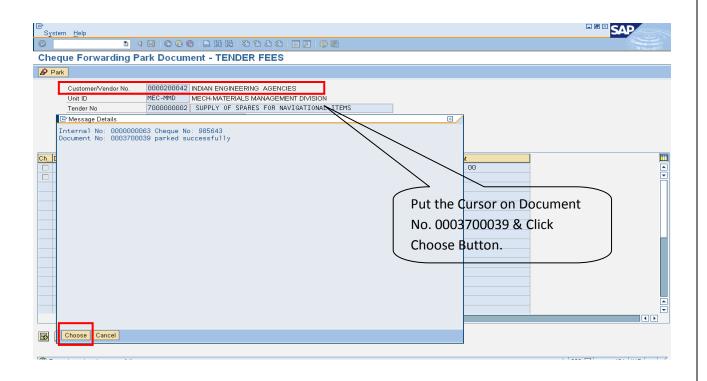

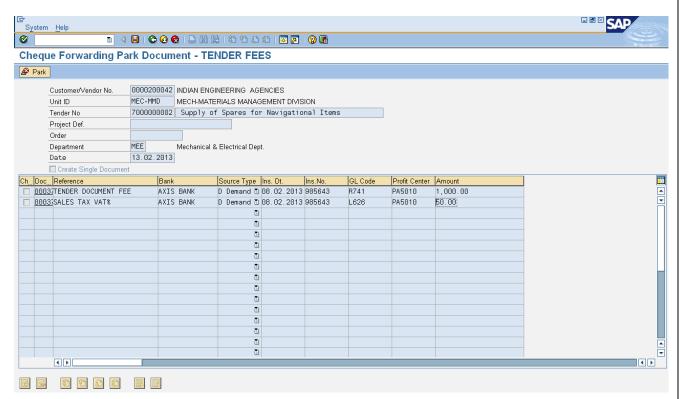

### 3.Print of Cheque Forwarding Entry for the Tender Fees:

To Print a Cheque Forwarding Entry for the Tender Fees , Enter the transaction code as shown below:

| Transaction code ZFI_FWD or ZFI_CFWD. |  |
|---------------------------------------|--|
|---------------------------------------|--|

The following dashboard screen will appear. Select the Cheque Forwarding Print Radio Button & then Click the Proceed Button as marked in Red Color.

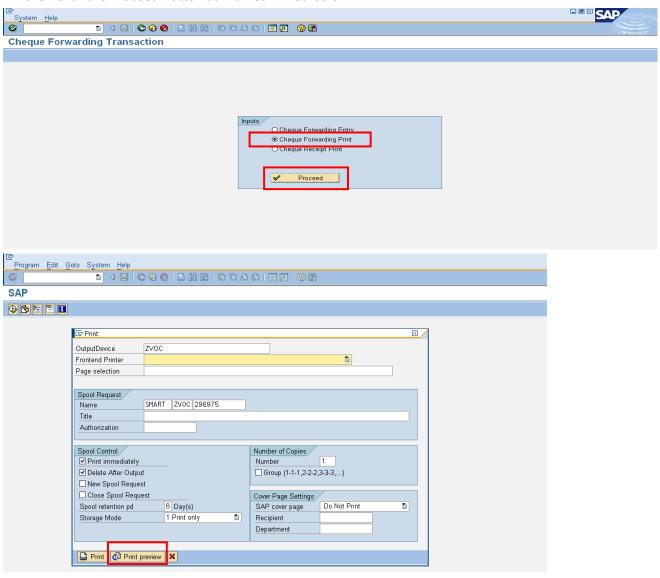

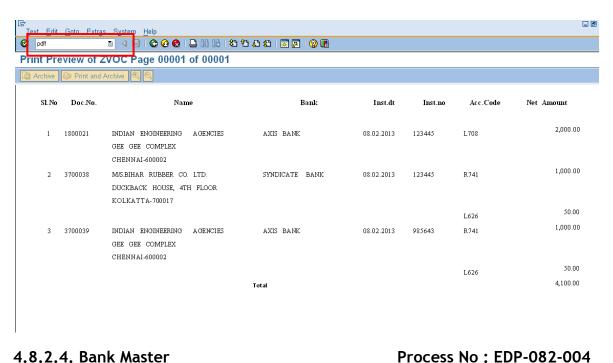

### 4.8.2.4. Bank Master

Purpose: Bank master is added/modified/displayed

Screen Code in FICO:

Create Bank FI01 Change Bank FI02 Display Bank FI03

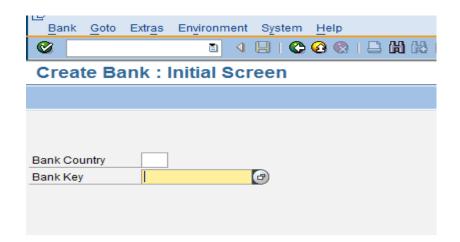

1. Enter the data as per the table given below

| Field Content | Description                                                                       | R/O* | Field Values |
|---------------|-----------------------------------------------------------------------------------|------|--------------|
| Bank Country  | Bank Country : Bank Country<br>Shall be picked from the drilled<br>down Select IN | R    | IN           |
| Bank Key      | Specifies that the Bank Key Based on the key to be created                        | R    | HDFC0001     |

### \* R - Required, O - Optional

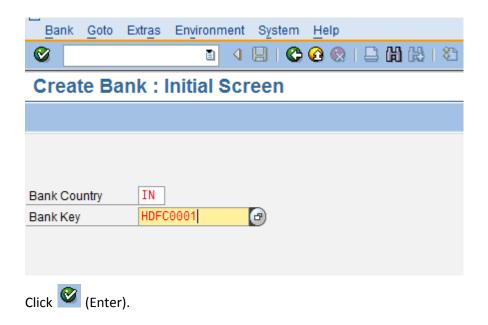

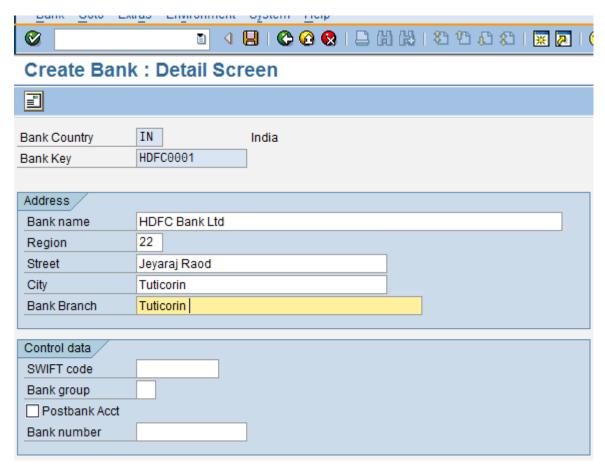

Enter the following data in the input screen:

| Field Content | Description | R / O * | Field Values |
|---------------|-------------|---------|--------------|
|---------------|-------------|---------|--------------|

| Bank Name   | Bank Name                             | R | HDFC Bank Ltd |
|-------------|---------------------------------------|---|---------------|
| Region      | Select the region from the drill down | R | Tamil Nadu    |
| Street      | Enter the street details              | R | Jeyaraj Road  |
| City        | Enter the city                        | R | Tuticorin     |
| Bank Branch | Enter the Bank Branch Details         | R | Tuticorin     |
| SWIFT code  | Enter the Swift code                  | 0 |               |
| Bank Group  |                                       | 0 | IN            |
| Post Bank   |                                       | 0 | 22            |
| Bank Number |                                       | 0 |               |

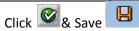

### Bank Master is created

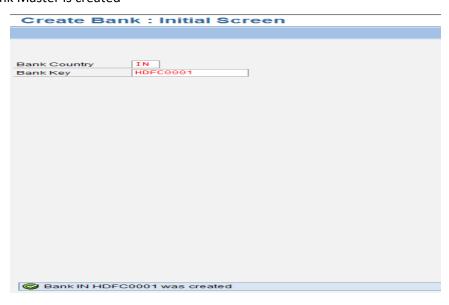

# 4.8.2.5. EMD/SD Refund and Imprest Process No: EDP-082-005

**Purpose**: Processing of EMD/SD refunds and Imprests

Screen Code in FICO:

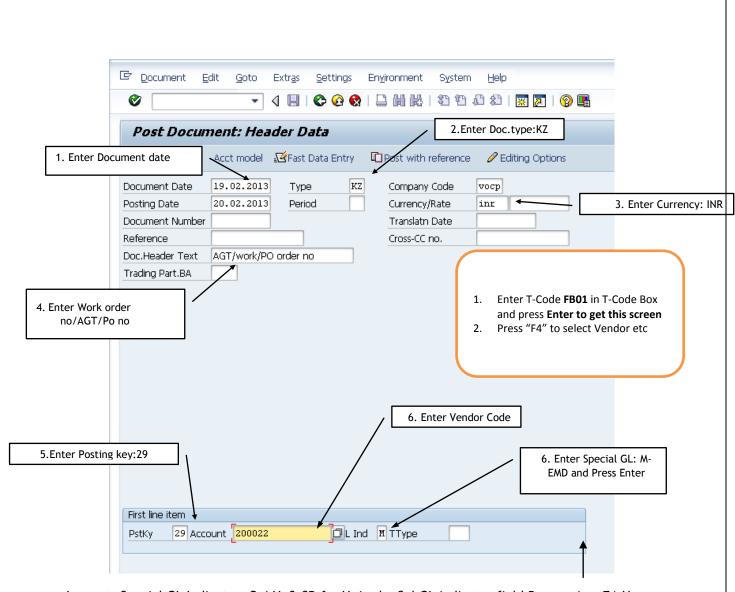

Imprest: Special GL Indicator: Q / Y & SD for H in the Spl GL indicator field By pressing F4-U can choose the relevant spl GL code

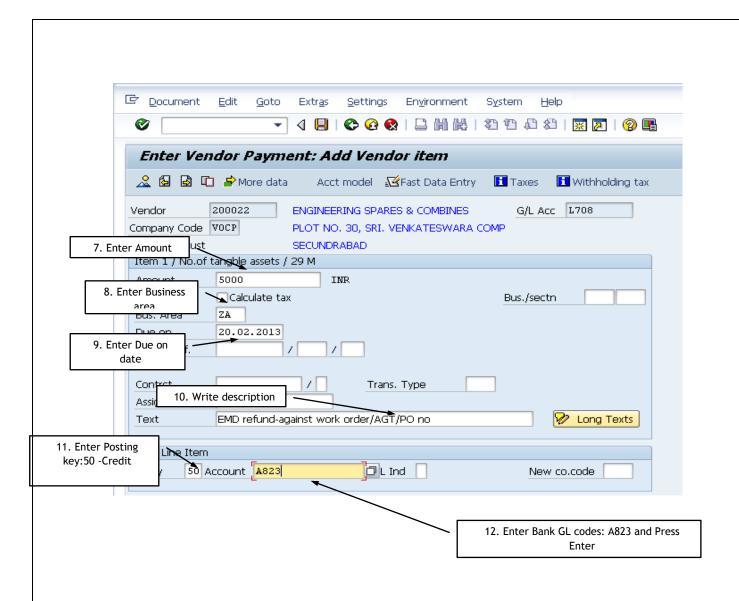

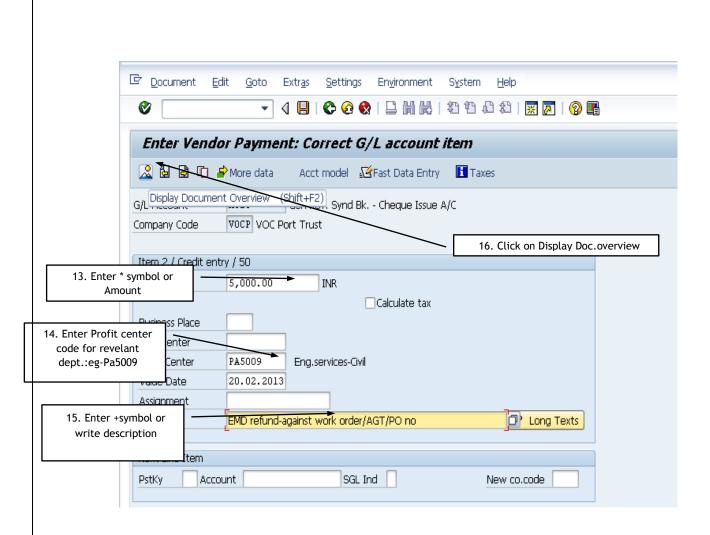

The below screen will display as simulation mode

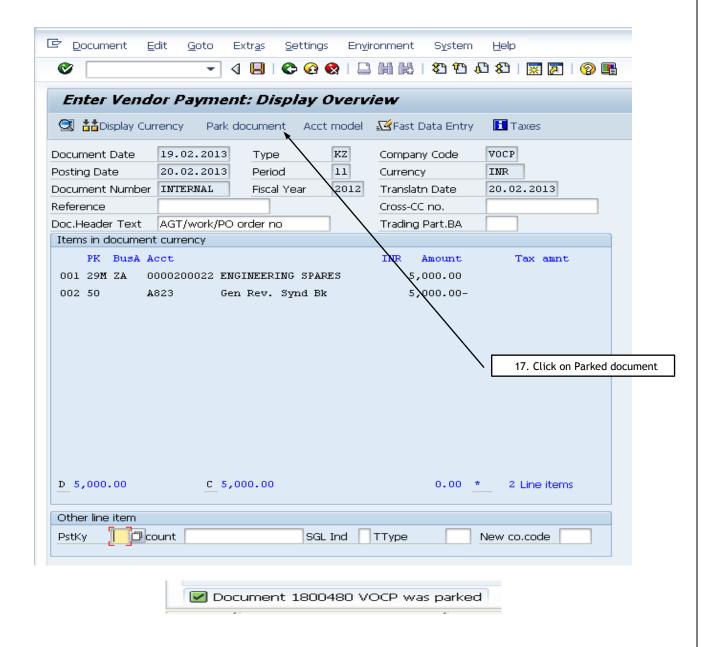

# 4.8.2.6. Revised Budget Estimate Preparation for EDP E

EDP-082-006

Purpose: Processing of budget estimate for EDP (KP06) and sent to Finance

Screen Code in FICO :ZFI\_BUDGETS

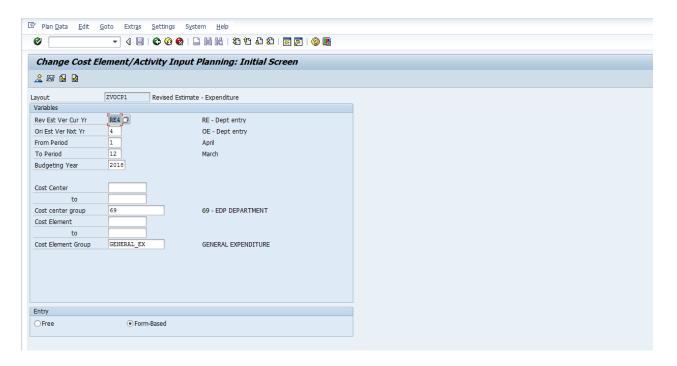

Press Overview button or F5

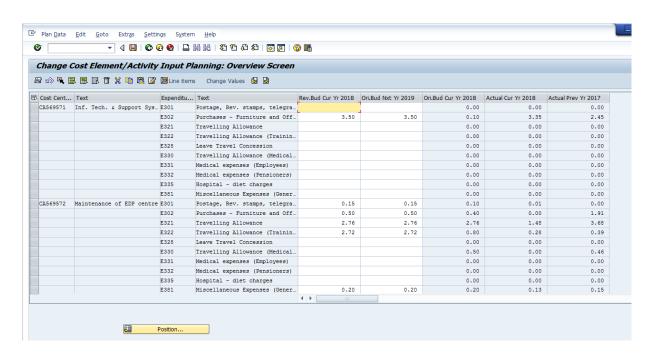

Key the relevant data and save.

1. Generation of Budget related reports using the t-code ZFI\_BUDGETS

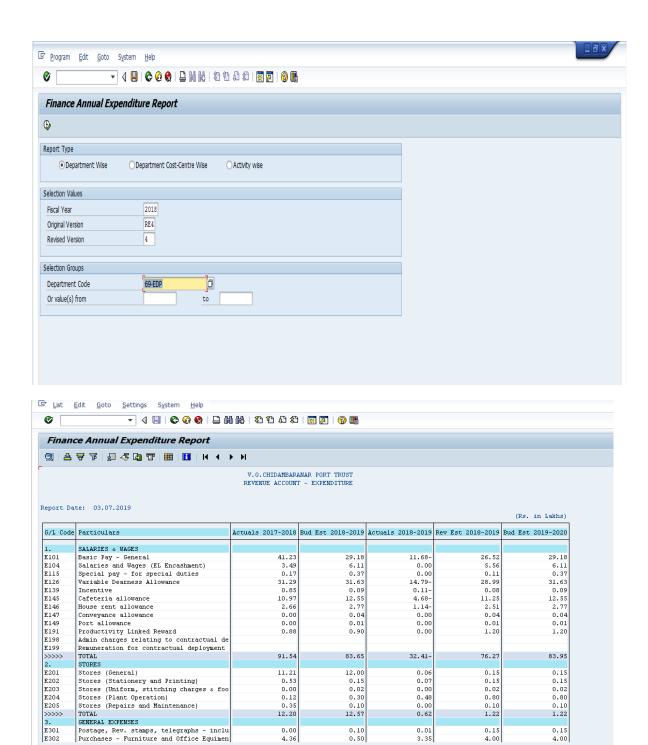

### Purpose: Vendor Invoice parking for non PO

### Screen Code in FICO:

Vendor Invoice Verification Park FV60/FB60
Vendor Invoice Parked Document posting FBV0
Change Document FB02
Display Document FB03

SAP Easy Access->Accounting ->Financial Accounting->Accounts Payable ->Document Entry ->Document Parking->FV60 - Park or Edit Invoice

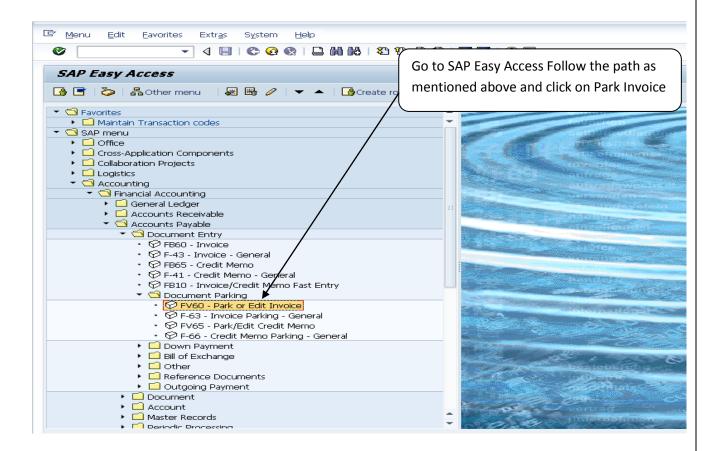

By Pressing Enter key post Vendor park invoice screen appears as below:-

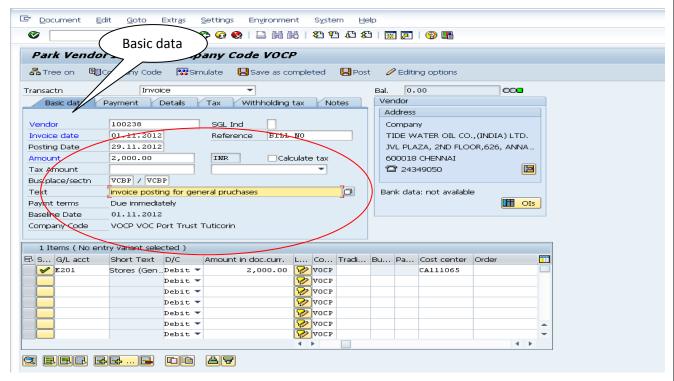

#### **Under Basic data:**

- 1.Enter **Vendor** code, **invoice date** is Bill date, **Posting date** is date of posting transaction, **Reference** as bill no
- 2.Business Place and Section code: VCBP always: it is used for posting TDS deduction
- 3.Enter GI code as expenditure:eg:E201,Enter amount:2000/-
- 4.If required ,Enter Tax code "ST" for service tax calculation,for zero tax :V0
- 5.If required Select Check box for Calculate tax for VAT or Service tax or GST
- 6.check amount from Balance field ,if service tax calculated, amount is included.
- 7.Enter Cost Center code eg:CA111065

Go to Details Tab and below screen comes as appears

Under details tab and see marked area

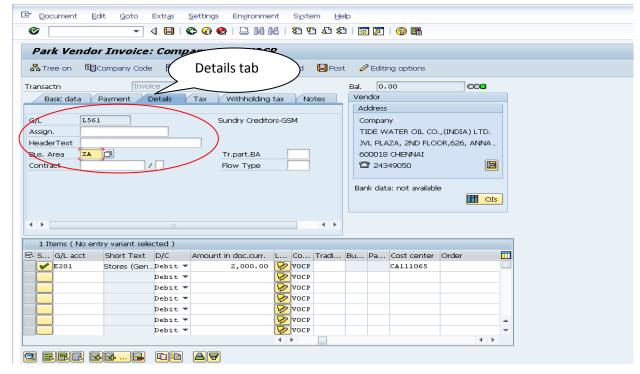

Enter Business Area: ZA for zone –A choose here by press F4

GL code L561 will update by default

### Go tax tab and below screen comes

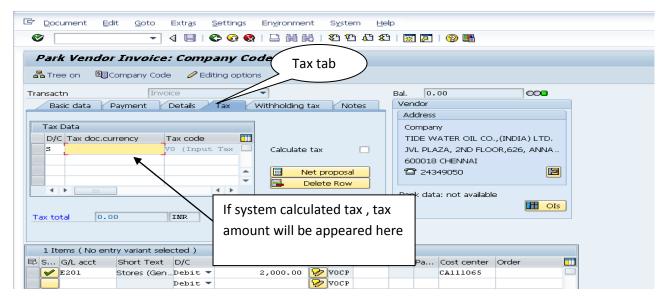

Go to Withholding tax tab and get below screen

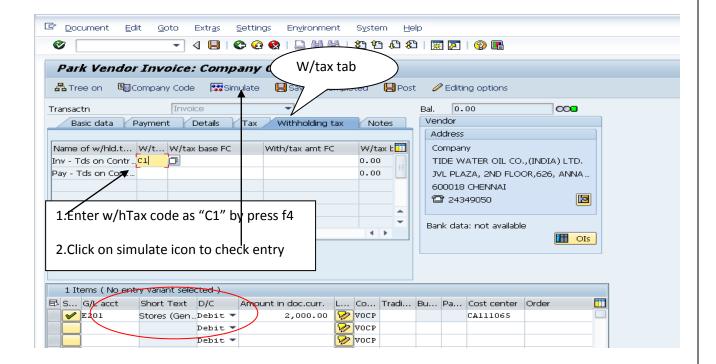

**Under withholding tax tab :**Withholding tax is income tax or TDS, In sap, Tds will calculate at invoice time and payment time also.

For posting invoice time ,tax type is "C1" and message will be in *green colour it's mean No errors*. Click on simulate icon and below screen comes

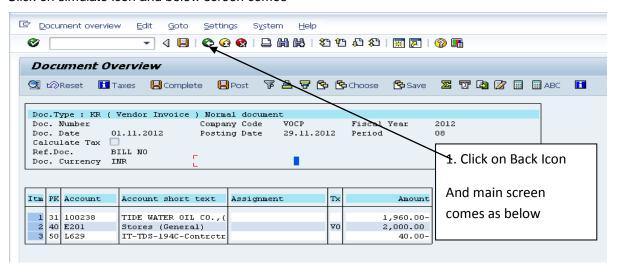

If accounting entry is Ok and then click on Back Icon which will brings main screen as below

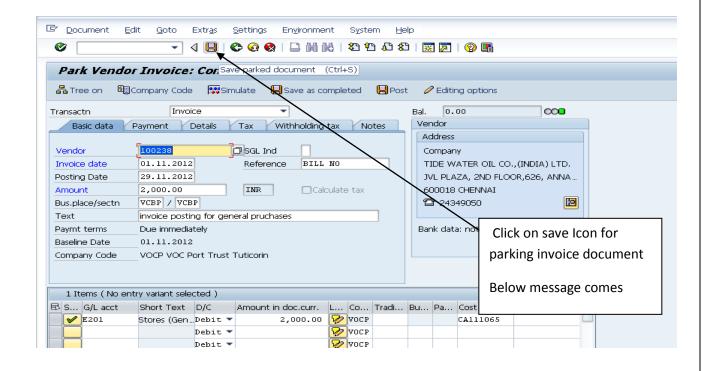

☑ Document 1700051 VOCP was parked

#### Vendor invoice Parked document change or edited and posting in T.code:FBV0 / FBV2

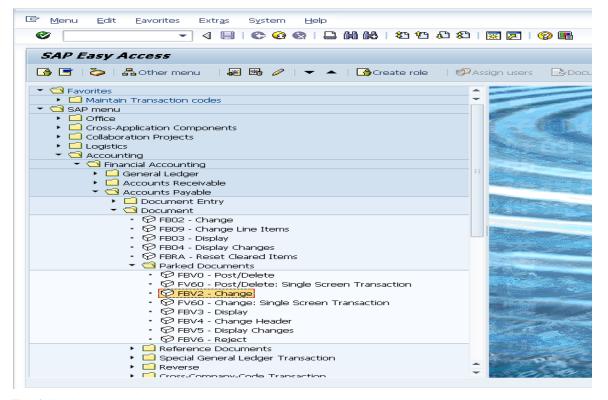

The following screen displays:

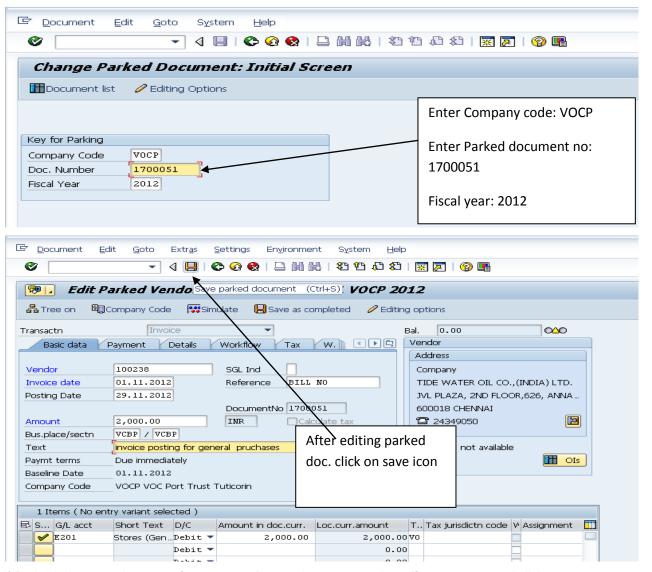

If Parked document have any **incorrect value** and you can make **edit or correct** and click on **parked** icon.(Ctrl+s)

Below message comes as

Enter document no:1800097,Company code:VOCP & Fiscal year:2012

By press enter and go to next screen as appears below

3. Display Document-T.code FB03

The following screen displays:

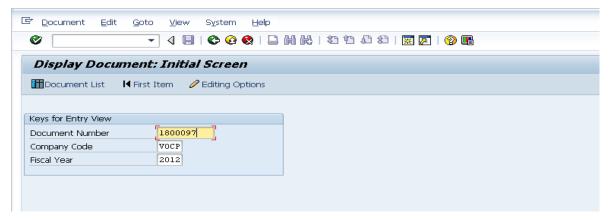

Enter document no:1800097, Company code:VOCP & Fiscal year:2012

By press enter and go to next screen as appears below

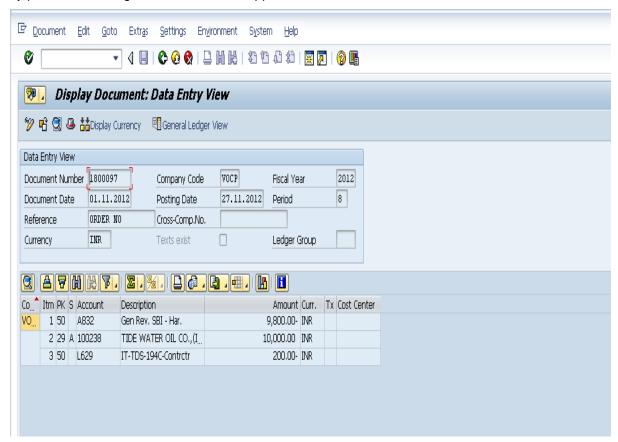

4. Vendor Line items display: FBL1N for each type of advance payments The following screen path in sap

See the down payment amount below to transaction

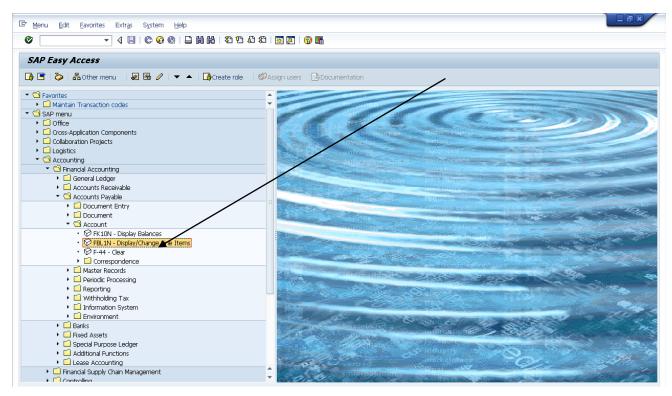

The following screen displays:

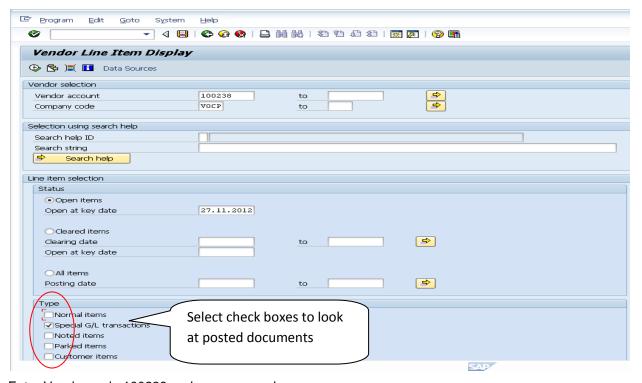

Enter Vendor code:100238 and company code:vocp

Select Open items Radio button and Select normal and Special GI transactions check box Click on Execute icon or press F8 and Below screen dispaly

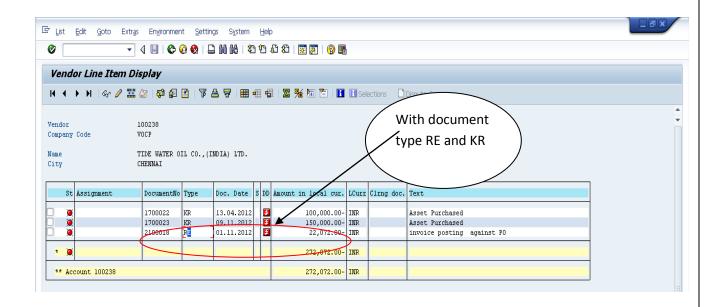

## 4.8.2.8. Vendor Bank guarantee

EDP-082-008

**Purpose**: Vendor bank guarantee

Screen Code in FICO:

Vendor Bank guarantee posting Vendor Bank guarantee report F55 ZFI VBANK

SAP Easy Access->Accounting -> Financial Accounting ->Accounts Payable -> Document Entry -> F-55 - Bank Guarantee Entry

- 1. The Bank Guarantees related to EDP will be feed into the system submitted by the vendor vide transaction code F-55.
- 2. Month on month a BG report is being generated and sent to Finance department (ZFI\_VBANK)

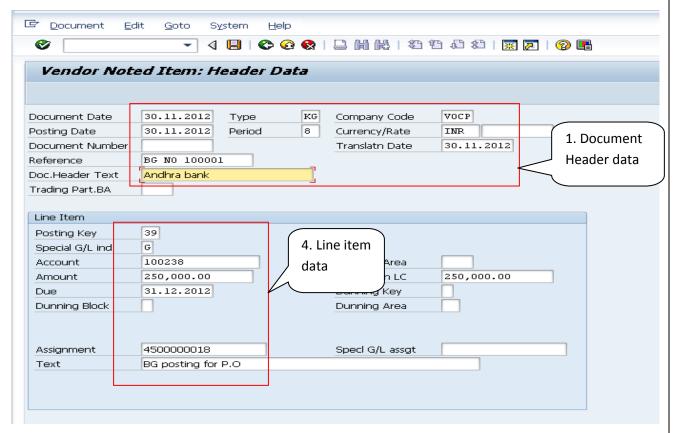

1. Enter Header data as marked red color: Document date, Posting date, Doc. type: KG,

Company Code: VOCP

2. Reference: BG No 100001

3. Doc. header text: Bank name, Branch

4. Line item data:Posting key is 39 default, Special gl indicator-"G", Vendor a/c:100238

5. Enter Due date: 31.12.2012 for BG validity date

6. Assignment field as PO no: 4500000018 or PLAN /NON-PLAN / REV Work

7. Text/Narration: BG posting for PO

Click on Save or Ctrl+S and get message as document was posted in VOCP

Transaction code: ZFI\_vbank:--Bank Guarantee Report

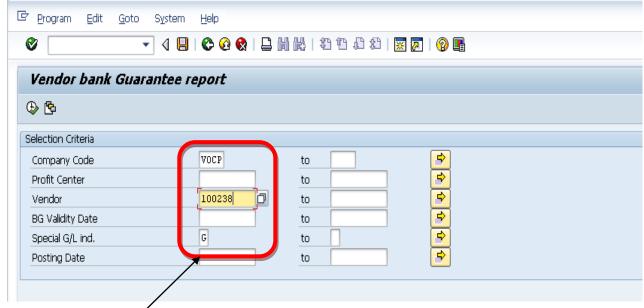

Enter Company code: VÓCP

Enter Vendor code:100238

Enter Special GI Indicator: "G" for Bank guarantee

Other fileds are optional

Click on Execute icon or press F8.

Below screen comes

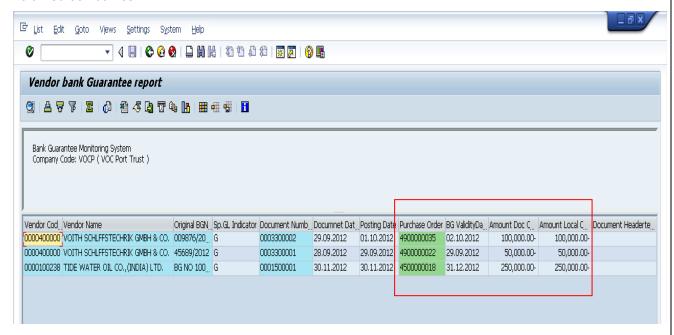

Vendor code :100238,BG validity date ,PO number and amount:.

### 4.8.2.9. Document Reversal

EDP-082-009

Purpose: Reversal of Documents

### Screen Code in FICO: FB08

SAP Menu->Accounting->Financial Accounting->Accounts payable->Document ->Reverse->Reversal posting

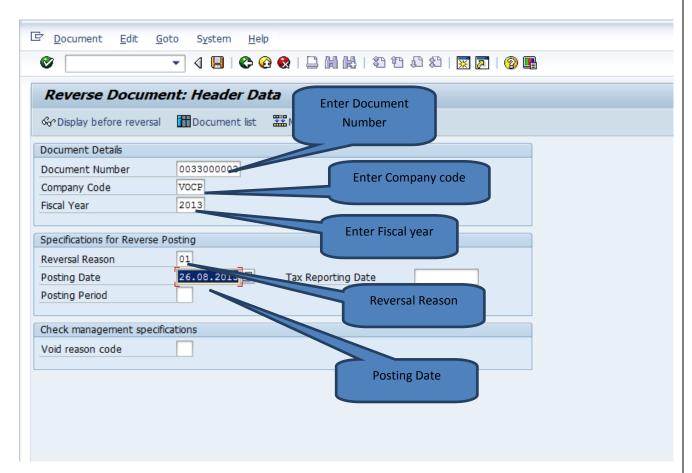

| Sequence | Action                                                                                                    |
|----------|----------------------------------------------------------------------------------------------------|
| 1.       | Enter following Document details Document Number: 33000002 Company Code: VOCP Fiscal year: 2013 Reversal Reason: 01 Posting Date: 26.08.2013 |
| 2.       | Select Post button                                                                                                    |
| 3.       | Document 15000059 was posted in company code VOCP                                                                                            |

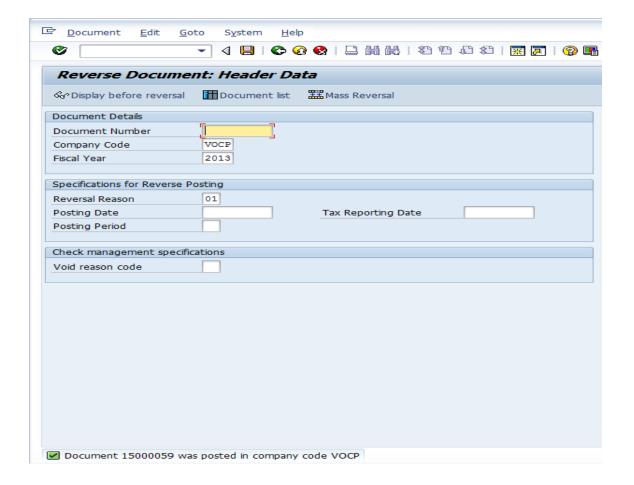